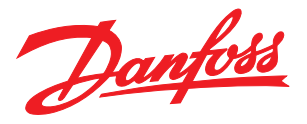

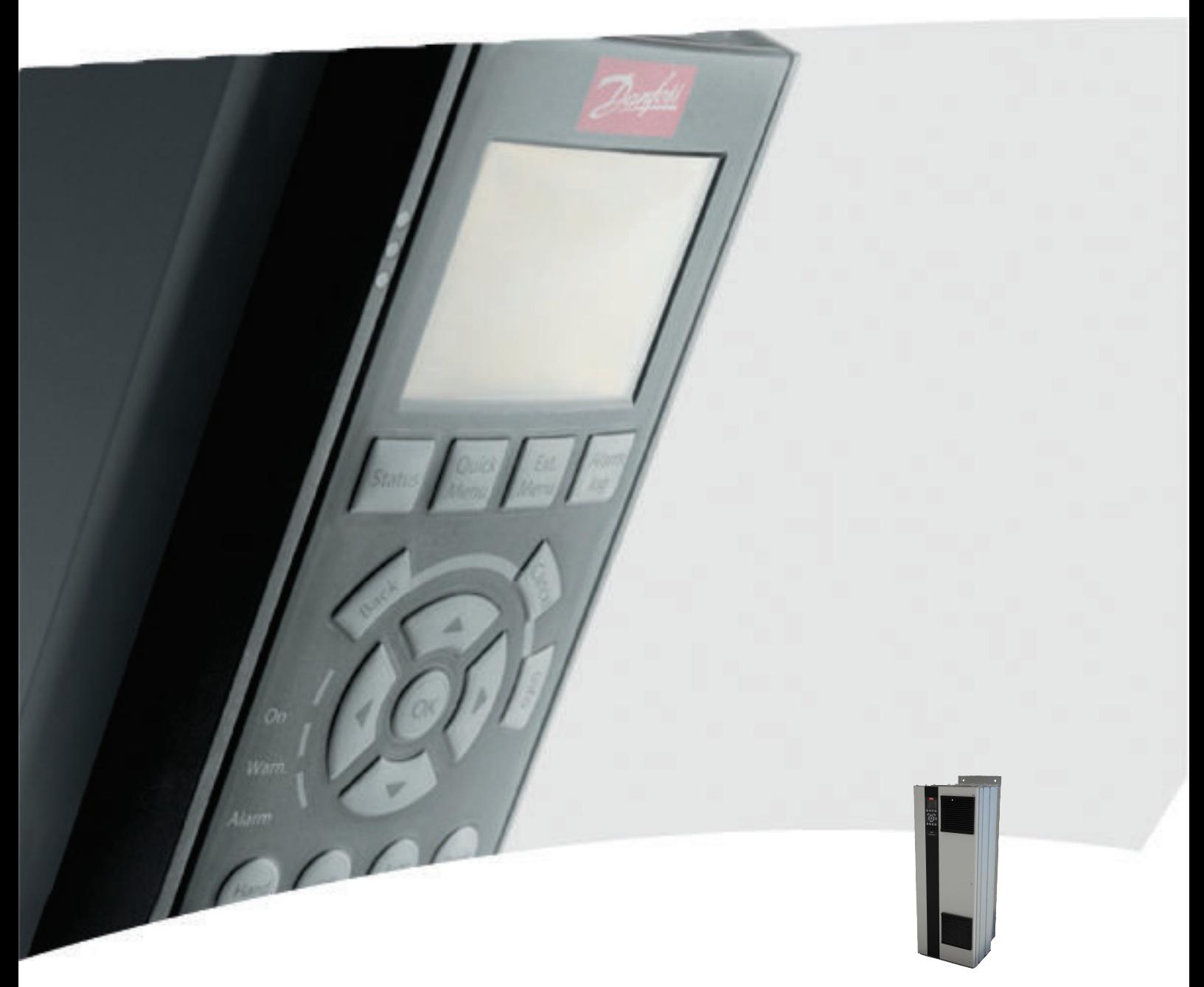

# **คู่มือการใช้งาน, 90 kW–315 kW เฟรม D**

VLT® AutomationDrive FC 300

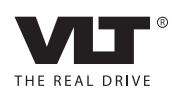

Danfoss

#### **ความปลอดภัย ชุดขับเคลื่อนอัตโนมัติ VLT**® **เฟรม D คู่มือการใช้งาน**

# ความปลอดภัย

### ความปลอดภัย

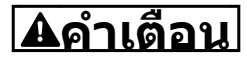

#### **ไฟฟ้าแรงสูง!**

**ตัวแปลงความถี่มีไฟฟ้าแรงสูงเมื่อเชื่อมต่อกับแหล่งอิน-พุทหลักกระแสสลับ การติดตั้ง การเริ่มต้นทำงาน และการบำรุงรักษา ต้องดำเนินการโดยเจ้าหน้าที่ผู้- ชำนาญการเท่านั้น หากการติดตั้ง การเริ่มต้นทำงาน และการบำรุงรักษา ไม่ได้ดำเนินการโดยเจ้าหน้าที่ผู้- ชำนาญการอาจส่งผลให้เกิดการเสียชีวิตหรือบาดเจ็บ-รุนแรง**

#### **ไฟฟ้าแรงสูง**

ตัวแปลงความถี่เชื่อมต่อกับแรงดันไฟฟ้าสายหลักที่มีอันตราย ต้องระมัดระวังอย่างยิ่งยวดเพื่อป้องกันไฟฟ้าช็อค การติดตั้ง การเริ่มต้นทำงาน หรือการบำรุงรักษาอุปกรณ์นี้ต้องดำเนินการ-โดยช่างที่ผ่านการอบรมเกี่ยวกับอุปกรณ์อิเล็กทรอนิกเท่านั้น

# **คำเตือน**

#### **การเริ่มต้นทำงานโดยไม่ตั้งใจ!**

**เมื่อตัวแปลงความถี่เชื่อมต่ออยู่กับแหล่งจ่ายไฟหลัก-กระแสสลับ มอเตอร์อาจเริ่มต้นทำงานได้ทุกเมื่อ ตัวแปลง-ความถี่ มอเตอร์ และอุปกรณ์ขับเคลื่อนใดๆ ต้องอยู่ใน-สภาพพร้อมทำงาน หากไม่อยู่ในสภาพพร้อมทำงานเมื่อ-เชื่อมต่อตัวแปลงความถี่กับแหล่งจ่ายไฟหลักกระแสสลับ อาจส่งผลต่อชีวิต การบาดเจ็บรุนแรง ความเสียหายต่อ-อุปกรณ์หรือทรัพย์สินได้**

#### **การเริ่มต้นทำงานโดยไม่ตั้งใจ**

เมื่อตัวแปลงความถี่เชื่อมต่ออยู่กับแหล่งจ่ายไฟหลักกระแสสลับ มอเตอร์อาจเริ่มต้นทำงานโดยใช้สวิตช์ตัวนอก คำสั่งบัสอนุกรม สัญญาณอ้างอิงอินพุท หรือเงื่อนไขฟอลต์ที่ลบออกแล้ว ใช้ความระวังอย่างเหมาะสมเพื่อป้องกันการเริ่มต้นทำงานโดย-ไม่ตั้งใจ

# **คำเตือน**

#### **เวลาคายประจุ!**

**ตัวแปลงความถี่มีตัวเก็บประจุดีซีลิงค์ที่จะยังคงมีประจุไฟ-อยู่แม้หลังจากตัดกระแสไฟของตัวแปลงความถี่แล้ว เพื่อ-หลีกเลี่ยงอันตรายจากไฟฟ้า ตัดการเชื่อมต่อแหล่งจ่าย-ไฟหลักกระแสสลับ, มอเตอร์ประเภทแม่เหล็กถาวร และแหล่งจ่ายไฟดีซีลิงค์ระยะไกลใดๆ รวมถึงแบตเตอรี่- สำรอง, UPS และการเชื่อมต่อดีซีลิงค์กับตัวแปลงความถี่- อื่นๆ รอให้ตัวเก็บประจุคายประจุออกจนหมดก่อนดำเนิน-การงานซ่อมบำรุงหรือบริการใดๆ เวลารอแสดงไว้ใน-ตาราง เวลาคายประจุ หากไม่รอตามระยะเวลาที่ระบุหลัง-จากตัดการเชื่อมต่อไฟฟ้าก่อนดำเนินการให้บริการอาจส่ง-ผลให้เกิดการเสียชีวิตหรือบาดเจ็บรุนแรง**

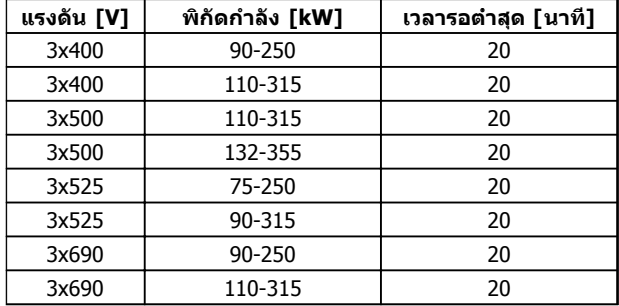

**เวลาคายประจุ**

#### การรับรอง

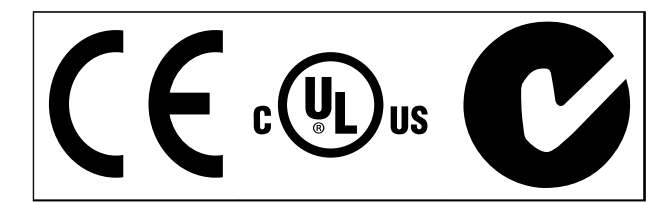

**ตาราง 1.2**

Danfoss

Danfoss

# **ข้อมูล ชุดขับเคลื่อนอัตโนมัติ VLT**® **เฟรม D คู่มือการใช้งาน**

# **ข้อมูล**

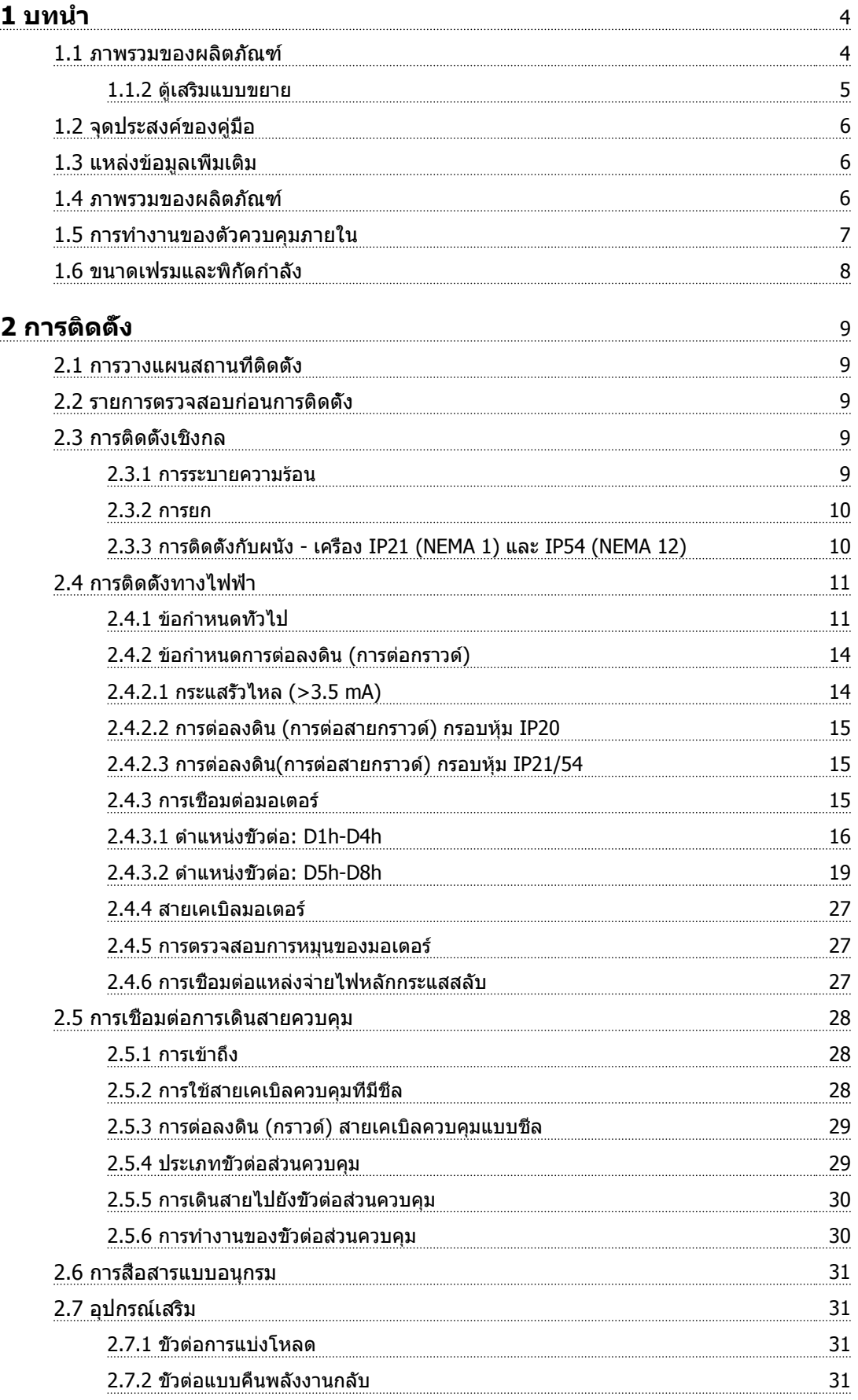

# **ข้อมูล ชุดขับเคลื่อนอัตโนมัติ VLT**® **เฟรม D คู่มือการใช้งาน**

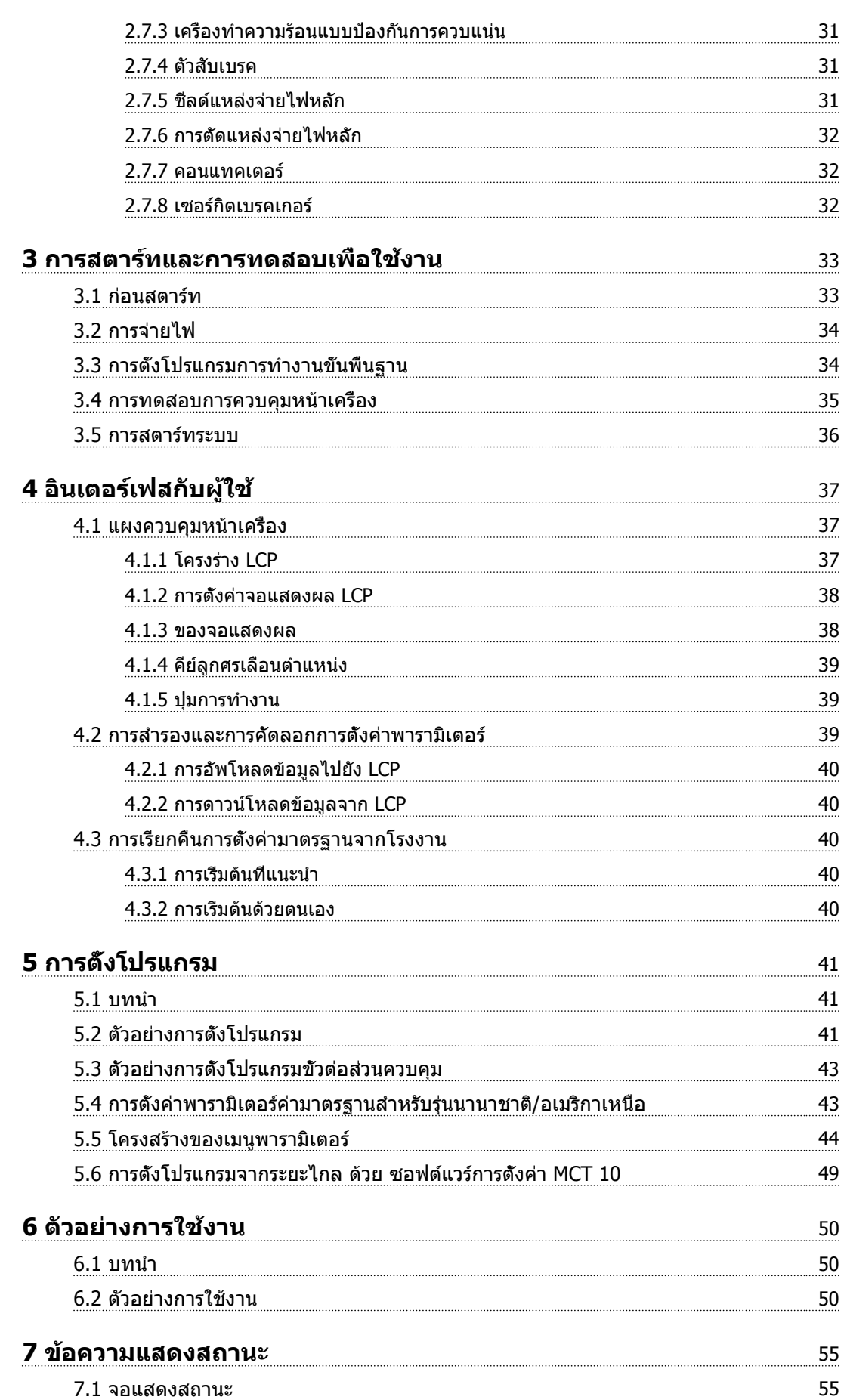

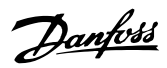

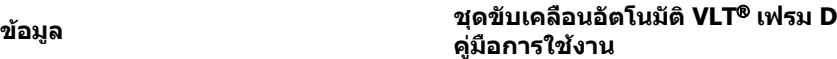

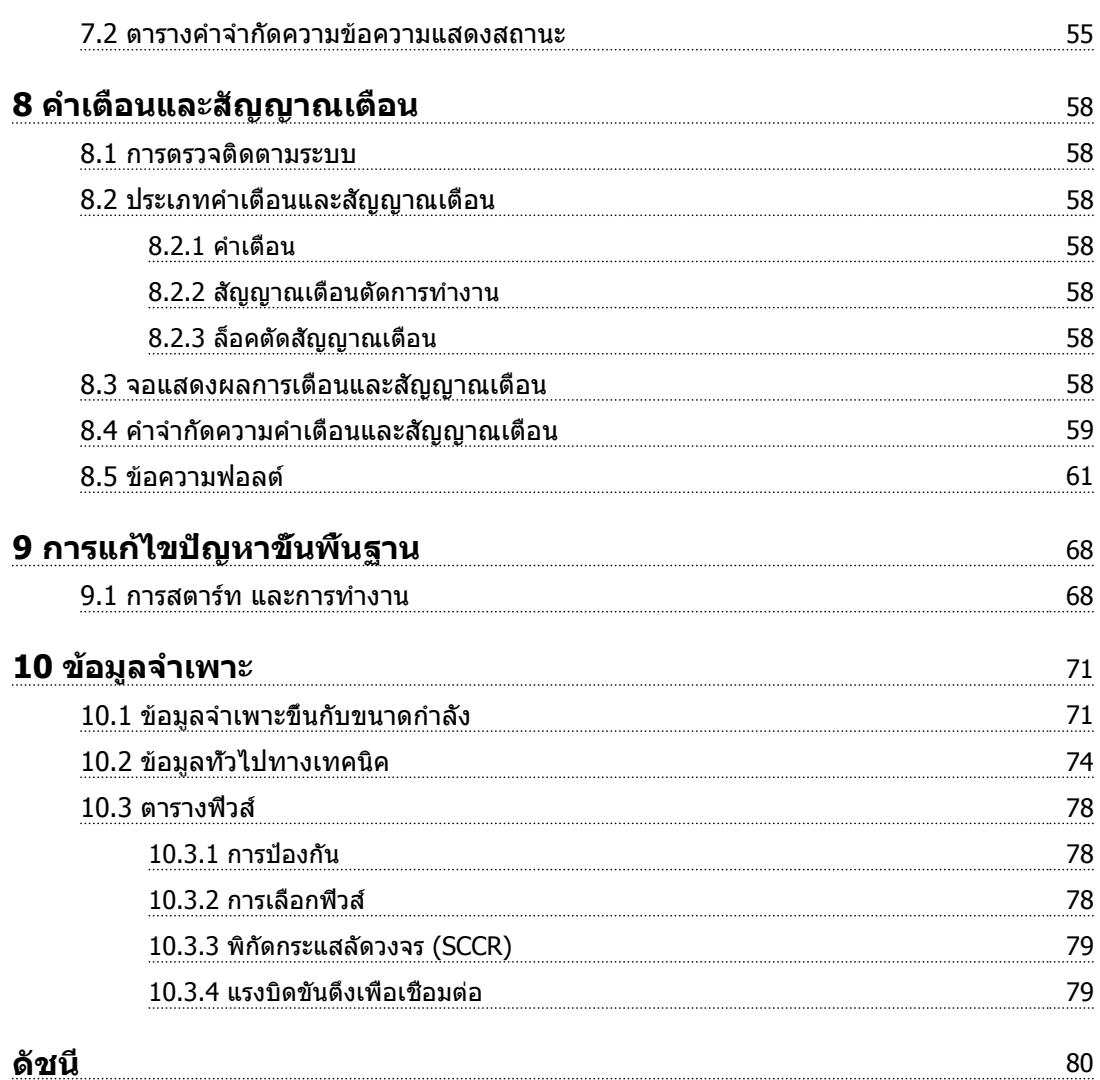

Danfoss

# <span id="page-7-0"></span>บทนำ

- 1.1 ภาพรวมของผลิตภัณฑ์
- 1.1.1 มุมมองภายใน

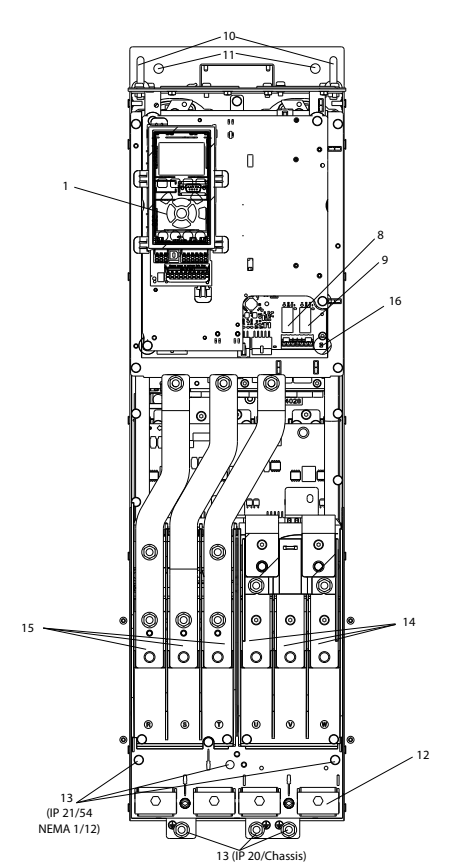

**ภาพประกอบ 1.1 ส่วนประกอบภายใน D1**

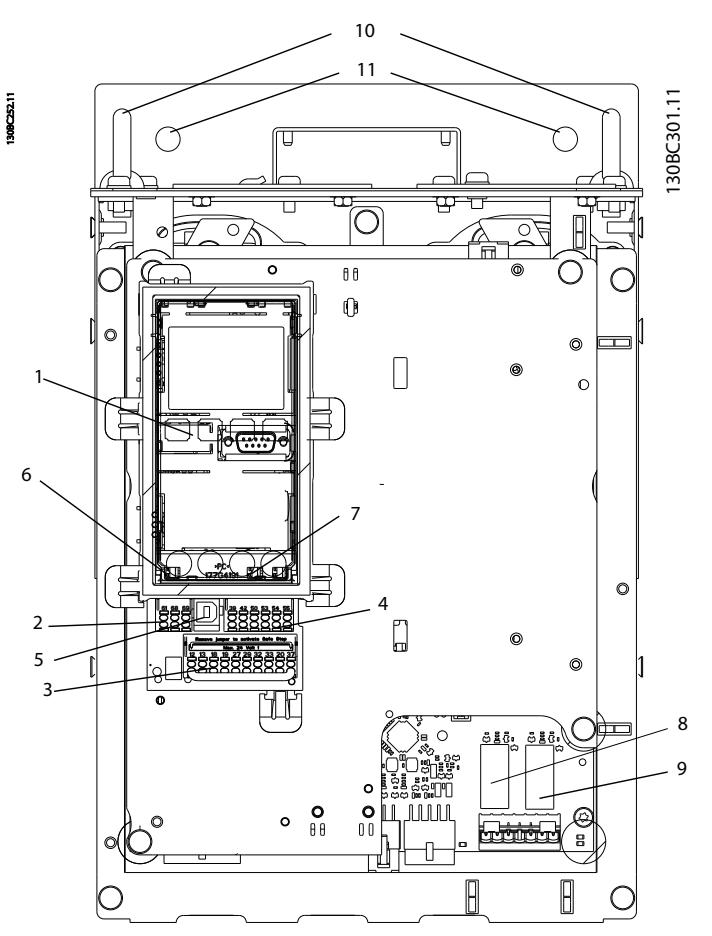

**ภาพประกอบ 1.2 มุมมองระยะใกล้: LCP และฟังก์ชันควบคุม**

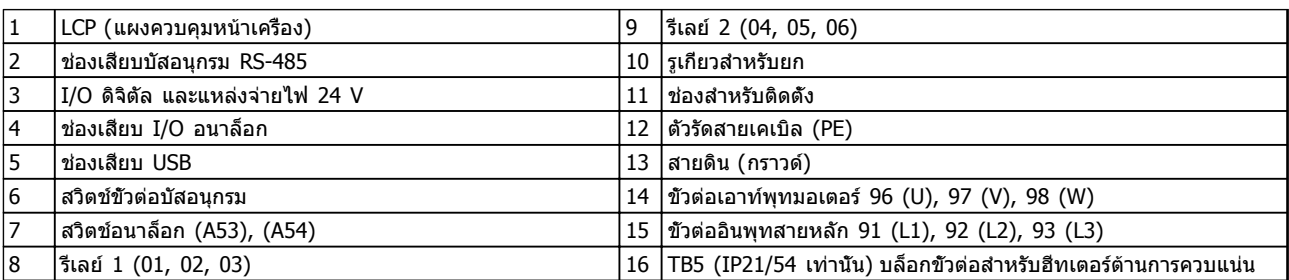

**ตาราง 1.1** 

# **หมายเหตุ**

**สำหรับตำแหน่งของ TB6 (บล็อกขั้วต่อสำหรับช่องเสียบ) ดู [2.4.3.2 ตำแหน่งขั้วต่อ: D5h-D8h](#page-22-0)**

**1**

<span id="page-8-0"></span>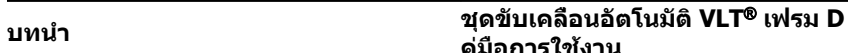

หากตัวแปลงความถี่ถูกสั่งซื้อพร้อมหนึ่งในอุปกรณ์เสริมต่อไปนี้ ตัวแปลงความถี่จะถูกจัดส่งให้พร้อมกับตู้อุปกรณ์เสริมที่ทำให้ตัว-แปลงความถี่มีขนาดสูงขึ้น

**คู่มือการใช้งาน**

- **•** ตัวสับเบรค
- **•** ตัดแหล่งจ่ายไฟหลัก
- **•** คอนแทคเตอร์
- **•** ตัดแหล่งจ่ายไฟหลักพร้อมคอนแทคเตอร์
- **•** เซอร์กิตเบรคเกอร์

 $n$ าพประกอบ 1.3 แสดงตัวอย่างตัวแปลงความถี่ที่มีตู้อุปกรณ์-เสริม [ตาราง 1.2](#page-9-0) แสดงตัวแปลงความถี่แบบต่างๆ ที่มีอุปกรณ์- อินพุทเสริม

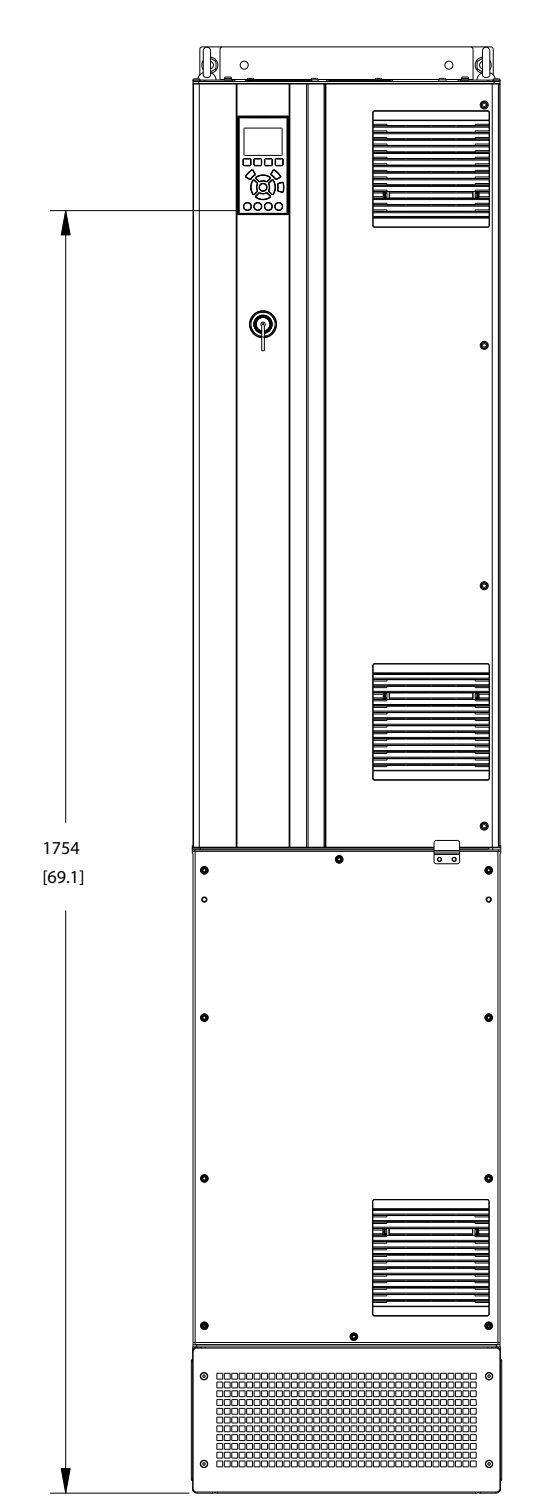

**ภาพประกอบ 1.3 กรอบหุ้ม D7h**

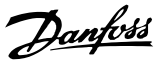

130BC539.10

130BC539.10

<span id="page-9-0"></span>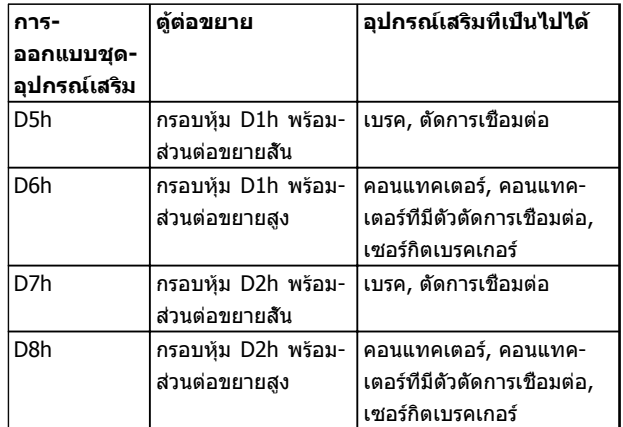

#### **ตาราง 1.2**

ตัวแปลงความถี่ D7h และ D8h (D2h รวมทั้งตู้อุปกรณ์เสริม) มีฐานขนาด 200 มม. สำหรับการติดตั้งบนพื้น

บนฝาด้านหน้าของตู้อุปกรณ์เสริมมีสลักนิรภัย หากตัวแปลง-ความถี่ถูกจัดส่งให้โดยมีตัวตัดแหล่งจ่ายไฟหลักหรือไม่มีเซ-อร์กิตเบรคเกอร์ สลักนิรภัยจะป้องกันไม่ให้ประตูตู้เปิดเมื่อมีการ-จ่ายไฟเข้าสู่ตัวแปลงความถี่ ก่อนเปิดประตูตัวแปลงความถี่ ตัว-ตัดการเชื่อมต่อหรือเซอร์กิตเบรคเกอร์ต้องเปิดอยู่ (เพื่อตัดการ-้จ่ายไฟเข้าสู่ตัวแปลงความถี่) และต้องถอดฝาต้อปกรณ์เสริมออก

สำหรับตัวแปลงความถี่ที่จัดซื้อพร้อมตัวตัดการเชื่อมต่อ คอนแทคเตอร์ หรือเซอร์กิตเบรคเกอร์ ป้ายชื่อจะมีรหัสประเภท-สำหรับการเปลี่ยนที่ไม่มีอุปกรณ์เสริม หากเกิดปัญหากับตัว-แปลงความถี่ สามารถถอดเปลี่ยนอุปกรณ์เสริมได้อย่างอิสระ

ดู [2.7 อุปกรณ์เสริม](#page-34-0) สำหรับคำอธิบายโดยละเอียดเพิ่มเติมของ-ือปกรณ์อินพุทเสริมและอุปกรณ์เสริมอื่นๆ ที่อาจเพิ่มในตัวแปลง-ความถี่

# 1.2 จุดประสงค์ของคู่มือ

ค่มือนี้มีจุดประสงค์เพื่อให้ข้อมูลโดยละเอียดสำหรับการติดตั้ง และการสตาร์ทตัวแปลงความถี่ แสดงข้อกำหนดสำหรับการติด-ตั้งทางกลไกและทางไฟฟ้า รวมถึงการทำงานของอินพุท ้มอเตอร์ ส่วนควบคุมและสายสื่อสารอนุกรม และเทอร์มินัล-ควบคุม [3 การสตาร์ทและการทดสอบเพื่อใช้งาน](#page-36-0) แสดงขั้นตอน-โดยละเอียดสำหรับการสตาร์ท การตั้งโปรแกรมการทำงานขั้น-พื้นฐาน และการทดสอบการทำงาน บทต่างๆ ที่เหลือเป็นราย-ละเอียดเพิ่มเติม ซึ่งรวมถึงส่วนอินเตอร์เฟสกับผู้ใช้ การตั้ง-โปรแกรมอย่างละเอียด ตัวอย่างการใช้งาน การแก้ไขปัญหา การสตาร์ท และข้อมูลจำเพาะของอุปกรณ์

### 1.3 แหล่งข้อมูลเพิ่มเติม

มีแหล่งข้อมูลอื่นๆ เพื่อให้เกิดความเข้าใจในการทำงานขั้นสง-และการตั้งโปรแกรมตัวแปลงความถี่

- **•** คู่มือการโปรแกรม VLT ® จะให้รายละเอียดที่ดีกว่า-เกี่ยวกับวิธีทำงานกับพารามิเตอร์และตัวอย่างการใช้- งานหลายๆ แบบ
- **•** คู่มือการออกแบบ VLT ® มีจุดมุ่งหมายเพื่อแสดง-ความสามารถโดยละเอียดและการทำงานเพื่อออกแบบ ระบบควบคุมมอเตอร์
- **•** เอกสารตีพิมพ์และคู่มือเพิ่มเติมสามารถขอได้จาก Danfoss ดูที่ http://www.danfoss.com/Products/ Literature/Technical+Documentation.htm สำหรับรายการ
- **•** อุปกรณ์เสริม สามารถใช้ได้ โดยอาจเปลี่ยนแปลงขั้น-ตอนบางอย่างที่อธิบายไว้ โปรดดูคำแนะนำที่จัดส่ง-ให้พร้อมกับอุปกรณ์เสริมเหล่านั้นสำหรับข้อกำหนด-เฉพาะด้าน ติดต่อตัวแทนจำหน่ายของ Danfoss ในท้องถิ่น หรือไปที่ Danfoss เพื่อดาวน์โหลดหรือดู- ข้อมูลเพิ่มเติม

# 1.4 ภาพรวมของผลิตภัณฑ์

ตัวแปลงความถี่คือตัวควบคุมมอเตอร์อิเล็กทรอนิกส์ที่แปลงอิน-พุทกระแสสลับเป็นตัวแปรเอาท์พุทรูปคลื่นกระแสสลับ ความถี่- และแรงดันของเอาท์พุทได้รับการกำหนดเพื่อควบคุมความเร็ว-หรือแรงบิดของมอเตอร์ ตัวแปลงความถี่สามารถเปลี่ยน-ความเร็วของมอเตอร์ให้แปรตอบสนองตามการป้อนกลับของ-ระบบเช่น เซนเซอร์จับตำแหน่งบนสายพานลำเลียง ตัวแปลง-ความถี่ยังสามารถกำหนดมอเตอร์โดยการตอบสนองคำสั่งระยะ-ไกลจากตัวควบคุมภายนอกได้ด้วย

นอกจากนี้ ตัวแปลงความถี่จะตรวจสอบสถานะของระบบและ-สถานะของมอเตอร์ ส่งคำเตือนหรือสัญญาณเตือนสภาวะฟอลต์ สตาร์ทและหยุดมอเตอร์ ปรับประสิทธิภาพพลังงานให้เหมาะสม-ที่สุด และสามารถทำงานด้านการควบคุม ตรวจตรา และเพิ่ม-ประสิทธิภาพอีกมากมาย ฟังก์ชันด้านการทำงานและการตรวจ-ตราจะอยู่ในแบบการแสดงสถานะแก่ระบบควบคุมภายนอกหรือ-เครือข่ายการสื่อสารแบบอนุกรม

<span id="page-10-0"></span>ภาพประกอบ 1.4แสดงแผนภูมิแบบบล็อกของส่วนประกอบ-ภายในของตัวแปลงความถี่ ดู *ตาราง 1.3* สำหรับการทำงาน

**คู่มือการใช้งาน**

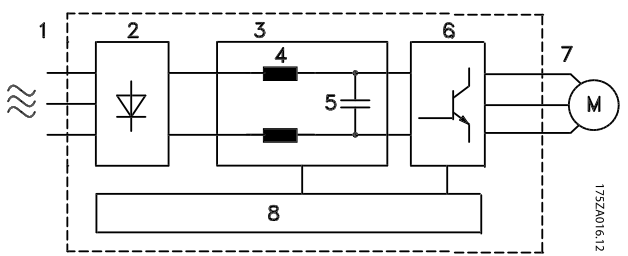

**ภาพประกอบ 1.4 แผนภูมิแบบบล็อกของตัวแปลงความถี่**

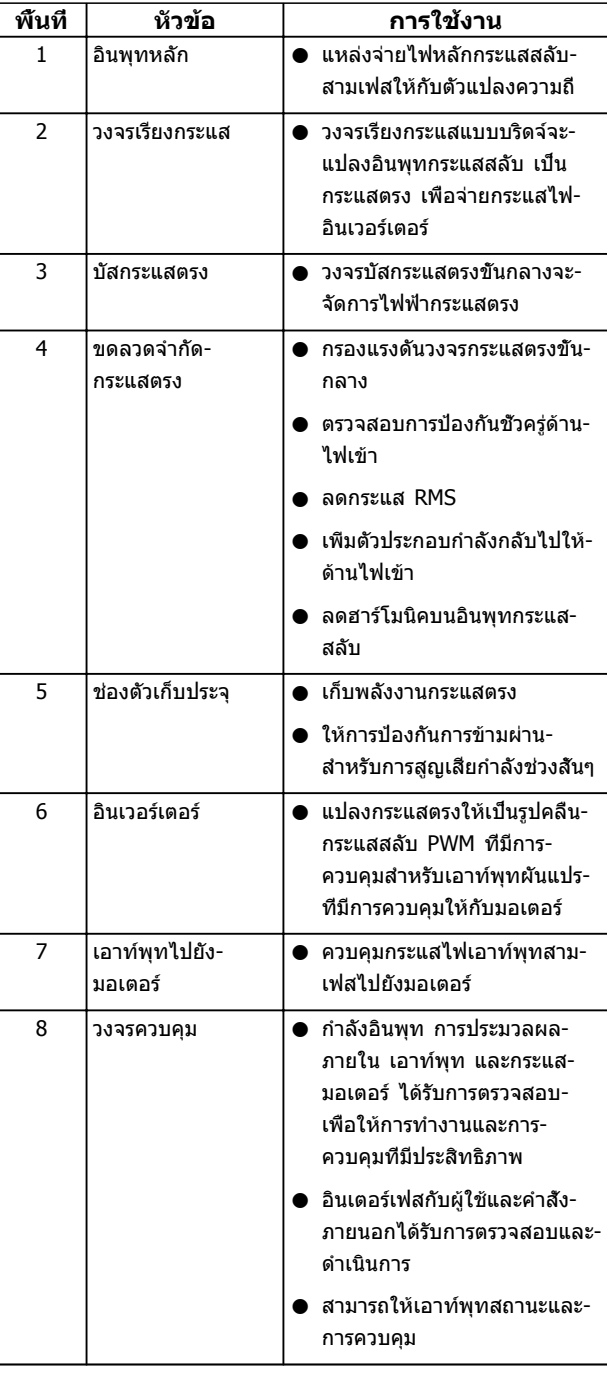

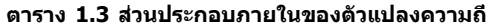

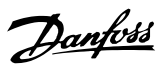

# <span id="page-11-0"></span>**บทนำ ชุดขับเคลื่อนอัตโนมัติ VLT**® **เฟรม D คู่มือการใช้งาน**

# 1.6 ขนาดเฟรมและพิกัดกำลัง

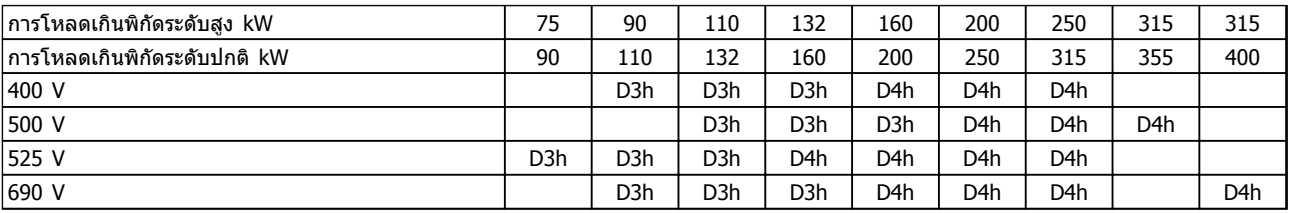

### **ตาราง 1.4 ตัวแปลงความถี่ที่พิกัด kW**

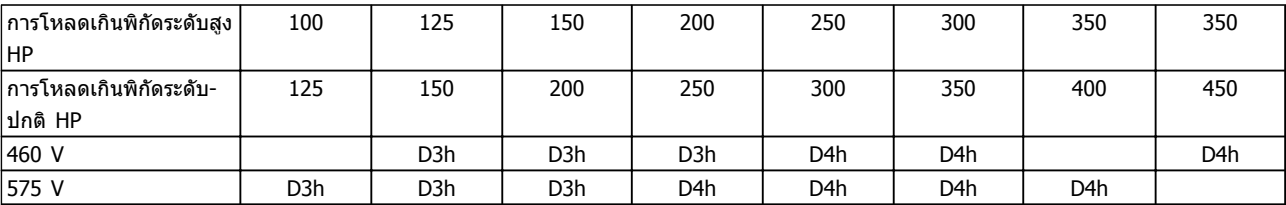

**ตาราง 1.5 ตัวแปลงความถี่ที่พิกัด HP**

Danfoss

# <span id="page-12-0"></span>2 การติดตั้ง

# 2.1 การวางแผนสถานที่ติดตั้ง

### **หมายเหตุ**

**ก่อนดำเนินการติดตั้ง สิ่งสำคัญคือต้องวางแผนการติดตั้ง-ตัวแปลงความถี่ การละเลยเรื่องนี้อาจทำให้ต้องทำงาน-เพิ่มขึ้นในระหว่างและหลังการติดตั้ง**

#### **เลือกที่ตั้งการทำงานที่ดีที่สุดเท่าที่เป็นไปได้ โดยการ-พิจารณาปัจจัยต่อไปนี้ (ดูรายละเอียดในหน้าต่อไปและ-คู่มือการออกแบบที่เกี่ยวข้อง):**

- **•** อุณหภูมิการทำงานแวดล้อม
- **•** วิธีการติดตั้ง
- **•** วิธีการระบายความร้อนของเครื่อง
- **•** ตำแหน่งจัดวางตัวแปลงความถี่
- **•** การวางสายเคเบิล
- **•** ตรวจดูว่าแหล่งจ่ายไฟจ่ายแรงดันที่ถูกต้องและ-กระแสไฟตามที่ต้องการ
- **•** ตรวจดูว่าพิกัดกระแสมอเตอร์อยู่ภายในกระแสสูงสุด-จากตัวแปลงความถี่
- **•** หากตัวแปลงความถี่ไม่มีฟิวส์ภายในตัว ตรวจดูว่า-ฟิวส์ภายนอกมีพิกัดที่ถูกต้อง

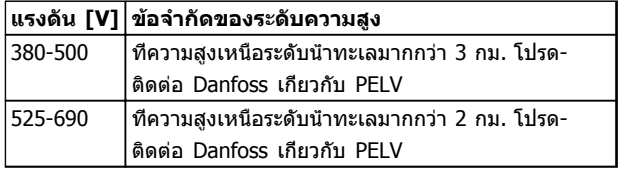

**ตาราง 2.1 การติดตั้งในที่สูงเหนือระดับน้ำทะเล**

# 2.2 รายการตรวจสอบก่อนการติดตั้ง

- **•** ก่อนนำตัวแปลงความถี่ออกจากกล่อง ตรวจให้แน่ใจ-ว่าเครื่องไม่มีความเสียหายและมีความสมบูรณ์ หากมี-ความชำรุดเสียหายใดเกิดขึ้น ติดต่อบริษัทจัดส่ง-สินค้าทันทีเพื่อเรียกร้องการชดเชยค่าเสียหาย
- **•** ก่อนนำตัวแปลงความถี่ออกจากกล่อง ให้วางใน-บริเวณที่ใกล้เคียงกับสถานที่ติดตั้งสุดท้ายให้มากที่สุด
- **•** เปรียบเทียบหมายเลขรุ่นของเครื่องบนแผ่นป้ายชื่อ-กับหมายเลขที่สั่งซื้อไว้เพื่อให้แน่ใจว่าเป็นอปกรณ์ที่-ถูกต้อง
- **•** ดูให้แน่ใจว่าแต่ละส่วนต่อไปนี้มีพิกัดแรงดันเดียวกัน:
	- **•** แหล่งจ่ายไฟหลัก
	- **•** ตัวแปลงความถี่
	- **•** มอเตอร์
- **•** ดูให้แน่ใจว่าพิกัดกระแสเอาท์พุทของตัวแปลงความถี่- เท่ากับหรือสูงกว่ากระแสโหลดเต็มที่ของมอเตอร์เพื่อ-ประสิทธิภาพสูงสุดของมอเตอร์
- **•** ขนาดมอเตอร์และกำลังของตัวแปลง-ความถี่ต้องสอดคล้องกับการป้องกันโหลด-เกินที่เหมาะสม
- **•** หากพิกัดของตัวแปลงความถี่น้อยกว่า-มอเตอร์ จะไม่ได้เอาท์พุทมอเตอร์ที่เต็มที่

# 2.3 การติดตั้งเชิงกล

### 2.3.1 การระบายความร้อน

- **•** ต้องเว้นพื้นที่ว่างที่ด้านบนและด้านล่างสำหรับการ-ระบายความร้อน โดยต้องเว้นไว้ 225 มม. (9 นิ้ว)
- **•** การติดตั้งที่ไม่เหมาะสมอาจส่งผลให้เครื่องมีความ-ร้อนสูงเกินไปหรือประสิทธิภาพลดลง
- **•** ต้องใส่ใจต่อการลดพิกัดสำหรับอุณหภูมิเริ่มต้นระหว่าง 45 °C (113 °F) และ 50 °C (122 °F) และการยก-สูง 1,000 ม. (3,300 ฟุต) เหนือระดับน้ำทะเล โปรดดู *คู่มือการออกแบบ VLT*® สำหรับข้อมูลโดยละเอียด

ตัวแปลงความถี่กำลังสูงใช้หลักการการระบายความร้อนที่ช่อง-ด้านล่าง ซึ่งถอดแผ่นระบายความร้อน (Heat Sink) ออก โดย-จะนำความร้อนออกจากช่องด้านหลังของตัวแปลงความถี่ที่ 90% โดยประมาณ อากาศที่ช่องด้านหลังสามารถเปลี่ยนเส้น-ทางจากแผงหรือที่ว่างโดยใช้ชุดอุปกรณ์อย่างใดอย่างหนึ่งด้าน-ล่าง

#### **การระบายความร้อนท่อ**

ชุดระบายความร้อนที่ช่องด้านล่างมีอยู่เพื่อนำอากาศร้อนจาก-แผ่นระบายความร้อนออกจากแผง เมื่อตัวแปลงความถี่ IP20/ โครงเครื่องติดตั้งในกรอบหุ้ม Rittel ใช้ชุดอุปกรณ์นี้เพื่อลด-ความร้อนในแผง และสามารถระบุพัดลมที่ประตูที่ขนาดเล็กลง-บนกรอบหุ้ม

#### **การระบายความร้อนออกจากด้านหลัง (ฝาด้านบนและ-ด้านล่าง)**

อากาศร้อนที่ออกจากช่องด้านหลังสามารถไหลเวียนในที่ว่าง ดังนั้นความร้อนจากช่องด้านหลังจะไม่กระจายอยู่ภายในห้อง-ควบคุม

พัดลมที่ประตูเป็นอุปกรณ์ที่ต้องมีในกรอบหุ้มเพื่อระบายอากาศ-ร้อนออกจากช่องด้านหลังของตัวแปลงความถี่และความร้อน-เพิ่มเติมที่เกิดจากอุปกรณ์อื่นภายในกรอบหุ้ม โดยต้องคำนวณ-การหมุนเวียนอากาศโดยรวมที่ต้องการ เพื่อให้สามารถเลือกใช้- พัดลมอย่างเหมาะสม

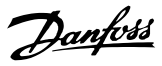

#### **การหมุนเวียนอากาศ**

ต้องมีการหมุนเวียนอากาศที่จำเป็นเหนือแผ่นระบายความร้อน โดยอัตราการหมุนเวียนแสดงใน ตาราง 2.2

พัดลมจะทำงานด้วยสาเหตุต่อไปนี้:

- **•** AMA
- **•** DC ค้าง
- **•** สร้างสนามแม่เหล็กล่วงหน้า
- **•** เบรคกระแสตรง
- **•** 60% ของกระแสที่ระบุเกินขีดจำกัด
- **•** อุณหภูมิแผ่นระบายความร้อนเฉพาะเกินขีดจำกัด (ขึ้นกับขนาดกำลัง)
- **•** อุณหภูมิแวดล้อมของการ์ดกำลังเฉพาะเกินขีดจำกัด (ขึ้นกับขนาดกำลัง)
- **•** อุณหภูมิแวดล้อมของการ์ดควบคุมเฉพาะเกินขีดจำกัด

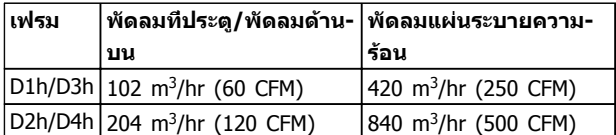

**ตาราง 2.2 การหมุนเวียนอากาศ**

### 2.3.2 การยก

ยกตัวแปลงความถี่โดยใช้ช่องสำหรับยกที่ติดกับเครื่องเสมอ ใช้บาร์เพื่อป้องกันไม่ให้ช่องยกโค้งงอ

# **ข้อควรระวัง**

**มุมจากด้านบนสุดของตัวแปลงความถี่กับสายเคเบิลยก-**

<span id="page-13-0"></span>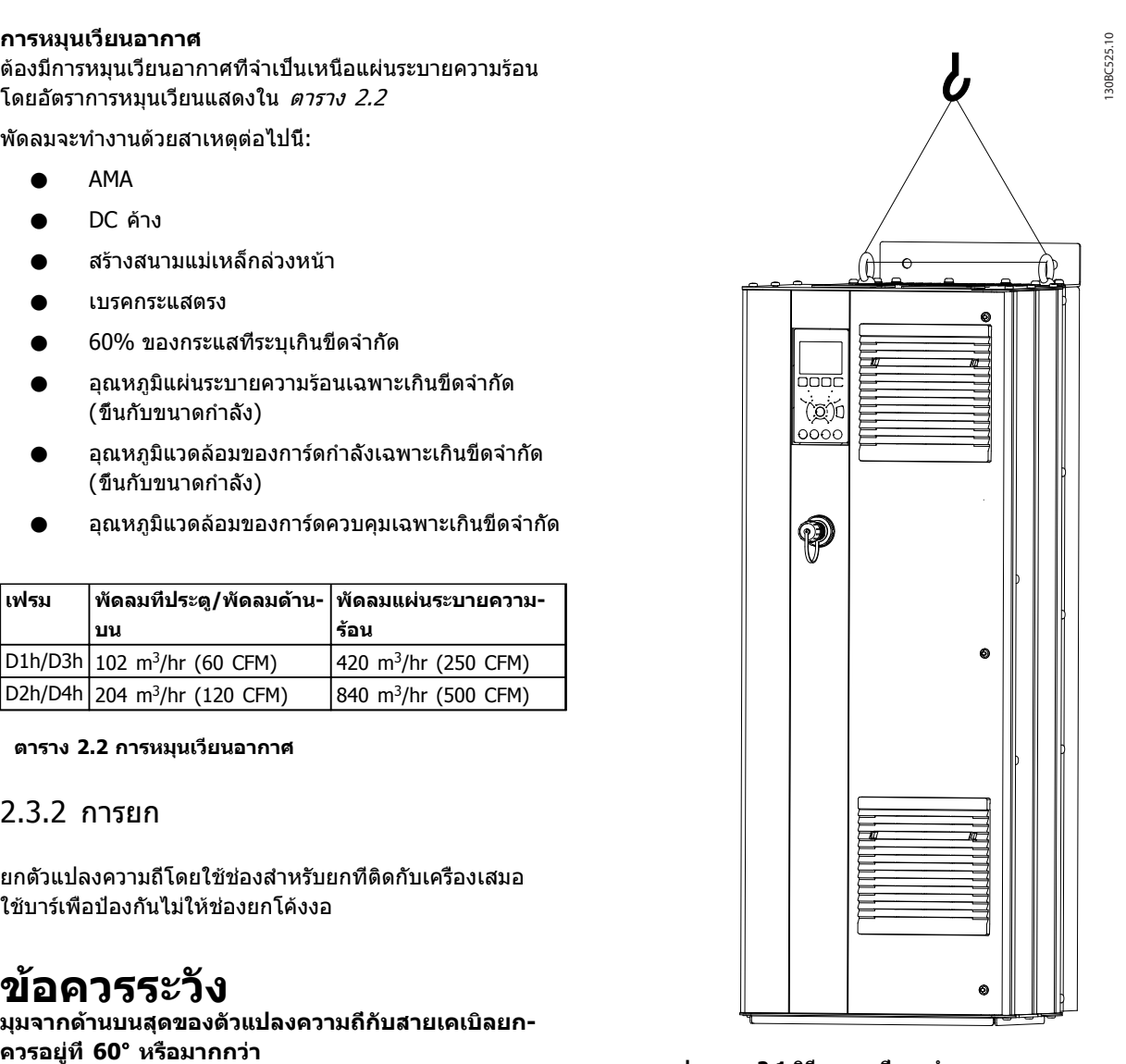

**ภาพประกอบ 2.1 วิธีการยกที่แนะนำ**

### 2.3.3 การติดตั้งกับผนัง - เครื่อง IP21 (NEMA 1) และ IP54 (NEMA 12)

#### **พิจารณาสิ่งต่อไปนี้ก่อนเลือกสถานที่การติดตั้งสุดท้าย:**

- **•** พื้นที่ว่างสำหรับการระบายความร้อน
- **•** การเข้าถึงเพื่อเปิดประตู
- **•** ช่องเสียบสายเคเบิลจากด้านล่าง

# Danfoss

# <span id="page-14-0"></span>2.4 การติดตั้งทางไฟฟ้า

# 2.4.1 ข้อกำหนดทั่วไป

ส่วนนี้มีคำแนะนำโดยละเอียดสำหรับการต่อสายตัวแปลงความถี่ โดยทำงานดังต่อไปนี้:

- **•** ต่อสายมอเตอร์กับขั้วต่อเอาท์พุทของตัวแปลงความถี่
- **•** ต่อสายไฟหลักกระแสสลับกับขั้วต่ออินพุทของตัว-แปลงความถี่
- **•** ต่อสายไฟส่วนควบคุมและการสื่อสารแบบอนุกรม
- **•** ตรวจสอบอินพุทและกำลังมอเตอร์หลังจากจ่าย-กระแสไฟแล้ว ตั้งโปรแกรมขั้วต่อควบคุมสำหรับการ-ทำงานที่ต้องการ
- **คำเตือน**

### **อันตรายจากอุปกรณ์!**

**เพลาและอุปกรณ์ไฟฟ้าที่หมุนอยู่สามารถทำให้เกิด-อันตรายได้ งานทางไฟฟ้าทั้งหมดต้องสอดคล้องตามข้อ-กำกับทางไฟฟ้าในท้องถิ่นและระดับชาติ ขอแนะนำอย่าง-ยิ่งให้การติดตั้ง การเริ่มต้นทำงาน และการบำรุงรักษา ต้องดำเนินการโดยเจ้าหน้าที่ผู้ชำนาญการเท่านั้น หากไม่- ปฏิบัติตามแนวทางเหล่านี้อาจส่งผลให้เกิดการเสียชีวิต-หรือบาดเจ็บรุนแรง**

# **ข้อควรระวัง**

### **การแยกสายไฟ!**

**วางสายกำลังอินพุท เดินสายมอเตอร์ และเดินสายควบคุม ในท่อร้อยสายโลหะแยกกันสามเส้น หรือสายเคเบิลแบบมี- ฉนวนแยกกัน เพื่อแยกสัญญาณรบกวนความถี่สูง หากไม่- แยกกำลัง มอเตอร์ และการเดินสายควบคุม อาจส่งผลให้- ตัวแปลงความถี่และอุปกรณ์ที่เกี่ยวข้องทำงานได้ไม่เต็ม-ประสิทธิภาพ**

Danfoss

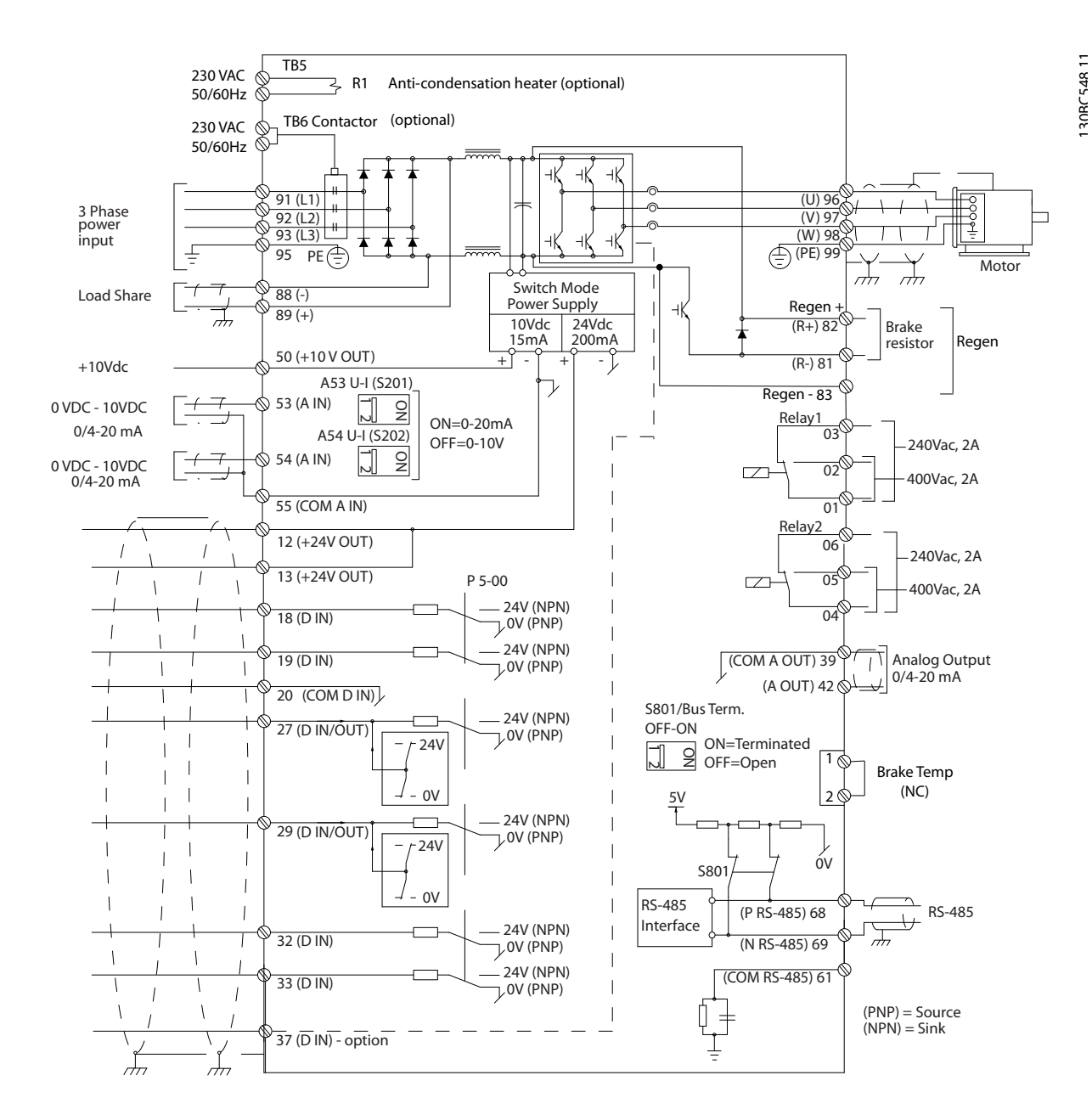

#### **เพื่อความปลอดภัยของคุณ โปรดปฏิบัติตามข้อกำหนด-ต่อไปนี้**

- **•** อุปกรณ์ควบคุมอิเล็กทรอนิกถูกเชื่อมต่อกับแรงดัน-ไฟฟ้าหลักที่มีอันตราย ต้องระมัดระวังอย่างยิ่งยวด-เพื่อป้องกันอันตรายจากไฟฟ้าเมื่อจ่ายไฟเข้าเครื่อง
- **•** เดินสายเคเบิลมอเตอร์จากตัวแปลงความถี่หลายตัว-แยกกัน แรงดันเหนี่ยวนำจากเอาท์พุทสายเคเบิล-มอเตอร์ที่ทำงานร่วมกันสามารถประจุคาพาซิเตอร์- ของอุปกรณ์ได้ แม้จะปิดและล็อคอุปกรณ์แล้ว
- **•** ขั้วต่อการต่อสายในสถานที่ตั้งไม่ได้มีจุดประสงค์เพื่อ-รับตัวนำที่มีขนาดใหญ่กว่า

#### **การป้องกันโหลดเกินและอุปกรณ์**

- **•** ฟังก์ชันที่มีการเรียกใช้งานทางอิเล็กทรอนิกภายในตัว-แปลงความถี่มีการป้องกันโหลดเกินสำหรับมอเตอร์ การโหลดเกินคำนวณระดับของการเพิ่มเพื่อเปิด-ทำงานเวลาสำหรับการตัดการทำงาน (หยุดเอาท์พุท-ตัวควบคุม) ยิ่งกระแสถูกดึงสูงขึ้นเท่าใด การตอบ-สนองการตัดการทำงานก็จะเร็วขึ้นเท่านั้น การโหลด-เกินนี้มีการป้องกันมอเตอร์แบบคลาส 20 ดู [8 คำเตือนและสัญญาณเตือน](#page-61-0) สำหรับรายละเอียด-เกี่ยวกับฟังก์ชันการตัดการทำงาน
- **•** เนื่องจากการเดินสายมอเตอร์มีกระแสความถี่สูง จึง-เป็นสิ่งสำคัญที่จะต้องเดินสายกำลังไฟฟ้าสำหรับ-แหล่งจ่ายไฟหลัก กำลังมอเตอร์ และส่วนควบคุม-แยกออกจากกัน ใช้ท่อร้อยสายแบบโลหะหรือสาย-แบบมีฉนวนแยก ดูภาพประกอบ 2.3 หากไม่แยก-สายกำลัง มอเตอร์ และส่วนควบคุม อาจส่งผลให้- อุปกรณ์ทำงานได้ต่ำกว่าประสิทธิภาพที่เหมาะสม
- **•** ตัวแปลงความถี่ทั้งหมดต้องมีการป้องกันไฟฟ้า-ลัดวงจรและการป้องกันกระแสเกิน ต้องมีฟิวส์อินพุท-เพื่อให้การป้องกันนี้ ดู [ภาพประกอบ 2.4](#page-17-0) หากไม่ได้- จัดส่งให้จากโรงงาน ผู้ติดตั้งต้องใส่ฟิวส์ด้วยเมื่อ-ทำการติดตั้ง ดูพิกัดฟิวส์สูงสุดใน [10.3.1 การป้องกัน](#page-81-0)

30BX370.10 130BX370.10 دي.  $\frac{1}{2}$  $\circ$  Stop  $\overline{O}$  Start m  $Line Power$  Motor Speed  $(1)$ Control

**ภาพประกอบ 2.3 ตัวอย่างการติดตั้งระบบไฟฟ้าที่เหมาะสมโดย-ใช้ท่อร้อยสาย**

Danfoss

Danfoss

<span id="page-17-0"></span>**•** ตัวแปลงความถี่ทั้งหมดต้องมีการป้องกันไฟฟ้า-ลัดวงจรและการป้องกันกระแสเกิน ต้องมีฟิวส์อินพุท-เพื่อให้การป้องกันนี้ ดู ภาพประกอบ 2.4 หากไม่ได้- จัดส่งให้จากโรงงาน ผู้ติดตั้งต้องใส่ฟิวส์ด้วยเมื่อ-ทำการติดตั้ง ดูพิกัดฟิวส์สูงสุดใน [10.3.1 การป้องกัน](#page-81-0)

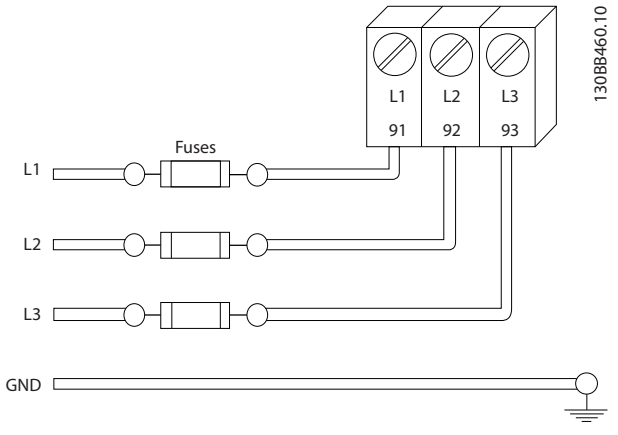

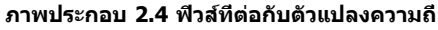

#### **ประเภทของสายและพิกัด**

- **•** การเดินสายทั้งหมดต้องสอดคล้องกับระเบียบข้อ-บังคับในท้องถิ่นและระดับชาติ เกี่ยวกับข้อกำหนด-ของพื้นที่หน้าตัดและอุณหภูมิแวดล้อม
- **•** Danfoss แนะนำให้ทำการเชื่อมต่อทางไฟฟ้าทั้งหมด-ด้วยสายทองแดงที่พิกัด 75 °C เป็นอย่างต่ำ

# 2.4.2 ข้อกำหนดการต่อลงดิน (การต่อกราวด์)

# **คำเตือน**

#### **อันตรายจากการต่อลงดิน (กราวด์)! เพื่อความปลอดภัยของผู้ใช้ เป็นสิ่งสำคัญที่จะต้องต่อ-สายดิน (กราวด์) ตัวแปลงความถี่อย่างเหมาะสมตาม-ระเบียบด้านไฟฟ้าในท้องถิ่นและระดับชาติ รวมถึงคำ-แนะนำที่รวมอยู่ในเอกสารนี้ อย่าใช้ท่อร้อยสายที่เชื่อมต่อ-กับตัวแปลงความถี่เป็นท่อแทนจุดต่อกราวด์ที่เหมาะสม กระแสลงดิน (กราวด์) สูงกว่า 3.5 mA หากไม่ดำเนิน-การต่อสายดิน (กราวด์) ตัวแปลงความถี่อย่างเหมาะสม-อาจส่งผลให้เกิดการเสียชีวิตหรือบาดเจ็บรุนแรง**

### **หมายเหตุ**

**เป็นความรับผิดชอบของผู้ใช้หรือช่างไฟฟ้าที่ติดตั้งที่จะ-ต้องมั่นใจว่าต่อกราวด์ (สายดิน) ของอุปกรณ์อย่างถูก-ต้องตามระเบียบและมาตรฐานการไฟฟ้าในท้องถิ่นและ-ระดับชาติ**

- **•** ปฏิบัติตามระเบียบการไฟฟ้าในท้องถิ่นและระดับชาติ- ทั้งหมดเพื่อการต่อสายดิน (กราวด์) อุปกรณ์ไฟฟ้า-อย่างเหมาะสม
- **•** การต่อสายดิน (กราวด์) ป้องกันที่เหมาะสมสำหรับ-อุปกรณ์ที่มีกระแสลงดิน (กราวด์) สูงกว่า 3.5 mA ต้องได้รับการดำเนินการครบถ้วน ดู 2.4.2.1 กระแส-รั่วไหล (>3.5 mA)
- **•** สายดิน (สายกราวด์) เฉพาะเป็นสิ่งจำเป็นสำหรับการ-เดินสายกำลังอินพุท กำลังมอเตอร์ และการเดินสาย-ควบคุม
- **•** ใช้ตัวรัดสายที่ให้ไว้กับอุปกรณ์เพื่อการเชื่อมต่อลงดิน (การเชื่อมต่อกราวด์) ที่เหมาะสม
- **•** อย่าต่อลงดิน (กราวด์) ตัวแปลงความถี่หนึ่งชุดกับอีก-ชุดในแบบ "สายโซ่เดซี่"
- **•** ใช้การต่อสายดิน (กราวด์) ให้สั้นที่สุด
- **•** ขอแนะนำให้ใช้สายเกลียวถี่เพื่อลดสัญญาณรบกวน-ทางไฟฟ้า
- **•** ทำตามข้อกำหนดในการเดินสายของผู้ผลิตมอเตอร์

# 2.4.2.1 กระแสรั่วไหล (>3.5 mA)

ทำตามข้อกำกับในประเทศและท้องถิ่นเกี่ยวกับการต่อลงดิน-เพื่อป้องกันอุปกรณ์ที่มีกระแสรั่วไหล > 3.5 mA เทคโนโลยี- ตัวแปลงความถี่ใช้การสวิตช์ความถี่สูงที่กำลังสูง ซึ่งอาจสร้าง-กระแสรั่วไหลในการเชื่อมต่อลงดิน กระแสฟอลต์ในตัวแปลง-ความถี่ที่ขั้วต่อกำลังไฟฟ้าเอาท์พุทอาจมีส่วนประกอบ-กระแสตรงที่สามารถชาร์จตัวเก็บประจุวงจรกรองและสร้าง-กระแสลงดินชั่วครู่ได้ กระแสรั่วไหลลงดินขึ้นอยู่กับรูปแบบของ-ระบบหลายแบบ รวมถึงการกรอง RFI, สายเคเบิลมอเตอร์แบบ-มีชีลและกำลังของตัวแปลงความถี่

EN/IEC61800-5-1 (มาตรฐานผลิตภัณฑ์ระบบชุดขับเคลื่อน-กำลัง) กำหนดการดูแลเป็นพิเศษหากกระแสรั่วไหลเกิน 3.5 mA การต่อลงดิน (กราวด์) ต้องมีการเสริมด้วยวิธีการใดวิธีการ-หนึ่งต่อไปนี้:

- **•** สายดิน (กราวด์) มีขนาดอย่างน้อย 10 มม.<sup>2</sup>
- **•** แยกสายดิน (กราวด์) สองเส้น โดยทั้งสองเส้นต้อง-ตรงตามระเบียบเรื่องขนาดของภาคตัดขวาง

ดู EN 60364-5-54 § 543.7 สำหรับข้อมูลเพิ่มเติม

#### **การใช้ RCD**

เมื่อใช้อุปกรณ์กระแสตกค้าง (RCD) หรือที่เรียกว่าเซอร์กิต-เบรคเกอร์กระแสรั่วไหลลงดิน (ELCB) ให้ปฏิบัติตามรายการต่อ-ไปนี้: อุปกรณ์ป้องกันไฟดูด (RCD)

- **•** ใช้ RCD ประเภท B เท่านั้น ซึ่งสามารถตรวจจับ-กระแสกระแสสลับและกระแสตรงได้
- **•** ใช้ RCD ที่มีการหน่วงกระแสกระชากภายในเพื่อป้อ-งกันฟอลต์ที่เกิดจากกระแสลงดินชั่วครู่
- **•** กำหนดขนาดของ RCD โดยพิจารณาจากรูปแบบ-ของระบบและสภาพแวดล้อม

130BC303.10

30BC303.10

# <span id="page-18-0"></span>2.4.2.2 การต่อลงดิน (การต่อสายกราวด์) กรอบหุ้ม IP20

ตัวแปลงความถี่นี้สามารถต่อลงดิน (ต่อสายกราวนด์) โดยใช้- ท่อหรือสายเคเบิลที่มีฉนวน การต่อลงดิน (การต่อสายกราวด์) ของการเชื่อมต่อกำลังไฟ ให้ใช้จุดต่อลงดิน (ต่อสายกราวด์) ที่แสดงใน ภาพประกอบ 2.6

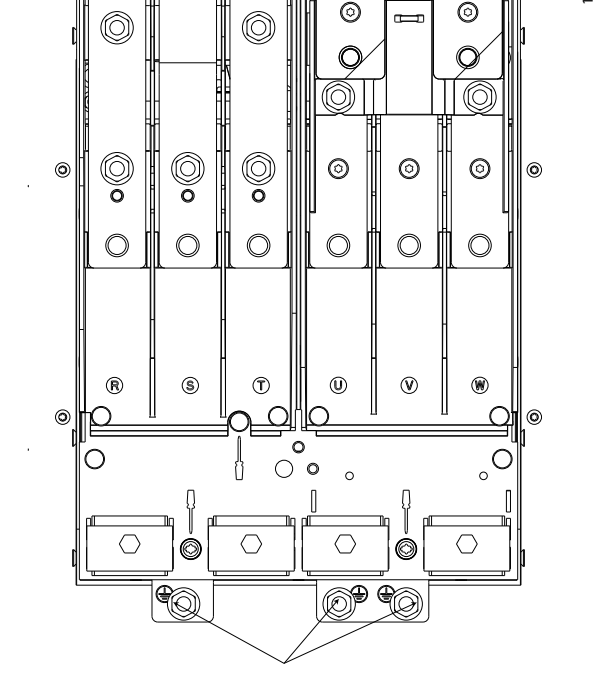

**ภาพประกอบ 2.5 จุดต่อลงดิน (ต่อสายกราวด์) สำหรับกรอบหุ้ม (โครงเครื่อง) IP20**

# 2.4.2.3 การต่อลงดิน(การต่อสายกราวด์) กรอบหุ้ม IP21/54

ตัวแปลงความถี่นี้สามารถต่อลงดิน (ต่อสายกราวนด์) โดยใช้- ท่อหรือสายเคเบิลที่มีฉนวน การต่อลงดิน (การต่อสายกราวด์) ของการเชื่อมต่อกำลังไฟ ให้ใช้จุดต่อลงดิน (ต่อสายกราวด์) ที่แสดงใน ภาพประกอบ 2.6

**เดินสายเคเบิลมอเตอร์เอาท์พุทจากตัวแปลงความถี่หลาย-ตัวแยกกัน แรงดันเหนี่ยวนำจากเอาท์พุทสายเคเบิล-**

**ภาพประกอบ 2.6 การต่อลงดิน (การต่อสายกราวด์) สำหรับ-**

**กรอบหุ้ม IP21/54**

2.4.3 การเชื่อมต่อมอเตอร์

**คำเตือน แรงดันเหนี่ยวนำ!**

**มอเตอร์ที่ทำงานร่วมกันสามารถประจุคาพาซิเตอร์ของ-อุปกรณ์ได้ แม้จะปิดและล็อคอุปกรณ์แล้ว หากไม่วางเอา-ท์พุทสายเคเบิลมอเตอร์แยกจากกันอาจส่งผลให้เสียชีวิต-หรือได้รับบาดเจ็บรุนแรง**

- **•** สำหรับขนาดสายเคเบิลสูงสุด ดู [10.1 ข้อมูลจำเพาะ-](#page-74-0)[ขึ้นกับขนาดกำลัง](#page-74-0)
- **•** ปฏิบัติตามระเบียบการไฟฟ้าในท้องถิ่นและระดับชาติ- ที่เกี่ยวกับขนาดของสายเคเบิล
- **•** แผ่นกั้นติดตั้งมีอยู่ที่ฐานของชุด IP21/54 ขึ้นไป (NEMA1/12)
- **•** อย่าติดตั้งตัวเก็บประจุแก้ไขตัวประกอบกำลังระหว่าง-ตัวแปลงความถี่และมอเตอร์
- **•** อย่าเดินสายอุปกรณ์สตาร์ทหรือเปลี่ยนขั้วระหว่างตัว-แปลงความถี่และมอเตอร์
- **•** ต่อสายไฟมอเตอร์ 3 เฟส กับขั้วต่อ 96 (U), 97 (V) และ 98 (W)
- **•** ต่อลงดิน (กราวด์) สายเคเบิลตามคำแนะนำที่ให้ไว้

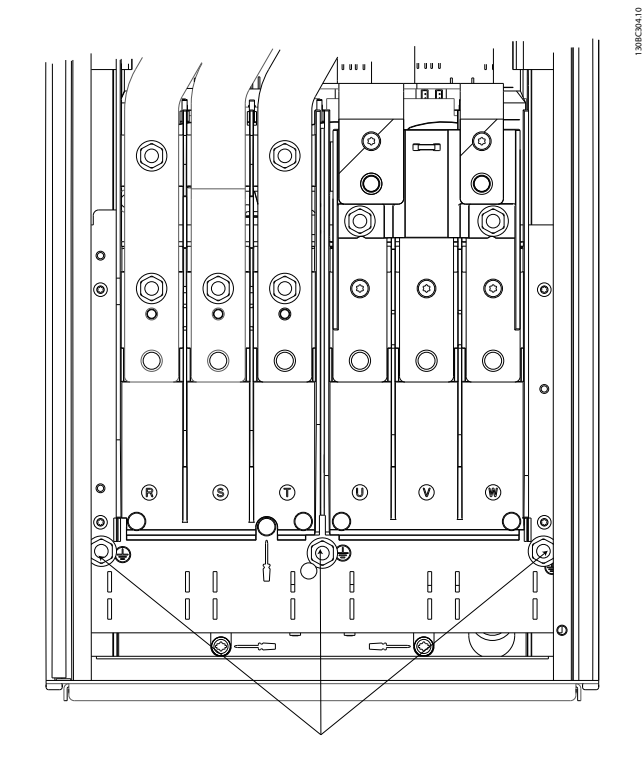

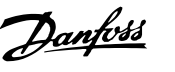

16 MG34U29A - VLT® เป็นเครื่องหมายการค้าจดทะเบียนของ Danfoss

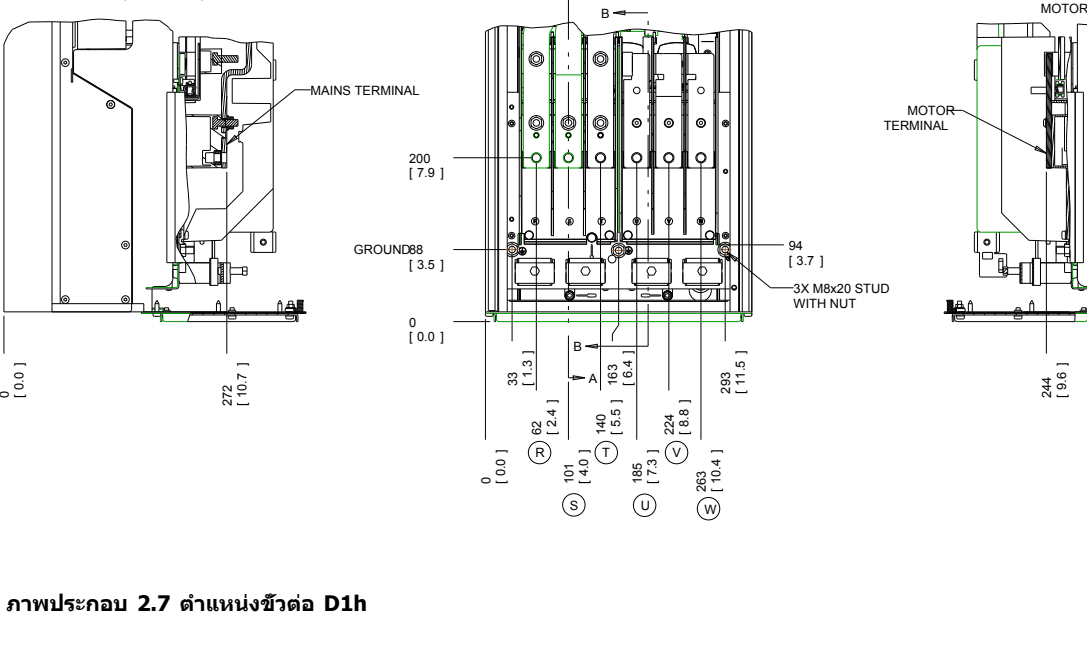

#### **•** ใช้แรงบิดขันขั้วต่อตามข้อมูลที่ให้ไว้ใน [10.3.4 แรง-](#page-82-0)[บิดขันตึงเพื่อเชื่อมต่อ](#page-82-0)

**•** ทำตามข้อกำหนดในการเดินสายของผู้ผลิตมอเตอร์

Danfoss

### 2.4.3.1 ตำแหน่งขั้วต่อ: D1h-D4h

<span id="page-19-0"></span>**การติดตั้ง ชุดขับเคลื่อนอัตโนมัติ VLT**® **เฟรม D**

**คู่มือการใช้งาน**

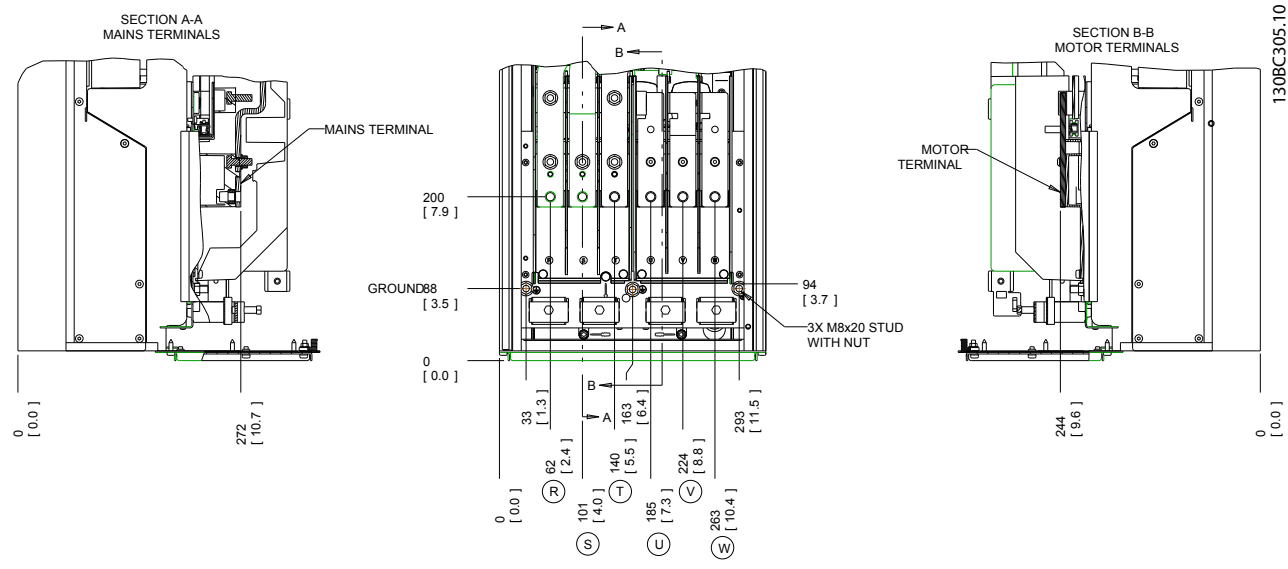

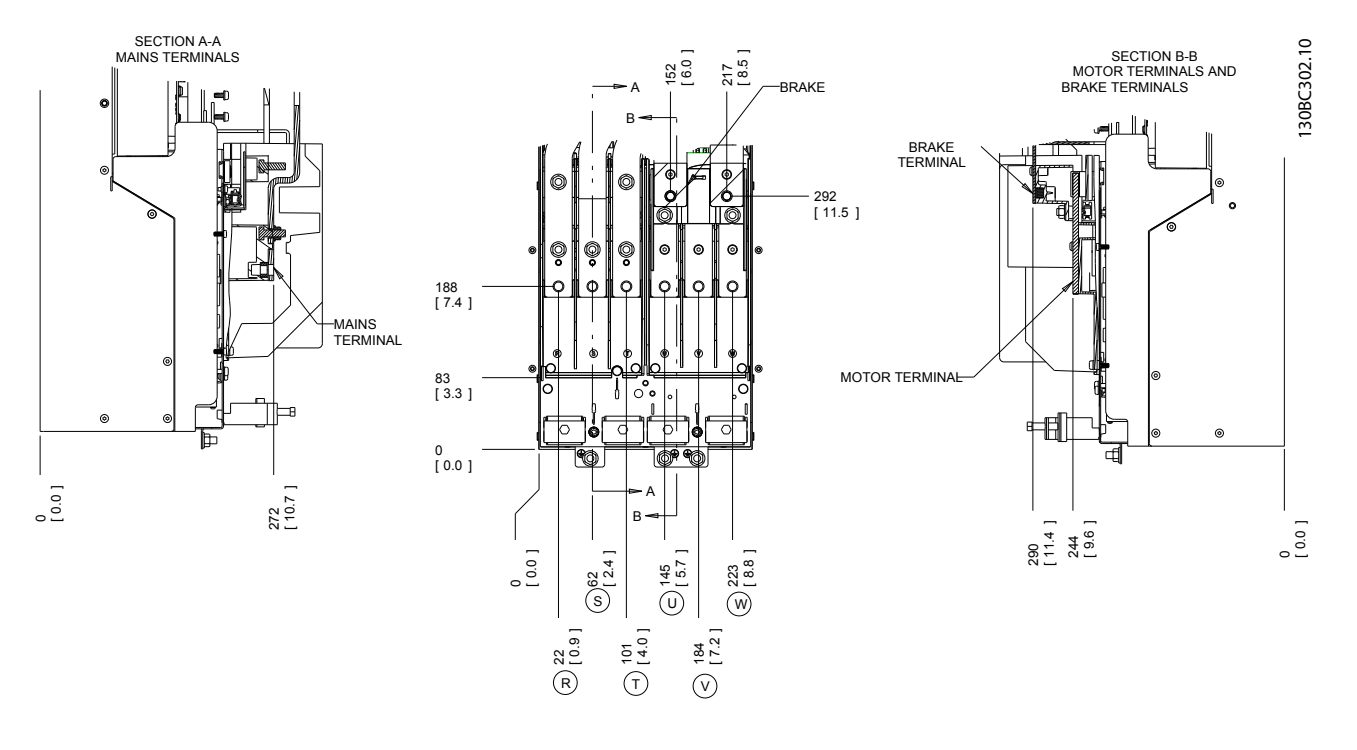

**ภาพประกอบ 2.8 ตำแหน่งขั้วต่อ D3h**

Danfoss

**2 2**

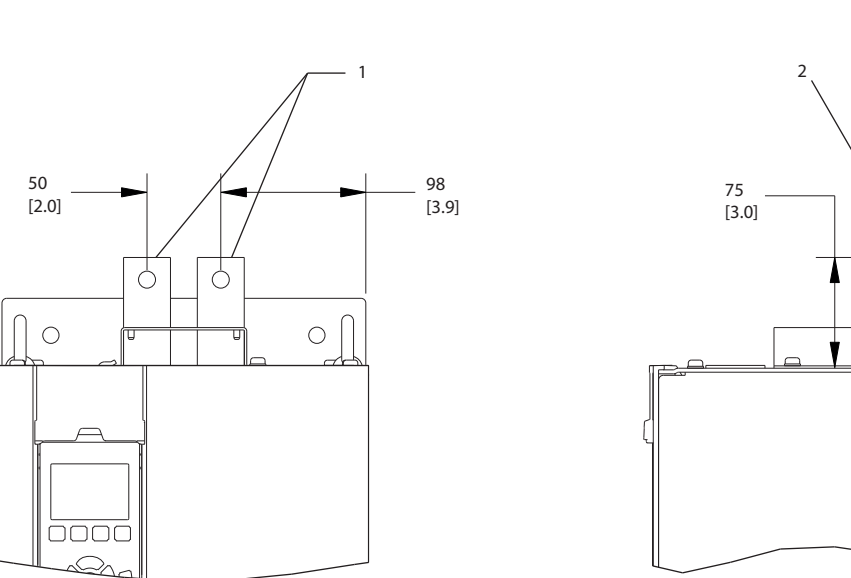

**คู่มือการใช้งาน**

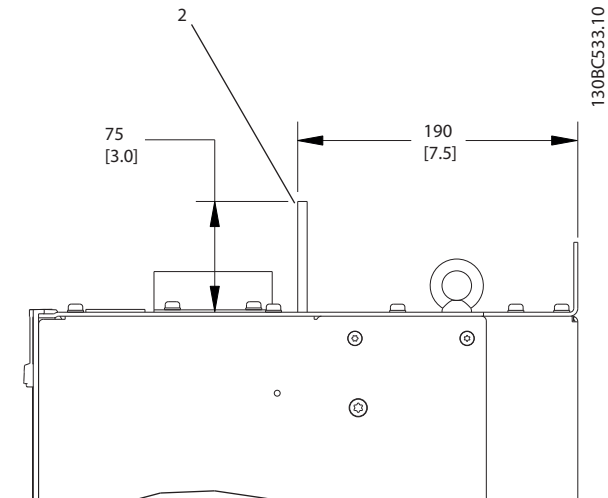

**ภาพประกอบ 2.9 ขั้วต่อการแบ่งโหลดและขั้วต่อแบบคืนพลังงานกลับ, D3h**

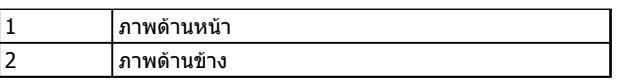

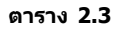

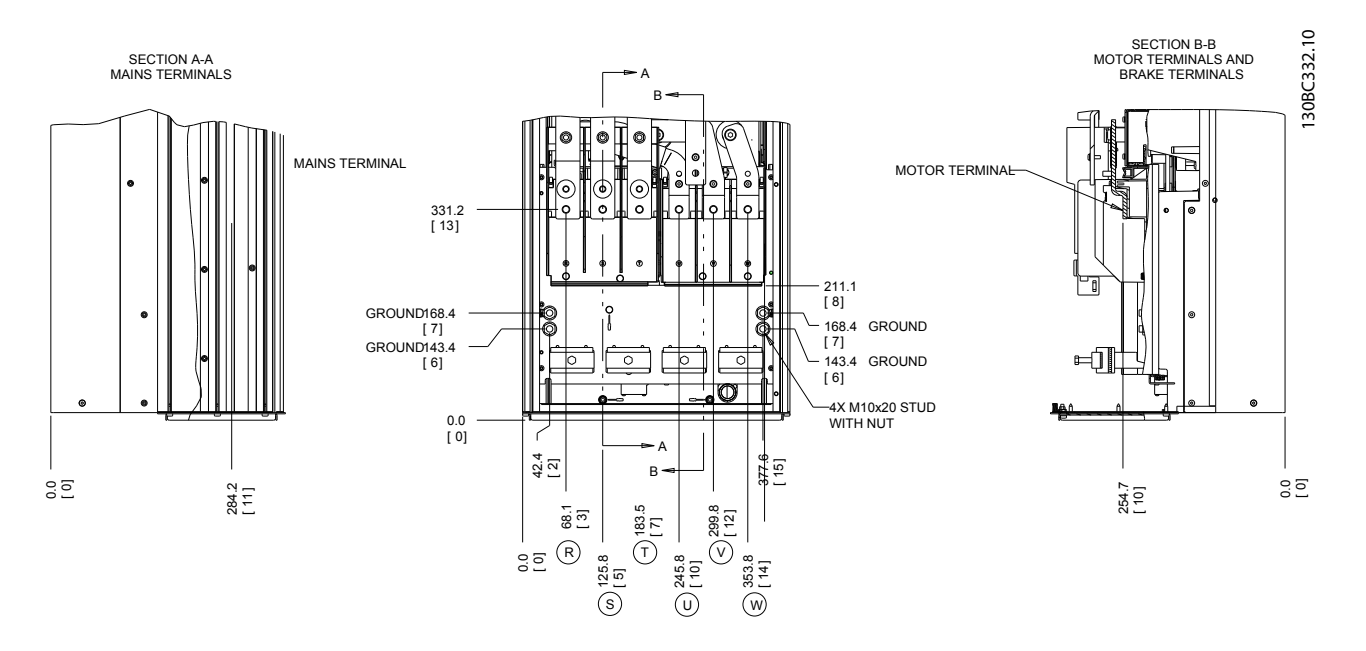

**ภาพประกอบ 2.10 ตำแหน่งขั้วต่อ D2h**

**การติดตั้ง ชุดขับเคลื่อนอัตโนมัติ VLT**® **เฟรม D คู่มือการใช้งาน**

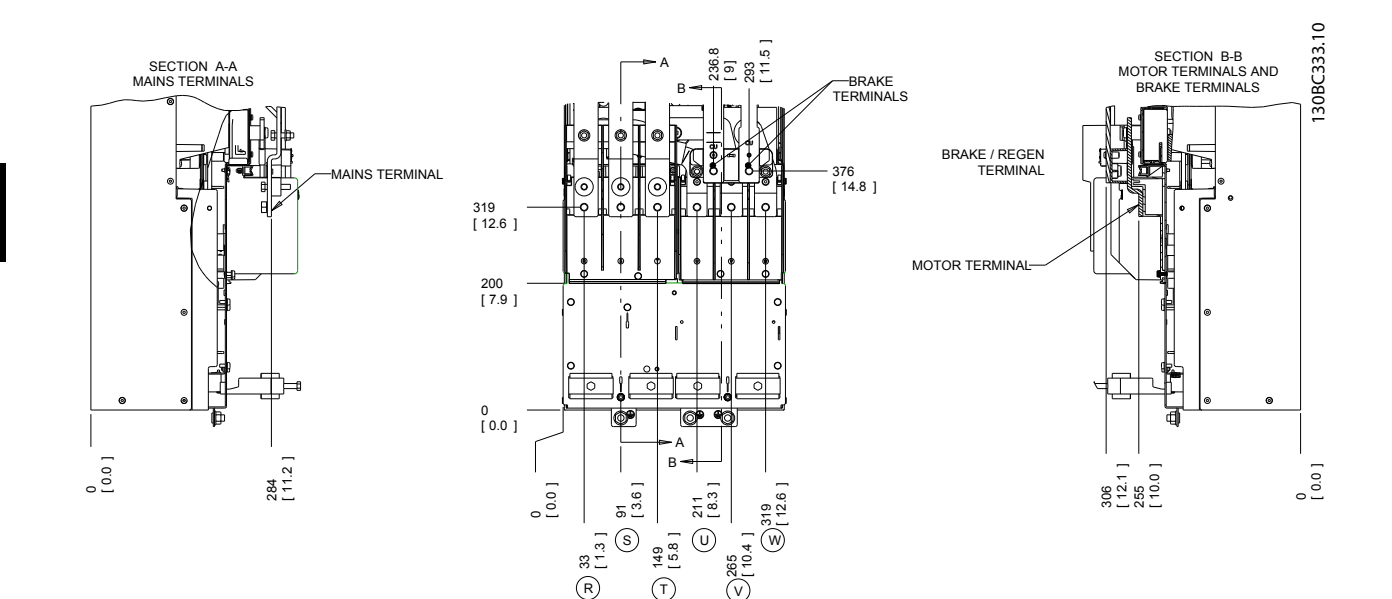

**ภาพประกอบ 2.11 ตำแหน่งขั้วต่อ D4h**

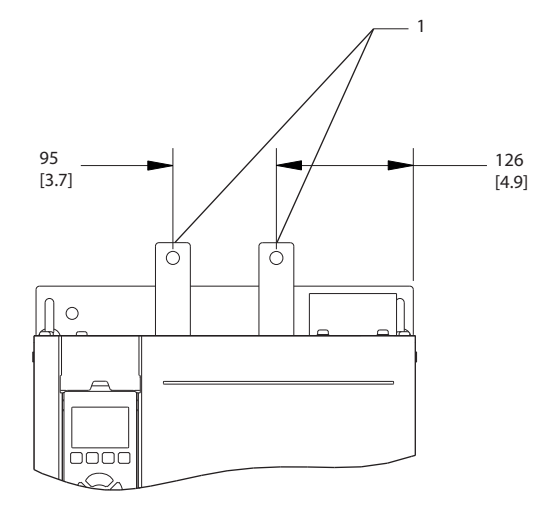

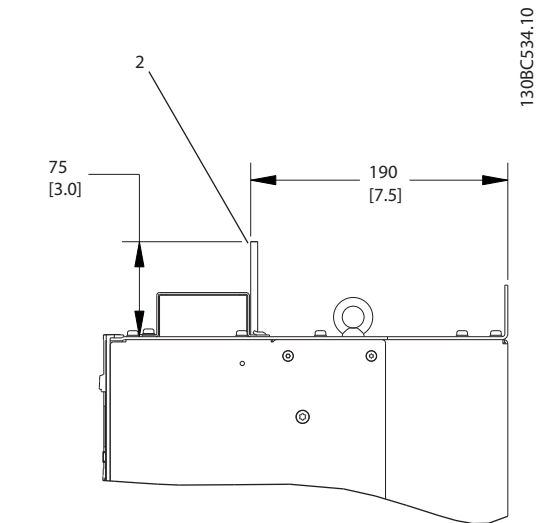

Danfoss

**ภาพประกอบ 2.12 ขั้วต่อการแบ่งโหลดและขั้วต่อแบบคืนพลังงานกลับ, D4h**

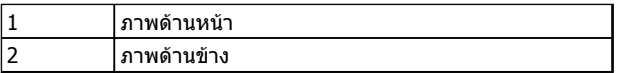

**ตาราง 2.4**

**2 2**

<span id="page-22-0"></span>**การติดตั้ง ชุดขับเคลื่อนอัตโนมัติ VLT**® **เฟรม D คู่มือการใช้งาน**

# 2.4.3.2 ตำแหน่งขั้วต่อ: D5h-D8h

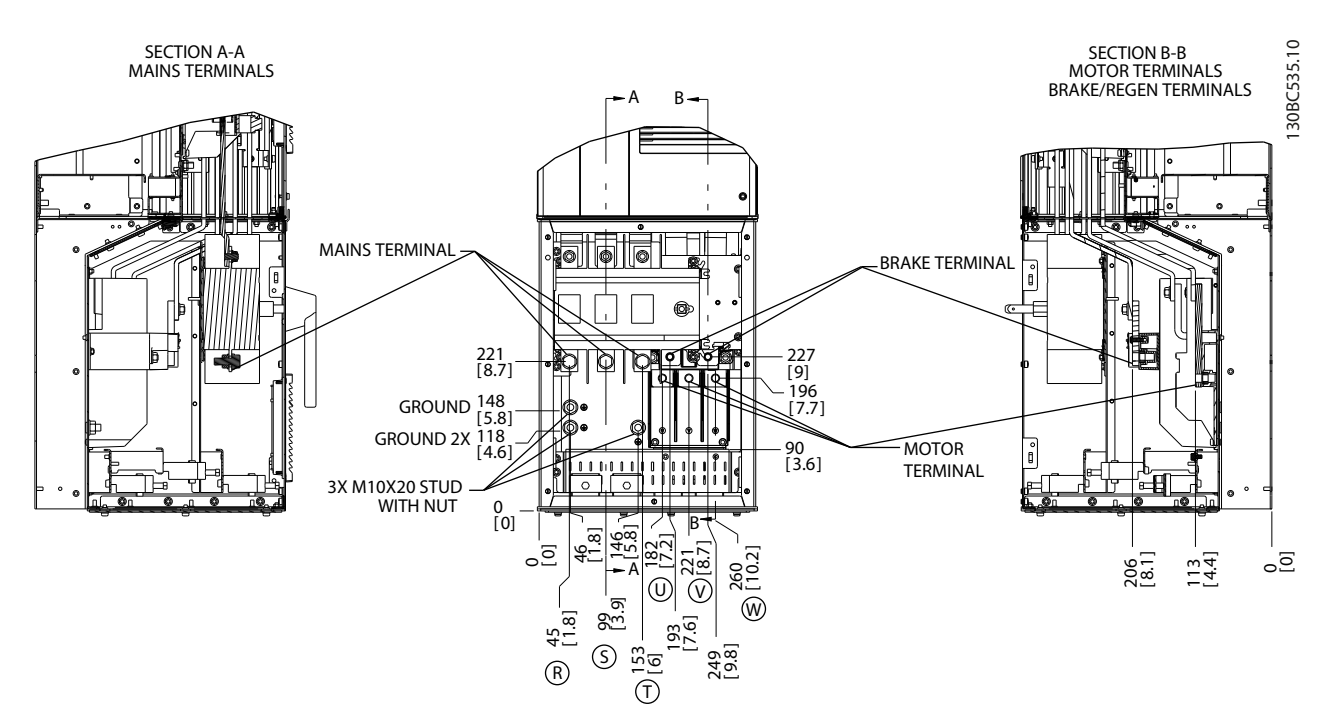

**ภาพประกอบ 2.13 ตำแหน่งขั้วต่อ, D5h พร้อมอุปกรณ์เสริมการตัดการเชื่อมต่อ**

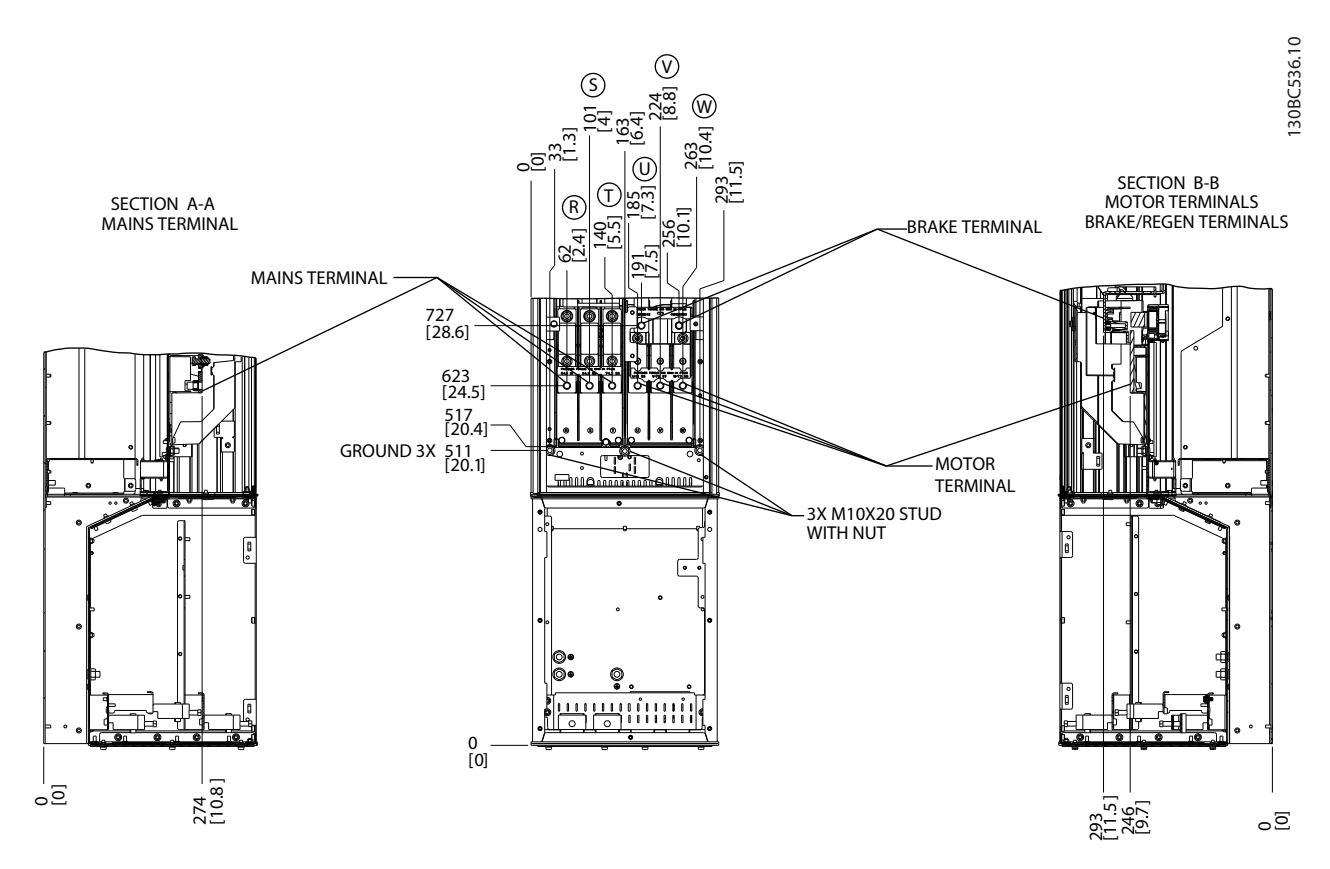

**ภาพประกอบ 2.14 ตำแหน่งขั้วต่อ, D5h พร้อมอุปกรณ์เสริมเบรค**

#### 195 [7.7] 227 [8.9] 3X M10X20 STUD WITH NUT

مب<br>4≅ <u>। 81</u> ვ<u>ი</u><br>82 15.8<br>15.81 B

A

**คู่มือการใช้งาน**

B

stilld  $\overline{\circ}$ 

[7.2] 193<br>221 <sup>[7.6]</sup>249<br>[8.7] [9.8]<br>260 [10.2]

182<br>172

96 [3.8]

BRAKE TERMINAL

TB6 Terminal block for contactor

MOTOR<sub></sub> TERMINAL

A

 $\overline{\mathbb{S} \oplus \mathbb{S}} \oplus \overline{\mathbb{O}} \otimes \overline{\mathbb{W}}$ 

0 [0.0]

458 [18.0]

**การติดตั้ง ชุดขับเคลื่อนอัตโนมัติ VLT**® **เฟรม D**

GROUND 3X123 [4.8] GROUND 153 [6.0]

130BC538.11 130BC538.11 SECTION A-A MAINS TERMINALS A m TB6 Terminal block for contactor f.  $\begin{bmatrix} 0 \\ 0 \end{bmatrix}$ 6 MAINS TERMINAL ⊕ **Hought** <u>ा छन्</u> þ 225 [ 8.9 ]  $\circ$ Б  $\overline{\circ}$ ∥੦  $\begin{bmatrix} 0 & 0 & 0 & 0 & 0 & 0 & 0 \\ 0 & 0 & 0 & 0 & 0 & 0 & 0 \\ 0 & 0 & 0 & 0 & 0 & 0 & 0 \\ \end{bmatrix},$  $\|\hspace{1ex}\|$  $\mathbb{I}$  $B$   $B$  $\overline{\circ}$  $\boxed{\circ}$ ø 0 [ 0.0 ] A 45<br>42 |<br>9.9 م 153<br>[ 6.0] رة<br>0.0 م 286<br>[ 11.2 ]<br>[ 11.2 ] ا 0.0<br>أ  $R \odot R$ 

0.0 0.0] 50 2.0 [2.0] 146 .<br>5.8 [5.8] .<br>೨೦<br>೨೦ 286<br>[11.2] R

MAINS **TERMINAL** 

Íf

SECTION A-A MAINS TERMINALS

**ภาพประกอบ 2.15 ตำแหน่งขั้วต่อ, D6h พร้อมอุปกรณ์เสริมคอนแทคเตอร์**

**ภาพประกอบ 2.16 ตำแหน่งขั้วต่อ, D6h พร้อมอุปกรณ์เสริมคอนแทคเตอร์และการตัดการเชื่อมต่อ**

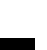

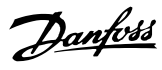

ہ<br>פ

=

130BC537.11

130BC537.11

<u>।</u><br>ਪ੍ਰ

206<br>8.11

SECTION B-B MOTOR TERMINALS BRAKE/REGEN TERMINALS

臦

H

۱ĭ

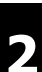

Danfoss

**2 2**

**การติดตั้ง ชุดขับเคลื่อนอัตโนมัติ VLT**® **เฟรม D คู่มือการใช้งาน**

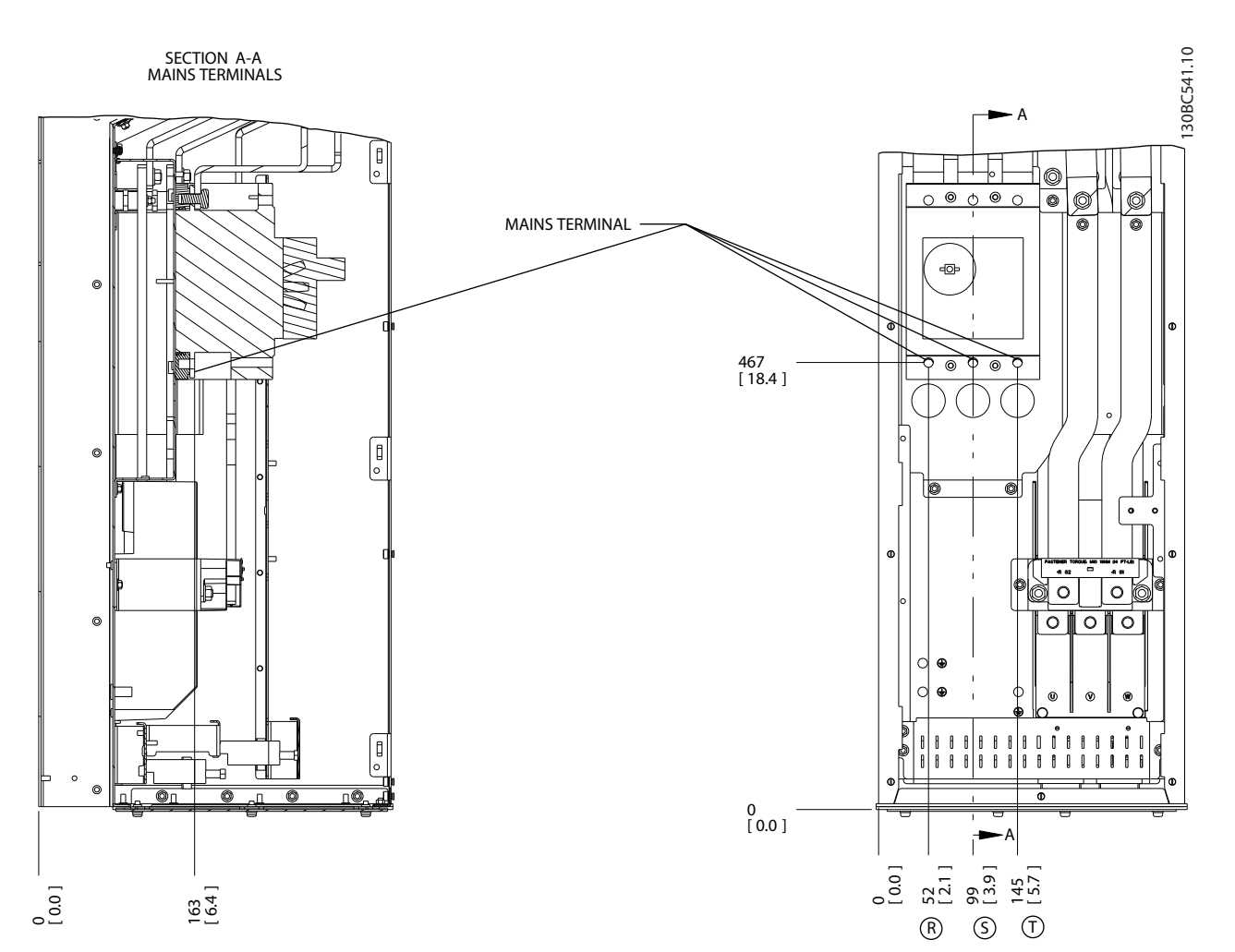

**ภาพประกอบ 2.17 ตำแหน่งขั้วต่อ, D6h พร้อมอุปกรณ์เสริมเซอร์กิตเบรคเกอร์**

Danfoss

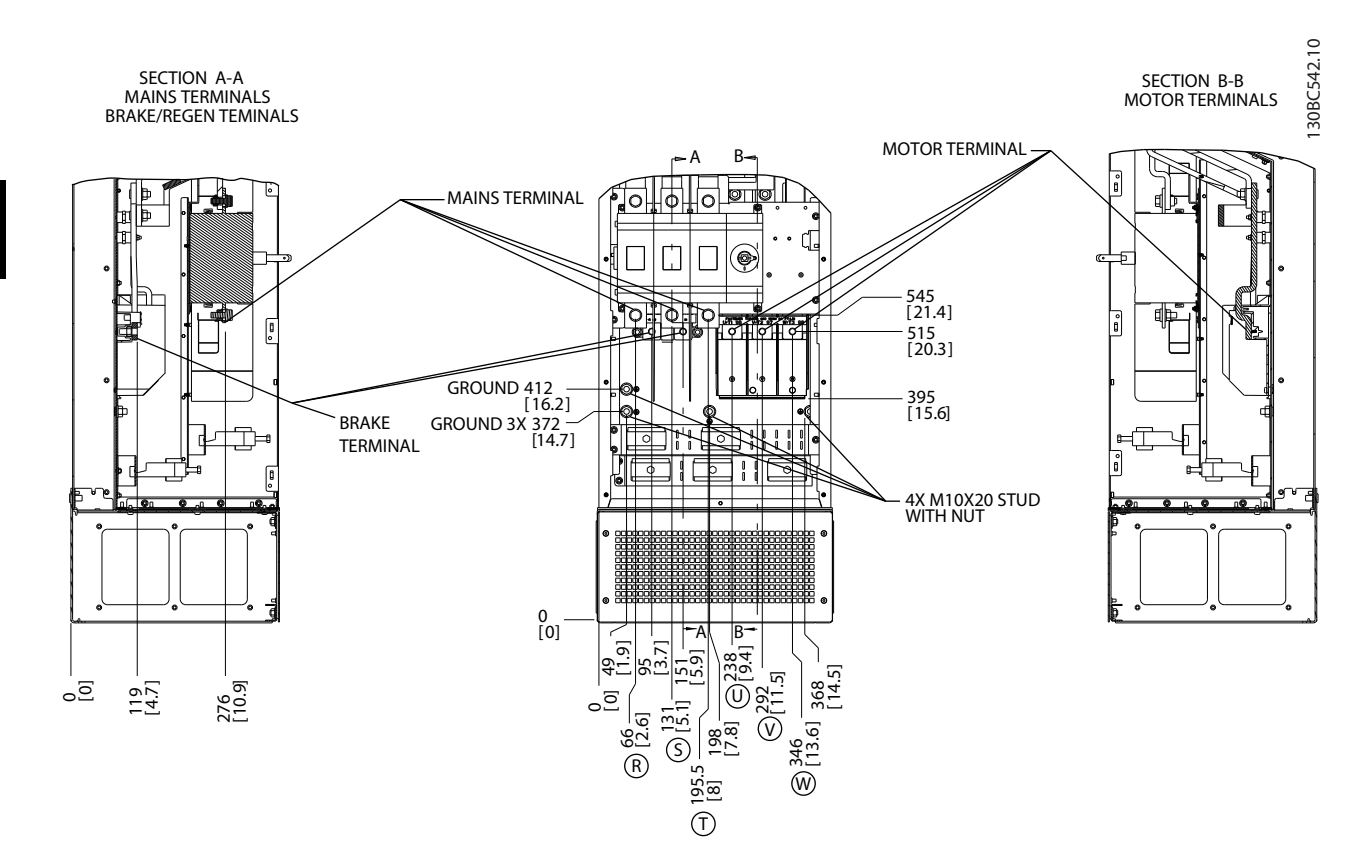

**ภาพประกอบ 2.18 ตำแหน่งขั้วต่อ, D7h พร้อมอุปกรณ์เสริมการตัดการเชื่อมต่อ**

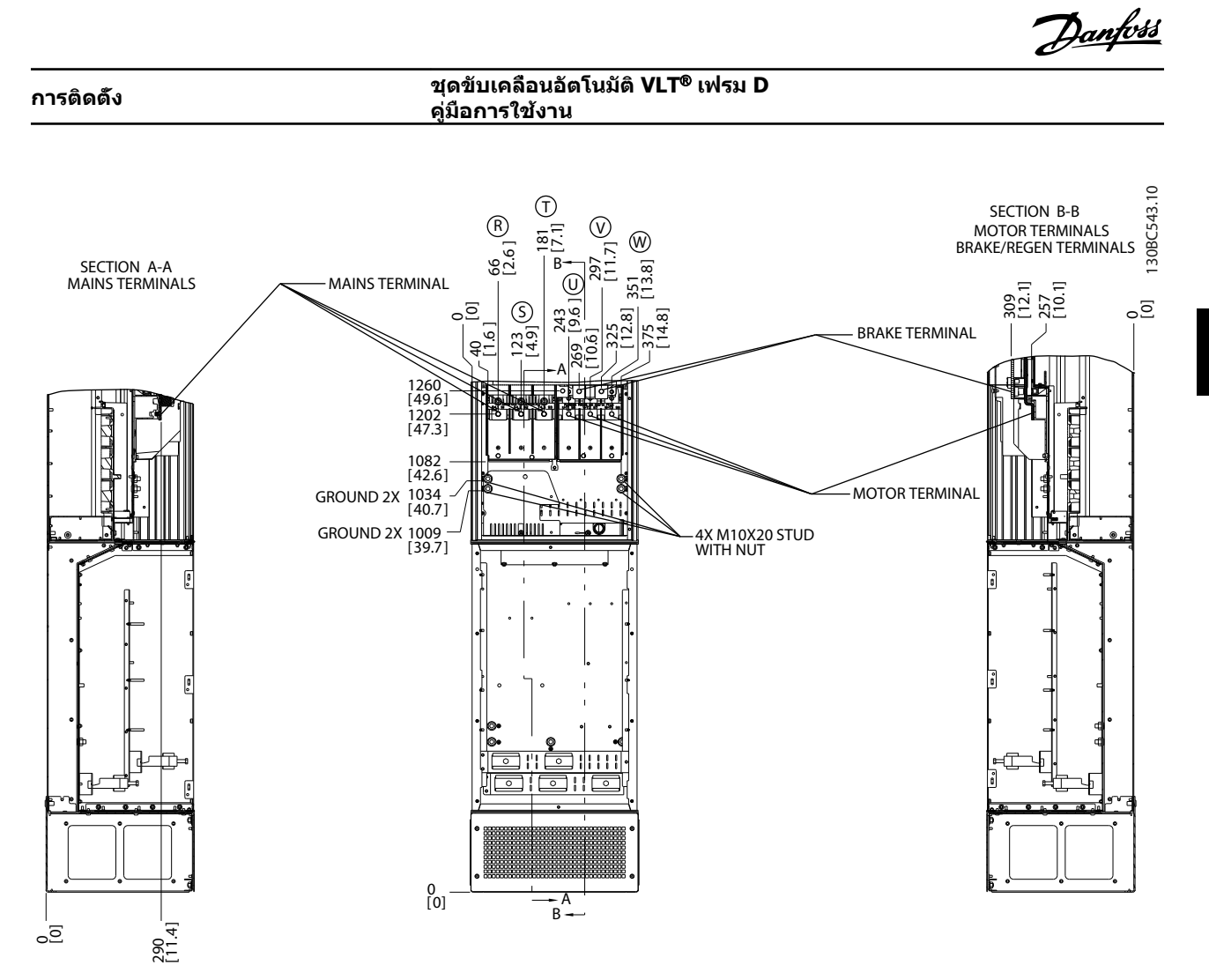

**ภาพประกอบ 2.19 ตำแหน่งขั้วต่อ, D7h พร้อมอุปกรณ์เสริมเบรค**

**2 2**

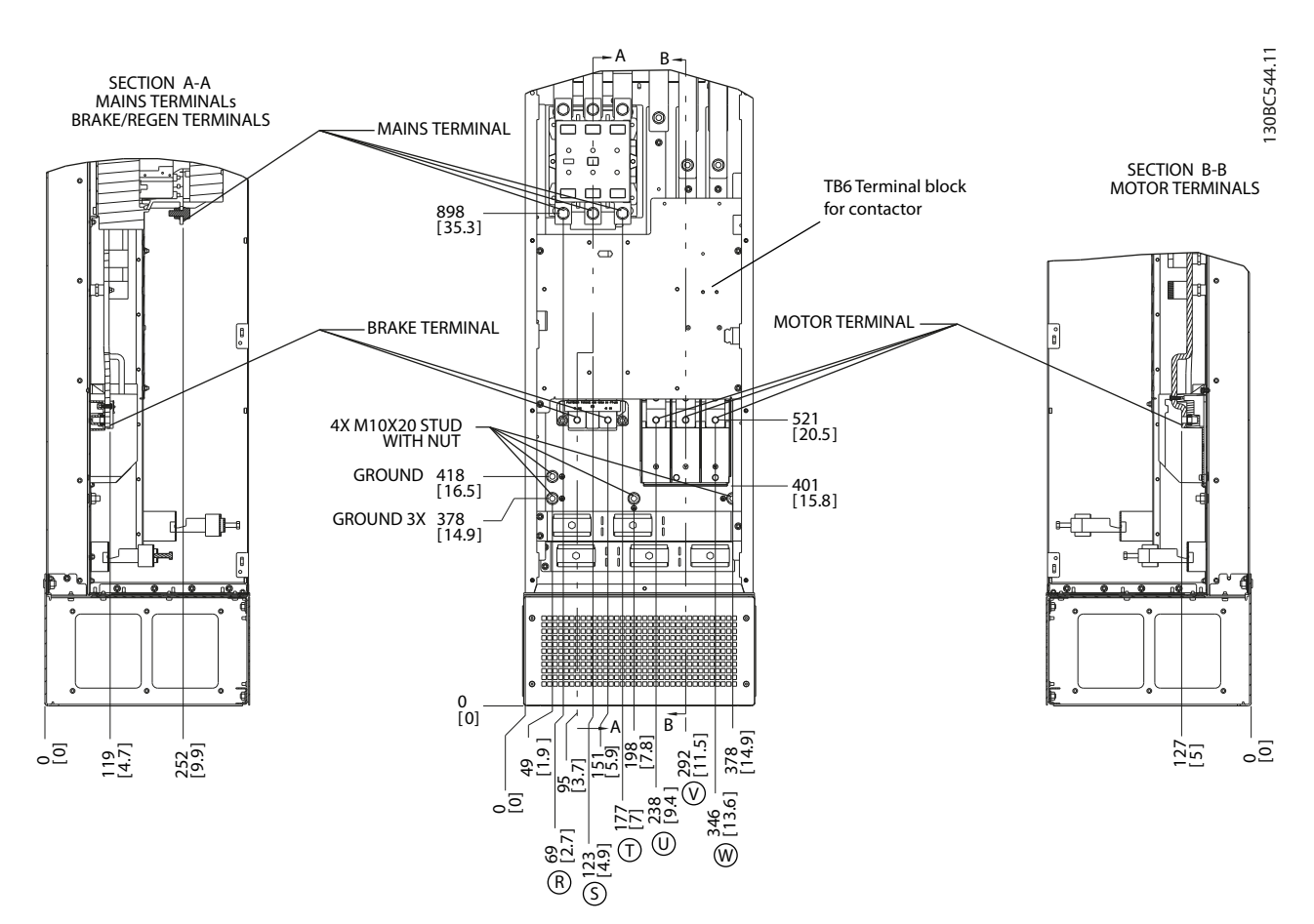

**ภาพประกอบ 2.20 ตำแหน่งขั้วต่อ, D8h พร้อมอุปกรณ์เสริมคอนแทคเตอร์**

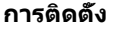

**การติดตั้ง ชุดขับเคลื่อนอัตโนมัติ VLT**® **เฟรม D คู่มือการใช้งาน**

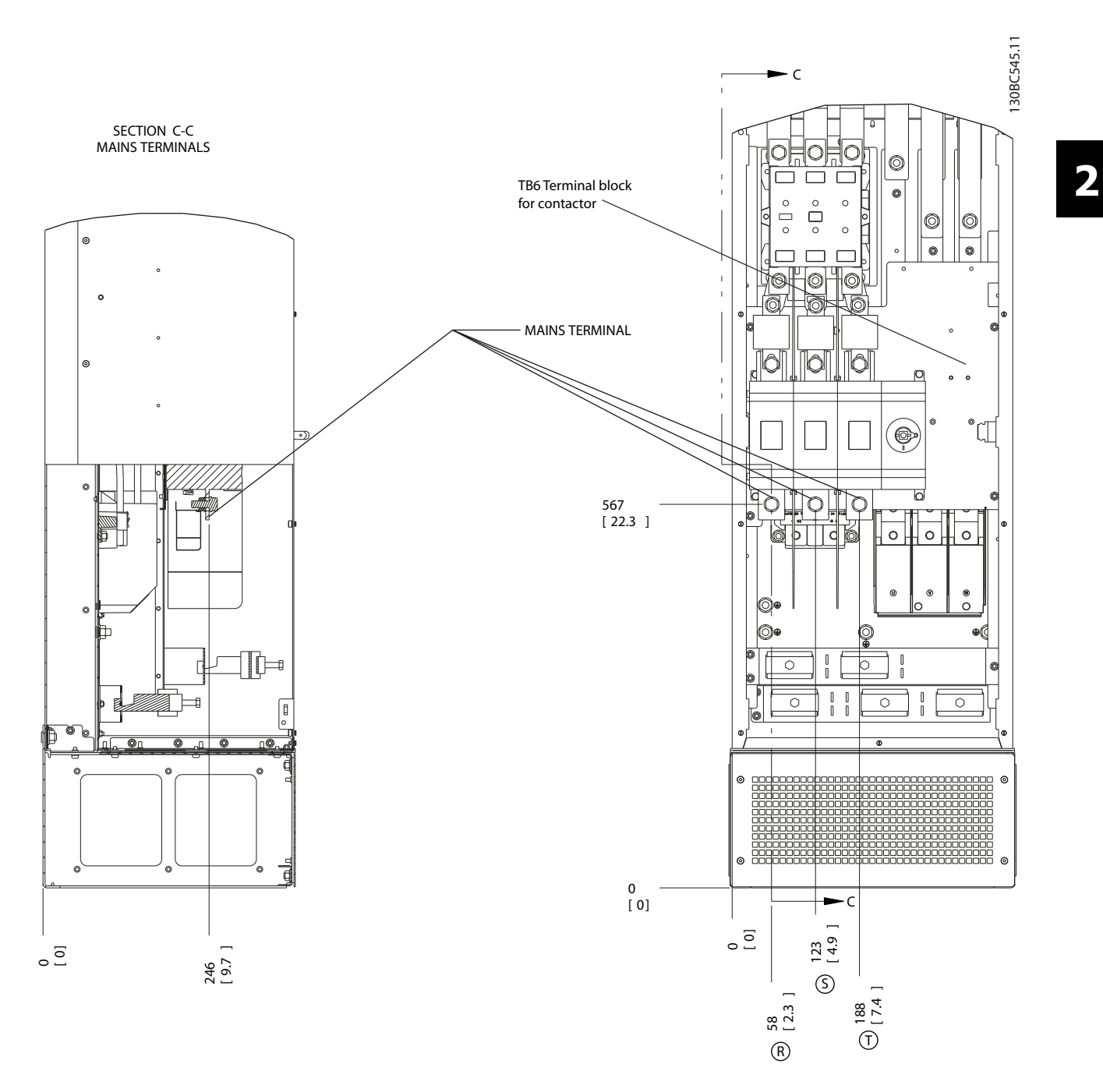

**ภาพประกอบ 2.21 ตำแหน่งขั้วต่อ, D8h พร้อมอุปกรณ์เสริมคอนแทคเตอร์และการตัดการเชื่อมต่อ**

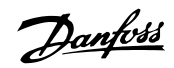

**2 2**

**การติดตั้ง ชุดขับเคลื่อนอัตโนมัติ VLT**® **เฟรม D คู่มือการใช้งาน**

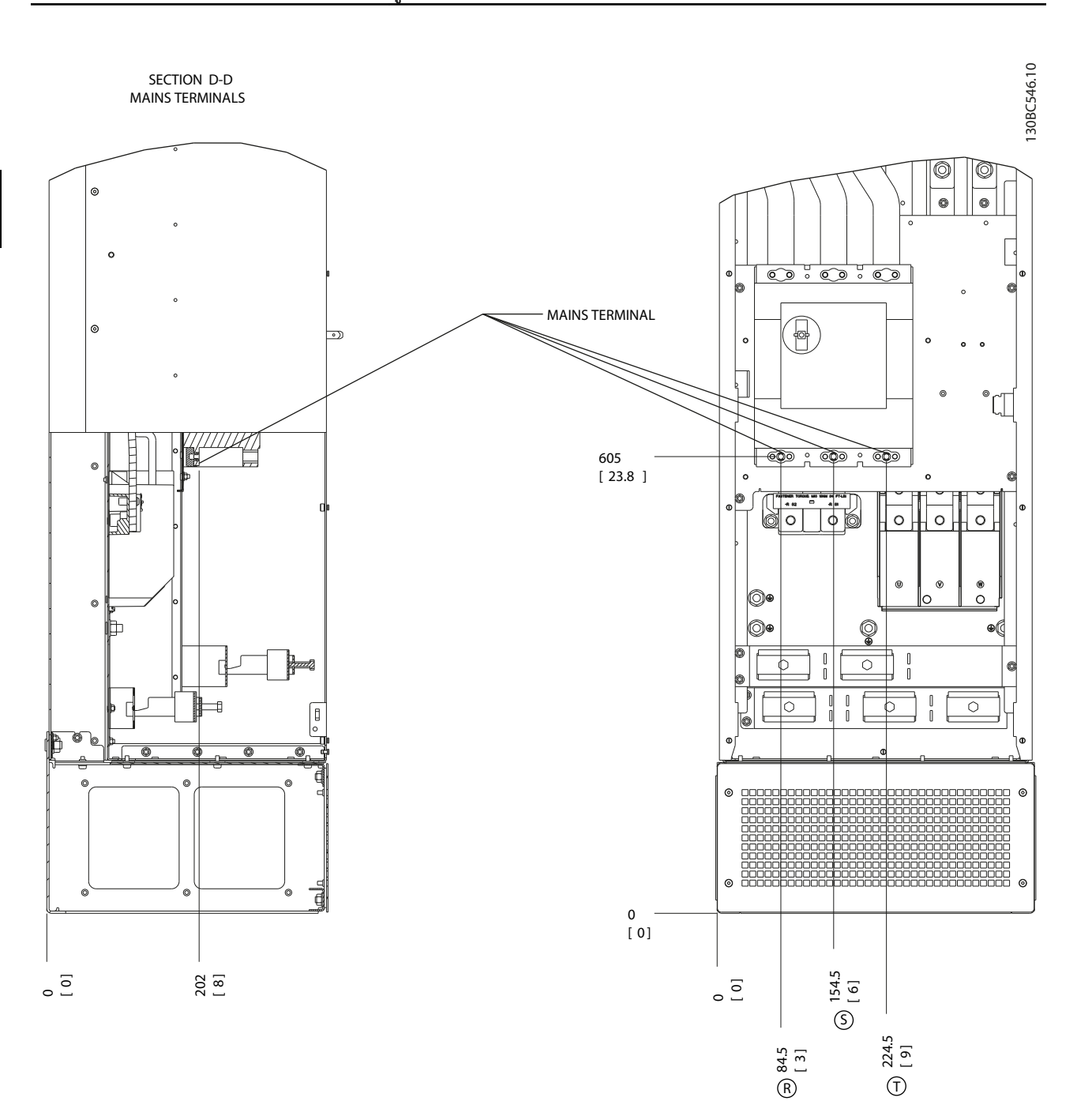

**ภาพประกอบ 2.22 ตำแหน่งขั้วต่อ, D8h พร้อมอุปกรณ์เสริมเซอร์กิตเบรคเกอร์**

# <span id="page-30-0"></span>2.4.4 สายเคเบิลมอเตอร์

ต่อมอเตอร์เข้ากับขั้วต่อ U/T1/96, V/T2/97, W/T3/98 ต่อ-สายดิน (กราวด์) กับขั้วต่อ 99 มอเตอร์มาตรฐานอะซิงโครนัส-สามเฟสทุกชนิดสามารถใช้กับตัวแปลงความถี่ได้ การตั้งค่าจาก-โรงงานคือ การหมุนตามเข็มนาฬิกา โดยที่เอาท์พุทตัวแปลง-ความถี่เชื่อมต่ออยู่ในลักษณะดังนี้:

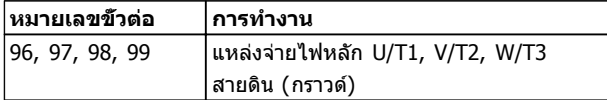

**ตาราง 2.5**

### 2.4.5 การตรวจสอบการหมุนของมอเตอร์

ทิศทางการหมุนของมอเตอร์สามารถเปลี่ยนได้ด้วยการสลับสอง-เฟสในสายเคเบิลมอเตอร์ หรือการเปลี่ยนการตั้งค่า 4-10 กำหนดทิศทางการหมุนมอเตอร์

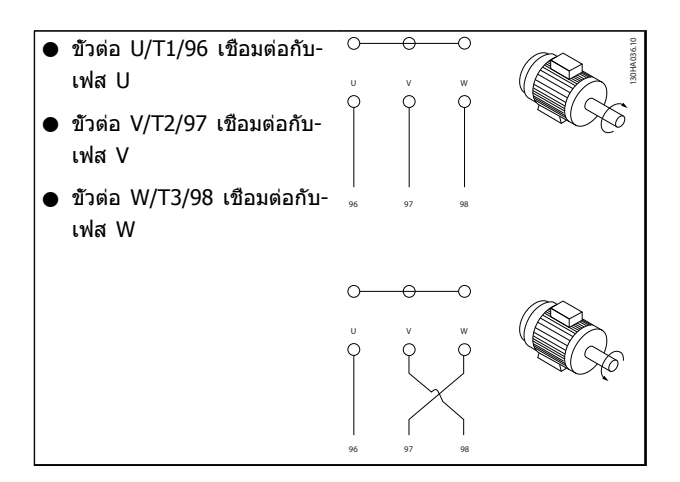

#### **ตาราง 2.6**

สามารถทำการตรวจสอบการหมุนของมอเตอร์ได้- โดยใช้1-28 ตรวจสอบการหมุนของมอเตอร์ และปฏิบัติตามขั้น-ตอนที่แสดงบนจอ

### 2.4.6 การเชื่อมต่อแหล่งจ่ายไฟหลัก กระแสสลับ

- **•** การเดินสายขนาดขึ้นอยู่กับกระแสอินพุทของตัวแปลง-ความถี่
- **•** ปฏิบัติตามระเบียบการไฟฟ้าในท้องถิ่นและระดับชาติ- ที่เกี่ยวกับขนาดของสายเคเบิล
- **•** เชื่อมต่อสายไฟอินพุทกระแสสลับ 3 เฟส กับขั้วต่อ

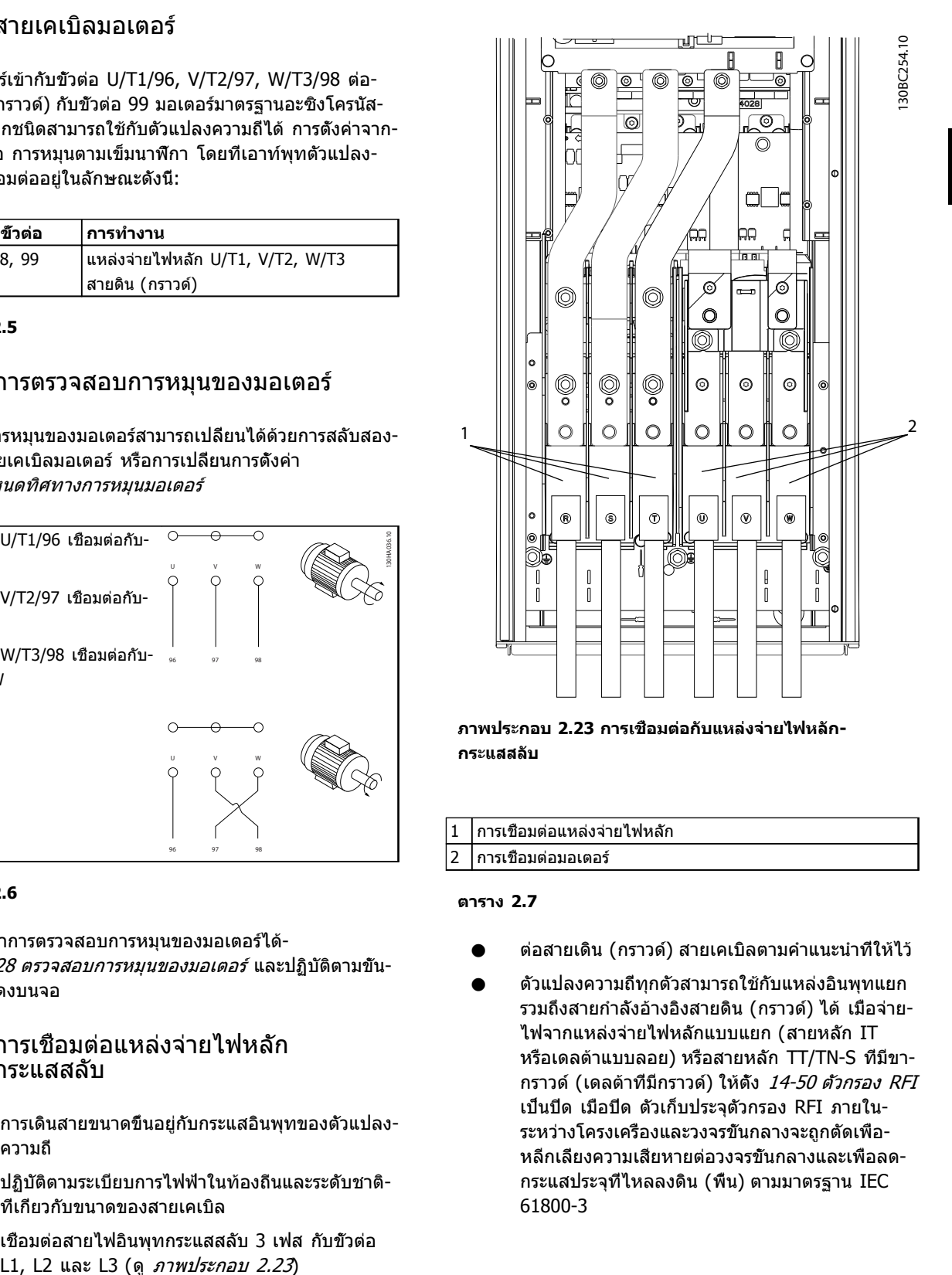

**ภาพประกอบ 2.23 การเชื่อมต่อกับแหล่งจ่ายไฟหลัก-กระแสสลับ**

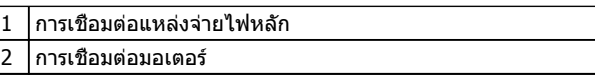

#### **ตาราง 2.7**

- **•** ต่อสายเดิน (กราวด์) สายเคเบิลตามคำแนะนำที่ให้ไว้
- **•** ตัวแปลงความถี่ทุกตัวสามารถใช้กับแหล่งอินพุทแยก รวมถึงสายกำลังอ้างอิงสายดิน (กราวด์) ได้ เมื่อจ่าย-ไฟจากแหล่งจ่ายไฟหลักแบบแยก (สายหลัก IT หรือเดลต้าแบบลอย) หรือสายหลัก TT/TN-S ที่มีขา-กราวด์ (เดลต้าที่มีกราวด์) ให้ตั้ง 14-50 ตัวกรอง RFI เป็นปิด เมื่อปิด ตัวเก็บประจุตัวกรอง RFI ภายใน-ระหว่างโครงเครื่องและวงจรขั้นกลางจะถูกตัดเพื่อ-หลีกเลี่ยงความเสียหายต่อวงจรขั้นกลางและเพื่อลด-กระแสประจุที่ไหลลงดิน (พื้น) ตามมาตรฐาน IEC 61800-3

Danfords

<span id="page-31-0"></span>2.5 การเชื่อมต่อการเดินสายควบคุม

**•** แยกการเดินสายควบคุมจากส่วนประกอบกำลังไฟสูง-ในตัวแปลงความถี่

**คู่มือการใช้งาน**

**•** สำหรับการแยก PELV หากตัวแปลงความถี่เชื่อมต่อ-อยู่กับเทอร์มิสเตอร์ การเดินสายควบคุมเทอร์มิสเตอร์- ที่เป็นอปกรณ์เสริม ต้องมีการเสริมกำลัง/ป้องกันด้วย-ฉนวนสองชั้น แนะนำแรงดันแหล่งจ่ายไฟ24 V DC

# 2.5.1 การเข้าถึง

ขั้วต่อทั้งหมดที่ต่อกับสายเคเบิลควบคุมจะอยู่ข้างใต้ LCP ด้าน-ข้างของตัวแปลงความถี่ หากต้องการเข้าถึง เปิดฝา (IP21/54) หรือถอดแผงด้านหน้าออก (IP20)

# 2.5.2 การใช้สายเคเบิลควบคุมที่มีชีล

Danfoss แนะนำให้ใช้สายเคเบิลที่มีชีล/ปลอกโลหะแบบถัก เพื่อความปลอดภัยจาก EMC ที่เหมาะสมที่สุดของสายเคเบิล-ควบคุม และการแพร่กระจาย EMC จากสายเคเบิลมอเตอร์ที่- น้อยที่สุด

ความสามารถของสายเคเบิลในการลดการแผ่เข้าและออกของ-การรบกวนทางไฟฟ้าจะขึ้นอยู่กับอิมพีแดนซ์การถ่ายโอน (Z $_{\rm T}$ ) ส่วนชีลของสายเคเบิลโดยปกติแล้วจะออกแบบให้ลดการถ่าย-โอนของการรบกวนทางไฟฟ้า อย่างไรก็ตามส่วนชีลที่มีค่าอิมพี- แดนซ์การถ่ายโอนตำกว่า  $(Z_T)$  จะมีประสิทธิผลมากกว่าส่วนชีล-ที่มีอิมพีแดนซ์การถ่ายโอนที่สูงกว่า  $(Z_T)$ 

อิมพีแดนซ์การถ่ายโอน  $(Z_T)$  ไม่ค่อยมีการระบุถึงจากผู้ผลิตสาย-เคเบิล แต่ทั่วไปจะสามารถประมาณค่าอิมพีแดนซ์การถ่ายโอน (ZT) ได้โดยการประเมินจากรูปแบบทางกายภาพของสายเคเบิล

#### **อิมพีแดนซ์การถ่ายโอน (ZT) ประเมินได้จากปัจจัยต่อ-ไปนี้:**

- **•** ความสามารถในการนำไฟฟ้าของวัสดุชีล
- **•** ความต้านทานหน้าสัมผัสระหว่างตัวนำของชีลแต่ละ-ชนิด
- **•** พื้นที่ของการชีล เช่น พื้นที่ทางกายภาพของสาย-เคเบิลที่ส่วนชีลครอบคลุม ซึ่งมักจะระบุเป็นค่า-เปอร์เซ็นต์
- **•** ประเภทการชีล เช่น รูปแบบถักหรือบิดเกลียว
- a. สายทองแดงหุ้มด้วยอลูมิเนียม
- b. สายทองแดงบิดเกลียวหรือสายเคเบิลที่มีลวดเหล็ก-เป็นเกราะหุ้ม
- c. ลวดทองแดงถักชั้นเดียวที่มีพื้นที่ชีลครอบคลุมที่- เปอร์เซ็นต์ต่างกัน สายเคเบิลนี้เป็นสายเคเบิลที่อ้างอิงโดยทั่วไปของ Danfoss
- d. ลวดทองแดงถักสองชั้น
- e. ลวดทองแดงถักสองชั้นที่มีชั้นกลางมีคุณสมบัติเป็น-แม่เหล็ก มีชีล/ปลอกโลหะ
- f. สายเคเบิลที่ร้อยในท่อทองแดงหรือท่อเหล็ก
- g. สายเคเบิลตะกั่วที่มีความหนา 1.1 มม.

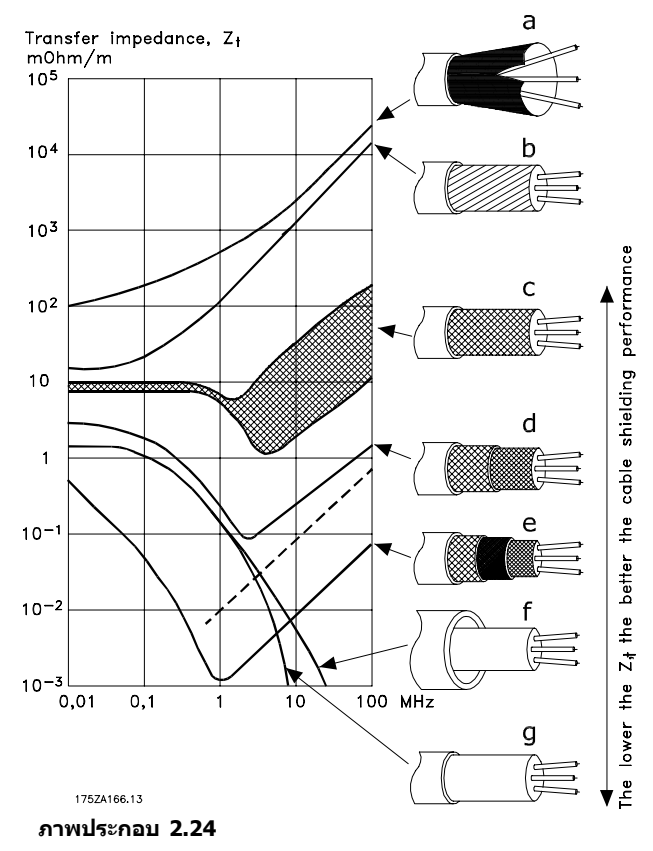

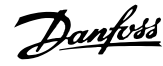

**2 2**

Danfoss

#### <span id="page-32-0"></span>2.5.3 การต่อลงดิน (กราวด์) สายเคเบิล ควบคุมแบบชีล

#### **ปลอกฉนวนที่ถูกต้อง**

วิธีการที่เหมาะสมในกรณีส่วนใหญ่คือการยึดสายเคเบิลควบคุม-และสายเคเบิลการสื่อสารแบบอนุกรมด้วยตัวรัดส่วนชีลที่ให้ไว้ที่- ปลายทั้งสองด้าน เพื่อให้แน่ใจได้ถึงหน้าสัมผัสของสายเคเบิล-ความถี่สูงที่ดีที่สุดเท่าที่เป็นไปได้ หากความต่างศักย์เทียบกับ-ดิน (กราวด์) ระหว่างตัวแปลงความถี่และ PLC มีความต่างกัน อาจเกิดสัญญาณรบกวนทางไฟฟ้าที่จะรบกวนการทำงานทั้ง-ระบบ แก้ปัญหานี้โดยติดตั้งสายเคเบิลปรับสมดุล ถัดจากสาย-เคเบิลควบคุม พื้นที่หน้าตัดของสายเคเบิลต่ำสุด: 16 มม.<sup>2</sup>

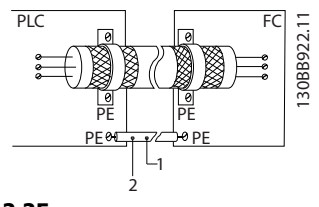

**ภาพประกอบ 2.25**

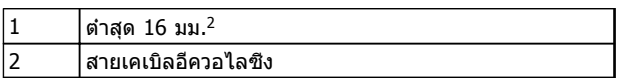

#### **ตาราง 2.8**

#### **วงรอบดิน (กราวด์) 50/60 Hz**

หากใช้สายเคเบิลควบคุมที่ยาวมาก วงรอบดิน (วงรอบกราวด์) อาจเกิดขึ้น หากต้องการตัดวงรอบดิน (กราวด์) ให้เชื่อมต่อ-ปลายด้านหนึ่งของส่วนชีลลงดิน (กราวด์) ผ่านตัวเก็บประจุ 100 nF (พยายามให้สายช่วงนี้สั้นที่สุด)

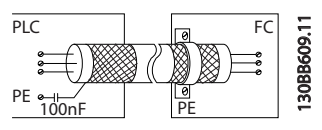

**ภาพประกอบ 2.26**

### **ป้องกันสัญญาณรบกวน EMC บนการสื่อสารแบบอนุกรม**

ขั้วต่อนี้เชื่อมต่อกับสายดิน (กราวด์) ผ่านทางลิงก์ RC ภายใน ใช้สายเคเบิลบิดเกลียวคู่เพื่อลดการรบกวนระหว่างตัวนำ วิธีการ-ที่แนะนำแสดงไว้ด้านล่าง:

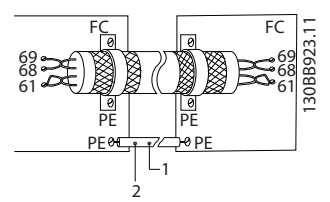

**ภาพประกอบ 2.27**

1 ต่ำสุด 16 มม.<sup>2</sup> 2 สายเคเบิลอีควอไลซิ่ง

#### **ตาราง 2.9**

หรืออาจข้ามการเชื่อมต่อกับขั้วต่อ 61 ก็ได้

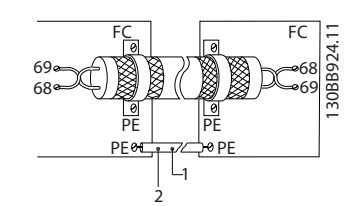

**ภาพประกอบ 2.28**

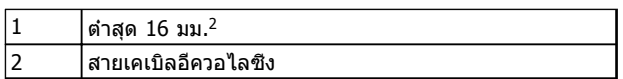

**ตาราง 2.10**

# 2.5.4 ประเภทขั้วต่อส่วนควบคุม

การทำงานของขั้วและการตั้งค่ามาตรฐานจากโรงงานได้สรุป-ไว้ใน [2.5.6 การทำงานของขั้วต่อส่วนควบคุม](#page-33-0)

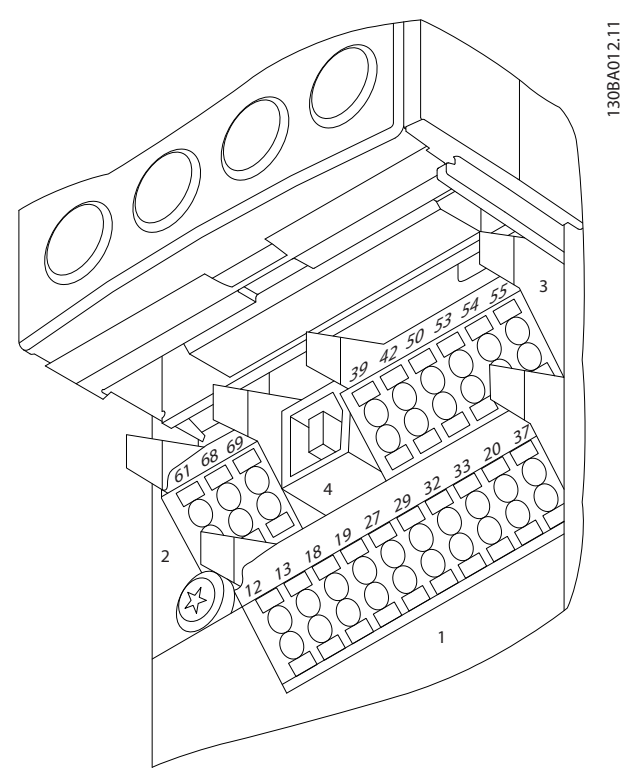

**ภาพประกอบ 2.29 ตำแหน่งขั้วต่อส่วนควบคุม**

Danfords

- <span id="page-33-0"></span>**• ช่องเสียบ 1** มีขั้วต่ออินพุทดิจิตัลที่สามารถ-โปรแกรมได้สี่ขั้ว ขั้วต่อดิจิตัลเพิ่มเติมสองขั้วที่- โปรแกรมเป็นได้ทั้งอินพุทหรือเอาท์พุท ขั้วต่อ 24 V DC แรงดันแหล่งจ่ายไฟ และขั้วต่อทั่วไปสำหรับจ่าย-แรงดัน 24 V DC เป็นส่วนเสริมสำหรับลูกค้า
- **• ช่องเสียบ 2** ขั้วต่อ (+)68 และ (-)69 ใช้สำหรับ-การสื่อสารแบบอนุกรม RS-485
- **• ช่องเสียบ 3** มีอินพุทอนาล็อกสองช่อง เอาท์พุทอ-นาล็อกหนึ่งช่อง แรงดันแหล่งจ่ายไฟ 10 V DC และขั้วต่อทั่วไปสำหรับอินพุทและเอาท์พุท
- **• ช่องเสียบ 4** คือพอร์ท USB ที่ไว้ใช้กับ ซอฟต์แวร์ การตั้งค่า MCT 10
- **•** นอกจากนี้ยังมี เอาท์พุทรีเลย์ Form C สองช่อง ที่อยู่ในตำแหน่งต่างกัน ขึ้นอยู่กับการกำหนดรูปแบบ-และขนาดของตัวแปลงความถี่
- **•** อุปกรณ์เสริมสำหรับเครื่องที่สามารถสั่งซื้ออาจมีขั้ว-ต่อเพิ่มเติม โปรดดูคู่มือที่จัดส่งให้พร้อมกับอุปกรณ์- เสริม

# 2.5.5 การเดินสายไปยังขั้วต่อส่วนควบคุม

ปลั๊กขั้วต่อสามารถถอดออกได้เพื่อการเข้าถึงที่สะดวก

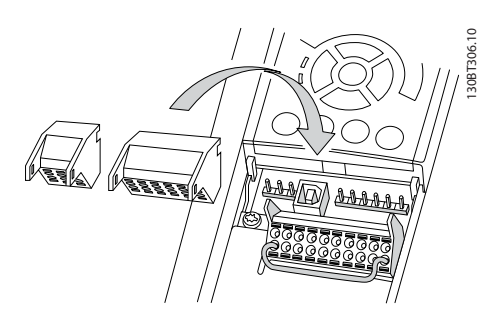

**ภาพประกอบ 2.30 การถอดขั้วต่อส่วนควบคุม**

# 2.5.6 การทำงานของขั้วต่อส่วนควบคุม

การทำงานของตัวแปลงความถี่สั่งการโดยการรับสัญญาณอิน-พุทของการควบคุม

- **•** ขั้วต่อแต่ละขั้วต้องมีการตั้งโปรแกรมสำหรับการ-ทำงานที่จะทำการสนับสนุนในพารามิเตอร์ที่เกี่ยวข้อง-กับขัวต่อนั<sub>้</sub>น โปรดดู *[5 การตั้งโปรแกรม](#page-44-0)* และ [6 ตัวอย่างการใช้งาน](#page-53-0) สำหรับขั้วต่อและพารามิเตอร์ที่- เกี่ยวข้อง
- **•** สิ่งสำคัญคือจะต้องยืนยันว่าขั้วต่อส่วนควบคุมได้รับ-การโปรแกรมสำหรับการทำงานที่ถูกต้องแล้ว ดู [5 การตั้งโปรแกรม](#page-44-0) สำหรับรายละเอียดในการเข้าถึง-พารามิเตอร์และการตั้งโปรแกรม
- **•** การตั้งโปรแกรมขั้วต่อตามค่ามาตรฐานมีจุดประสงค์- เพื่อเริ่มการทำงานตัวแปลงความถี่ในโหมดการ-ทำงานทั่วไป

# 2.5.6.1 ขั้วต่อ 53 และสวิตช์ 54

- **•** ขั้วต่ออินพุทอนาล็อก 53 และ 54 สามารถเลือก-สำหรับทั้งสัญญาณอินพุทแรงดัน (-10 ถึง 10V) หรือกระแส (0/4-20 mA)
- **•** ปลดแหล่งจ่ายไฟออกจากตัวแปลงความถี่ก่อนที่จะ-เปลี่ยนตำแหน่งสวิตช์
- **•** ตั้งสวิตช์ A53 และ A54 เพื่อเลือกประเภทสัญญาณ U เลือกแรงดัน, I เลือกกระแส
- **•** สามารถเข้าถึงสวิตช์ได้เมื่อถอด LCP แล้ว (ดู ภาพ-ประกอบ 2.31)

#### **หมายเหตุ**

**การ์ดเสริมบางแบบที่ใช้ได้กับเครื่องนี้อาจปิดบังสวิตช์- เหล่านี้และต้องถอดออกเพื่อเปลี่ยนการตั้งค่าของสวิตช์ ถอดสายไฟที่จ่ายไฟเข้าเครื่องทุกครั้งก่อนถอดการ์ดเสริม**

- **•** ค่ามาตรฐานขั้วต่อ 53 ใช้สำหรับสัญญาณการอ้างอิง-ความเร็วในวงรอบเปิดที่ตั้งไว้ใน 16-61 ขั้ว 53 การ-ตั้งค่าสวิตช์
- **•** ค่ามาตรฐานขั้วต่อ 54 ใช้สำหรับสัญญาณการป้อน-กลับในวงรอบปิดที่ตั้งไว้ใน 16-63 ขั้ว 54 การตั้งค่า-สวิตช์

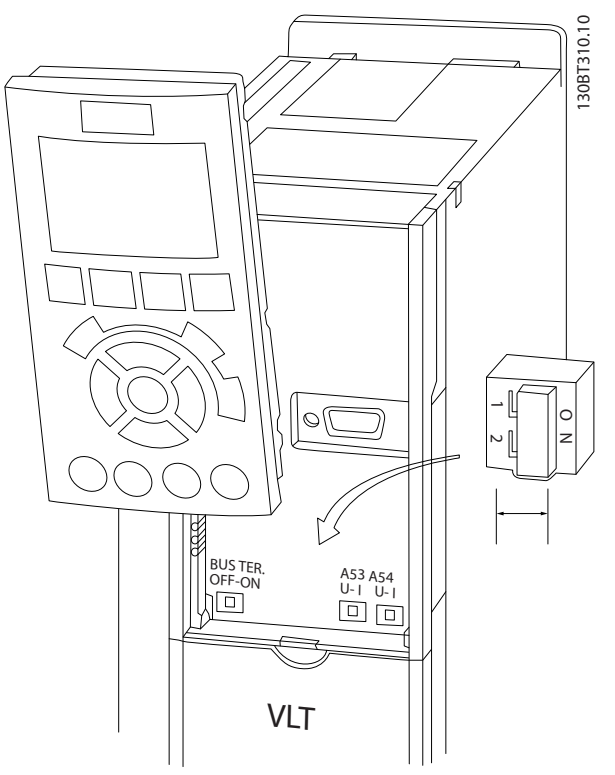

**ภาพประกอบ 2.31 ตำแหน่งสวิตช์ขั้วต่อ 53 และสวิตช์ 54 และสวิตช์เทอร์มิเนตบัส**

<span id="page-34-0"></span>

# 2.6 การสื่อสารแบบอนุกรม

RS-485 เป็นการอินเตอร์เฟซบัสแบบใช้สายสองเส้นซึ่งเข้ากัน-ได้กับโครงสร้างเครือข่ายแบบส่งข่าวสารหลายจุด เช่น เชื่อม-ต่อโหนดเป็นบัส หรือผ่านทางสายส่งสัญญาณจากชุมสายร่วม โหนดจำนวน 32 โหนดสามารถเชื่อมต่อกันเป็นหนึ่งกลุ่มเครือ-ข่าย

ตัวทวนสัญญาณจะทำหน้าที่แบ่งกลุ่มเครือข่าย แต่ละตัวทวน-สัญญาณจะทำงานเป็นโหนดภายในกลุ่มที่ติดตั้งอยู่ แต่ละ-โหนดที่เชื่อมต่อภายในเครือข่ายที่กำหนดให้จะต้องมีที่อยู่ของ-โหนดโดยเฉพาะทั่วทุกกลุ่ม

เชื่อมต่อทั้งสองปลายของแต่ละกลุ่ม โดยใช้สวิตช์เชื่อมต่อ (S801) ของตัวแปลงความถี่หรือชุดตัวต้านทานที่ต่อเชื่อม ควร-ใช้สายเคเบิลคู่บิดเกลียวแบบมีชีล (STP) เสมอสำหรับการเดิน-สายให้กับบัส และควรปฏิบัติตามวิธีการติดตั้งที่ดีอยู่เสมอ การเชื่อมต่อลงดิน (พื้น) ด้วยอิมพีแดนซ์ต่ำของชีลทุกๆ โหนด-เป็นสิ่งสำคัญรวมถึงที่ความถี่สูง ซึ่งสามารถทำได้โดยการต่อ-หน้าสัมผัสที่กว้างของสายชีลเข้ากับดิน (พื้น) เช่น ด้วยการใช้- ตัวยึดจับสายหรือใช้เคเบิลแกลนด์ที่มีคุณสมบัติเป็นตัวนำ อาจ-จำเป็นต้องใช้สายปรับความต่างศักย์เพื่อรักษาความต่างศักย์- ของดิน (พื้น) ให้เท่ากันทั่วทั้งเครือข่าย โดยเฉพาะในการติด-ตั้งที่มีความยาวสายมากๆ

เพื่อป้องกันอิมพีแดนซ์ที่ไม่ตรงกัน ให้ใช้สายชนิดเดียวกัน-ตลอดทั่วทั้งเครือข่ายเสมอ เมื่อต่อมอเตอร์เข้ากับตัวแปลง-ความถี่ ให้ใช้สายเคเบิลมอเตอร์ที่มีชีลเสมอ

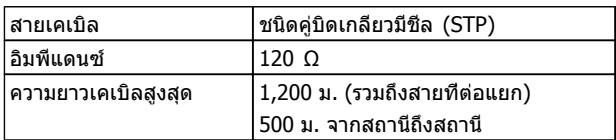

#### **ตาราง 2.11**

# 2.7 อุปกรณ์เสริม

# 2.7.1 ขั้วต่อการแบ่งโหลด

ขั้วต่อการแบ่งโหลดช่วยให้สามารถเชื่อมต่อวงจรกระแสตรง-ของตัวแปลงความถี่จำนวนมาก ขั้วต่อการแบ่งโหลดมีอยู่ในตัว-แปลงความถี่ IP20 โดยยื่นออกมาจากด้านบนของตัวแปลง-ความถี่ ฝาครอบขั้วต่อที่จัดส่งให้พร้อมกับตัวแปลงความถี่ ต้อง-ได้รับการติดตั้งเพื่อคงพิกัด IP20 ของกรอบหุ้ม ภาพ-ประกอบ 2.32 แสดงทั้งขั้วต่อที่มีฝาครอบและขั้วต่อที่ไม่มีฝา-ครอบ

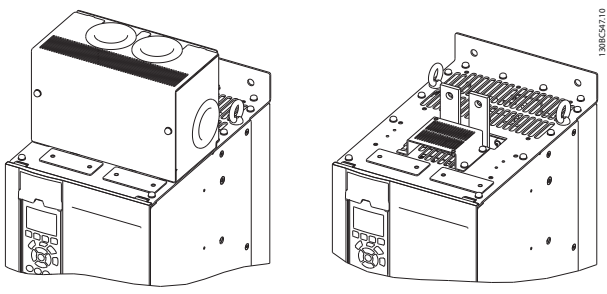

Danfoss

**ภาพประกอบ 2.32 ขั้วต่อการแบ่งโหลดหรือขั้วต่อแบบคืน-พลังงานกลับที่มีฝาครอบ (ซ้าย) และที่ไม่มีฝาครอบ (ขวา)**

# 2.7.2 ขั้วต่อแบบคืนพลังงานกลับ

ขั้วต่อแบบคืนพลังงานกลับสามารถจัดหาให้สำหรับการใช้งานที่- มีโหลดแบบคืนพลังงานกลับ เครื่องแบบคืนพลังงานกลับที่ผู้- ผลิตอื่นจัดหาให้ จะเชื่อมต่อกับขั้วต่อแบบคืนพลังงานกลับ เพื่อให้สามารถคืนพลังงานกลับไปยังแหล่งจ่ายไฟหลัก ผลลัพธ์คือการประหยัดพลังงาน ขั้วต่อแบบคืนพลังงานกลับมี- อยู่ในตัวแปลงความถี่ IP20 โดยยื่นออกมาจากด้านบนของตัว-แปลงความถี่ ฝาครอบขั้วต่อที่จัดส่งให้พร้อมกับตัวแปลงความถี่ ต้องได้รับการติดตั้งเพื่อคงพิกัด IP20 ของกรอบหัม *ภาพ-*ประกอบ 2.32 แสดงทั้งขั้วต่อที่มีฝาครอบและขั้วต่อที่ไม่มีฝา-ครอบ

### 2.7.3 เครื่องทำความร้อนแบบป้องกันการ ควบแน่น

เครื่องทำความร้อนแบบป้องกันการควบแน่นสามารถติดตั้งในตัว-แปลงความถี่เพื่อป้องกันไม่ให้เกิดการควบแน่นในกรอบหุ้มเมื่อ-ปิดเครื่อง เครื่องทำความร้อนควบคุมโดยกระแสสลับ 230 V ที่ลูกค้าเป็นผู้จัดหา เพื่อให้ได้ผลลัพธ์ที่ดีที่สุด ควรใช้งาน-เครื่องทำความร้อนเมื่อเครื่องไม่ได้ทำงานอยู่ และปิดเครื่อง-ทำความร้อนเมื่อเครื่องรันอยู่

# 2.7.4 ตัวสับเบรค

ตัวสับเบรคสามารถจัดหาให้สำหรับการใช้งานที่มีโหลดแบบคืน-พลังงานกลับ ตัวสับเบรคเชื่อมต่อกับตัวต้านทานเบรคที่ใช้- พลังงานในการเบรค ป้องกันฟอลต์แรงดันเกินบนบัสกระแสตรง ตัวสับเบรคจะเปิดทำงานโดยอัตโนมัติเมื่อแรงดันบัสกระแสตรง-เกินระดับที่ระบุ ทั้งนี้ ขึ้นอยู่กับแรงดันที่พิกัดของตัวแปลงความถี่

# 2.7.5 ชีลด์แหล่งจ่ายไฟหลัก

ชีลด์แหล่งจ่ายไฟหลักคือฝาครอบ Lexan ที่ติดตั้งอยู่ภายใน-กรอบหุ้มเพื่อให้การป้องกันตามข้อกำหนดการป้องกันอุบัติเหตุ VBG-4

# <span id="page-35-0"></span>2.7.6 การตัดแหล่งจ่ายไฟหลัก

อุปกรณ์เสริมตัดการเชื่อมต่อมีให้ในตู้อุปกรณ์เสริมหลากหลายรุ่น ตำแหน่งของตัวตัดการเชื่อมต่อจะเปลี่ยนแปลงไปตามขนาด-ของต้อปกรณ์เสริมนั้น และขึ้นอย่กับว่ามีอปกรณ์เสริมอื่นด้วย-หรือไม่ ตาราง 2.12 มีรายละเอียดเพิ่มเติมเกี่ยวกับตัวตัดการ-เชื่อมต่อที่ใช้

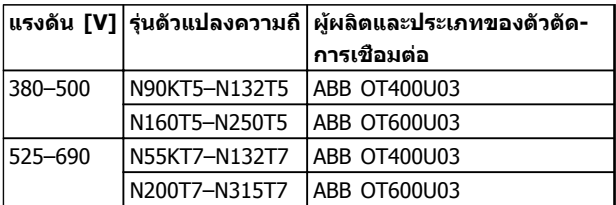

#### **ตาราง 2.12**

#### 2.7.7 คอนแทคเตอร์

คอนแทคเตอร์ได้รับการจ่ายไฟจากสัญญาณ 50/60 Hz 230 V AC ที่ลูกค้ามีให้

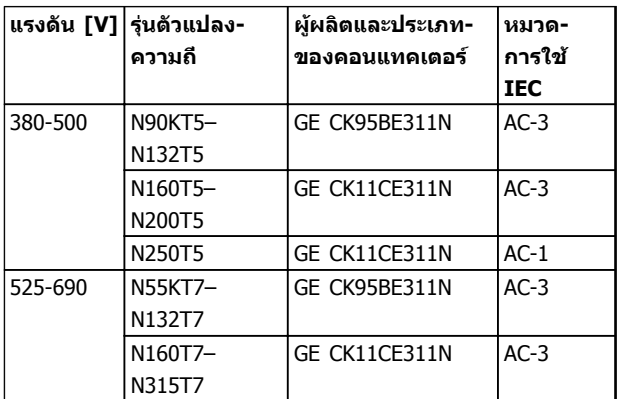

**ตาราง 2.13**

#### **หมายเหตุ**

**ในการใช้งานที่ต้องการรายการ UL เมื่อตัวแปลงความถี่มี- คอนแทคเตอร์ให้มาด้วย ลูกค้าต้องจัดเตรียมฟิวส์- ภายนอกเพื่อรักษาพิกัด UL ของตัวแปลงความถี่และพิกัด-กระแสของการลัดวงจรเป็น 100,000 A ดู [10.3 ตาราง-](#page-81-0)[ฟิวส์](#page-81-0) สำหรับคำแนะนำเกี่ยวกับฟิวส์**

# 2.7.8 เซอร์กิตเบรคเกอร์

ตาราง 2.14 มีรายละเอียดของประเภทเซอร์กิตเบรคเกอร์ที่มีให้- เป็นอุปกรณ์เสริมโดยมีช่วงกำลังไฟฟ้าและขนาดเครื่องต่างๆ กัน

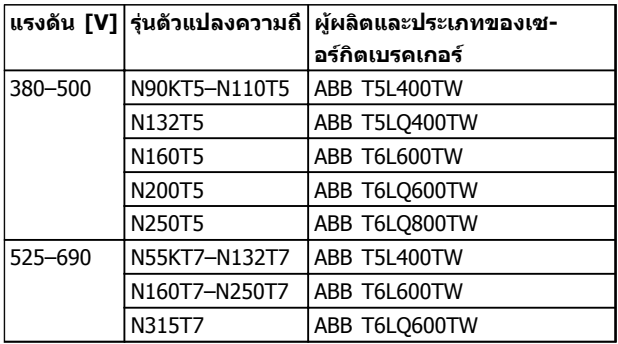

#### **ตาราง 2.14**
Danfoss

# <span id="page-36-0"></span>3 การสตาร์ทและการทดสอบเพื่อใช้งาน

3.1 ก่อนสตาร์ท

# **ข้อควรระวัง**

**ก่อนจ่ายไฟเข้าเครื่อง ตรวจสอบการติดตั้งทั้งหมดตามที่- อธิบายใน ตาราง 3.1 ทำเครื่องหมายเลือกรายการดัง-กล่าวเมื่อตรวจสอบเสร็จสิ้น**

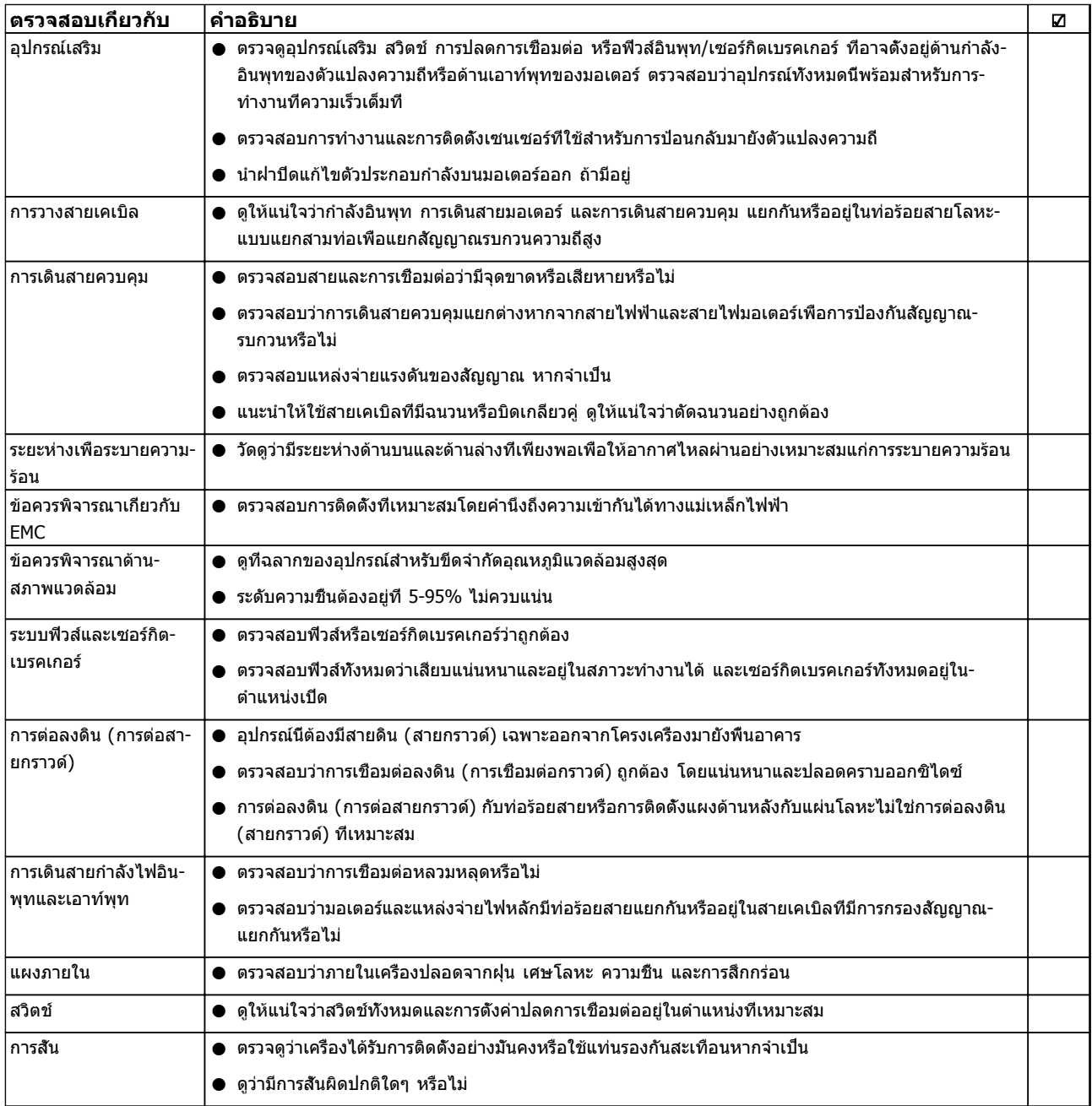

#### **ตาราง 3.1 รายการตรวจสอบการสตาร์ท**

<span id="page-37-0"></span>**การสตาร์ทและการทดสอบเพื่อใช... ชุดขับเคลื่อนอัตโนมัติ VLT**® **เฟรม D คู่มือการใช้งาน**

# 3.2 การจ่ายไฟ

**คำเตือน**

### **ไฟฟ้าแรงสูง!**

**ตัวแปลงความถี่มีแรงดันสูงเมื่อเชื่อมต่อกับแหล่งไฟหลัก-กระแสสลับ การติดตั้ง การเริ่มต้นทำงาน และการบำรุง-รักษา ต้องดำเนินการโดยเจ้าหน้าที่ผู้ชำนาญการเท่านั้น หากการติดตั้ง การเริ่มต้นทำงาน และการบำรุงรักษา ไม่ได้ดำเนินการโดยเจ้าหน้าที่ผู้ชำนาญการอาจส่งผลให้- เกิดการเสียชีวิตหรือบาดเจ็บรุนแรง**

# **คำเตือน**

### **การเริ่มต้นทำงานโดยไม่ตั้งใจ!**

**เมื่อตัวแปลงความถี่เชื่อมต่ออยู่กับแหล่งจ่ายไฟหลัก-กระแสสลับ มอเตอร์อาจเริ่มต้นทำงานได้ทุกเมื่อ ตัวแปลง-ความถี่ มอเตอร์ และอุปกรณ์ขับเคลื่อนใดๆ ต้องอยู่ใน-สภาพพร้อมทำงาน หากไม่อยู่ในสภาพพร้อมทำงานเมื่อ-เชื่อมต่อตัวแปลงความถี่กับแหล่งจ่ายไฟหลักกระแสสลับ อาจส่งผลต่อชีวิต การบาดเจ็บรุนแรง ความเสียหายต่อ-อุปกรณ์หรือทรัพย์สินได้**

- 1. ตรวจสอบว่าแรงดันไฟอินพุทมีระดับสมดุลภายใน 3% หากไม่เป็นเช่นนั้น ให้แก้ไขความไม่สมดุลของแรง-ดันไฟอินพุทก่อนดำเนินการต่อ ทำตามขั้นตอนซ้ำอีก-ครั้งหลังจากแก้ไขแรงดันแล้ว
- 2. ดูให้แน่ใจว่าการเดินสายอุปกรณ์เสริมที่มีอยู่ ตรงกับ-การใช้งานการติดตั้ง
- 3. ดูให้แน่ใจว่าอุปกรณ์ของผู้ใช้ทั้งหมดอยู่ในตำแหน่ง OFF (ปิด) ประตูแผงควบคุมปิดแล้วหรือฝาครอบติด-ตั้งอยู่
- 4. จ่ายไฟเข้าเครื่อง อย่าสตาร์ทตัวแปลงความถี่ในตอนนี้ สำหรับชุดที่มีสวิตช์ปลดการเชื่อมต่อ ให้เปิดไป-ตำแหน่ง ON (เปิด) เพื่อจ่ายไฟเข้าตัวแปลงความถี่

#### **หมายเหตุ**

**เมื่อบรรทัดแสดงสถานะที่ด้านล่างของ LCP ระบุ AUTO REMOTE COAST แสดงว่าเครื่องพร้อมทำงาน แต่ไม่มี- สัญญาณอินพุทที่ขั้วต่อ 27**

## 3.3 การตั้งโปรแกรมการทำงานขั้นพื้นฐาน

ตัวแปลงความถี่ต้องถูกตั้งโปรแกรมการทำงานขั้นพื้นฐานก่อน-เดินเครื่องเพื่อประสิทธิภาพการทำงานที่ดีที่สุด การตั้ง-โปรแกรมการทำงานขั้นพื้นฐานจำเป็นต้องป้อนข้อมูลที่ป้ายชื่อ-มอเตอร์ที่จะใช้งาน และความเร็วมอเตอร์ขั้นต่ำสุดและสูงสุด และควรมีการตั้งค่าพารามิเตอร์เพื่อการเริ่มต้นและการตรวจสอบ การตั้งค่าการใช้งานอาจแตกต่างจากนี้ ดู [4.1 แผงควบคุมหน้า-](#page-40-0)*เครือง* สำหรับคำแนะนำโดยละเอียดในการป้อนข้อมูลผ่านทาง LCP

ป้อนข้อมูลนี้เมื่อเปิดเครื่องแล้ว แต่ก่อนใช้งานตัวแปลงความถี่ การตั้งโปรแกรมตัวแปลงความถี่ทำได้สองวิธีคือ: โดยการใช้ชุด-คำสั่งการใช้งาน (SAS) หรือโดยการใช้ขั้นตอนที่อธิบายต่อไป-ด้านล่าง SAS เป็นตัวช่วยด่วนสำหรับการตั้งค่าการใช้งานที่ใช้- บ่อย ในการเปิดเครื่องครั้งแรก และหลังจากรีเซ็ต SAS จะปรากฏบน LCP ทำตามคำแนะนำที่ปรากฏขึ้นบนหน้าจอต่อ-เนื่องเพื่อตั้งชุดคำสั่งการใช้งานที่แสดง SAS ยังพบได้ภายใต้- เมนูด่วน ปุ่ม [Info] สามารถนำมาใช้ตลอดขั้นตอนการตั้งค่า-การใช้งานเพื่อดูข้อมูลวิธีใช้สำหรับการเลือก การตั้งค่า และข้อความแบบต่างๆ

Danfoss

#### **หมายเหตุ**

**ระบบจะไม่สนใจเงื่อนไขสตาร์ทเมื่ออยู่ในตัวช่วยดังกล่าว**

#### **หมายเหตุ**

**หากไม่มีการดำเนินการใดหลังจากการเปิดเครื่องหรือรีเซ็ต หน้าจอ SAS จะหายไปโดยอัตโนมัติหลังจากนั้น 10 นาที**

เมื่อไม่ได้ใช้ SAS ให้ป้อนข้อมูลตามขั้นตอนต่อไปนี

- 1. กด [Main Menu] สองครั้งบน LCP
- 2. ใช้คีย์ลูกศรเลื่อนตำแหน่งเพื่อเลื่อนไปยังกลุ่ม-พารามิเตอร์ 0-\*\* การทำงาน/แสดงผล และกด [OK]

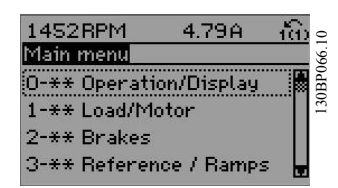

#### **ภาพประกอบ 3.1**

3. ใช้คีย์ลูกศรเลื่อนตำแหน่งเพื่อเลื่อนไปยังกลุ่ม-พารามิเตอร์ 0-0\* *การตั้งค่าพื้นฐาน* และกด [OK]

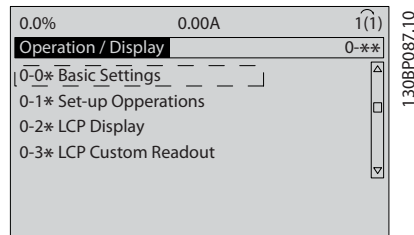

**ภาพประกอบ 3.2**

MG34U29A - VLT® เป็นเครื่องหมายการค้าจดทะเบียนของ Danfoss 35

# **การสตาร์ทและการทดสอบเพื่อใช... ชุดขับเคลื่อนอัตโนมัติ VLT**® **เฟรม D**

4. ใช้คีย์ลูกศรเลื่อนตำแหน่งเพื่อเลื่อนไปยัง 0-03 การ-ตั้งค่าตามท้องถิ่น และกด [OK]

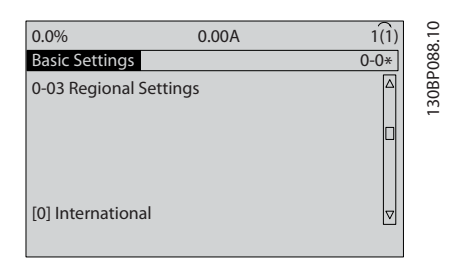

**คู่มือการใช้งาน**

**ภาพประกอบ 3.3**

- 5. ใช้คีย์ลูกศรเลือนตำแหน่งเพื่อเลือก *นานาชาติ* หรือ อเมริกาเหนือ ตามความเหมาะสม แล้วกด [OK] (การเลือกนี้จะเปลี่ยนการตั้งค่ามาตรฐานจากโรงงาน-สำหรับพารามิเตอร์พื้นฐานบางกลุ่ม โปรดดู [5.5 โครงสร้างของเมนูพารามิเตอร์](#page-47-0) สำหรับรายการที่- ครบถ้วน)
- 6. กด [Quick Menu] บน LCP
- 7. ใช้คีย์ลูกศรเลื่อนตำแหน่งเพื่อเลื่อนไปยังกลุ่ม-พารามิเตอร์ Q2 ชุดคำสั่งด่วน และกด [OK]

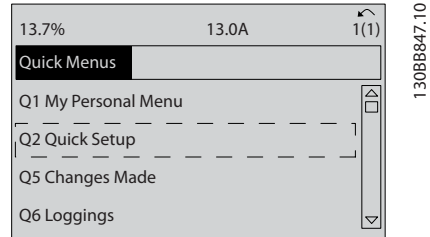

#### **ภาพประกอบ 3.4**

- 8. เลือกภาษาและกด [OK] แล้วป้อนข้อมูลมอเตอร์ใน 1-20 กำลังมอเตอร์ [kW] /1-21 กำลังมอเตอร์ [HP] ถึง *1-25 ความเร็วรอบมอเตอร์ ( Rpm)* โดยข้อมูลนี<sub>้</sub>-สามารถดูได้จากแผ่นป้ายชื่อมอเตอร์
	- 1-20 กำลังมอเตอร์ [kW] หรือ 1-21 กำลังมอเตอร์ [HP]
	- 1-22 แรงดันมอเตอร์ ( Volt)
	- 1-23 ความถี่มอเตอร์ ( Hz)
	- 1-24 กระแสมอเตอร์ ( Amp)
	- 1-25 ความเร็วรอบมอเตอร์ ( Rpm)

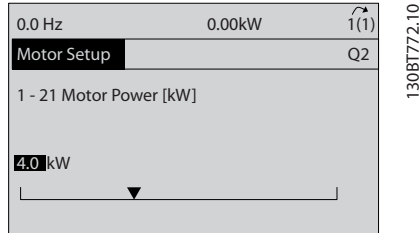

**ภาพประกอบ 3.5**

- 9. ควรวางสายจัมเปอร์ระหว่างขั้วต่อส่วนควบคุม 12 และ 27 หากเป็นกรณีนี้ ปล่อยให้5-12 ตั้งการทำงานของ-*เทอมินอล 27* เป็นค่ามาตรฐานจากโรงงาน มิเช่นนั<sub>้</sub>น ให้เลือก *ไม่มีการทำงาน* สำหรับตัวแปลงความถี่ที่มี-อุปกรณ์เสริมการเลี่ยง (Bypass) ของ Danfoss ไม่ต้องใช้สายจัมเปอร์
- 10. 3-02 ค่าอ้างอิงต่ำสุด
- 11. 3-03 ค่าอ้างอิงสูงสุด
- 12. 3-41 กำหนดเวลาความเร็วขาขึ้น ชุด 1
- 13. 3-42 กำหนดเวลาความเร็วขาลง ชุด 1
- 14. 3-13 จุดที่ใช้อ้างอิง. เชื่อมโยงกับด้วยมือ/ออโต้\* รีโมทในเครื่อง

ส่วนนี้รวมถึงขั้นตอนการตั้งค่าอย่างรวดเร็ว กด [Status] เพื่อ-กลับไปยังหน้าจอการทำงาน

### 3.4 การทดสอบการควบคุมหน้าเครื่อง

# **ข้อควรระวัง**

### **มอเตอร์เริ่มทำงาน!**

**ดูให้แน่ใจว่ามอเตอร์ ระบบ และอุปกรณ์ใดๆ ที่ต่ออยู่ พร้อมที่จะสตาร์ท ผู้ใช้มีหน้าที่ต้องตรวจดูให้แน่ใจถึงการ-ทำงานอย่างปลอดภัยภายใต้สภาวะการทำงานใดๆ หาก-ไม่ดูให้แน่ใจว่ามอเตอร์ ระบบ และอุปกรณ์ใดๆ ที่ต่ออยู่ พร้อมที่จะสตาร์ท อาจส่งผลให้ได้รับบาดเจ็บหรืออุปกรณ์- เสียหาย**

### **หมายเหตุ**

130BB847.10

**คีย์ [ควบคุมด้วยมือ] บน LCP ให้คำสั่งสตาร์ทจากหน้า-เครื่องกับตัวแปลงความถี่ ปุ่ม [OFF] ใช้สำหรับการ-ทำงานหยุด**

**เมื่อทำงานในโหมดควบคุมจากหน้าเครื่อง, ลูกศร [**▲**] และ [**▼**] บน LCP จะเพิ่มและลดเอาท์พุทความเร็วของตัว-แปลงความถี่ ส่วน [**◄**] และ [**►**] จะย้ายเคอร์เซอร์ที่- ปรากฏในจอแสดงผลตัวเลข**

- 1. กด [Hand ON]
- 2. เร่งความเร็วของตัวแปลงความถี่โดยกด [▲] ไปที่- ความเร็วเต็มที่ การเลื่อนเคอร์เซอร์ไปทางซ้ายของ-จุดทศนิยมจะช่วยให้การเปลี่ยนอินพุทรวดเร็วขึ้น
- 3. สังเกตปัญหาใดๆ ในการเร่งความเร็ว
- 4. กด [Off]
- 5. สังเกตปัญหาใดๆ ในการชะลอความเร็ว

หากพบปัญหาในการเร่งความเร็ว

- **•** หากมีคำเตือนหรือสัญญาณเตือนเกิดขึ้น โปรดดู [8 คำเตือนและสัญญาณเตือน](#page-61-0)
- **•** ตรวจสอบว่าป้อนข้อมูลมอเตอร์ถูกต้อง
- **•** เพิ่มเวลาที่ใช้เปลี่ยนความเร็วเพิ่มใน 3-41 กำหนด-เวลาความเร็วขาขึ้น ชุด 1
- **•** เพิ่มขีดจำกัดกระแสใน 4-18 ขีดจำกัดกระแส

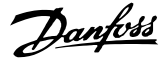

Danfoss

**•** เพิ่มขีดจำกัดแรงบิดใน 4-16 กำหนดค่าแรงบิด-มอเตอร์

หากพบปัญหาในการชะลอ

- **•** หากมีคำเตือนหรือสัญญาณเตือนเกิดขึ้น โปรดดู [8 คำเตือนและสัญญาณเตือน](#page-61-0)
- **•** ตรวจสอบว่าป้อนข้อมูลมอเตอร์ถูกต้อง
- **•** เพิ่มเวลาที่ใช้เปลี่ยนความเร็วลงใน 3-42 กำหนด-เวลาความเร็วขาลง ชุด 1
- **•** เปิดใช้งานการควบคุมแรงดันเกินใน 2-17 การ-ควบคุมแรงดันเกิน

### **หมายเหตุ อัลกอริธึม OVC ไม่สามารถใช้กับมอเตอร์แม่เหล็กถาวร**

โปรดดู 4.1.1 แผงควบคุมหน้าเครื่อง สำหรับการรีเซ็ตตัวแปลง-ความถี่หลังจากการตัดการทำงาน

### **หมายเหตุ**

**[3.2 การจ่ายไฟ](#page-37-0) จนถึง [3.3 การตั้งโปรแกรมการทำงาน-](#page-37-0)[ขั้นพื้นฐาน](#page-37-0) ในบทนี้รวมถึงขั้นตอนในการจ่ายไฟไปยังตัว-แปลงความถี่ การตั้งโปรแกรมพื้นฐาน ชุดการตั้งค่า และ การทดสอบการทำงาน**

# 3.5 การสตาร์ทระบบ

ขั้นตอนในส่วนนี้จำเป็นต้องมีการเดินสายโดยผู้ใช้และการตั้ง-โปรแกรมการใช้งานให้แล้วเสร็จ ดู [6 ตัวอย่างการใช้งาน](#page-53-0) สำหรับข้อมูลการตั้งค่าการใช้งาน แนะนำให้ดำเนินการตามขั้น-ตอนต่อไปนี้หลังจากทำการตั้งค่าการใช้งานของผู้ใช้เรียบร้อย-แล้ว

# **ข้อควรระวัง**

### **มอเตอร์เริ่มทำงาน!**

**ดูให้แน่ใจว่ามอเตอร์ ระบบ และอุปกรณ์ใดๆ ที่ต่ออยู่ พร้อมที่จะสตาร์ท ผู้ใช้มีหน้าที่ต้องตรวจดูให้แน่ใจถึงการ-ทำงานอย่างปลอดภัยภายใต้สภาวะการทำงานใดๆ หาก-ไม่ทำตาม อาจส่งผลให้ได้รับบาดเจ็บหรือเกิดความเสีย-หายกับอุปกรณ์**

- 1. กด [Auto On]
- 2. ดูให้แน่ใจว่าการทำงานควบคุมภายนอกมีการเดินสาย-ต่อกับตัวแปลงความถี่อย่างถูกต้องและการตั้ง-โปรแกรมทั้งหมดเสร็จสิ้นแล้ว
- 3. ใช้คำสั่งทำงานจากภายนอก
- 4. ปรับค่าอ้างอิงความเร็วตลอดช่วงความเร็ว
- 5. ลบคำสั่งทำงานจากภายนอกออก
- 6. บันทึกปัญหาที่พบ

หากมีคำเตือนหรือสัญญาณเตือนเกิดขึ้น โปรดดู *[8 คำเตือน-](#page-61-0)*[และสัญญาณเตือน](#page-61-0)

Danfoss

<span id="page-40-0"></span>**อินเตอร์เฟสกับผู้ใช้ ชุดขับเคลื่อนอัตโนมัติ VLT**® **เฟรม D คู่มือการใช้งาน**

# 4 อินเตอร์เฟสกับผู้ใช้

## 4.1 แผงควบคุมหน้าเครื่อง

แผงควบคุมหน้าเครื่อง (LCP) คือจอแสดงผลและแป้นกดรวม-กันที่ด้านหน้าของเครื่อง LCP คืออินเตอร์เฟสกับผู้ใช้ที่ต่อกับ-ตัวแปลงความถี่

LCP มีการทำงานสำหรับผู้ใช้หลายอย่าง

- **•** การสตาร์ท การหยุด และควบคุมความเร็วเมื่ออยู่ที่- การควบคุมหน้าเครื่อง
- **•** การแสดงข้อมูลการทำงาน สถานะ คำเตือน และข้อ-ควรระวัง
- **•** การตั้งโปรแกรมการทำงานของตัวแปลงความถี่
- **•** การรีเซ็ตตัวแปลงความถี่ด้วยมือหลังจากเกิดฟอลต์- เมื่อปิดใช้งานการรีเซ็ตอัตโนมัติ

นอกจากนี้ยังมีรุ่น LCP ที่มีตัวเลข (NLCP) เป็นอุปกรณ์เสริมอีก-ด้วย NLCP ทำงานในลักษณะคล้ายคลึงกับ LCP ดู คู่มือการ-ตั้งโปรแกรม สำหรับรายละเอียดการใช้ NLCP

## 4.1.1 โครงร่าง LCP

LCP แบ่งออกเป็นกล่มตามหน้าที่ 4 กล่ม (ด $m$ *กาพประกอบ 4.1*)

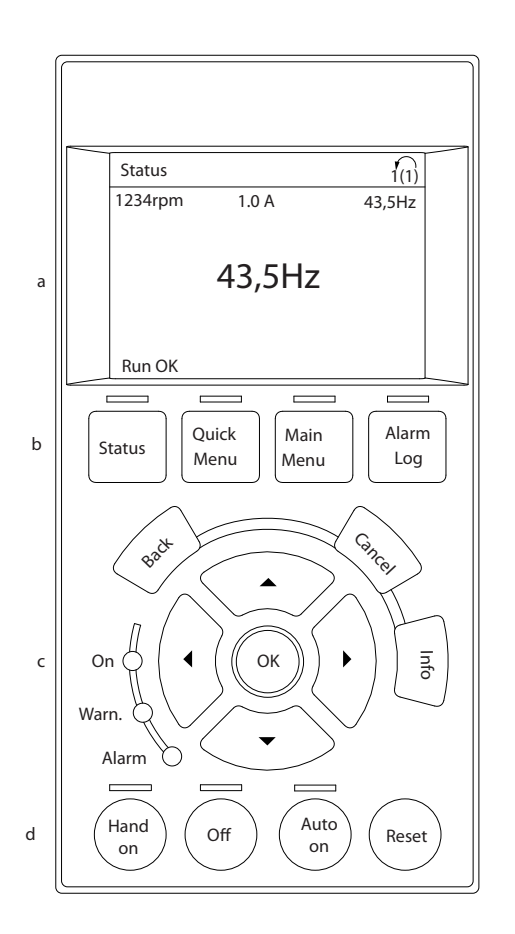

#### **ภาพประกอบ 4.1 LCP**

- a. ส่วนจอแสดงผล
- b. แสดงปุ่มเมนูสำหรับการเปลี่ยนจอแสดงผลเพื่อให้- แสดงตัวเลือกสถานะ การตั้งโปรแกรม หรือประวัติ- ข้อความแสดงข้อผิดพลาด
- c. คีย์ลูกศรเลื่อนตำแหน่งสำหรับการทำงานตั้งโปรแกรม การเลื่อนเคอร์เซอร์ที่หน้าจอ และการควบคุม-ความเร็วในการทำงานหน้าเครื่อง นอกจากนี้ยังมีไฟ-แสดงสถานะด้วย
- d. ปุ่มโหมดการทำงานและการรีเซ็ต

130BC362.10

30BC362.10

## 4.1.2 การตั้งค่าจอแสดงผล LCP

ส่วนจอแสดงผลจะเปิดทำงานเมื่อตัวแปลงความถี่ได้รับการจ่าย-กระแสไฟจากแรงดันหลัก ขั้วต่อบัสกระแสตรง หรือแหล่งจ่าย-ไฟฟ้า 24 V DC ภายนอก

ข้อมูลที่แสดงบน LCP สามารถปรับแต่งสำหรับการใช้งานของผู้-ใช้ได้

- **•** การแสดงผลค่าที่อ่านได้แต่ละค่าจะมีพารามิเตอร์ที่- เกี่ยวข้องกับค่านั้น
- **•** ตัวเลือกถูกเลือกในเมนูด่วน Q3-13 การตั้งค่าการ-แสดงผล
- **•** จอแสดงผล 2 มีตัวเลือกการแสดงผลที่ใหญ่ขึ้นให้- เลือก
- **•** สถานะของตัวแปลงความถี่ที่บรรทัดล่างสุดของจอแส-ดงผลจะถูกสร้างขึ้นโดยอัตโนมัติและไม่สามารถ-เลือกได้

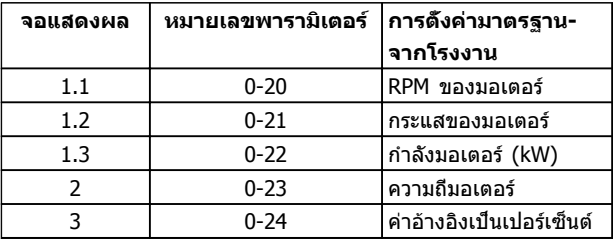

#### **ตาราง 4.1**

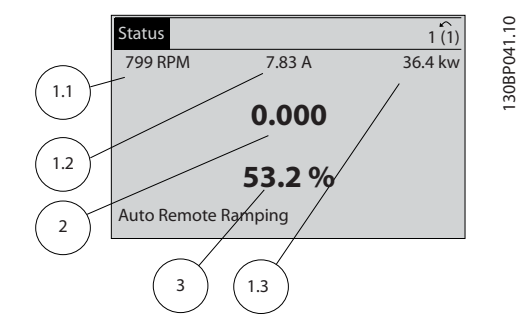

**ภาพประกอบ 4.2**

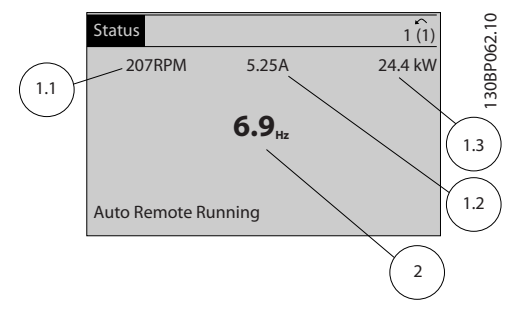

#### **ภาพประกอบ 4.3**

# 4.1.3 ของจอแสดงผล

ปุ่มเมนูใช้เพื่อเข้าถึงเมนูการตั้งค่าพารามิเตอร์ สลับดูโหมด-แสดงผลสถานะระหว่างการทำงานปกติ และดูบันทึกการเกิด-ฟอลต์

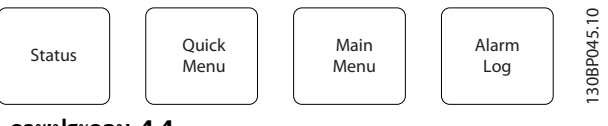

**ภาพประกอบ 4.4**

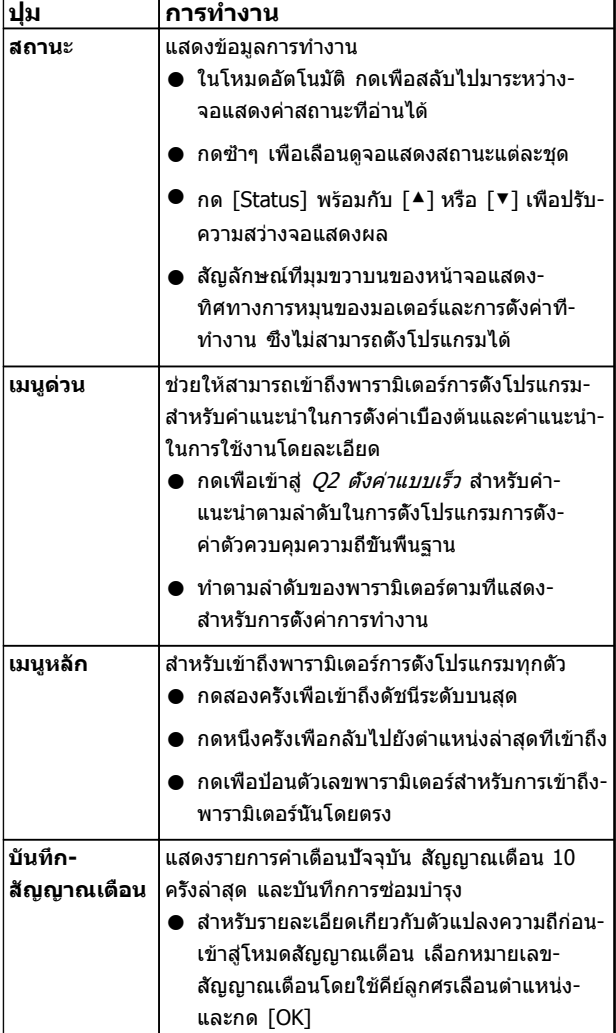

#### **ตาราง 4.2**

Danfoss

# 4.1.4 คีย์ลูกศรเลื่อนตำแหน่ง

คีย์ลูกศรเลื่อนตำแหน่ง ใช้สำหรับการตั้งโปรแกรมและการเลื่อน-เคอร์เซอร์บนจอแสดงผล คีย์ลูกศรเลื่อนตำแหน่งยังใช้เพื่อระบุ- การควบคุมความเร็วในการทำงานหน้าเครื่อง (ด้วยมือ) ไฟแสดงสถานะทั้ง 3 แบบของตัวแปลงความถี่ตั้งอยู่ในบริเวณ-นี้ด้วย

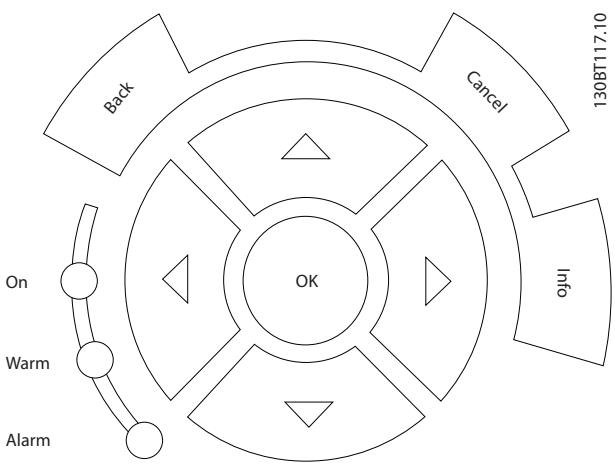

**ภาพประกอบ 4.5**

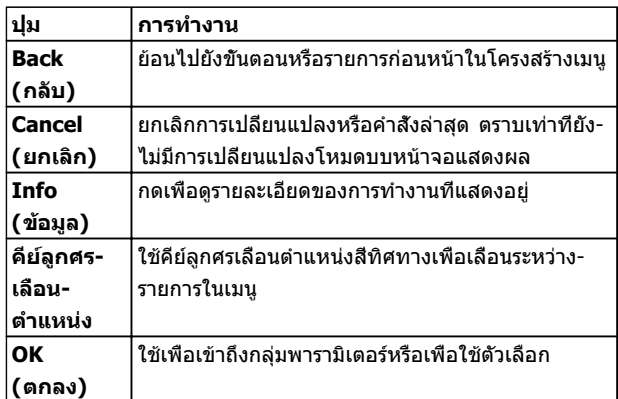

#### **ตาราง 4.3**

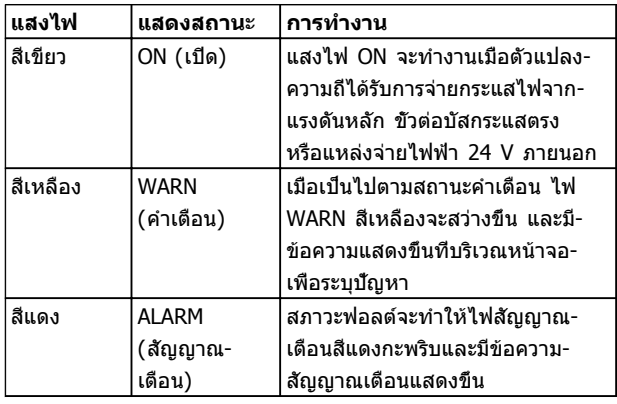

#### **ตาราง 4.4**

# 4.1.5 ปุ่มการทำงาน

ปุ่มการทำงานมีอยู่ที่ด้านล่างของ LCP

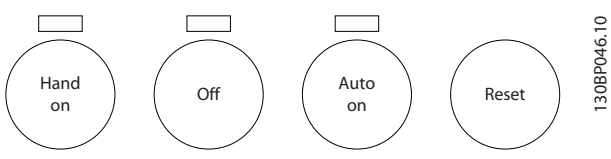

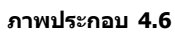

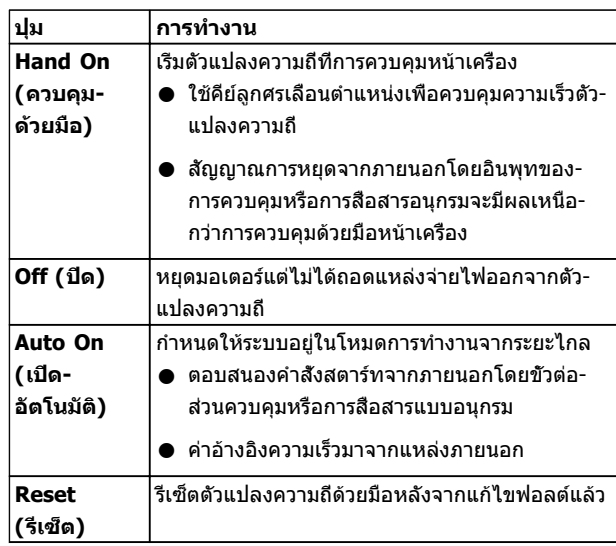

**ตาราง 4.5**

## 4.2 การสำรองและการคัดลอกการตั้งค่า พารามิเตอร์

ข้อมูลการตั้งโปรแกรมจะถูกจัดเก็บไว้ภายในตัวแปลงความถี่

- **•** ข้อมูลสามารถอัพโหลดไปยังหน่วยความจำของ LCP เพื่อเป็นการสำรองข้อมูล
- **•** เมื่อจัดเก็บใน LCP แล้ว ข้อมูลสามารถดาวน์โหลด-กลับสู่ตัวแปลงความถี่
- **•** ข้อมูลยังสามารถดาวน์โหลดไปไว้ในตัวแปลงความถี่- อื่นโดยการเชื่อมต่อ LCP เข้ากับเครื่องเหล่านั้นและ-ดาวน์โหลดการตั้งค่าที่จัดเก็บไว้ (วิธีนี้เป็นวิธีที่- รวดเร็วในการตั้งโปรแกรมหลายเครื่องด้วยการตั้งค่า-เดียวกัน)
- **•** การเริ่มต้นตัวแปลงความถี่ให้เรียกคืนเป็นการตั้งค่า-จากโรงงาน ไม่เปลี่ยนแปลงข้อมูลที่จัดเก็บในหน่วย-ความจำ LCP

#### **อินเตอร์เฟสกับผู้ใช้ ชุดขับเคลื่อนอัตโนมัติ VLT**® **เฟรม D คู่มือการใช้งาน**

# **คำเตือน**

**การเริ่มต้นทำงานโดยไม่ตั้งใจ!**

**เมื่อตัวแปลงความถี่เชื่อมต่ออยู่กับแหล่งจ่ายไฟหลัก-กระแสสลับ มอเตอร์อาจเริ่มต้นทำงานได้ทุกเมื่อ ตัวแปลง-ความถี่ มอเตอร์ และอุปกรณ์ขับเคลื่อนใดๆ ต้องอยู่ใน-สภาพพร้อมทำงาน หากไม่อยู่ในสภาพพร้อมทำงานเมื่อ-เชื่อมต่อตัวแปลงความถี่กับแหล่งจ่ายไฟหลักกระแสสลับ อาจส่งผลต่อชีวิต การบาดเจ็บรุนแรง ความเสียหายต่อ-อุปกรณ์หรือทรัพย์สินได้**

# 4.2.1 การอัพโหลดข้อมูลไปยัง LCP

- 1. กด [Off] เพื่อหยุดมอเตอร์ก่อนที่จะอัพโหลดหรือ-ดาวน์โหลดข้อมูล
- 2. ไปที่ 0-50 บันทึกและถ่ายโอนข้อมูล
- 3. กด [OK]
- 4. เลือก ทั้งหมดไปยัง LCP
- 5. กด [OK] แถบแสดงความคืบหน้าจะแสดง-กระบวนการอัพโหลด
- 6. กด [Hand On] หรือ [Auto On] เพื่อกลับสู่การ-ทำงานปกติ

# 4.2.2 การดาวน์โหลดข้อมูลจาก LCP

- 1. กด [Off] เพื่อหยุดมอเตอร์ก่อนที่จะอัพโหลดหรือ-ดาวน์โหลดข้อมูล
- 2. ไปที่ 0-50 บันทึกและถ่ายโอนข้อมูล
- 3. กด [OK]
- 4. เลือก ทั้งหมดจาก LCP
- 5. กด [OK] แถบแสดงความคืบหน้าจะแสดง-กระบวนการดาวน์โหลด
- 6. กด [Hand On] หรือ [Auto On] เพื่อกลับสู่การ-ทำงานปกติ
- 4.3 การเรียกคืนการตั้งค่ามาตรฐานจาก โรงงาน

# **ข้อควรระวัง**

**การเริ่มต้นจะเรียกคืนการตั้งค่ามาตรฐานจากโรงงานของ-เครื่อง บันทึกทั้งหมดของการตั้งโปรแกรม ข้อมูลมอเตอร์ การควบคุมหน้าเครื่อง และบันทึกการตรวจติดตามข้อมูล-จะสูญหาย การอัพโหลดข้อมูลไปยัง LCP ช่วยสำรอง-ข้อมูลก่อนการเริ่มต้น**

การเรียกคืนการตั้งค่าพารามิเตอร์ของตัวแปลงความถี่ให้กลับไป-เป็นค่ามาตรฐานจากโรงงานทำได้โดยการเริ่มต้นตัวแปลงความถี่ การเริ่มต้นดำเนินการผ่านทาง 14-22 โหมดการทำงาน หรือ-โดยผู้ใช้

- **•** การเริ่มต้นโดยใช้ 14-22 โหมดการทำงาน จะไม่- เปลี่ยนแปลงข้อมูลของตัวแปลงความถี่ เช่น ชั่วโมง-การทำงาน การเลือกการสื่อสารอนุกรม การตั้งค่าเมนู- ส่วนตัว บันทึกการเกิดฟอลต์ บันทึกสัญญาณเตือน และการทำงานตรวจติดตามอื่นๆ
- **•** โดยทั่วไปแนะนำให้ใช้ 14-22 โหมดการทำงาน
- **•** การเริ่มต้นด้วยตนเองโดยผู้ใช้จะลบข้อมูลทั้งหมด-ของมอเตอร์ การตั้งโปรแกรม การควบคุมหน้าเครื่อง และการตรวจติดตามข้อมูลและเรียกคืนการตั้งค่า-มาตรฐานจากโรงงาน

## 4.3.1 การเริ่มต้นที่แนะนำ

- 1. กด [Main Menu] สองครั้งเพื่อเข้าถึงพารามิเตอร์
- 2. เลื่อนไปที่ 14-22 โหมดการทำงาน
- 3. กด [OK]
- 4. เลื่อนไปที่ การเริ่มต้น
- 5. กด [OK]
- 6. ปลดแหล่งจ่ายไฟออกจากเครื่องและรอจนกระทั่ง-หน้าจอปิด
- 7. จ่ายไฟเข้าเครื่อง

การตั้งค่าพารามิเตอร์มาตรฐานจะถูกเรียกคืนระหว่างการสตาร์ท ซึ่งอาจใช้เวลานานกว่าปกติเล็กน้อย

- 8. สัญญาณเตือน 80 จะแสดงขึ้น
- 9. กด [Reset] เพื่อกลับสู่โหมดการทำงาน

# 4.3.2 การเริ่มต้นด้วยตนเอง

- 1. ปลดแหล่งจ่ายไฟออกจากเครื่องและรอจนกระทั่ง-หน้าจอปิด
- 2. กด [Status], [Main Menu] และ [OK] ค้างไว้- พร้อมกัน และจ่ายไฟเข้าเครื่อง

การตั้งค่าพารามิเตอร์มาตรฐานจากโรงงานจะถูกเรียกคืน-ระหว่างการสตาร์ท ซึ่งอาจใช้เวลานานกว่าปกติเล็กน้อย

ึการเริ่มต้นด้วยตนเองไม่ ข้อมูลตัวแปลงความถี่ต่อไปนี้

- **•** 15-00 เวลาการทำงาน
- **•** 15-03 กำลังกลับคืน
- **•** 15-04 อุณหภูมิสูงเกิน
- **•** 15-05 โวลต์สูงเกิน

#### **การตั้งโปรแกรม ชุดขับเคลื่อนอัตโนมัติ VLT**® **เฟรม D คู่มือการใช้งาน**

# 5 การตั้งโปรแกรม

# 5.1 บทนำ

ตัวแปลงความถี่ได้รับการตั้งโปรแกรมสำหรับการทำงานของ-เครื่องโดยใช้พารามิเตอร์ พารามิเตอร์สามารถเข้าถึงได้โดยการ-กดที่ [Quick Menu] หรือ [Main Menu] บน LCP (ดู [4.1 แผงควบคุมหน้าเครื่อง](#page-40-0) สำหรับรายละเอียดการใช้ปุ่มการ-ทำงาน LCP) นอกจากนี้ยังสามารถเข้าถึงพารามิเตอร์ผ่านทาง-พีซีโดยใช้ ซอฟต์แวร์การตั้งค่า MCT 10(ดู 5.6.1 การตั้ง-โปรแกรมระยะไกลด้วย ซอฟต์แวร์การตั้งค่า MCT 10)

เมนูด่วนมีจุดประสงค์เพื่อใช้ในการสตาร์ทเริ่มต้น (Q2-\*\* ตั้งค่า-แบบเร็ว) และให้คำแนะนำโดยละเอียดสำหรับการใช้งานตัว-แปลงความถี่โดยทั่วไป (Q3-\*\* ตั้งค่าฟังก์ชัน) โดยมีราย-ละเอียดทีละขั้นตอนให้ไว้ คำแนะนำเหล่านี้ช่วยให้ผู้ใช้สามารถ-ตั้งพารามิเตอร์ที่ใช้สำหรับการใช้งานการตั้งโปรแกรมในลำดับที่- เหมาะสม ข้อมูลที่ป้อนในพารามิเตอร์สามารถเปลี่ยนตัวเลือกที่- ้มีให้เลือกในพารามิเตอร์หลังจากป้อนข้อมูลนั้น เมนูด่วนเป็น-แนวทางอย่างง่ายๆ สำหรับการเริ่มต้นและทำงานกับระบบส่วน-ใหญ่

เมนูหลักจะเข้าถึงพารามิเตอร์ทุกตัวได้และช่วยให้สามารถใช้- งานตัวแปลงความถี่ในระดับที่ซับซ้อนขึ้น

# 5.2 ตัวอย่างการตั้งโปรแกรม

ต่อไปนี้เป็นตัวอย่างของการตั้งโปรแกรมตัวแปลงความถี่สำหรับ-การใช้งานทั่วไปในวงรอบเปิดโดยใช้เมนูด่วน

- **•** ขั้นตอนนี้จะตั้งโปรแกรมตัวแปลงความถี่ให้รับ-สัญญาณการควบคุมอนาล็อก 0-10 V DC บนขั้วต่อ-อินพุท 53
- **•** ตัวแปลงความถี่จะตอบสนองโดยส่งเอาท์พุท 20-50 Hz ไปยังมอเตอร์ในสัดส่วนที่สัมพันธ์กับสัญญาณอิน-พุท (0-10 V DC = 20-50 Hz)

#### นี่เป็นการทำงานของปั๊มหรือพัดลมทั่วไป

กด [Quick Menu] และเลือกพารามิเตอร์ต่อไปนี้โดยใช้คีย์ลูก-ศรเลื่อนตำแหน่ง เพื่อเลื่อนไปยังหัวข้อนั้นและกด [OK] หลัง-จากการทำงานแต่ละครั้ง

- 1. Q3 ตั้งค่าฟังก์ชัน
- 2. ชุดข้อมูลพารามิเตอร์

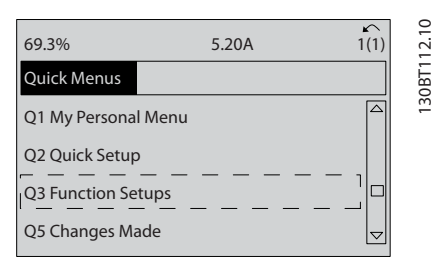

Danfoss

#### **ภาพประกอบ 5.1**

#### 3. Q3-2 การตั้งค่าวงรอบเปิด

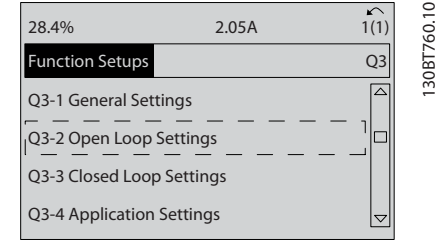

**ภาพประกอบ 5.2**

#### 4. Q3-21 ค่าอ้างอิงอนาล็อก

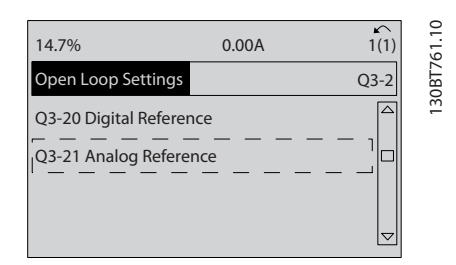

#### **ภาพประกอบ 5.3**

5. 3-02 ค่าอ้างอิงต่ำสุด. ตั้งค่าอ้างอิงภายในต่ำสุดของ-ตัวแปลงความถี่ไว้ที่ 0 Hz (ซึ่งจะเป็นการตั้งความเร็ว-ต่ำสุดของตัวแปลงความถี่ที่ 0 Hz)

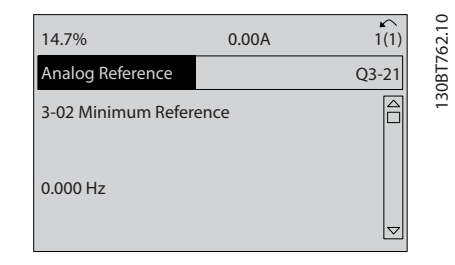

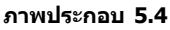

Danfoss

#### **การตั้งโปรแกรม ชุดขับเคลื่อนอัตโนมัติ VLT**® **เฟรม D คู่มือการใช้งาน**

6. 3-03 ค่าอ้างอิงสูงสุด. ตั้งค่าอ้างอิงภายในสูงสุดของ-ตัวแปลงความถี่ไว้ที่ 60 Hz (ซึ่งจะตั้งความเร็วสูงสุด-ของตัวแปลงความถี่ไว้ที่ 60 Hz โปรดสังเกตว่า 50/60 Hz คือค่าตัวแปรระดับภูมิภาค)

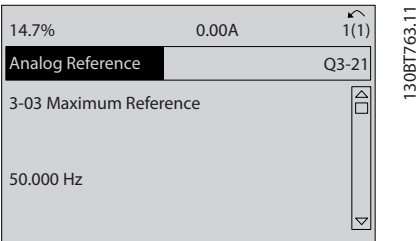

#### **ภาพประกอบ 5.5**

7. 6-10 ขั้ว 53 แรงดันระดับต่ำ. ตั้งค่าอ้างอิงแรงดัน-ภายนอกต่ำสุดบนขั้วต่อ 53 ไว้ที่ 0 V (ซึ่งจะตั้ง-สัญญาณอินพุทต่ำสุดที่ 0 V)

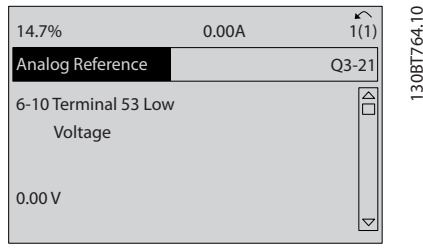

#### **ภาพประกอบ 5.6**

8. 6-11 ขั้ว 53 แรงดันระดับสูง. ตั้งค่าอ้างอิงแรงดัน-ภายนอกสูงสุดบนขั้วต่อ 53 ไว้ที่ 10 V (ซึ่งจะตั้ง-สัญญาณอินพุทต่ำสุดที่ 10 V)

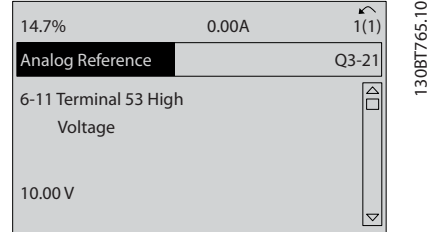

#### **ภาพประกอบ 5.7**

9. 6-14 ขั้ว 53 ค่าอ้างอิง/ค่าป้อนกลับค่า. ตั้งค่าอ้างอิง-ความเร็วต่ำสุดบนขั้วต่อ 53 ไว้ที่ 20 Hz (ซึ่งจะบอก-ตัวแปลงความถี่ว่าแรงดันต่ำสุดที่ได้รับบนขั้วต่อ 53 (0 V) เท่ากับเอาท์พุท 20 Hz)

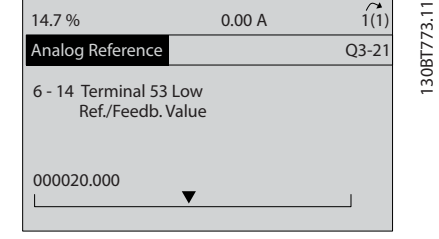

#### **ภาพประกอบ 5.8**

10. 6-15 ขั้ว 53 ค่าอ้างอิง/ค่าป้อนกลับค่า. ตั้งค่าอ้างอิง-สูงสุดของความเร็วบนขั้วต่อ 53 ไว้ที่ 50 Hz (ซึ่งจะ-บอกตัวแปลงความถี่ว่าแรงดันสูงสุดที่ได้รับบนขั้วต่อ 53 (10 V) เท่ากับเอาท์พุท 50 Hz)

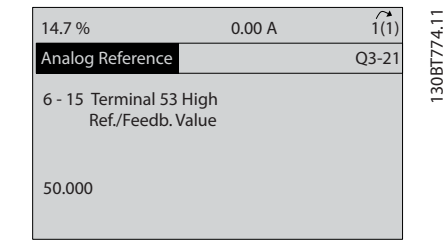

#### **ภาพประกอบ 5.9**

เมื่ออุปกรณ์ภายนอกที่ส่งสัญญาณการควบคุม 0-10 V เชื่อม-ต่อกับขั้วต่อ 53 ของตัวแปลงความถี่แล้ว ระบบก็พร้อมสำหรับ-การทำงาน

#### **หมายเหตุ**

**แถบเลื่อนที่ด้านขวาในภาพประกอบสุดท้ายของจอแสดง-ผลอยู่ที่ด้านล่างสุด ระบุว่าขั้นตอนนี้เสร็จสิ้นแล้ว**

ภาพประกอบ 5.10 แสดงการเชื่อมต่อสายที่ใช้เพื่อเปิดใช้- งานการตั้งค่านี้

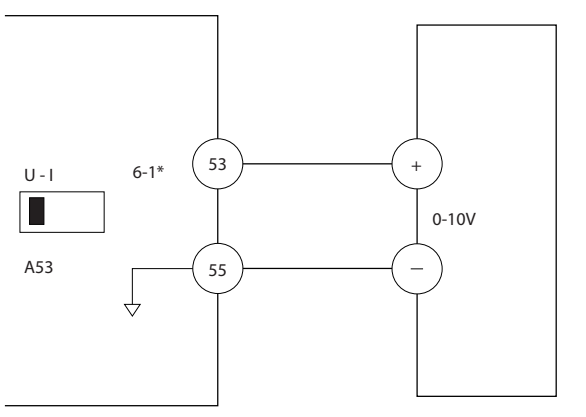

130BB482.10

30BB482.10

**ภาพประกอบ 5.10 ตัวอย่างการเดินสายสำหรับอุปกรณ์- ภายนอกที่ให้สัญญาณการควบคุม 0-10 V**

**การตั้งโปรแกรม ชุดขับเคลื่อนอัตโนมัติ VLT**® **เฟรม D คู่มือการใช้งาน**

# 5.3 ตัวอย่างการตั้งโปรแกรมขั้วต่อส่วน ควบคุม

ขั้วต่อส่วนควบคุมสามารถตั้งโปรแกรมได้

- **•** แต่ละขั้วต่อมีการทำงานเฉพาะที่สามารถดำเนินการได้
- **•** พารามิเตอร์ที่เกี่ยวข้องกับขั้วต่อจะเปิดใช้งานการทำ-งานนั้นๆ
- **•** เพื่อการทำงานที่เหมาะสมของตัวแปลงความถี่ ขั้วต่อ-ส่วนควบคุมต้อง
	- มีการต่อสายไว้อย่างถูกต้อง
	- ตั้งโปรแกรมไว้สำหรับการทำงานตามจุด-ประสงค์
	- ได้รับสัญญาณ

ดู ตาราง 5.1 สำหรับหมายเลขพารามิเตอร์ขั้วต่อส่วนควบคุม-และการตั้งค่ามาตรฐาน (การตั้งค่ามาตรฐานจากโรงงาน-สามารถเปลี่ยนแปลงได้ โดยอ้างอิงกับการเลือกใน *0-03 การ-*ตั้งค่าตามท้องถิ่น)

ตัวอย่างต่อไปนี้แสดงการเข้าถึงขั้วต่อ 18 เพื่อดูการตั้งค่า-มาตรฐานจากโรงงาน

1. กด [Main Menu] สองครั้ง เลื่อนไปที่กลุ่ม-พารามิเตอร์ 5-\*\* อิน/เอาท์พุทดิจิฯ และกด [OK]

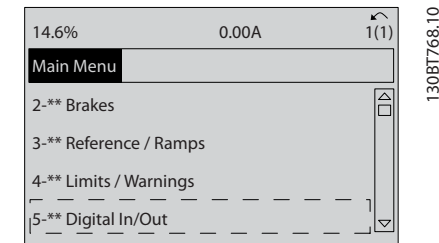

**ภาพประกอบ 5.11**

2. เลือนไปยังกลุ่มพารามิเตอร์ *5-1\* ดิจิตัลอิน* และกด [OK]

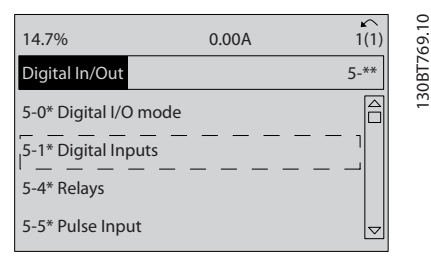

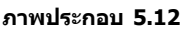

3. เลื่อนไปที่ 5-10 ตั้งการทำงานของเทอมินอล 18 กด [OK] เพื่อเข้าถึงตัวเลือกการทำงาน การตั้งค่า-้มาตรฐานจากโรงงานที่ *สตาร์ท* จะแสดงขึ้น

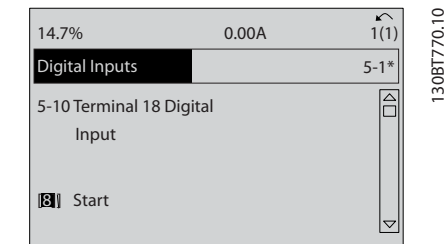

**ภาพประกอบ 5.13**

# 5.4 การตั้งค่าพารามิเตอร์ค่ามาตรฐานสำหรับ รุ่นนานาชาติ/อเมริกาเหนือ

การตั้งค่า 0-03 การตั้งค่าตามท้องถิ่น เป็น [0] นานาชาติ หรือ [1] อเมริกาเหนือ จะเปลี่ยนการตั้งค่ามาตรฐานจากโรงงาน-สำหรับพารามิเตอร์บางตัว ตาราง 5.1 แสดงพารามิเตอร์ที่ได้- รับผลกระทบเหล่านั้น

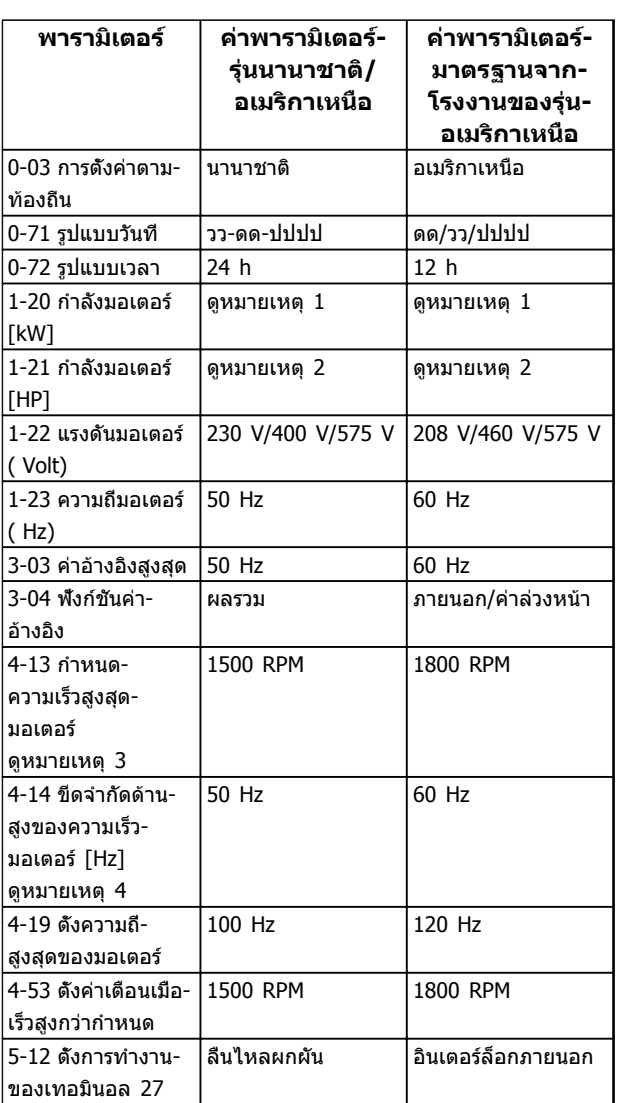

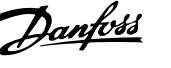

Danfoss

<span id="page-47-0"></span>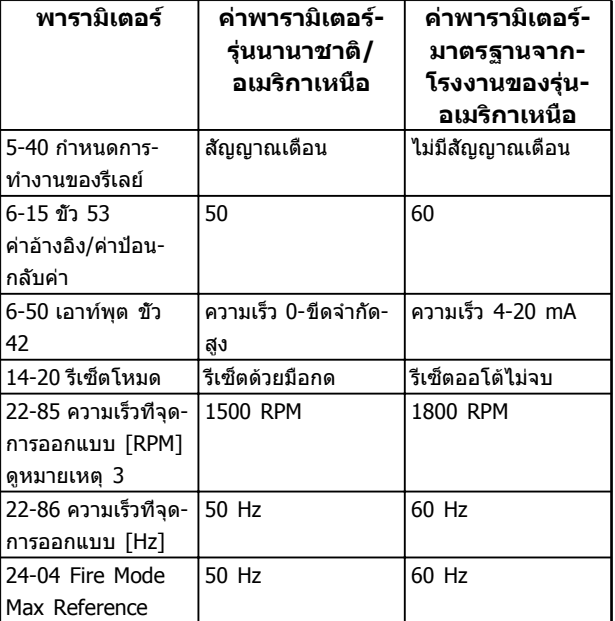

**ตาราง 5.1 การตั้งค่าพารามิเตอร์ค่ามาตร ฐานสำหรับรุ่นนานาชาติ/อเมริกาเหนือ** 

## 5.5 โครงสร้างของเมนูพารามิเตอร์

การดำเนินการตั้งโปรแกรมที่ถูกต้องสำหรับการใช้งานมักจำเป็น-ต้องตั้งค่าการทำงานในพารามิเตอร์หลายตัวที่เกี่ยวข้อง การตั้ง-ค่าพารามิเตอร์เหล่านี้จะทำให้ตัวแปลงความถี่มีรายละเอียดของ-ระบบเพื่อให้สามารถทำงานได้อย่างเหมาะสม รายละเอียดของ-ระบบอาจรวมถึงข้อมูลต่างๆ เช่น ประเภทสัญญาณอินพุทและ-เอาท์พุท ขั้วต่อสำหรับการตั้งโปรแกรม พิกัดสัญญาณต่ำสุด-และสูงสุด การแสดงผลแบบกำหนดเอง การเริ่มทำงานใหม่- อัตโนมัติ และคุณสมบัติอื่นๆ

- **•** ดูหน้าจอ LCP เพื่อดูการตั้งโปรแกรมพารามิเตอร์โดย-ละเอียดและตัวเลือกการตั้งค่า
- **•** กด [Info] ที่ตำแหน่งใดๆ ในเมนูเพื่อดูรายละเอียด-เพิ่มเติมสำหรับการทำงานนั้นๆ
- **•** กด [Main Menu] ค้างไว้เพื่อป้อนหมายเลข-พารามิเตอร์สำหรับการเข้าถึงพารามิเตอร์นั้นโดยตรง
- **•** รายละเอียดสำหรับการตั้งค่าการใช้งานทั่วไปมีอยู่ใน [6 ตัวอย่างการใช้งาน](#page-53-0)

**การตั้งโปรแกรม ชุดขับเคลื่อนอัตโนมัติ VLT**® **เฟรม D คู่มือการใช้งาน**

|                                         | 5.5.1 โครงสร้างของเมนู<br>หลัก                                                       | $1 - 1$ *<br>$-0-1$<br>$-06$ | Motor Angle Offset Adjust<br>ทิศทางดามเข็มนาฬิกา<br>การเลือกมอเตอร์                         | $1 - 8*$<br>-80<br>$1 - 76$         | กระแสทีเริมสตาร์ท<br>การทำงานที่หยุด<br>ปรับตอนหยุด           | $3 - 14$<br>$3 - 13$<br>$3 - 12$ | เพิ่ม/ชะลอความเร็วเทียบกับบัจจุบัน<br>ค่าอ้างอิงสัมพัทธ์ตั้งล่วงหน้า<br>จุดที่ใช้อ้างอิง | 4-16<br>$+14$<br>$4 - 17$    | ขีดจำกัดด้านสูงของความเร็วมอเตอร์ [Hz]<br>กำหนดค่าแรงบิดกรณีไฟย์อนกลับ<br>กำหนดค่าแรงบิดมอเตอร่ |
|-----------------------------------------|--------------------------------------------------------------------------------------|------------------------------|---------------------------------------------------------------------------------------------|-------------------------------------|---------------------------------------------------------------|----------------------------------|------------------------------------------------------------------------------------------|------------------------------|-------------------------------------------------------------------------------------------------|
| $0-0^*$<br>$0$ **                       | การทำงาน/แสดงผล<br>การตั้งค่าพื้นฐาน                                                 | $1 - 10$<br>$1 - 14$         | เครงสร้างของมอเตอร์<br>Damping Gain                                                         | $-82$<br>$-81$                      | ความเร็วตำสุดสำหรับพังก์ชันขณะหยุด<br>ตำสุดทำงานที่หยุด[RPM]  | $3 - 15$<br>$3 - 16$             | 3<br>$\sim$<br>แหล่งกำหนดค่าอ้างอิงที<br>แหล่งกำหนดค่าอ้างอิงที                          | $4 - 2*$<br>$4 - 18$<br>4-19 | ดังความถีสูงสุดของมอเตอร์<br>ขีดจำกัดกระแส                                                      |
| $0 - 01$<br>$0 - 02$                    | หน่วยความเร็วมอเตอร์<br>กาษา                                                         | $1-15$<br>$-16$<br>CL-1      | High Speed Filter Time Const.<br>Low Speed Filter Time Const.<br>Voltage filter time const. | $-83$<br>$-84$                      | ค่าด้วนับหยุดอย่างแม่นยำ<br>ฟังก์ชันหยุดอย่างแม่นยำ<br>ב<br>ב | $3 - 18$<br>$3 - 19$<br>$5-17$   | ค่าอ้างอิงที่เปลี่ยนระดับสัมพัทธ์<br>แหล่งกำหนดค่าอ้างอิงที<br>ความเร็ว Jog [RPM]        | 4-20<br>$4 - 21$             | แหล่งแฟคเตอร์จำกัดความเร็ว<br>แหล่งแฟคเตอร์จำกัดทอร์ก<br>แฟดเตอร์จำกัด                          |
| $0 - 03$                                | การดังค่าตามท้องถิ่น                                                                 | $1 - 2*$                     | นอนเทนเทนเทย                                                                                | နှ                                  | หน่วงเวลาชดเชยความเร็วหยุดแม่นยำ                              | $3 - 4*$                         | ขึ้น-ลงชุด1                                                                              | $4 - 3*$                     | ตรวจความเร็วมอเตอร์                                                                             |
| $0 - 09$<br>$0 - 04$                    | เลือกการทำงานเมื่อเริ่มจ่ายไฟ<br>Performance Monitor                                 | $-20$<br>$1 - 21$            | กำลังมอเดอร์ [kW]<br>กำลังมอเดอร์ [HP]                                                      | $\ddot{\mathbf{e}}$ -l<br><u>ခု</u> | ระบบป้องกันความร้อนมอเตอร<br>อุณหภูมิมอเตอร์                  | $\frac{4}{3}$<br>41              | $\mathbf{\mathbf{t}}$<br>กำหนดเวลาความเร็วขาขึ้น ชุด<br>ประเภทความเร็วชุด 1              | $4 - 30$<br>$4 - 31$         | ฬังก์ชันค่าป้อนกลับมอเตอร์สูญหาย                                                                |
| $0 - 1*$                                | การใช้งานชุดคำสัง                                                                    | $-22$                        |                                                                                             | $-91$                               | มีพัดลมพิเศษภายนอกมอเตอร์                                     | $\frac{1}{4}$                    | กำหนดเวลาความเร็วขาลง ชุด                                                                | $4 - 32$                     | ครบเวลา ค่าป้อนกลับมอเตอร์สูญหาย<br>ความเร็วค่าป่อนกลับมอเตอร์ผิดพลาด                           |
| $0 - 10$<br>$0 - 11$                    | เลือกชุดคำสั่งใช้งาน<br>เลือกแก้ไขชุดคำสัง                                           | $1 - 23$<br>$-24$            | แรงด้ามมอเตอร์ ( Volt)<br>ความถึมอเตอร์ ( Hz)<br>กระแสมอเตอร์ ( Amp)                        | SG-<br>$-94$                        | ATEX ETR cur.lim. speed reduction<br>แหล่งสำหรับเทอร์มิสเตอร์ | $\frac{45}{5}$<br>46             | S-rampเปลี่ยนความเร็ว1ขณะเรงสดาร์ท<br>S-rampเปลี่ยนความเร็ว1ขณะเร่งสิ้นสุด               | 4-34<br>$4 - 35$             | ฬังก์ชันตรวจสอบข้อผิดพลาด<br>การตรวจสอบข้อผิดพลาด                                               |
| 0-12<br>0-1                             | เชือมโยงไปยังชุดคำสัง                                                                | $-25$                        | ความเร็วรอบมอเตอร์ (Rpm)                                                                    | -95                                 | ชนิดเซนเซอร์ KTY                                              | 47                               | S-rampเปลี่ยนความเร็ว1ขณะลดสตาร์ท                                                        | 4-36                         | การตรวจสอบข้อผิดพลาดหมดเวลา                                                                     |
| $0 - 13$<br>5                           | อ่านชุดคำสังทีแก้ไข/แชนแนล<br>อ่านค่าชุดคำสั่งที่เชื่อมโยง                           | $-26$                        | แรงบิดมอเตอร์ที่ค่าพิกัดแบบคงตัว                                                            | 96                                  | แหล่งเทอร์มิสเตอร์ KTY                                        | $\frac{8}{3}$                    | S-rampเปลี่ยนความเร็ว1ขณะลดสิ้นสุด                                                       | $-37$                        | ตรวจสอบข้อผิดพลาดเปลี่ยนความเร็ว                                                                |
| $0 - 15$                                | Readout: actual setup                                                                | $\overline{.}3^*$<br>$-29$   | ปรับตามมอเตอร์ออโต้(AMA)<br>ช้อมูลมอฯชั้นสูง                                                | -98<br>ĹĠ                           | ATEX ETR interpol. points freq.<br>ค่าเริ่มดัน KTY            | $3-5*$<br>0                      | ประเภทความเร็วชุด 2<br>เปลี่ยนเร็ว 2                                                     | $4 - 38$                     | ตรวจสอบข้อผิดพลาดหมดเวลาเปลี่ยน<br>ความเร็ว                                                     |
|                                         | ค่าหน้าจอ                                                                            | $-30$                        | ความด้านทานสเตเตอร์ (Rs)                                                                    | ဒို                                 | points current<br>ATEX ETR interpol                           |                                  | กำหนดเวลาความเร็วขาขึ้น ชุด 2                                                            | $4 - 39$                     | ข้อผิดพลาดหลังหมดเวลาเปลี่ยนความเร็ว                                                            |
| $0-20$                                  | การแสดงค่าบรรทัดที<br>การแสดงค่าบรรทัดที                                             | $-33$<br>$\frac{1}{2}$       | ความต้านทานโรเตอร์ (Rr)                                                                     | $2.**$                              | เบรค                                                          |                                  | กำหนดเวลาความเร็วขาลง ชุด                                                                | $4-5*$<br>$4 - 50$           | ค่าเกิดสัญญาณ                                                                                   |
|                                         | $\frac{13}{1}$<br>การแสดงค่าบรรทัดที                                                 | $-34$                        | Stator Leakage Reactance (X1)<br>Rotor Leakage Reactance (X2)                               | $2 - 0*$<br>50                      | กระแสไฟ DC ค้างให้มอเตอร์<br><b>QUILISA DC</b>                |                                  | S-rampเปลี่ยนความเร็ว2ขณะเร่งสดาร์ท<br>S-rampเปลี่ยนความเร็ว2ขณะเร่งสิ้นสุด              | $4 - 51$                     | ดังเดือนเมือกระแสตำกว่าระบุ<br>ดังเดือนเมือกระแสสูงกว่าระบุ                                     |
|                                         | การแสดงค่าบรรทัดที                                                                   | $-35$                        | Main Reactance (Xh)                                                                         | $-01$                               | กระแสในการเบรคกระแสตรง                                        | 57                               | S-rampเปลี่ยนความเร็ว2ขณะลดสตาร์ท                                                        | 4-52                         | ดังค่าเดือนเมื่อเร็วต่ำกว่ากำหนด                                                                |
|                                         | การแสดงค่าบรรทัดที<br>เมนูผู้ใช้กำหนดเอง                                             | $-36$<br>رنى                 | Iron Loss Resistance (Rfe)<br>(Ld) b-แกมเหนียวนำแกน-d                                       | $2 - 02$<br>$2 - 03$                | ความเร็วตัดเข้าของเบรคDC[RPM]<br>ระยะเวลาจ่ายไฟเบรค DC        | 3-6*<br>58                       | S-rampเปลี่ยนความเร็ว2ขณะลดสืบสุด<br>เปลี่ยนเร็ว 3                                       | 53<br>54                     | ดังค่าเดือนเมื่อเร็วสูงกว่ากำหนด<br>คำเดือนค่าอ้างอิงตำ                                         |
| $0 - 3*$                                | ค่า LCP กำหนดเอง                                                                     | -39                          | Motor Poles                                                                                 | $-94$                               | ความเร็วตัดเข้าของเบรคDC[Hz]                                  | ဓို                              | ประเภทความเร็วชุด 3                                                                      | Б5                           | คำเดือนค่าอ้างอิงสูง                                                                            |
|                                         | หน่วยสำหรับค่าที่อ่านได้ที่ผู้ใช้กำหนดเอง                                            | $rac{4}{5}$                  | Back EMF & 1000 RPM                                                                         | $-0.5$                              | ค่าอ้างอิงสูงสุด                                              | မှ                               | ω<br>กำหนดเวลาความเร็วขาขึ้น ชุด                                                         | 4-56                         | คำเดือนการป้อนกลับต่า                                                                           |
| $0 - 31$                                | ค่าสูงสุดของค่าที่อ่านได้ที่ผู้ใช้กำหนดเอง<br>ค่าตำสุดของค่าอ่านได้ที่ผู้ใช้กำหนดเอง | 41                           | ออฟเช็ตของค่ามุมมอเตอร์                                                                     | 90-<br>م<br>$-0$                    | Parking Current                                               | မှ                               | S<br>กำหนดเวลาความเร็วขาลง ชุด                                                           | $4 - 57$                     | คำเดือนการป้อนกลับสูง                                                                           |
| $0 - 37$                                | ข้อความแสดงผล 1                                                                      | <u>م</u><br>47               | ow Speed Torque Calibration<br>Position Detection Gain                                      | $\ddot{ }$                          | คุมผ่านเบรดรีฯ<br>Parking Time                                | 45<br>နှ                         | S-rampเปลี่ยนความเร็ว3ขณะเร่งสดาร์ท<br>S-rampเปลี่ยนความเร็ว3ขณะเร่งสิ้นสุด              | $4 - 6*$<br>4-58             | ดังเดือนเมือเฟสมอเตอร์หายไป<br>ความเร็วข้าม                                                     |
|                                         | ขอความแสดงผล 2<br>ข้อความแสดงผล 3                                                    | ř,                           | ดึงไม่ตามโหลด                                                                               | $2 - 10$                            | ฟังก์ชันของเบรค                                               | 67                               | S-rampเปลี่ยนความเร็ว3ขณะลดสตาร์ท                                                        | 4-60                         | ช่วงเริ่มต้นความเร็วกระโดดข้าม                                                                  |
| $0 - 39$                                |                                                                                      | $-50$                        | ศูนย์<br>สร้างสนามแม่เหล็กมอเตอร์ที่ความเร็ว                                                | Ξ                                   | ด้วด้านทานเบรค (โอห์ม)                                        | နိ                               | S-rampเปลี่ยนความเร็ว3ขณะลดสืบสุด                                                        | $4-61$                       | ข้ามความเร็วจาก [Hz]                                                                            |
| $0 - 4*$<br>$0-40$                      | การทำงานของปุ่ม Hand On<br>ปุ่มหน้าจอ                                                | $1-51$                       | ค.เร็วตำสุด สร้างสนามแม่เหล็กปกติ                                                           | $-12$                               | ขีดจำกัดกำลัง(kW) เบรครีซีสเตอร์                              | $3 - 7*$<br>$3 - 70$             | เปลี่ยนเร็ว 4                                                                            | $4-62$                       | ช่วงจบความเร็วกระโดดข้าม                                                                        |
| $^{+1}$                                 | การทำงานของปุ่ม Off                                                                  | -52<br>1-51                  | ค.เร็วตำสุดทีสร้างสนามแม่เหล็กปกติ[Hz]<br>RPM <sub>I</sub>                                  | $-13$<br>$2 - 15$                   | การตรวจสอบเบรครีชีสเตอร์<br>การป้องกันเมือเกินขีดจำกัด        | $3 - 71$                         | 4<br>กำหนดเวลาความเร็วขาขึ้น ชุด<br>ประเภทความเร็วชุด 4                                  | $4 - 63$<br>$5 - 88$         | ข้ามความเร็วไปยัง [Hz]<br>อิน/เอาท์พุดดิจิฯ                                                     |
| $0 - 42$                                | การทำงานของบุ่ม Auto On                                                              | $-53$                        | ความถีเปลี่ยนโมเดล                                                                          | $\frac{9}{10}$                      | AC brake Max. Current                                         | $3-72$                           | 4<br>กำหนดเวลาความเร็วขาลง ชุด                                                           | <b>5-0</b>                   | iหมด I/O ดิจิตอล                                                                                |
| $0 - 43$<br>044                         | 111 [Off/Reset] 111 LCP<br>การทำงานของปุ่ม Reset                                     | $-54$                        | Voltage reduction in fieldweakening                                                         | $-17$                               | การควบคุมแรงดันเกิน                                           | $3 - 75$                         | S-rampเปลี่ยนความเร็ว4ขณะเร่งสตาร์ท                                                      | $5-00$                       | เลือกหมวดสัญฯดิจิตอลอิน-เอาท์                                                                   |
| $0 - 45$                                | 111 [Drive Bypass] 111 LCP                                                           | $-56$<br>-55                 | คุณลักษณะ U/f - U<br>คุณลักษณะ U/f - F                                                      | $-18$<br>$-19$                      | เงือนใขการตรวจสอบเบรค<br>Over-voltage Gain                    | $3 - 76$<br>3-77                 | S-rampเปลี่ยนความเร็ว4ขณะลดสดาร์ท<br>S-rampเปลี่ยนความเร็ว4ขณะเร่งสิ้นสุด                | $5-01$<br>5-02               | $\frac{2}{3}$<br>เลือกสัญญาณดิจิตอล เทอมินอล<br>เลือกสัญญาณดิจิตอล เทอมินอล                     |
| š*<br>0-5                               | เก็บ &โอนทางจอ                                                                       | $-58$                        | กระแสพัลส์การทดสอบฟลายสตาร์ท                                                                | $2 - 2*$                            | ทำงานกับเบรด                                                  | $3 - 78$                         | S-rampเปลี่ยนความเร็ว4ขณะลดสิ้นสุด                                                       | $5 - 1*$                     | ดิจิตอลอิน                                                                                      |
| $0 - 50$<br>$0 - 51$                    | บันทึกและถ่ายโอนชุดคำสัง<br>บันทึกและถ่ายโอนข้อมูล                                   | $-59$                        | ความถีพัลส์การทดสอบฟลายสตาร์ท                                                               | $2 - 20$                            | ดังกระแสให้เบรคเชิงกลทำงาน                                    | $3-8*$                           | ขัน-ลงอื่น                                                                               | $5 - 10$                     | ดังการทำงานของเทอมินอล                                                                          |
| $6*$                                    | รหัสผาน                                                                              | $1 - 6*$<br>နိ               | การชดเชยโหลดทีความเร็วต่า<br>ดึงค่าตามโหลด                                                  | $2 - 22$<br>$2-21$                  | ดังรอบมอฯ ให้เบรคกลทำงาน<br>ความเร็วเบรคเริ่มทำงาน [Hz]       | ვ.<br>3<br>$3-81$                | กำหนดเวลาความเร็วขาขึ้น-ลง Jog<br>ดังเวลาความเร็วลง หยุดทันที                            | $-11$<br>5-12<br>5-12        | <b>392</b><br>ดังการทำงานของเทอมินอล<br>ดังการทำงานของเทอมินอล                                  |
| $0-60$                                  | รหัสผ่านเมนูหลัก                                                                     | $-61$                        | การชดเชยโหลดทีความเร็วสูง                                                                   | $2 - 23$                            | หน่วงเวลาการทำงานของเบรคเชิงกล                                | $3 - 82$                         | ประเภทการเปลี่ยนความเร็วหยุดด่วน                                                         | 5-13                         | ดังการทำงานของเทอมินอล                                                                          |
| $0 - 65$<br>$0 - 61$                    | ดังเข้าเมนูไม่มีรหัสผ่าน<br>รหัสผ่านของเมนด่วน                                       | 59-1                         | การชดเชยการเลือนใหล                                                                         | $2 - 24$                            | หนวงการหยุด                                                   | 3-83                             | อัตราส่วนเปลี่ยนเร็วS หยุดด่วนลด สตาร์ท                                                  | $5 - 14$                     | 222<br>ดังการทำงานของเทอมินอล                                                                   |
| 0-66                                    | ดังเข้าเมนูด่วนไม่มีรหัสผ่าน                                                         | $\frac{1}{4}$<br><b>G</b>    | ค่าคงที่เวลาชดเชยการลืนไหล<br>การลดรีโซแนนซ์                                                | 2-26<br>$2 - 25$                    | ค่าอ้างอิงแรงบิด<br>เวลาปลดเบรค                               | $3 - 9*$<br>3-84                 | อัตราส่วนเปลี่ยนเร็วS หยุดด่วนลด สิ้นสุด<br>ดิจิตอลโพเทน                                 | $5-15$<br>$-16$              | ดังการทำงานของเทอมินอล<br>ขัว X30/2 อินพุทดิจิตัล                                               |
| $0 - 67$                                | รหัสผ่านการเข้าถึงบัส                                                                | 59-1                         | ค่าเวลาคงที่การลดรีโซแนนช์                                                                  | $2 - 27$                            | เวลาทีแรงบิดเปลี่ยนแปลง                                       | $\frac{90}{3}$                   | ขนาดขัน                                                                                  | $5 - 17$                     | ข้า X30/3 อินพุทดิจิตัล                                                                         |
| $0 - 68$                                | Safe Parameter Password                                                              | $-66$                        | กระแสต่าสดที่ความเร็วต่า                                                                    | $-28$                               | ด้วประกอบการเพิ่มอัตราขยาย                                    | $3-91$                           | เวลาเปลี่ยนความเร็ว                                                                      | $5 - 18$                     | ขัว X30/4 อินพุทดิจิตัล                                                                         |
| $0 - 69$                                | Password Protection of Safe<br>Parameter                                             | <u> န</u><br>$-6$            | ประเภทของโหลด<br>แรงเฉือยต่าสด                                                              | $3 - 0*$<br>$3-x*$                  | อ้างอิง/เปลี่ยน<br>ขีดอ้างอิง                                 | 3-93<br>3-92                     | การเรียกคืนกำลัง<br>ปิดจำกัดสูงสุด                                                       | $5 - 19$<br><b>S-20</b>      | ขัวต่อ 37 การหยุดแบบปลอดภัย<br>ขัวต่อ X46/1 อินพุทดิจิตอล                                       |
| $1**$                                   | โหลดและมอเตอร์                                                                       | <b>99</b>                    | แรงเฉือยสูงสุด                                                                              | $3 - 00$                            | ค่าอ้างอิงช่วงการทำงานมอเตอร์                                 | 3-94                             | ป็ดจำกัดตำสุด                                                                            |                              | ขัวต่อ X46/3 อินพุทดิจิตอล                                                                      |
| $\overset{*}{\bullet}$<br>$\frac{0}{1}$ | การตึงค่าที่วไป                                                                      | $1 - 7*$                     | ปรับค่าสดาร์ท                                                                               | $3 - 01$                            | หน่วย ค่าอ้างอิง/ค่าป้อนกลับ                                  | 3-95                             | หน่วงเวลาในการเปลี่ยนความเร็ว                                                            |                              | ขัวต่อ X46/5 อินพุทดิจิตอล                                                                      |
| $\Xi$                                   | เนนาการควบคุมมอเตอร์<br>หลักการควบคุมมอเตอร์                                         | $-70$<br>-71                 | หน่วงเวลาสดาร์ท<br>PM Start Mode                                                            | $3 - 03$<br>$3 - 02$                | ค่าอ้างอิงตำสุด<br>ค่าอ้างอิงสูงสุด                           | $4-1*$<br>$4 - * * *$            | ขีดจำกัด <i> </i> คำเตือน<br>ตังค่ามอเตอร์                                               | 5-24<br>5-23                 | ขัวต่อ X46/7 อินพุทดิจิตอล<br>ขัวต่อ X46/9 อินพุทดิจิตอล                                        |
| $-03$<br>$1 - 02$                       | แหล่งของการป๋อนกลับฟลักช์มอเตอร์<br>คุณลักษณะแรงบิด                                  | <u>مبر</u>                   | ฬังก์ชันสตาร์ท                                                                              | $3 - 04$                            | ฟังก์ชันค่าอ้างอิง                                            | $4 - 10$                         | กำหนดทิศทางการหมุนมอเตอร์                                                                | 5-25                         | ขัวต่อ X46/11 อินพุทดิจิตอล                                                                     |
| $1 - 04$                                | โหมดโอเวอร์โหลด                                                                      | $1 - 74$<br>I-73             | การสดาร์ทขณะมอเดอร์หมุน<br>ความเร็วรอบที่เริ่มสตาร์ท                                        | $3 - 1*$<br>$3 - 11$<br>$3 - 11$    | ค่าอ้างอิงที่กำหนดล่วงหน้า<br>ค่าอ้างอิง                      | $4 - 12$<br>$4 - 11$             | ขีดจำกัดด้านตำของความเร็วมอเตอร์ [Hz]<br>กำหนดความเร็วต่าสุดมอเตอร์                      | *<br>5-ე<br>5-26             | ขัวต่อ X46/13 อินพุทดิจิตอล<br>ดิจิตอลเอาต์                                                     |
| $1 - 0.5$                               | การกำหนดรูปแบบโหมดจากหน้าเครื่อง                                                     | $1 - 75$                     | ความเร็วสดาร์ท [Hz]                                                                         |                                     | ความเร็ว Jog [Hz]                                             | $4 - 13$                         | กำหนดความเร็วสูงสุดมอเตอร์                                                               | $5 - 30$                     | กำหนดเอาท์พุทของ เทอมินอล 27                                                                    |

Danfoss

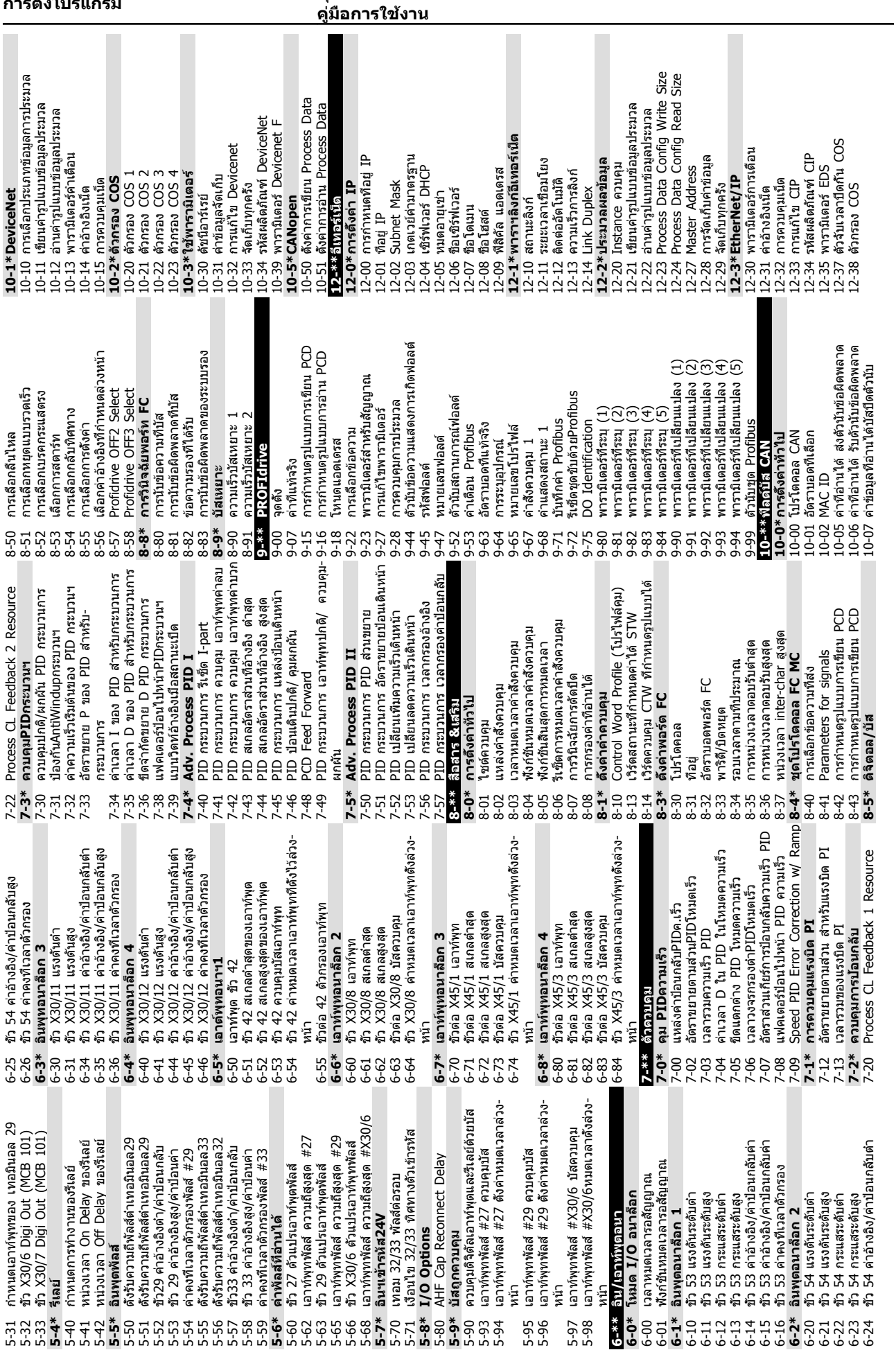

Danfoss

**การตั้งโปรแกรม ชุดขับเคลื่อนอัตโนมัติ VLT**® **เฟรม D**

**การตั้งโปรแกรม ชุดขับเคลื่อนอัตโนมัติ VLT**® **เฟรม D คู่มือการใช้งาน**

| ความละเอียดในการจำแนก (ตำแหน่ง/<br>ความละเอียดในการจำแนก (PPR)<br>.7-1*อินเตอร์เฟส Inc. Enc.<br>17-5*อินเตอร์เฟชรีโชลเวอร์<br>17-2*อินเตอร์เฟสAbs.Enc.<br>อัตราบอด HIPERFACE<br>17-20 การเลือกโปรโตคอล<br>RS ดนตนักนักแนนเด<br><b>32 SPRERTHITS</b><br>$7-10$ ชนิดของสัญญาณ<br>อัตรานาฬิกา<br>รอบ)<br>17-50 ข้า<br>$17 - 34$<br>$17 - 25$<br>$17 - 26$<br>$17 - 21$<br>$17 - 24$<br>$17 - 11$                                                       | การตรวจสอบสัญญาณป่อนกลับ<br>อินพุทอนาล็อก X48/2 [mA]<br>Encoder Sim. Resolution<br>N<br>18-6*Inputs & Outputs<br>17-59 อินเตอร์เฟซรีโซลเวอร์<br>18-39 อินพุทอุณหฯ X48/10<br>18-**ค่าข้อมูลที่อ่านได้ 2<br>P/8PX48/4uppuwug<br>18-3*Analog Readouts<br>18-38 อินพุทอุณหภูมิX48/7<br>17-6*ตรวจดูและใช้งาน<br>สัดส่วนการแปลง<br>17-60 ทิศทางป่อนกลับ<br>18-60 Digital Input 2<br>แรงดันอินพุด<br>ความถีอินพุต<br>17-56<br>18-36<br>$17 - 53$<br>$17 - 51$<br>$18-37$<br>$17 - 52$<br>$7-61$                                                                                                    | PID กระบวนการ เอาท์พุทที่มีการควบคุม<br>PID กระบวนการ เอาท์พุทที่สเกลอัตรา-<br>ความถีเดลตาการสาย แหล่งการสเกล<br>18-90 ข้อผิดพลาด PID กระบวนการ<br>$\overline{E}$<br>traucresa GIA www.ca<br>ความถีเดลตาการสาย [%]<br>ความถีจัมพ์การสาย [Hz]<br>ความถีเดลตาการสาย<br>18-9*ค่า PID ที่อ่านได้<br>30-**คณสมบัติพิเศษ<br>โหมดการสาย<br>30-0*Wobbler<br>ขยาย<br>$30 - 00$<br>18-91<br>30-04<br>18-92<br>18-93<br>30-02<br>30-03<br>30-01                                         | 30-21 High Starting Torque Current [%]<br>30-23 Locked Rotor Detection Time [s]<br>ความถี่เดลตาการส่าย ที่มีการสเกล<br>30-20 High Starting Torque Time [s]<br>อัดราส่วนการส่ายแบบสุ่มต่าสุด<br>อัดราส่วนการส่ายแบบสุ่มสูงสุด<br>30-80 ความเหนียวนำแกน-d (Ld)<br>Locked Rotor Protection<br>30-81 ด้วต้านทานเบรค (โอห์ม)<br>ความถีจัมพ์การสาย [%]<br>เวลาขึ้น/ลงของการสาย<br>พึงก์ชันการสายแบบสุ่ม<br>30-2*Adv. Start Adjust<br>30-8*ความเข้ากันได้ (I)<br>เวลาลำดับการส่าย<br>เวลาจัมพ์การส่าย<br>อัตราสวนการสาย<br>30-06<br>30-08<br>$30 - 10$<br>$30 - 19$<br>30-05<br>30-09<br>$30 - 12$<br>30-07<br>$30 - 22$<br>$30 - 11$ |
|----------------------------------------------------------------------------------------------------|----------------------------------------------------------------------------------------------------|----------------------------------------------------------------------------------------------------|----------------------------------------------------------------------------------------------------|
| Torque [%] High Res.<br>กระแสอินเวอร์เตอร์สูงสุด<br>6-30 แรงดันการเชื่อมโยง DC<br>กระแสอินเวอร์เดอร์ปกติ<br>พลังงานเบรค /2 นาที<br>16-3*สถานะชุดขับเคลือน<br>ความร้อนอินเวอร์เตอร์<br>สถานะตัวควบคุม SL<br>16-25 แรงบิด [Nm] สูง<br>พลังงานเบรค /s<br>อุณหภูมิฮีทชิงค์<br>คามุมมอเดอร์<br>16-22 viaán [%]<br>$16 - 21$<br>16-34<br>16-36<br>16-38<br>$16 - 20$<br>$6-32$<br>$16 - 35$<br>$16-33$<br>$16 - 37$                                       | Speed Ref. After Ramp [RPM]<br>บรรทัดสถานะด้านล่าง LCP<br>.6-40 บัฟเฟอร์การบันทึกเด็ม<br>ชัว 54 การดังค่าสวิตช์<br>ขัว 53 การดังค่าสวิตซ์<br>การป๋อนกลับ [หน่วย]<br>อุณหภูมิการ์ดควบคุม<br>L6-5*อ้างอิง & ป้อนกลับ<br>16-6*อินพุด & เอาต์พุท<br>ค่าอ้างอิง Digi Pot<br>6-49 แหล่งฟอลต์กระแส<br>อินพุดอนาล็อก 53<br>ค่าอ้างอิงภายนอก<br>Feedback [RPM]<br>ค่าอ้างอิงพัลส์<br>อินพุดดิจิตอล<br>$16-48$<br>$-91$<br>16-39<br>$16-41$<br>16-51<br>$16 - 57$<br>$16-60$<br>16-52<br>16-53<br>$16 - 62$<br>$16 - 61$<br>$16 - 63$                                                                     | Freq.อินพุดความถี #29 [Hz]<br>$[{\rm Hz}]$<br>เอาท์พุตแบบพัลส์ #29 [Hz]<br>เอาท์พูตอนาล็อก 42 [mA]<br>อินพุดความถี #33 [Hz]<br>ด้วนับ หยุดอย่างแม่นยำ<br>อินพุทอนาล็อก X30/12<br>อินพุทอนาล็อก X30/11<br>เอาท์พุดแบบพัลส์ #27<br>เอาท์พุตดิจิตอล [bin]<br>เอาท์พุทวีเลย์ [bin]<br>อินพุดอนาล็อก 54<br>ด้วนับ A<br>ด้วนับ B<br>$16 - 70$<br>16-64<br>16-68<br>$16 - 76$<br>16-69<br>16-66<br>$16-71$<br>$6 - 74$<br>$16 - 75$<br>$16 - 65$<br>16-67<br>$16 - 72$<br>$16 - 73$ | $\mathbb{E}$<br>6-79 เอาท์พุทอนาล็อก X45/3 [mA]<br>$\lceil$ mA $\rceil$<br>.6-78 เอาท์พุทอนาล็อก X45/1  <br>เอาท์พุทอนาล็อก X30/8<br>คำแสดงสถานะแบบขยาย<br>ตัวเลือกสือสาร STW<br>.6-87 ด้วเลือกลือสาร STW<br>$\sim$<br>6-85 CTW wafe FC 1<br>6-8*ฟิลด์บัส &พอร์ด<br>17-**ตัวเลือกป้อนกลับ<br>คำสัญญาณเดือน<br>.6-90 คำสัญญาณเดือน<br>CTW ฟิลด์บัส 1<br>REF ฟิลด์บัส 1<br>REF wafn FC<br>เ6-9*ค่าที่อ่านได้<br>คำเดือน 2<br>คำเดือน<br>$-6-82$<br>$16-86$<br>$-6-80$<br>$16-84$<br>$-94$<br>16-92<br>$16 - 91$<br>$16-93$<br>$16-77$                                                                                            |
| .5-30 บันทึกข้อบกพร่อง:รหัสข้อผิดพลาด<br>บันทึกข้อบกพร่อง:เวลา<br>5-4*การระบุชุดขับเคลือน<br>เวอร์ชันของซอฟต์แวร์<br>เ5-31 บันทึกข้อบกพร่อง:ค่า<br>สตริงรหัสชนิดที่สัง<br>บันทึกประวัติ:เวลา<br>สตริงรหัสชนิดจริง<br>บันทึกประวัติ:ค่า<br>15-3*บันที่กข้อผิด<br>แรงดันใฟฟ้า<br>ประเภท FC<br>สวนกำลัง<br>$5 - 40$<br>$-5-43$<br>5-32<br>$-45$<br>$15-41$<br>$-5 - 44$<br>15-21<br>15-22<br>$5 - 42$                                                  | เวอร์ชันชอฟต์แวร์ของอุปกรณ์เสริม<br>หมายเลขสังชื่อของอุปกรณ์เสริม<br>หมายเลขเครื่องของอุปกรณ์เสริม<br>.5-51 หมายเลขซีเรียลตัวแปลงความถึ<br>หมายเลขสังซือด้วแปลงความถึ<br>เวอร์ชันอุปกรณ์เสริมสล็อต A<br>ใอดีชอฟต์แวร์การ์ดควบคุม<br>.5-53 หมายเลขชีเรียลการ์ดกำลัง<br>.5-47 หมายเลขสังชื่อการ์ดกำลัง<br>.5-50 ไอดีชอฟต์แวร์การ์ดกำลัง<br>Smart Setup Filename<br>อุปกรณ์เสริมในสล็อด A<br>เลข ไอดีของ LCP<br>ติดดังอุปกรณ์เสริม<br>15-6*การระบุตัวเลือก<br>ชื่อใฟล์ CSIV<br>$15-59$<br>$15-48$<br>$-5-46$<br>$15-49$<br>15-58<br>15-61<br>15-60<br>15-63<br>$15 - 62$<br>$15 - 70$<br>$15 - 71$ | สล็อต C0 เวอร์ชันซอฟต์แวร์อุปกรณ์เสริม<br>สล็อต C1 เวอร์ชันซอฟต์แวร์อุปกรณ์เสริม<br>เวอร์ชันอุปกรณ์เสริมสล็อด B<br>อุปกรณ์เสริมในสล็อด C0<br>อุปกรณ์เสริมในสล็อด C1<br>อุปกรณ์เสริมในสล็อด B<br>5-99 พารามิเตอร์ Metadata<br>5-92 พารามิเตอร์ที่กำหนด<br>5-98 การระบุชุดขับเคลือน<br>.5-9*ข้อมูลพารามิเตอร์<br>5-93 พารามิเตอร์ที่แก้ไข<br>16-**ข้อมูลที่อ่านได้<br>16-0*สถานะทั่วไป<br>$5 - 76$<br>$5 - 75$<br>15-73<br>15-74<br>$15 - 72$<br>$5 - 77$                      | 16-18 ความร้อนมอเดอร์<br>16-19 อุณหภูมิตัวตรวจจับ KTY<br>ค่าหลักทีแท้จริง [%]<br>ค่าอ้างอิง [หน่วย]<br>ค่าอ้างอิง %<br>ความเร็ว [RPM]<br>L6-1*สถานะมอเดอร์<br>เ6-03 คำแสดงสถานะ<br>ค่าที่กำหนดเอง<br>แรงดันมอเตอร์<br>กระแสมอเตอร์<br>us 310 [Nm]<br>ผำสังควบคุม<br>ความถี [%]<br>16-10 กำลัง [kW]<br>กำลัง [hp]<br>ความถี<br>$16 - 16$<br>16-09<br>16-05<br>$16-14$<br>$16 - 02$<br>$16 - 15$<br>$16 - 00$<br>$16 - 01$<br>$16 - 12$<br>$16 - 13$<br>$15 - 11$<br>$16 - 17$                                                                                                    |
| หน่วงการปิดที่ข้อผิดพลาดอินเวอร์เตอร์<br>Kin. Backup Trip Recovery Level<br>ভ<br>หน่วงตัดการทำงานที่ขีดจำกัดกระแ<br>หน่วงการปิดที่ขีดจำกัดทอร์ก<br>Kin. Backup Time Out<br>เวลาเริ่มต้นใหม่อัตโนมัติ<br>การดังค่าการผลิต<br>14-2*รีเข็ตตัดทำงาน<br>โหมดการทำงาน<br>ดังค่ารหัสชนิด<br>รีเช็ดโหมด<br>รหัสบริการ<br>$4 - 29$<br>$4 - 14$<br>$14 - 20$<br>$14 - 15$<br>$4 - 23$<br>$-4 - 24$<br>$14 - 25$<br>14-26<br>$14 - 28$<br>$14-21$<br>$-4 - 22$ | คุมจำกัดกระแสโดยอัตราขยายตามส่วน<br>ควบคุมขีดจำกัดกระแส เวลาตัวกรอง<br>ควบคุมขีดจำกัดกระแสด้วยเวลารวม<br>การสร้างสนามแม่เหล็กต่าสุด AEO<br>ด้วกรองเอาท์พุทชนิดด้วเก็บประจ<br>ด้วประกอบกำลังของมอเดอร์<br>ป้องกันหยุดกลางคัน<br>14-4*ปรับพลังเหมาะสม<br>ความถี AEO ต่าสด<br>การชดเชยดีชีลิงค์<br>การควบคุมพัดลม<br>การตรวจดูพัดลม<br>ตัวกรองเอาท์พุด<br>เ4-5*สภาพแวดล้อม<br>14-3* คุมขีดกระแส<br>ตัวกรอง RFI<br>!4-40 ระดับ VT<br>14-35<br>$(4 - 43)$<br>$14 - 30$<br>14-50<br>$14 - 42$<br>$14 - 52$<br>l4-53<br>l4-55<br>$-56$<br>$14 - 32$<br>$14 - 41$<br>$14-51$<br>$14-31$                 | จำนวนที่แท้จริงของหน่วยอินเวอร์เตอร์<br>VLT ส่วนขยาย ข้อความแสดงสถานะ<br>خ<br>l4-80 อุปกรณ์เสริมใช้ใฟจ่าย 24VDC จา<br>ด้วกรองเอาท์พุทแบบด้วเหนียวนำ<br>ข้อความสัญญาณเดือนของ VLT<br>15-**ข้อมูลขุดขับเคลือน<br>Option Detection<br>คำเดือนของ VLT<br>14-9*การตังค่าฟอลต์<br>ความเข้ากันได้<br>14-8*อุปกรณ์เสริม<br>4-90 ระดับฟอลต์<br>ภายนอก<br>$14 - 7*$<br>14-89<br>$4 - 74$<br>$14 - 59$<br>$4 - 72$<br>14-73<br>$14-57$                                                  | สุ่มเก็บข้อมูลก่อนการทริก<br>รีเช็ดด้วนับชัวโมงการรัน<br>.5-20 บันทึกประวัติ:เหตุการณ์<br>แหล่งสำหรับการบันทึก<br>เ5-1*ดังค่าบันทึกข้อมูล<br>.5-0*ช้อมูลการทำงาน<br>รีเช็ดด้วนับ kWh<br>โหมดการบันทึก<br>5-00 เวลาการทำงาน<br>Event การหริก<br>อุณหภูมิสูงเกิน<br>เ5-2*บันที่กประวัติ<br>ช่วงการบันทึก<br>ชัวโมงการรัน<br>กำลังกลับคืน<br>โวลต์สูงเกิน<br>ด้วนับ kWh<br>$-5 - 06$<br>$15 - 05$<br>$-5 - 10$<br>L5-04<br>$15 - 07$<br>$5 - 14$<br>$15 - 02$<br>5-03<br>$15 - 13$<br>$5 - 01$<br>$-5 - 11$<br>$-5 - 12$                                                                                                    |
| 2-89 Transparent Socket Channel Port<br>Slave Exception Message Count<br>Configured Station Address<br>Configured Station Alias<br>Slave Message Count<br>12-8*บริการอีเทอร์เน็ตอินๆ<br><b>Status Parameter</b><br>EtherCAT Status<br>2-81 เชิร์ฟเวอร์ HTTP<br>2-4*Modbus TCP<br>2-80 เซิร์ฟเวอร์ FTP<br><b>usnos</b> SMTP<br>12-5*EtherCAT<br>$12 - 50$<br>$12 - 59$<br>$2 - 40$<br>$12 - 82$<br>$-2 - 41$<br>$-2 - 42$<br>$12 - 51$               | ตัวกรองการกระจายกลุ่ม<br>ป้องกันการกระจายกล่ม<br>ความยาวสายผิดพลาด<br>12-9*บริการอีเทอร์เน็ตสูง<br><b>ANDI Rebectescu</b><br>โหมดด้วควบคุม SI<br>13-01 Event การสตาร์ท<br>ด้วนับอินเตอร์เฟช<br>เ2-90 วินิยฉัยสายเคเบิล<br>13-0*การดึงค่า SLC<br>Event การหยุด<br>13-** Smart Logic<br>Port Config<br>ด้วนับมีเดีย<br>3-03 วิเข็ด SLC<br>NDI-X<br>$12 - 95$<br>13-00<br>$13 - 02$<br>12-94<br>12-96<br>$12 - 98$<br>2-99<br>12-93<br>$12 - 91$<br>$12 - 92$                                                                                                    | .3-11 โอเปอร์เรเตอร์ด้วเปรียบเทียบ<br>โอเปอร์แรนด์ด้วเปรียบเทียบ<br>โอเปอร์เรเตอร์กฎตรรกะ<br>.3-20 ตัวดังเวลาตัวควบคุม SL<br>Solid RS-FF Operand State Radial Radian &<br>3-12 ค่าด้วเปรียบเทียบ<br>3-15 RS-FF Operand<br>13-1*RS Flip Flops<br>บูลินกฎตรรกะ 1<br>เ3-1*ด้วเปรียบเทียบ<br>.3-42 บุลีนกฎตรกะ 2<br>13-2*ด้วตังเวลา<br>เ3-4*กฏตรรกะ<br>$3 - 10$<br>$13-40$<br>$-3-41$                                                                                            | แรงดันสายหลักที่ข้อผิดสายหลัก<br>14-12 ความไม่สมดุลแหล่งจ่ายไฟหลัก<br>14-13 แฟกเตอร์ขันไฟหลักล้มเหลว<br>4-06 Dead Time Compensation<br>ರ<br>$\sim$<br>การกระทำของตัวควบคุม<br>โอเปอร์เรเตอร์กฎตรรกะ<br>3-51 เหตุการณ์ตัวควบคุม SL<br>เ4-1*เปิด/ปิดสายหลัก<br>.4-10 แรงดันเข้าล้มเหลว<br>โอเวอร์โมดูเลขัน<br>3-44 บุลีนกฎตรกะ 3<br>นธัตราคมแนนประ<br>14-**ฟังก์ชันพิเศษ<br>14-0*สลับอินเวอร์ฯ<br>ความถีสลับ<br><b>RWM</b> RW<br>3-5*สถานะ<br>$3 - 43$<br>$14 - 04$<br>$14 - 11$<br>$14 - 03$<br>$14 - 01$<br>3-52                                                                                                    |

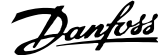

**การตั้งโปรแกรม ชุดขับเคลื่อนอัตโนมัติ VLT**® **เฟรม D คู่มือการใช้งาน**

| อัตราขยายตามส่วนPIDโหมดเร็ว                                                                                                   | ขนาดของหน้าต่างควบคุม (การทำงาน)                                      | ขนาดของหน้าต่างเป้าหมาย<br>$33 - 47$                                          | ODM nreuris e GD9 eS-45                                                 | Gear Ratio<br>42-13                                    |
|----------------------------------------------------------------------------------------------------|-----------------------------------------------------------------------|-------------------------------------------------------------------------------|-------------------------------------------------------------------------|--------------------------------------------------------|
| ค่าอัตราขยาย P ใน PID สำหรับ<br>30-83<br>30-84                                                                                | ขนาดของหน้าต่างควบคุม (ยกเลิก-<br>$32 - 71$<br>$32 - 72$              | 33-5* กำหนดค่า I/O                                                            | 34-30 PCD 10 anuann MCO                                                 | Feedback Type<br>42-14                                 |
| กระบวนการ                                                                                                    | ทำงาน)                                                                | 33-50 ข้า X57/1 อินพุดดิจิตอล                                                 | 34-4*อินพุด & เอาต์พุท                                                  | Feedback Filter<br>42-15                               |
| 31-**ดัวเลือกบายพาส                                                                                                    | Integral limit filter time<br>32-73                                   | อินพุดดิจิตอล<br>ข้า X57/2<br>33-51                                           | 34-40 ดิจิตอลอินพุด<br>$34 - 41$                                        | Tolerance Error<br>42-17                               |
| ค่าเวลาที่หน่วงการเริ่มบายพาส<br>31-00 โหมดบายพาส<br>31-01 คำเวลาที่หน่วงก<br>31-02 คำเวลาที่หน่วงก<br>งานใช้ ควรเปิดใช้งานโห | 32-74 Position error filter time<br>32-8*ความเร็ว & การเร่ง           | อินพดดิจิตอล<br>อินพุดดิจิตอล<br>ข้า X57/4<br>ข้า X57/3<br>33-52<br>$33 - 53$ | ดิจิตอลเอาท์พุต<br>34-5*ประมวลข้อมูล                                    | Zero Speed Timer<br>Zero Speed Limit<br>42-19<br>42-18 |
| ค่าเวลาที่หน่วงการตัดการทำงานบายพาส                                                                                           | 32-80 ความเร็วสูงสุด (เอ็นโค้ดเดอร์)                                  | อินพุดดิจิตอล<br>ข้า X57/5<br>33-54                                           | 34-50 ตำแหน่งที่แท้จริง                                                 | 42-2*Safe Input                                        |
| การเปิดใช้งานโหมดทดสอบ                                                                                                    | การใต่ความเร็วสันทีสุด<br>32-81                                       | อินพุดดิจิตอล<br>X57/6<br>33-55                                               | คำสังตำแหน่ง<br>34-51                                                   | Safe Function<br>42-20                                 |
| 31-10 เวิร์ดสถานะแบบบายพาส<br>31-11 ชั่วโมงการทำงานแบบบายพาส                                                                  | ชนิดการไต่ความเร็ว<br>32-82                                           | อินพุตดิจิตอล<br>ข้า X57/7<br>33-56                                           | ตำแหน่งหลักทีแท้จริงของตัวหลัก<br>34-52                                 | Type<br>42-21                                          |
|                                                                                                    | ความละเอียดความเร็ว<br>$32 - 83$                                      | อินพุตดิจิตอล<br>X57/8<br>33-58<br>$33 - 57$                                  | ตำแหน่งดัชนีรอง (Slave)<br>34-53                                        | Discrepancy Time<br>42-22                              |
| 31-19 Remote Bypass Activation<br>32-**ดึงค่าพื้นฐาน MCO                                                                      | คามาตรฐานความเร็ว                                                     | ข้า X57/9 อินพุดดิจิตอล<br>33-59                                              | ตำแหน่งดัชนีหลัก (Master)<br>34-54<br>34-55                             | Stable Signal Time<br>42-23<br>42-24                   |
| 32-0*เอ็นโคดเดอร์ 2                                                                                                    | ค่ามาตรฐานการเรง<br>32388<br>2338<br>323                              | โหมดขัว X59/1 และ X59/2<br>ขัว $X57/10$ อินพุตดิจิตอล<br>33-60                | ดำแหน่งเส้นโค้ง<br>Track ผิดพลาด<br>34-56                               | Restart Behaviour<br>42-3*General                      |
| 2-00 ชนิดสัญญาณแบบเพิ่ม                                                                                                    | Acc. down for limited jerk<br>Acc. up for limited jerk                | ข้า X59/1 อินพุดดิจิตอล<br>33-61                                              | ชิงโคร่ในช์ผิดพลาด<br>34-57                                             | External Failure Reaction<br>42-30                     |
| ความละเอียดแบบเพิ่ม:<br>$2 - 01$                                                                                              | Dec. up for limited jerk<br>32-88                                     | อินพุดดิจิตอล<br>ข้า X59/2<br>33-62                                           | ความเร็วที่แท้จริง<br>34-58                                             | Reset Source<br>42-31                                  |
| โปรโตคอลสัมบูรณ์<br>$2 - 02$                                                                                                  | down for limited jerk<br>Dec.<br>32-89                                | X59/1 เอาท์พุดดิจิตอล<br>រ៉ា<br>33-63                                         | ความเร็วหลักที่แท้จริงของตัวหลัก<br>34-59                               | Parameter Set Name<br>42-33                            |
| ความละเอียดสัมบุรณ์<br>2-03                                                                                                   | 32-9*การพัฒนา                                                         | ขัว X59/2 เอาท์พุตดิจิตอล<br>33-64                                            | สถานะการชิงโครไนซ์<br>34-60                                             | Parameter Set Timestamp<br>42-34                       |
| Absolute Encoder Baudrate X55<br>$2 - 04$                                                                                     | 32-90 ดีบักแหล่งที่มา                                                 | เอาท์พุตดิจิตอล<br>X59/3<br>រុ្ន<br>$3-65$                                    | สถานะแกน<br>34-61                                                       | S-CRC Value<br>42-35                                   |
| ความยาวข้อมูลเอ็นโค้ดเดอร์สัมบูรณ์<br>2-05                                                                                    | 33-**การดังค่า MCOขันสูง                                              | ขัว X59/4 เอาท์พุตดิจิตอล<br>.<br>ლ                                           | สถานะโปรแกรม<br>$34 - 62$                                               | Level 1 Password<br>42-36                              |
| ความถีนาฬิกาเอ็นโค้ดเดอร์สัมบูรณ์<br>2-06                                                                                     | 33-0*เคลือนที่ home                                                   | $X59/5$ เอาท์พุตดิจิตอล<br>រូ<br>$3 - 67$                                     | annus MCO 302<br>84-64                                                  | 42-4*SS1                                               |
| การสร้างนาฬิกาเอ็นโค้ดเดอร์สัมบูรณ์<br>2-07                                                                                   | 33-00 บังคับ home                                                     | 33-68 ข้า X59/6 เอาท์พุตดิจิตอล                                               | SOC ODM RADECA 9-41                                                     | Type<br>42-40                                          |
| ความยาวเคเบิลเอ็นโค้ดเดอร์สัมบูรณ์<br>$2 - 08$                                                                                | $\underline{\mathbb{Q}}$<br>ออฟเช็ตจุดศูนย์สาหรับตำแหน่ง hom<br>33-01 | เอาท์พุตดิจิตอล<br>X59/7<br>គ្ន<br>33-69                                      | เ4-7*ค่าวินิจฉัย                                                        | Ramp Profile<br>42-41                                  |
| การตรวจสอบเอ็นโคดเดอร์<br>$2 - 09$                                                                                            | เปลี่ยนความเร็วเคลื่อนที่ home<br>33-02                               | 33-70 ขัว X59/8 เอาท์พตดิจิตอล                                                | 1 ODM แธลิมญาณเดือน NCO                                                 | Delay Time<br>42-42                                    |
| ทิศทางการหมุน<br>$2 - 10$                                                                                                    | ความเร็วเคลือนที่ home<br>33-03                                       | 3-8*พารามิเตอร์ร่วม                                                           | คำสัญญาณเดือน MCO 2                                                     | Delta T<br>42-43                                       |
| ด้วหารหน่วยผู้ใช้<br>$2 - 11$                                                                                                 | การทำงานระหว่าง HomeMotion<br>33-04                                   | 3-80 หมายเลขโปรแกรมที่ใช้งาน                                                  | 35-**Sensor Input Option                                                | Deceleration Rate<br>42-44                             |
| ดัวดังหน่วยผู้ใช้<br>$2 - 12$                                                                                                 | 33-1*การชิงโคร่ในสั                                                   | สถานะเปิดเครื่อง<br>$3-81$                                                    | 35-0*Temp. Input Mode                                                   | Delta V<br>42-45                                       |
| Enc.2 Control<br>$2 - 13$                                                                                                    | 33-10 แฟคเตอร์หลักการชิงโครไนส์ (M:S)                                 | ตรวจสอบสถานะชุดขับ<br>$3 - 82$                                                | 5-00 Term. X48/4 Temp. Unit                                             | Zero Speed<br>42-46                                    |
| Enc.2 node ID<br>$2 - 14$                                                                                                    | แฟคเตอร์รองการชิงโครไนส์ (M:S)<br>$33 - 11$                           | การทำงานหลังผิดพลาด<br>$3 - 83$                                               | 5-01 ขัวต่อ X48/4 ประเภทอินพุท                                          | Ramp Time<br>42-47                                     |
| 32-15 Enc.2 CAN guard                                                                                                    | ออฟเช็ตตำแหน่งชิงโครไนช์<br>$33 - 12$                                 | การทำงานหลัง Esc<br>33-84                                                     | Term. X48/7 Temp. Unit<br>$15 - 02$                                     | Start<br>S-ramp Ratio at Decel.<br>$42 - 48$           |
| $2 - 3 * 551$ โดดเดอร์ 1                                                                                                    | หน้าต่างความถูกต้องสำหรับชิงค์ตำแหน่ง<br>$3 - 13$                     | MCO จ่ายโดย 24VDC นอก<br>33-85                                                | 5-03 ขัวต่อ X48/7 ประเภทอินพุท                                          | 군<br>민<br>S-ramp Ratio at Decel.<br>42-49              |
| 32-30 ชนิดสัญญาณแบบเพ็ม                                                                                                    | จำกัดความเร็วรองสัมพัทธ์<br>$33 - 14$                                 | 33-86 ขัวต่อเมื่อมีสัญญาณเดือน                                                | 5-04 Term. X48/10 Temp. Unit                                            | 42-5*SLS                                               |
| ความละเอียดแบบเพิ่ม:<br>$2 - 31$                                                                                              | จำนวนมาร์กเกอร์ของระบบหลัก<br>$3 - 15$                                | ภาวะขัวต่อเมื่อมีสัญญาณเดือน<br>33-87                                         | เ5-05 ขัวต่อ X48/10 ประเภทอินพุท                                        | Cut Off Speed                                          |
| $32 - 32$                                                                                                    | 33-16                                                                 | 33-88 เวิร์ดสถานะเมื่อมีสัญญาณเดือน                                           | 35-06 ฬังก์ชันสัญญาณเดือนด้วดรวจอุณหภูมิ                                | 42-51                                                  |
| โปรโตคอลสัมบูรณ์                                                                                                    | จำนวนมาร์กเกอร์ของระบบรอง                                             |                                                                               |                                                                         | Speed Limit                                            |
| ความละเอียดสัมบูรณ์<br>$32 - 33$<br>$32 - 35$                                                                                 | ระยะมาร์กเกอร์หลัก<br>$33 - 17$                                       | 33-9*MCO Port Settings                                                        | 5-1*Temp. Input X48/4                                                   | Fail Safe Reaction<br>42-52                            |
| ความยาวข้อมูลเอ็นโค้ดเดอร์สัมบูรณ์                                                                                            | ระยะมาร์กเกอร์รอง<br>$33 - 18$                                        | 33-90 X62 MCO CAN node ID                                                     | 35-14 ขัวต่อ X 48/4 ค่าคงที่เวลาตัวกรอง                                 | Start Ramp<br>42-53                                    |
| ความถีนาฬิกาเอ็นโค้ดเดอร์สัมบูรณ์<br>2-36                                                                                     | ชนิดมาร์กเกอร์หลัก<br>$33 - 19$                                       | 33-91 X62 MCO CAN baud rate                                                   | Term. X48/4 Temp. Monitor<br>$35 - 15$                                  | Ramp Down Time<br>42-54                                |
| การสร้างนาฬิกาเอ็นโค้ดเดอร์สัมบูรณ์                                                                                           | ชนิดมาร์กเกอร์รอง<br>33-20                                            | 33-94 X60 MCO RS485 serial termination                                        | 35-16 Term. X48/4 Low Temp. Limit<br>35-17 Term. X48/4 High Temp. Limit | 42-8*Status                                            |
| ความยาวเคเบิลเอ็นโค้ดเดอร์สัมบูรณ์<br>2-38                                                                                    | หน้าต่างความคลาดเคลือนมาร์กเกอร์หลัก<br>$33 - 21$                     | X60 MCO RS485 serial baud rate<br>33-95                                       |                                                                         | Safe Option Status<br>42-80                            |
| การตรวจสอบเอ็นโคดเดอร์<br>2-39                                                                                                | หน้าต่างความคลาดเคลื่อนมาร์กเกอร์หลัก<br>$33 - 22$                    | 34-**ค่าที่อ่านได้ MCO                                                        | 35-2*Temp. Input X48/7                                                  | $\sim$<br>Safe Option Status<br>42-81                  |
| การหยุดเอ็นโค้ดเดอร์<br>$2 - 40$                                                                                              | เริ่มการทำงานสำหรับชิงค์มาร์กเกอร์<br>$3 - 23$                        | 34-0*PCD เขียนพารามิเตอร์                                                     | 35-24 ขัวต่อ X 48/7 ค่าคงที่เวลาตัวกรอง                                 | Active Safe Func.<br>42-85                             |
| Enc.1 Control<br>2-43                                                                                                    | จำนวนมาร์กเกอร์ของข้อผิดพลาด<br>33-24                                 | PCD 1 เขียนใปที่ MCO<br>34-01                                                 | 35-25 Term. X48/7 Temp. Monitor                                         | Safe Option Info<br>42-86                              |
| Enc.1 node ID<br>$2 - 44$                                                                                                    | จำนวนมาร์กเกอร์ของระบบพร้อม<br>$33 - 25$                              | <b>DOM</b><br>เขียนไปที<br>PCD<br>34-02                                       | 35-26 Term. X48/7 Low Temp. Limit<br>35-27 Term. X48/7 High Temp. Limit | Customization File Version<br>42-89                    |
| Enc.1 CAN guard<br>$2 - 45$                                                                                                   | ตัวกรองความเร็ว<br>33-26                                              | <b>DOM</b><br>่เขียนใปที<br>9<br>34-03                                        |                                                                         | 42-9*Special                                           |
| 2-5*แหล่งค่าป้อนกลับ                                                                                                    | เวลาตัวกรองออฟเช็ด<br>$13 - 27$                                       | 4 เขียนไปที<br>6<br>G<br>34-04                                                | 35-3*Temp. Input X48/10                                                 | Restart Safe Option<br>42-90                           |
| สวนสำรองต้นทาง<br>32-50                                                                                                    | กำหนดค่าตัวกรองมาร์กเกอร์<br>$33 - 28$                                | <b>DOS</b><br>เขียนไปที<br>6<br>$34 - 05$                                     | 35-34 ขัวต่อ X 48/10 ค่าคงที่เวลาตัวกรอง                                |                                                        |
| 302<br>สิงต่อไปใน MCO<br>$2 - 51$                                                                                             | เวลาตัวกรองสำหรับตัวกรองมาร์กเกอร์<br>$33 - 29$                       | <b>MCO</b><br>6 เขียนไปที<br>6<br>34-06                                       | 35-35 Term. X48/10 Temp. Monitor                                        |                                                        |
| Source Master<br>$2 - 52$<br>S                                                                                                | การแก้ไขมาร์กเกอร์สูงสุด<br>$33 - 30$                                 | <b>MCO</b><br>เขียนไปที<br>6<br>S<br>34-07                                    | 35-36 Term. X48/10 Low Temp. Limit                                      |                                                        |
| $2 - 6 *$ ตัวควบคุมPID                                                                                                    | ชนิดการชิงโครไนส์<br>$33 - 31$                                        | <b>MCO</b><br>8 เขียนไปที<br>6<br>G<br>34-08                                  | 35-37 Term. X48/10 High Temp. Limit                                     |                                                        |
| แฟคเตอร์สัดสวน<br>32-60                                                                                                    | Feed Forward Velocity Adaptation<br>33-32                             | 9 เขียนใปที่ MCO<br>34-09 PCD                                                 | 35-4* Analog Input X48/2                                                |                                                        |
| ด้วประกอบอนพันธ์<br>2-61                                                                                                    | Velocity Filter Window                                                | 34-10 PCD 10 เขียนไปที่ MCO                                                   | 35-42 ขัวต่อ X48/2 กระแสระดับต่า                                        |                                                        |
| แฟคเดอร์จำนวนเด็ม<br>2-62                                                                                                    | Slave Marker filter time<br>33-34<br>33-34                            | อานพารามิเตอร์<br>34-2*PCD                                                    | 35-43 ขัวต่อ X48/2 กระแสระดับสูง                                        |                                                        |
| ค่าจำกัดสำหรับผลรวมจำนวนเด็ม<br>2-63                                                                                          | 33-4*จัดการต่าจำกัด                                                   | PCD 1 anuann MCO<br>34-21                                                     | Value<br>Term. X48/2 Low Ref./Feedb.<br>$35 - 44$                       |                                                        |
| แบนด์วิดธ์PID<br>$2 - 64$                                                                                                    | การทำงานที่สวิตช์จำกัดสินสุด<br>$33 - 40$                             | <b>DOM</b><br>อ่านจาก<br>6<br>$34 - 22$                                       | 35-45 Term. X48/2 High Ref./Feedb. Value                                |                                                        |
| ความเร็วป้อนข้างหน้า<br>2-65                                                                                                  | จำกัดสินสุดชอฟต์แวร์ลบ<br>$33 - 41$                                   | 3 anuann MCO<br>9<br>34-23                                                    | ขัวต่อ X 48/2 ค่าคงที่เวลาตัวกรอง<br>$5-46$                             |                                                        |
| การเร่งป้อนข้างหน้า<br>$2 - 66$<br>$\sim$                                                                                     | จำกัดสินสุดชอฟต์แวร์บวก<br>$33 - 42$                                  | <b>DOM</b><br>4 อ่านจาก<br>6<br>5<br>34-24                                    | <b>Functions</b><br>42 ** Safety                                        |                                                        |
| ความผิดพลาดจุดคลาดเคลือนสูงสุด<br>2-68<br>$32 - 68$<br>32-88                                                                  | ใช้งานจำกัดสินสดชอฟต์แวร์ลบ<br>$33 - 44$<br>$33 - 43$                 | <b>DOM</b><br><b>DOM</b><br>อานจาก<br>6<br>PCD<br>34-25<br>34-26              | 42-1*Speed Monitoring                                                   |                                                        |
| ลักษณะกลับทิศของระบบรอง<br>เวลาสุ่มสำหรับควบคุม PID<br>2-69                                                                   | ใช้งานจำกัดสินสุดชอฟต์แวร์บวก<br>33-45 เวลาในหน้าต่างเป้าหมาย         | <b>DOM</b><br>อ่านจาก<br>อ่านจาก<br>6<br>G<br>34-27                           | 42-10 Measured Speed Source<br>42-11 Encoder Resolution                 |                                                        |
| 32-70 เวลาสแกนสำหรับโปรใฟล์ไดนาโม                                                                                             | ค่าเป้าหมายของค่าจำกัดหน้าต่าง<br>33-46                               | <b>DOM</b><br>อ่านจาก<br>$\infty$<br>PCD<br>34-28                             | Encoder Direction<br>$42 - 12$                                          |                                                        |
|                                                                                                    |                                                                       |                                                                               |                                                                         |                                                        |

# 5.6 การตั้งโปรแกรมจากระยะไกล ด้วย ซอฟต์แวร์การตั้งค่า MCT 10

Danfoss มีโปรแกรมซอฟต์แวร์ให้ใช้สำหรับการพัฒนา การจัด-เก็บ และการถ่ายโอนการตั้งโปรแกรมตัวแปลงความถี่ ซอฟต์แวร์การตั้งค่า MCT 10 ช่วยให้ผู้ใช้สามารถเชื่อมต่อพีซี- กับตัวแปลงความถี่ และดำเนินการตั้งโปรแกรมในขณะนั้นได้เลย แทนที่จะใช้ LCP นอกจากนี้ การตั้งโปรแกรมตัวแปลงความถี่- ทั้งหมดยังสามารถดำเนินการในแบบออฟไลน์ แล้วจึงเพียงแต่- ดาวน์โหลดลงในตัวแปลงความถี่ หรือจะโหลดโปรไฟล์ตัว-่ แปลงความถี่ทั้งหมดลงในพี่ชีเพื่อการสำรองข้อมูลหรือการ-วิเคราะห์ก็สามารถทำได้

ช่องเสียบ USB หรือขั้วต่อ RS-485 มีพร้อมให้ใช้สำหรับเชื่อม-ต่อกับตัวแปลงความถี่

# Danfoss

# <span id="page-53-0"></span>6 ตัวอย่างการใช้งาน

# 6.1 บทนำ

#### **หมายเหตุ**

**อาจต้องใช้สายจัมเปอร์ระหว่างขั้วต่อ 12 (หรือ 13) และขั้วต่อ 37 สำหรับตัวแปลงความถี่ในการทำงานเมื่อใช้- ค่าการตั้งโปรแกรมมาตรฐานจากโรงงาน**

ตัวอย่างในส่วนนี้มีจุดประสงค์เพื่อเป็นข้อมูลอ้างอิงอย่างรวดเร็ว-สำหรับการใช้งานทั่วไป

- **•** การตั้งค่าพารามิเตอร์เป็นค่ามาตรฐานตามภูมิภาค เว้นแต่จะระบุเป็นอย่างอื่น (ซึ่งเลือกใน 0-03 การตั้ง-ค่าตามท้องถิ่น)
- **•** พารามิเตอร์ที่เกี่ยวข้องกับขั้วต่อและการตั้งค่าของ-พารามิเตอร์นั้นๆ จะแสดงไว้ถัดจากภาพร่าง
- **•** ในส่วนที่ต้องมีการตั้งค่าสวิตช์สำหรับขั้วต่ออนาล็อก A53 หรือ A54 จะมีข้อมูลแสดงไว้เช่นกัน

# 6.2 ตัวอย่างการใช้งาน

# **ข้อควรระวัง**

**ต้องมีการเสริมหรือหุ้มฉนวนสองชั้นสำหรับ PELV เพื่อให้- ตรงตามข้อกำหนดการหุ้มฉนวนของ PELV**

|            |     | พารามิเตอร์ |                                       |              |
|------------|-----|-------------|---------------------------------------|--------------|
| FC         |     |             | การทำงาน                              | มาตรฐาน      |
| $+24V$     | 12< | 30BB929.10  |                                       |              |
| $+24V$     | 130 |             | 1-29 ปรับตาม-                         |              |
| D IN       | 18ර |             | มอเตอร์ออโต้                          | [1] ใช้ AMA  |
| D IN       | 190 |             | (AMA)                                 | แบบสมบูรณ์   |
| <b>COM</b> | 200 |             | 5-12 ตั้งการ-                         | [2]* ลืนไหล− |
| D IN       | 27¢ |             | ทำงานของเทอมิ-                        | ผกผับ        |
| D IN       | 29Ċ |             | นอล 27                                |              |
| D IN       | 320 |             | *=ค่ามาตรฐาน                          |              |
| D IN       | 330 |             | หมายเหตุ/ข้อคิดเห็น: กลุ่ม-           |              |
| D IN       | 37Ò |             | พารามิเตอร์ <i>1-2* ข้อมูลเนมเพลท</i> |              |
| $+10V$     | 500 |             | ต้องได้รับการตั้งค่าตามมอเตอร์        |              |
| A IN       | 53Ò |             |                                       |              |
| A IN       | 540 |             |                                       |              |
| lcom       | 550 |             |                                       |              |
| IA OUT     | 420 |             |                                       |              |
| COM        | 390 |             |                                       |              |
|            |     |             |                                       |              |

**ตาราง 6.1 AMA ที่มี T27 เชื่อมต่ออยู่**

|        |     |             | พารามิเตอร์                           |                 |
|--------|-----|-------------|---------------------------------------|-----------------|
| FC     |     |             | การทำงาน                              | มาตรฐาน         |
| $+24V$ | 12Ċ | 130BB930.10 |                                       |                 |
| $+24V$ | 130 |             | 1-29 ปรับตาม-                         |                 |
| D IN   | 180 |             | มอเตอร์ออโต้                          | [1] ใช้ AMA     |
| D IN   | 190 |             | (AMA)                                 | แบบสมบูรณ์      |
| COM    | 20◇ |             | 5-12 ตั้งการ-                         | $[0]$ ไม่มีการ- |
| D IN   | 27Ċ |             | ทำงานของเทอมิ-                        | ทำงาน           |
| D IN   | 290 |             | นอล 27                                |                 |
| D IN   | 320 |             | *=ค่ามาตรฐาน                          |                 |
| D IN   | 33Ò |             | หมายเหตุ/ข้อคิดเห็น: กลุ่ม-           |                 |
| D IN   | 37Ò |             |                                       |                 |
|        |     |             | พารามิเตอร์ <i>1-2* ข้อมูลเนมเพลท</i> |                 |
| $+10V$ | 50Ò |             | ต้องได้รับการตั้งค่าตามมอเตอร์        |                 |
| A IN   | 530 |             |                                       |                 |
| A IN   | 540 |             |                                       |                 |
| COM    | 550 |             |                                       |                 |
| A OUT  | 420 |             |                                       |                 |
| COM    | 390 |             |                                       |                 |
|        |     |             |                                       |                 |
|        |     |             |                                       |                 |
|        |     |             |                                       |                 |
|        |     |             |                                       |                 |

**ตาราง 6.2 AMA ที่ไม่มี T27 เชื่อมต่ออยู่**

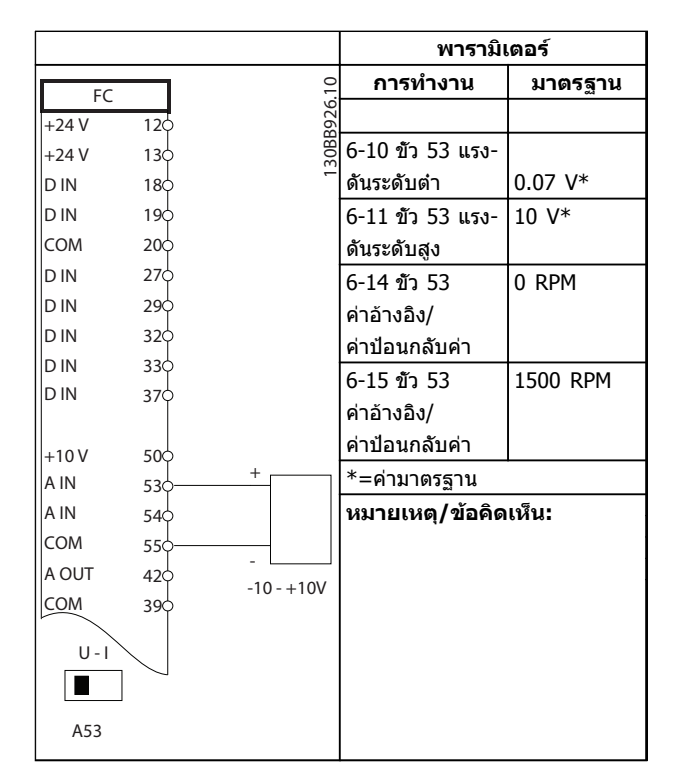

**ตาราง 6.3 ค่าอ้างอิงความเร็วอนาล็อก (แรงดัน)**

Danfoss

#### **ตัวอย่างการใช้งาน ชุดขับเคลื่อนอัตโนมัติ VLT**® **เฟรม D คู่มือการใช้งาน**

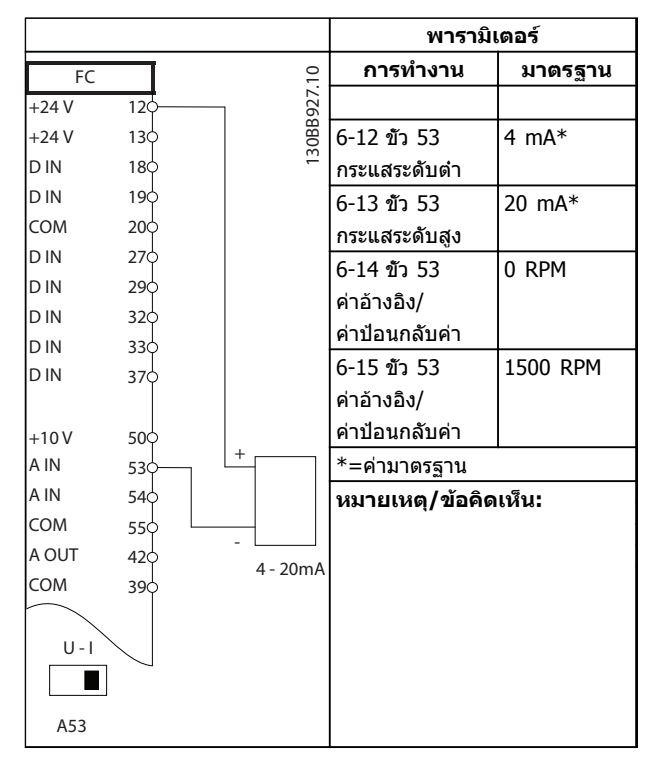

**ตาราง 6.4 ค่าอ้างอิงความเร็วอนาล็อก (กระแส)**

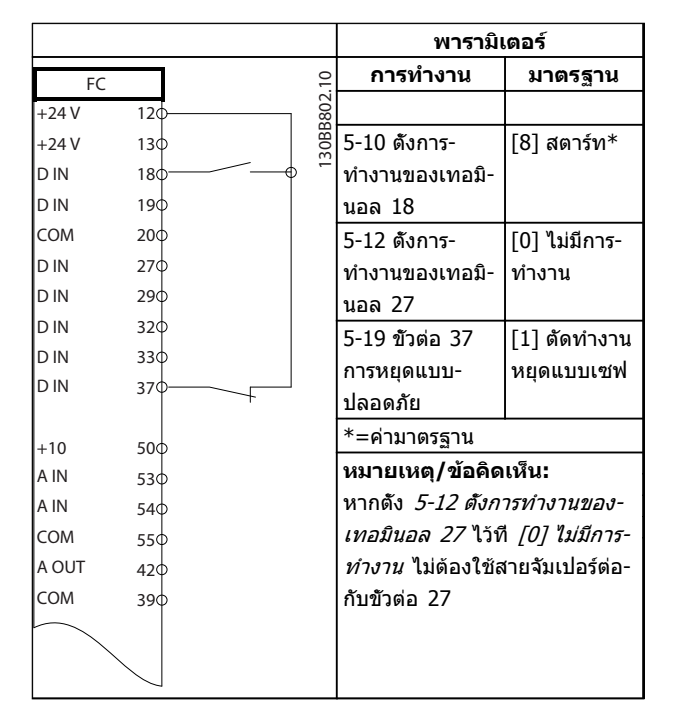

**ตาราง 6.5 คำสั่งสตาร์ท/หยุดที่มีการหยุดแบบปลอดภัย (Safe Stop)**

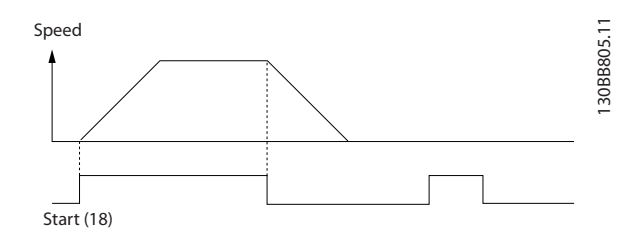

**ภาพประกอบ 6.1**

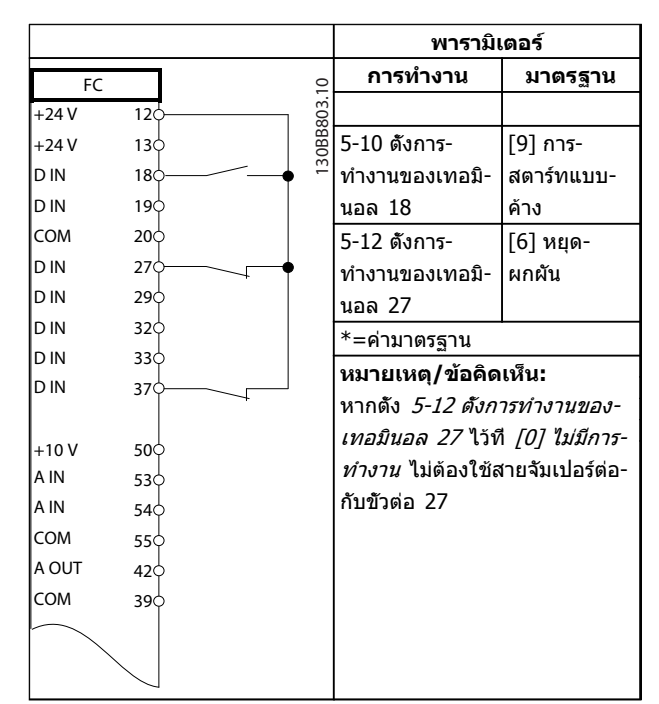

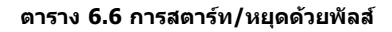

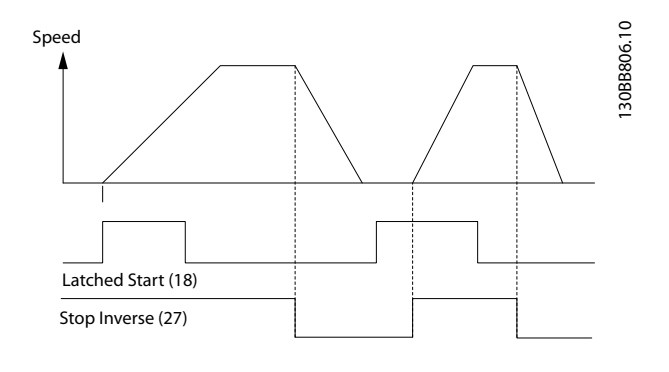

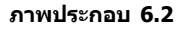

Danfoss

**พารามิเตอร์**

**การทำงาน มาตรฐาน**

**ามเร็วตั้งล่วงหน้า 4 ระดับ**

### **ตัวอย่างการใช้งาน ชุดขับเคลื่อนอัตโนมัติ VLT**® **เฟรม D คู่มือการใช้งาน**

FC

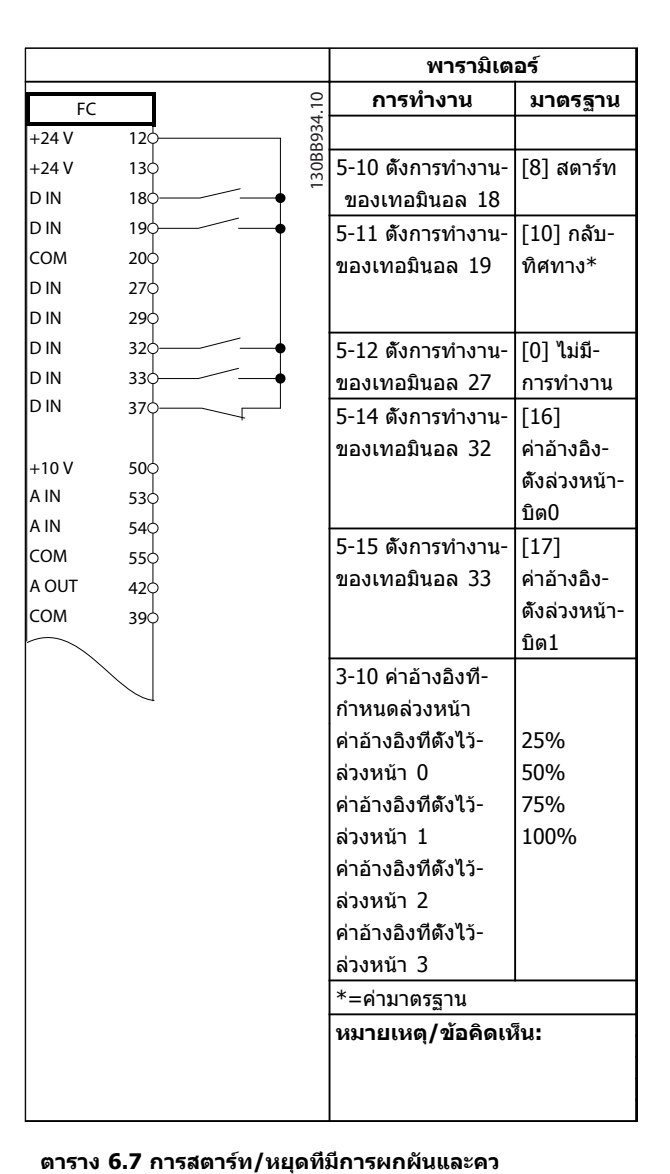

130BB928.10 130BB928  $+24V$  $\overline{12}$ 5-11 ตั้งการ- $\overline{[1] }$ รีเซ็ต +24 V 13 ทำงานของเทอมิ- D IN 18  $\overline{\phantom{a}}$ นอล 19 D IN 19 COM 20 \*=ค่ามาตรฐาน D IN 27 **หมายเหตุ/ข้อคิดเห็น:** D IN 29 D IN 32 D IN 33 D IN 37  $+10V$  $50<sub>5</sub>$ A IN 53 A IN 54 COM 55 A OUT 42 COM 39

 $\overline{10}$ 

#### **ตาราง 6.8 รีเซ็ตสัญญาณเตือนจากภายนอก**

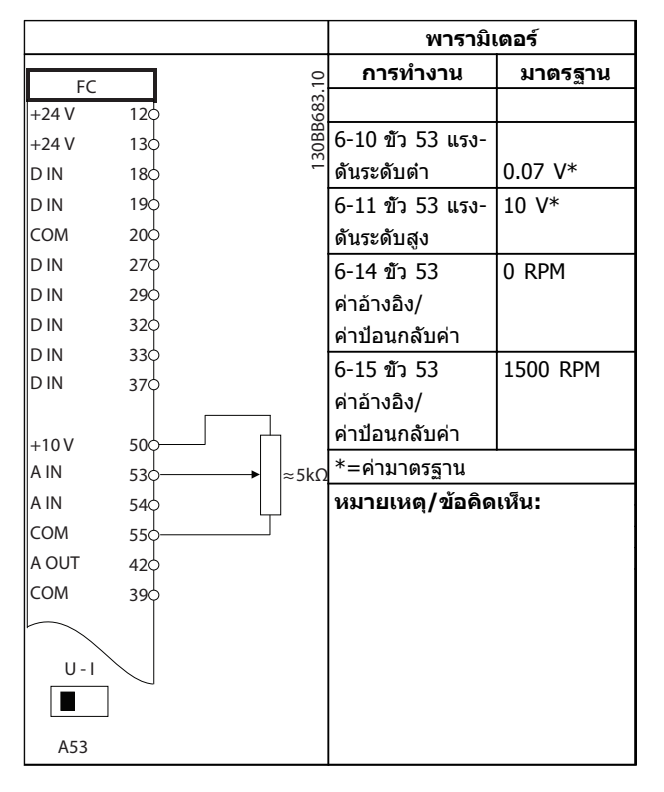

#### **ตาราง 6.9 ค่าอ้างอิงความเร็ว (โดยใช้โพเทนชิโอมิเตอร์ด้วยตนเอง)**

Danfoss

#### **ตัวอย่างการใช้งาน ชุดขับเคลื่อนอัตโนมัติ VLT**® **เฟรม D คู่มือการใช้งาน**

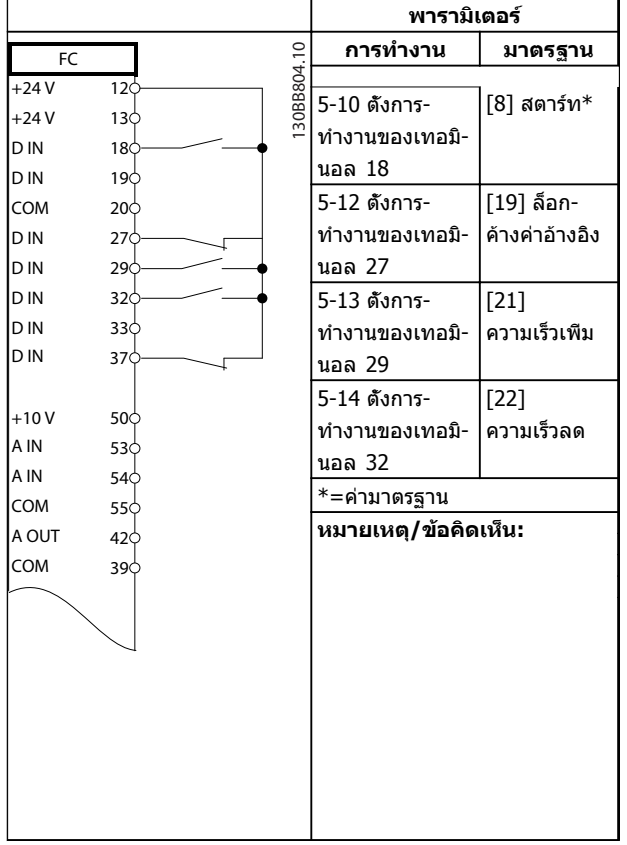

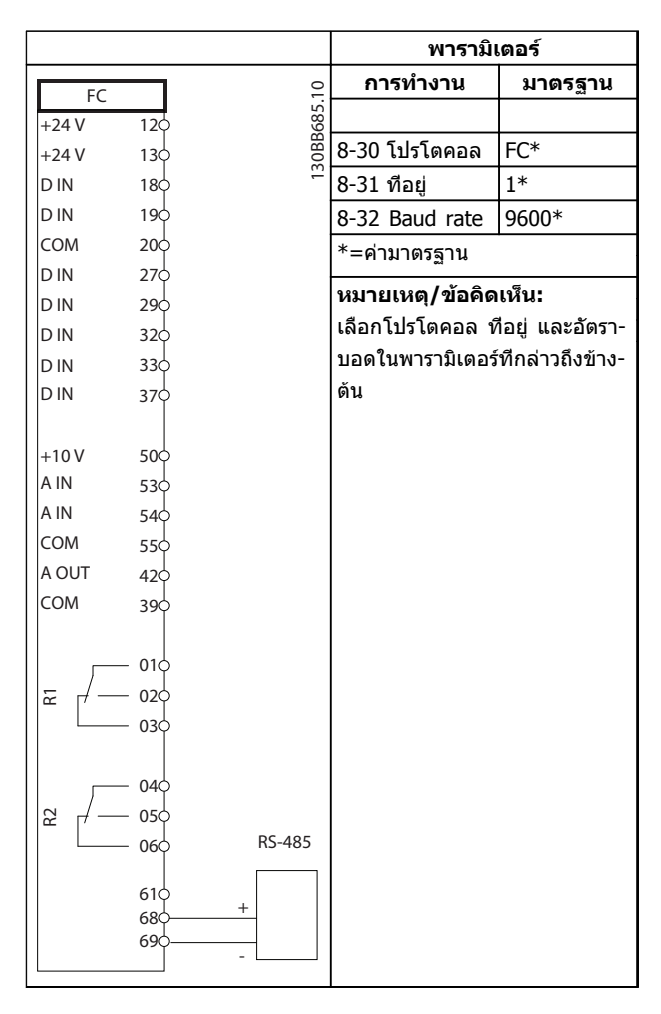

#### **ตาราง 6.11 การเชื่อมต่อเครือข่าย RS-485**

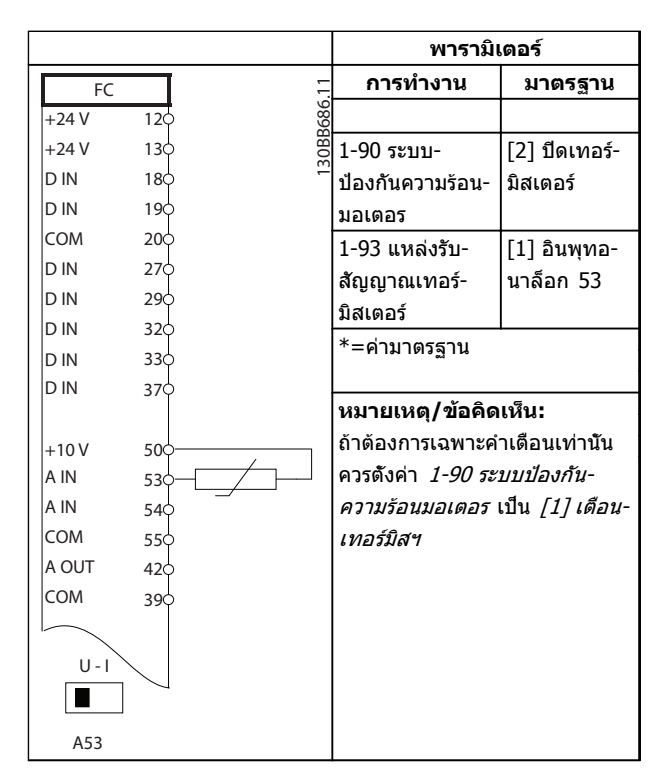

#### **ตาราง 6.12 เทอร์มิสเตอร์ของมอเตอร์**

**ตาราง 6.10 ความเร็วเพิ่ม/ลด**

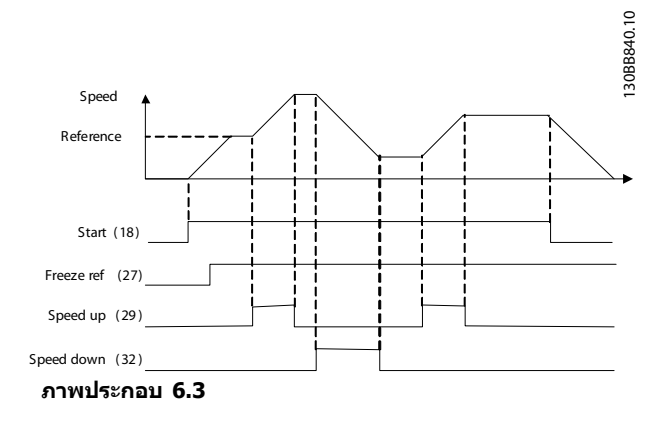

Danfoss

#### **ตัวอย่างการใช้งาน ชุดขับเคลื่อนอัตโนมัติ VLT**® **เฟรม D คู่มือการใช้งาน**

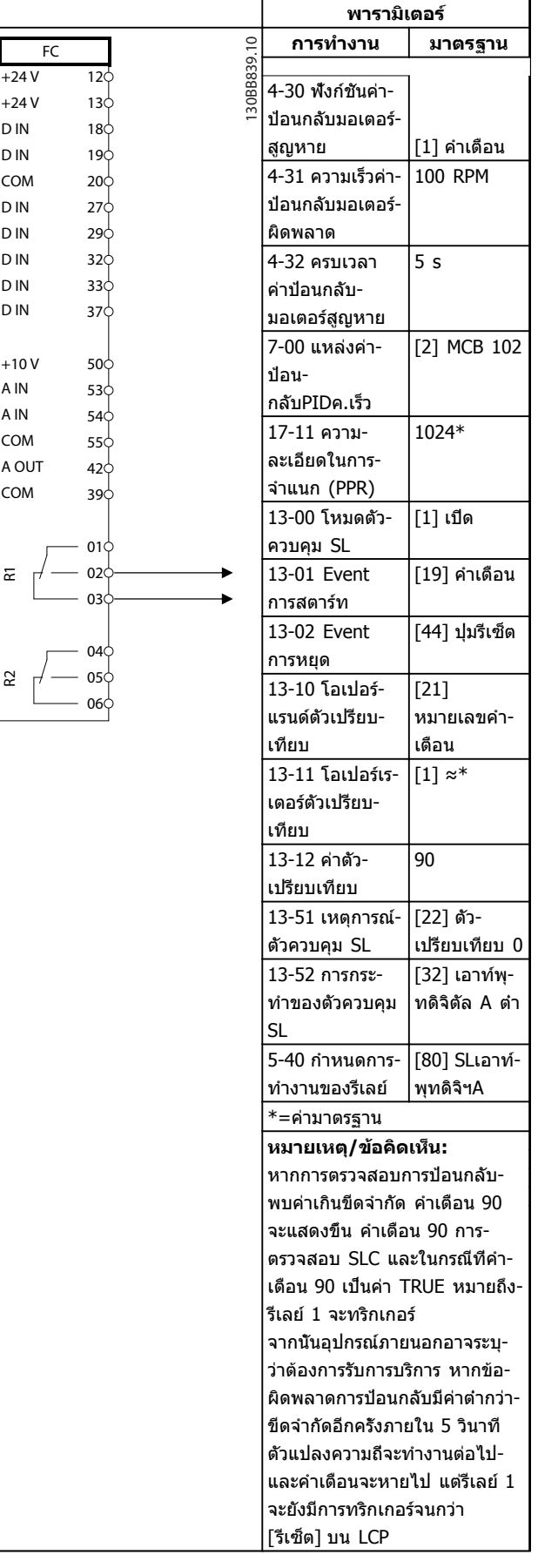

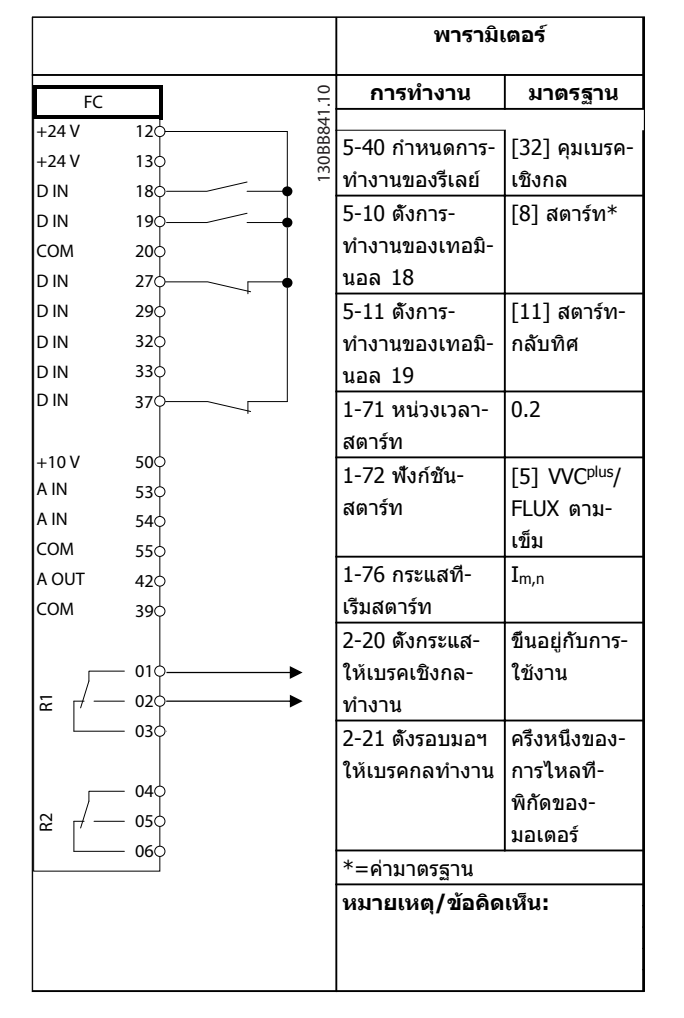

#### **ตาราง 6.14 การควบคุมเบรคเชิงกล**

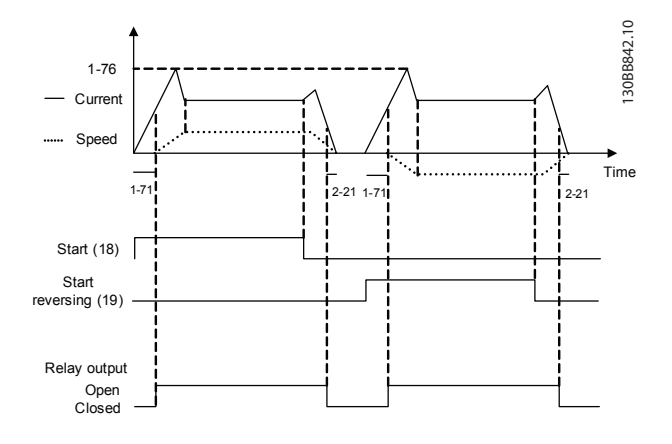

**ภาพประกอบ 6.4**

**ตาราง 6.13 การใช้ SLC เพื่อตั้งรีเลย์**

#### **ข้อความแสดงสถานะ ชุดขับเคลื่อนอัตโนมัติ VLT**® **เฟรม D คู่มือการใช้งาน**

# 7 ข้อความแสดงสถานะ

### 7.1 จอแสดงสถานะ

เมื่อตัวแปลงความถี่อยู่ในโหมดสถานะ ข้อความแสดงสถานะจะ-ถูกสร้างโดยอัตโนมัติจากภายในตัวแปลงความถี่ และปรากฏที่- บรรทัดล่าสุดของหน้าจอ (ดู ภาพประกอบ 7.1)

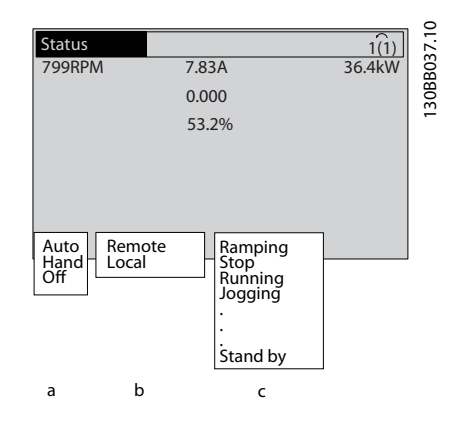

**ภาพประกอบ 7.1 จอแสดงสถานะ**

- a. ส่วนแรกของบรรทัดแสดงสถานะระบุว่าคำสั่งหยุด/ สตาร์ทมาจากที่ใด
- b. ส่วนที่สองในบรรทัดแสดงสถานะระบุว่าการควบคุม-ความเร็วมาจากที่ใด
- c. ส่วนสุดท้ายของบรรทัดแสดงสถานะแจ้งสถานะ-ปัจจุบันของตัวแปลงความถี่ ข้อมูลเหล่านี้แสดงโหมด-การทำงานของตัวแปลงความถี่ในขณะนั้น

### **หมายเหตุ**

**ในโหมดอัตโนมัติ/ระยะไกล ตัวแปลงความถี่ต้องใช้คำสั่ง-จากภายนอกเพื่อรับคำสั่งการทำงาน**

# 7.2 ตารางคำจำกัดความข้อความแสดงสถานะ

ตารางสามตารางต่อไปนี้ระบุความหมายของคำที่แสดงใน-ข้อความแสดงสถานะ

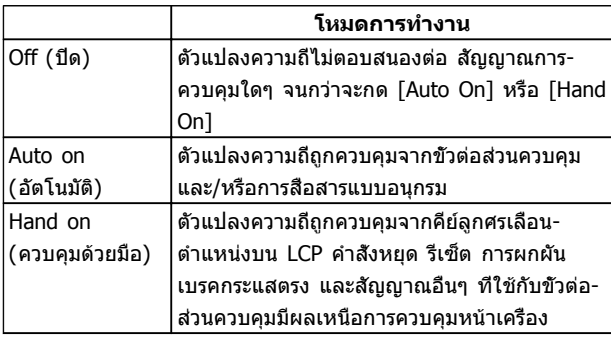

#### **ตาราง 7.1**

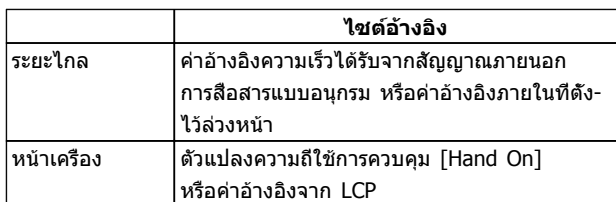

#### **ตาราง 7.2**

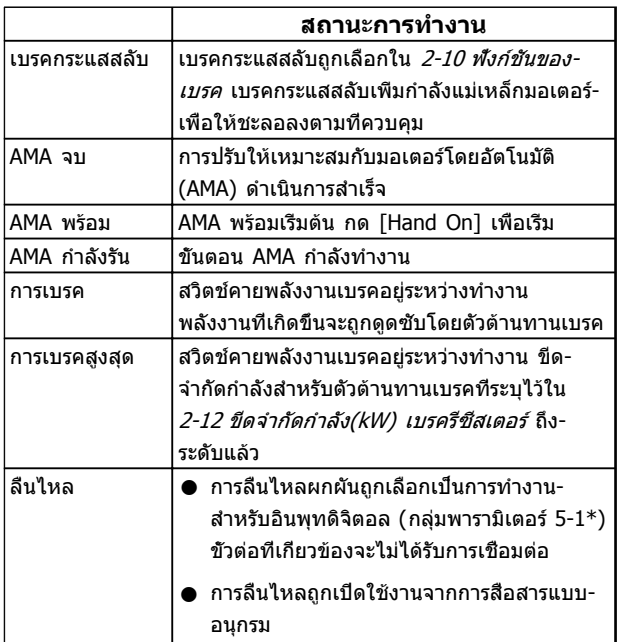

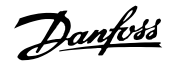

Danfoss

# **ข้อความแสดงสถานะ ชุดขับเคลื่อนอัตโนมัติ VLT**® **เฟรม D คู่มือการใช้งาน**

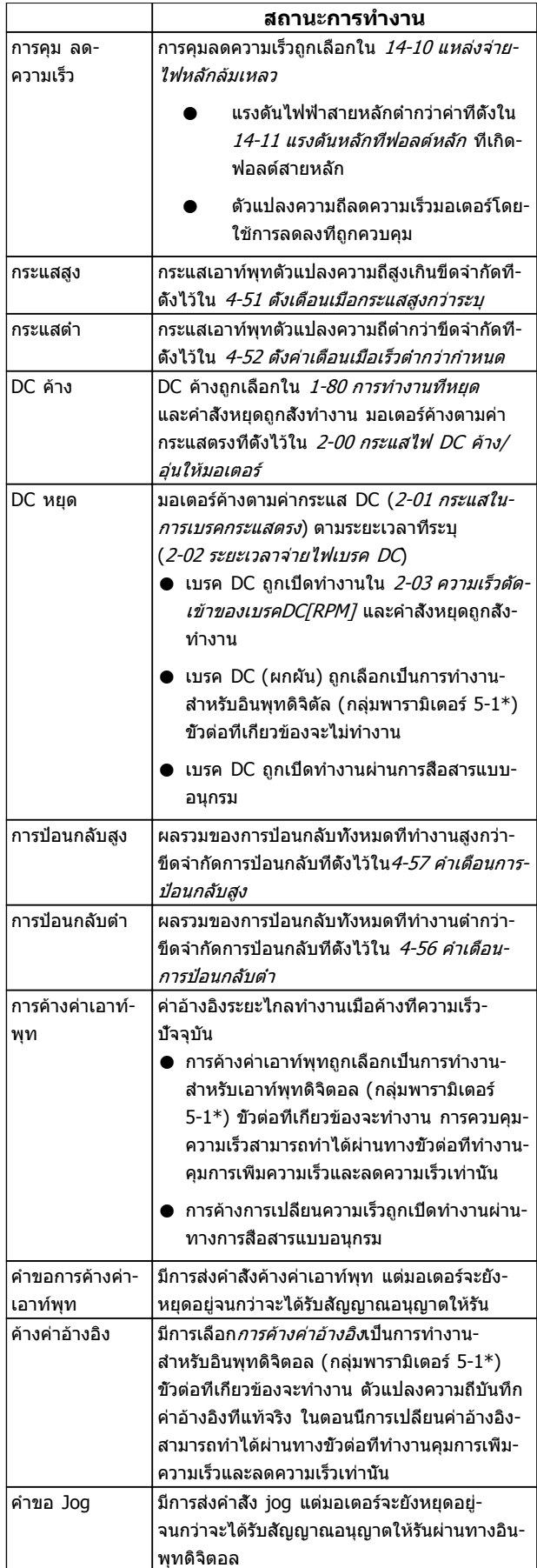

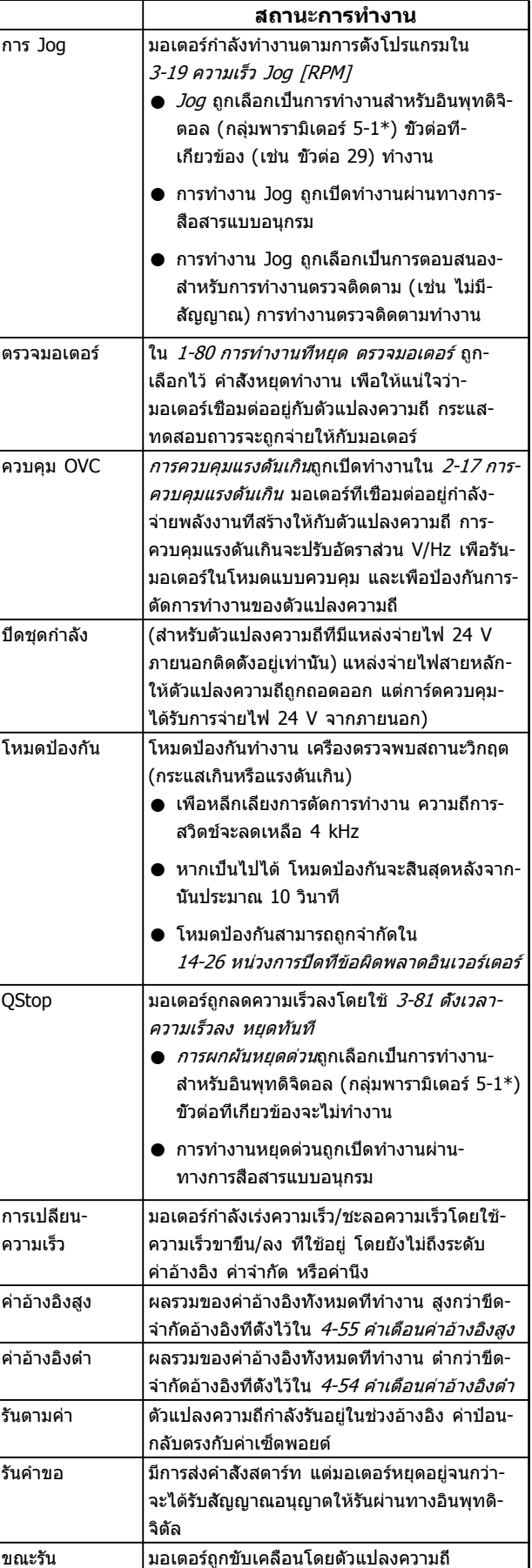

Danfoss

# **ข้อความแสดงสถานะ ชุดขับเคลื่อนอัตโนมัติ VLT**® **เฟรม D คู่มือการใช้งาน**

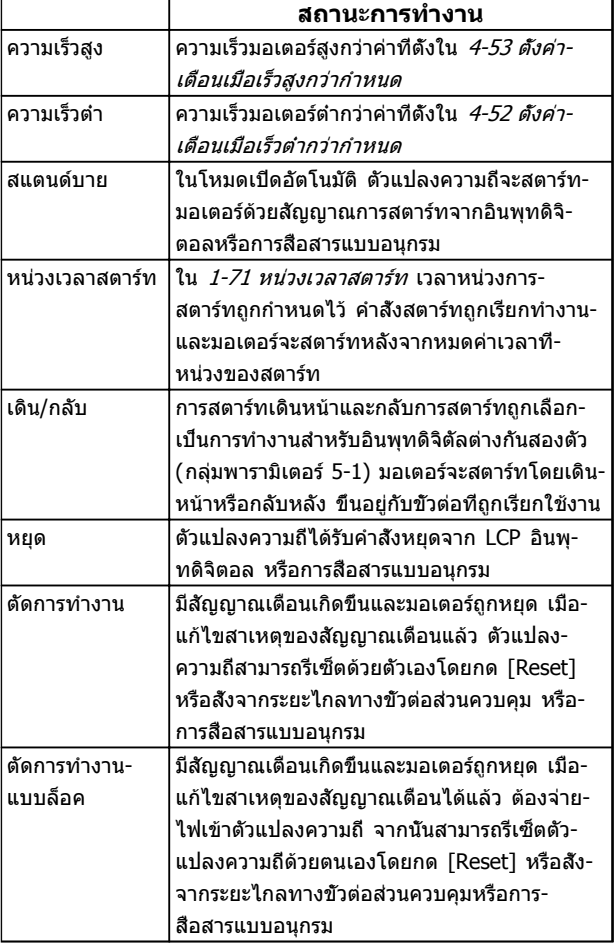

**ตาราง 7.3**

Danfoss

# <span id="page-61-0"></span>8 คำเตือนและสัญญาณเตือน

### 8.1 การตรวจติดตามระบบ

ตัวแปลงความถี่ตรวจติดตามสภาวะของกำลังอินพุท เอาท์พุท และตัวประกอบกำลังมอเตอร์ รวมถึงดัชนีบ่งชี้ประสิทธิภาพของ-ระบบอื่นๆ คำเตือนและสัญญาณเตือนอาจจะไม่ได้ระบุถึงปัญหา-ภายในตัวแปลงความถี่เสมอไป ในหลายๆ กรณี อาจบ่งชี้ถึง-สภาวะล้มเหลวจากแรงดันอินพุท โหลดของมอเตอร์หรือ-้อุณหภูมิ สัญญาณภายนอก หรือส่วนอื่นๆ ที่ตรรกะภายในของ-ตัวแปลงความถี่ตรวจติดตามอยู่ ดูให้แน่ใจว่าตรวจตราปัจจัย-ภายนอกตัวแปลงความถี่เหล่านี้ตามที่ระบุในสัญญาณเตือนหรือ-คำเตือน

# 8.2 ประเภทคำเตือนและสัญญาณเตือน

### 8.2.1 คำเตือน

คำเตือนจะแสดงขึ้นเมื่อกำลังจะเกิดเงื่อนไขของสัญญาณเตือน-หรือเมื่อมีเงื่อนไขการทำงานผิดปกติปรากฏขึ้นและอาจส่งผลให้- ตัวแปลงความถี่แจ้งสัญญาณเตือน คำเตือนจะลบออกไปเอง-เมื่อแก้ไขเงื่อนไขดังกล่าวแล้ว

# 8.2.2 สัญญาณเตือนตัดการทำงาน

สัญญาณเตือนจะแสดงขึ้นเมื่อตัวแปลงความถี่ถูกตัดการทำงาน นั่นคือ ตัวแปลงความถี่ระงับการทำงานเพื่อป้องกันความเสีย-หายต่อระบบหรือตัวแปลงความถี่ มอเตอร์จะลื่นไหลไปจนหยุด ตรรกะตัวแปลงความถี่จะยังคงทำงานและตรวจติดตามสถานะ-ของตัวแปลงความถี่ หลังจากแก้ไขเงื่อนไขฟอลต์แล้ว สามารถ-รีเซ็ตtตัวแปลงความถี่ได้ จากนั้นจะพร้อมสำหรับเริ่มการทำงาน-อีกครั้ง

การตัดการทำงานสามารถรีเซ็ตได้ด้วยหนึ่งใน 4 วิธีคือ

- **•** กด [Reset] บน LCP
- **•** คำสั่งอินพุทรีเซ็ตดิจิตัล
- **•** คำสั่งอินพุทรีเซ็ตทางการสื่อสารแบบอนุกรม
- **•** รีเซ็ตอัตโนมัติ

# 8.2.3 ล็อคตัดสัญญาณเตือน

สัญญาณเตือนที่เป็นสาเหตุให้ตัวแปลงความถี่ตัดการทำงาน-กำหนดให้กำลังอินพุทได้รับการหมุนเวียน มอเตอร์จะลื่นไหล-ไปจนหยุด ตรรกะตัวแปลงความถี่จะยังคงทำงานและตรวจ-ติดตามสถานะของตัวแปลงความถี่ ถอดกำลังอินพุทออกจากตัว-แปลงความถี่และแก้ไขสาเหตุของฟอลต์ จากนั้นเรียกคืนกำลัง การกระทำเช่นนี้ทำให้ตัวแปลงความถี่เข้าสู่เงื่อนไขตัดการ-ทำงาน ตามที่อธิบายไว้ด้านบน และสามารถรีเซ็ตได้ด้วยวิธี- หนึ่งในสี่แบบดังกล่าว

## 8.3 จอแสดงผลการเตือนและสัญญาณเตือน

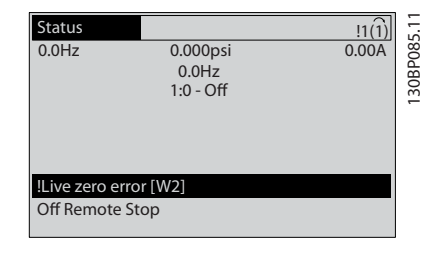

**ภาพประกอบ 8.1**

สัญญาณเตือนหรือล็อคตัดสัญญาณเตือนจะกะพริบบนหน้าจอ-พร้อมกับตัวเลขสัญญาณเตือน

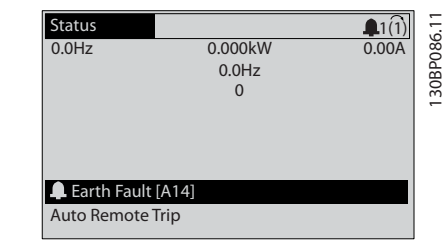

130BB467.10

 $\subseteq$ 30BB467.

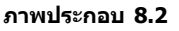

นอกจากข้อความและรหัสสัญญาณเตือนบน LCP ของตัวแปลง-ความถี่แล้ว ยังมีไฟแสดงสถานะอีก 3 ดวง

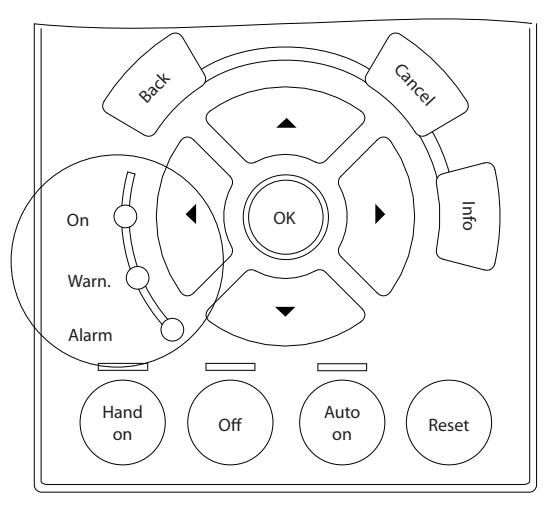

**ภาพประกอบ 8.3**

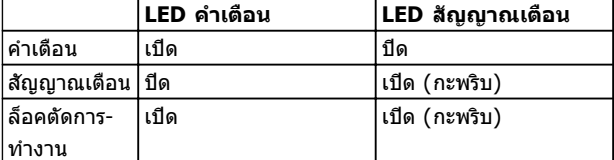

**ตาราง 8.1**

# 8.4 คำจำกัดความคำเตือนและสัญญาณเตือน

ตาราง 8.2 กำหนดว่าจะแสดงคำเตือนก่อนสัญญาณเตือน-หรือไม่ และสัญญาณเตือนจะตัดการทำงานเครื่องหรือตัดการ-ทำงานแบบล็อคเครื่อง

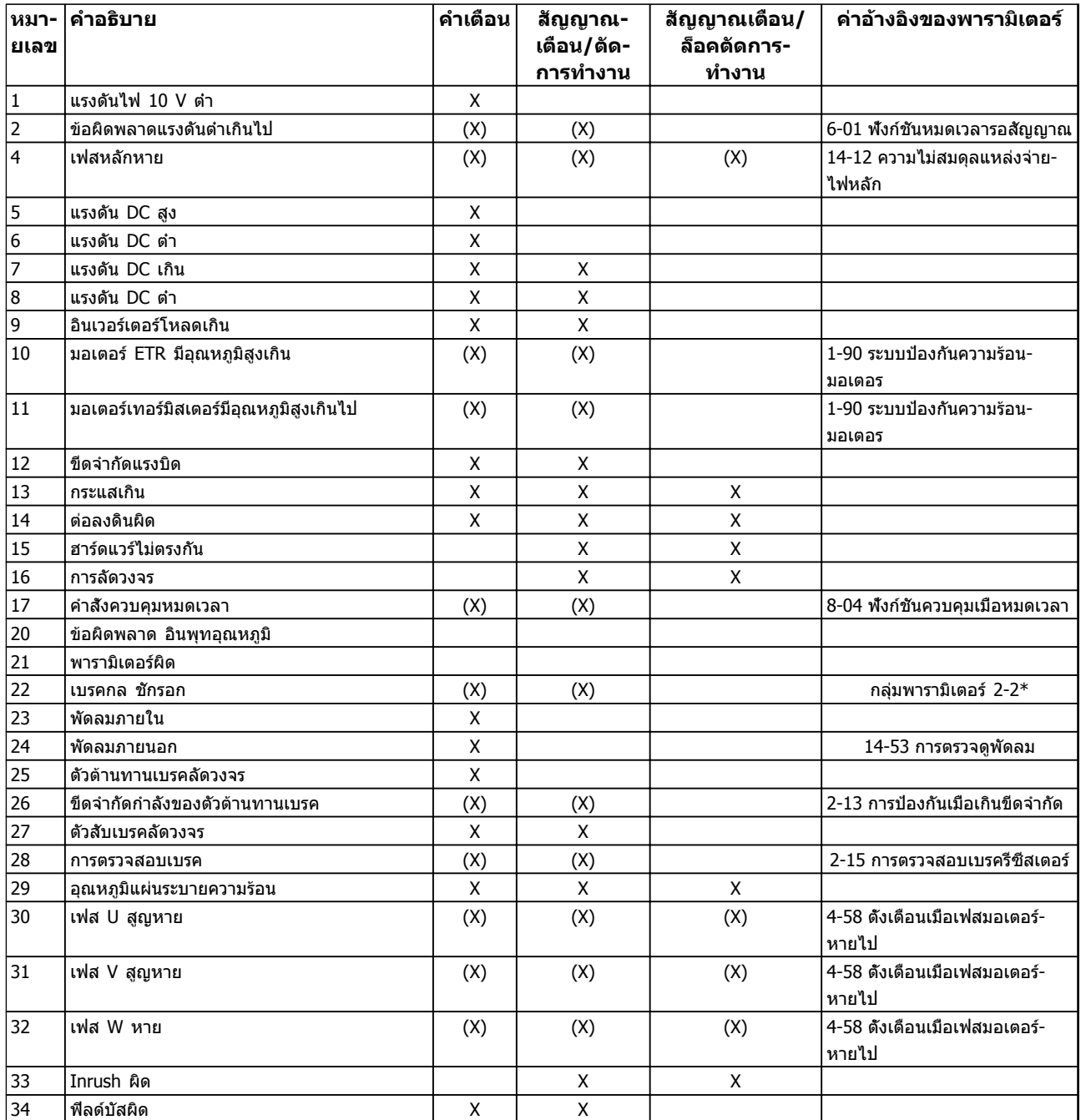

Danfoss

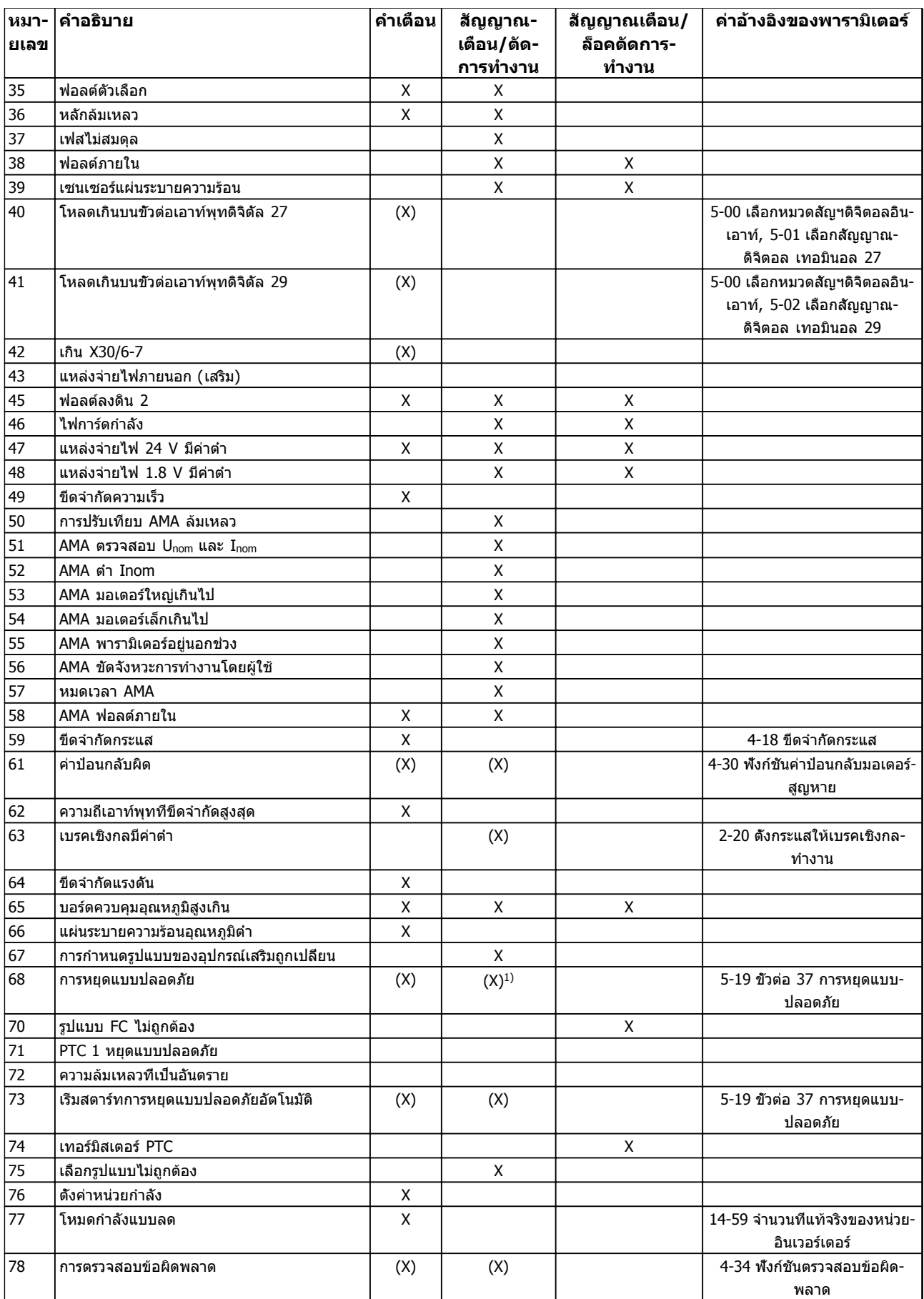

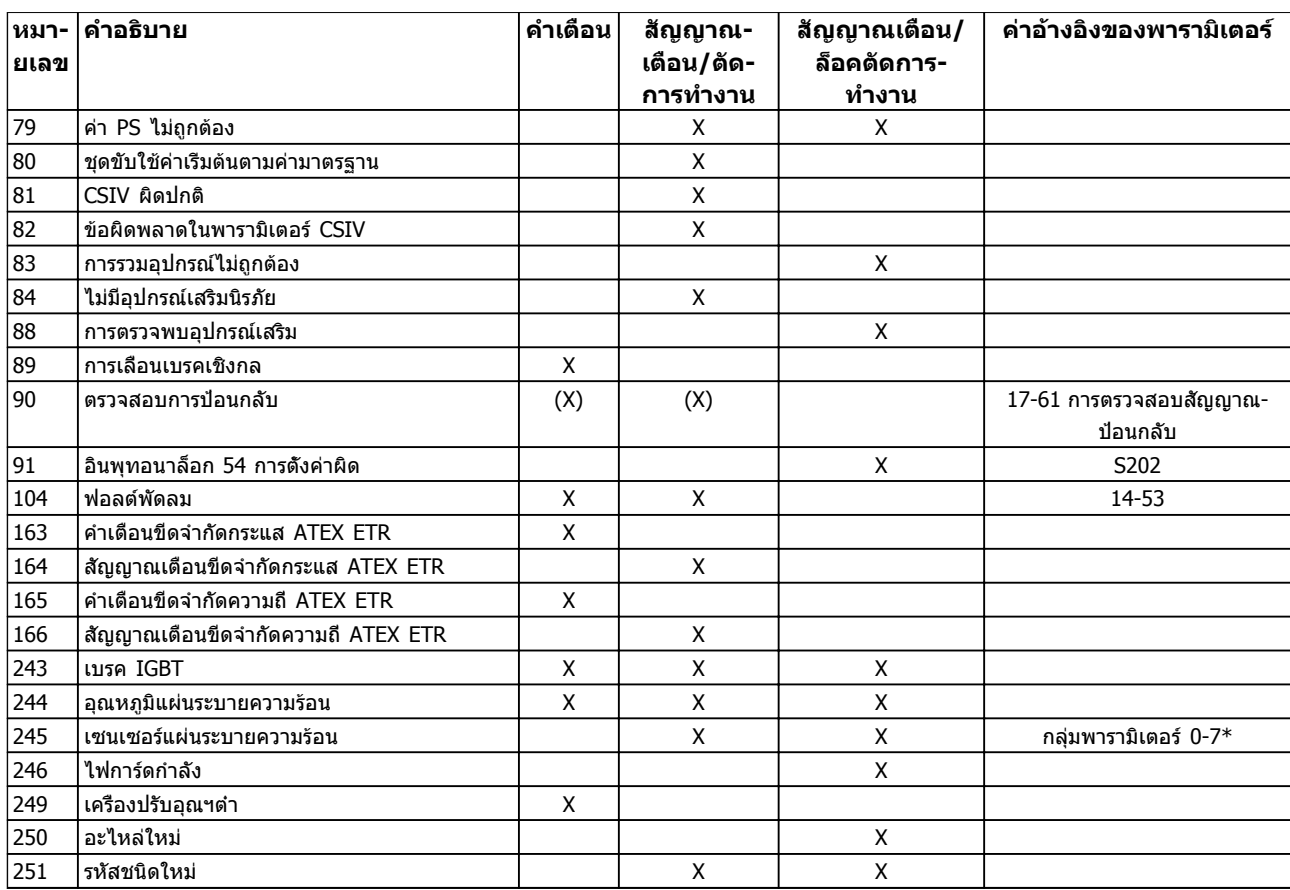

### **ตาราง 8.2 รายการรหัสคำเตือน/สัญญาณเตือน**

(X) ขึ้นอยู่กับพารามิเตอร์

1) ไม่สามารถรีเซ็ตอัตโนมัติด้วย 14-20 รีเซ็ตโหมด

# 8.5 ข้อความฟอลต์

ข้อมูลคำเตือน/สัญญาณเตือนด้านล่างระบุเงื่อนไขของคำเตือน-และสัญญาณเตือน แจ้งสาเหตุที่เป็นไปได้ของเงื่อนไข และรายละเอียดการแก้ไขหรือขั้นตอนการแก้ปัญหา

#### **คำเตือน 1, 10 โวลต์ ต่ำ**

แรงดันไฟของการ์ดควบคุมต่ำกว่า 10 V จากขั้วต่อ 50 ปลดโหลดบางส่วนออกจากขั้วต่อ 50 เนื่องจากแหล่งจ่ายไฟ 10 V กำลังจ่ายโหลดเกิน ค่าสูงสุด 15 mA หรือ ค่าต่ำสุด 590 Ω

สภาพนี้อาจเกิดจากการช็อตในโพเทนชิโอมิเตอร์ที่เชื่อมต่อ หรือการต่อสายโพเทนชิโอมิเตอร์ไม่ถูกต้อง

#### **การแก้ไขปัญหาเบื้องต้น**

ถอดสายไฟจากขั้วต่อ 50 หากคำเตือนหายไป ปัญหาน่าจะมา-จากสายไฟของลูกค้า หากคำเตือนไม่ได้หายไป ให้เปลี่ยน-การ์ดควบคุม

### **คำเตือน/สัญญาณเตือน 2, แรงดันต่ำ**

คำเตือนหรือสัญญาณเตือนนี้จะปรากฏต่อเมื่อถูกตั้งค่าโดยผู้- ใช้ใน *6-01 ฟังก์ชันหมดเวลารอสัญญาณ* สัญญาณบนอินพุทอ-นาล็อกตัวหนึ่งต่ำกว่า 50% ของค่าต่ำสุดที่ตั้งไว้สำหรับอินพุ- ิทนัน สภาพนีอาจเกิดขึ้นจากสายไฟชำรดหรืออปกรณ์ส่ง-สัญญาณผิดพลาด

### **การแก้ไขปัญหาเบื้องต้น**

ตรวจสอบการเชื่อมต่อบนขั้วต่ออินพุทอนาล็อก-ทั้งหมด ขั้วต่อการ์ดควบคุม 53 และ 54 สำหรับ-สัญญาณ, ขั้วต่อร่วม 55 MCB 101 ขั้วต่อ 11 และ 12 สำหรับสัญญาณ, ขั้วต่อร่วม 10 MCB 109 ขั้วต่อ 1, 3, 5 สำหรับสัญญาณ, ขั้วต่อร่วม 2, 4, 6)

ตรวจสอบว่า การตั้งโปรแกรมตัวแปลงความถี่และการ-ตั้งค่าสวิตช์ตรงกับประเภทของสัญญาณอนาล็อก

ดำเนินการทดสอบสัญญาณขั้วต่ออินพุท

**คำเตือน/สัญญาณเตือน 3, ไม่มีมอเตอร์** ไม่มีมอเตอร์ต่ออยู่ที่เอาท์พุทของตัวแปลงความถี่

#### **คำเตือน/สัญญาณเตือน 4, เฟสหลักหาย**

เกิดการหายไปของไฟฟ้าเฟสหนึ่งทางด้านแหล่งจ่ายไฟหลัก หรือ แรงดันไฟฟ้าสายหลัก มีความไม่สมดุลสูงมากเกินไป ข้อความนี้จะปรากฏเช่นกันในกรณีที่เกิดฟอลต์ขึ้นที่วงจรเรียง-กระแสด้านอินพุทของตัวแปลงความถี่ ตัวเลือกถูกตั้ง-ไว้ที่14-12 ความไม่สมดุลแหล่งจ่ายไฟหลัก.

#### **การแก้ไขปัญหาเบื้องต้น**

ตรวจสอบแรงดันแหล่งจ่ายไฟ และกระแสแหล่งจ่ายไฟที่จ่าย-มายังตัวแปลงความถี่

Danfoss

#### **คำเตือน 5, แรงดัน DC สูง**

แรงดันไฟฟ้าวงจรขั้นกลาง (DC) สูงกว่าขีดจำกัดคำเตือนแรง-ดันสูง ขีดจำกัดขึ้นกับพิกัดแรงดันของตัวแปลงความถี่ ชุดยังคง-ทำงานอยู่

#### **คำเตือน 6, แรงดัน DC ต่ำ**

แรงดันไฟฟ้าวงจรขั้นกลาง (DC) ต่ำกว่าขีดจำกัดคำเตือนแรง-ดันต่ำ ขีดจำกัดขึ้นกับพิกัดแรงดันของตัวแปลงความถี่ เครื่อง-ยังคงทำงานอยู่

#### **คำเตือน/สัญญาณเตือน 7, แรงดันกระแสตรงเกิน**

ถ้าแรงดันวงจรขั้นกลางมีค่าสูงเกินกว่าขีดจำกัด ตัวแปลง-ความถี่จะตัดการทำงานหลังจากเวลาหนึ่ง

### **การแก้ไขปัญหาเบื้องต้น**

เชื่อมต่อตัวต้านทานเบรค

ขยายช่วงเวลาในการเปลี่ยนแปลงความเร็ว

เปลี่ยนประเภทความเร็ว

เปิดทำงานฟังก์ชันต่างๆ ใน 2-10 ฟังก์ชันของเบรค

เพิ่ม 14-26 หน่วงการปิดที่ข้อผิดพลาดอินเวอร์เตอร์

ถ้าคำเตือน/สัญญาณเตือนเกิดขึ้นในระหว่างไฟฟ้าตก ระบบจะใช้การสำรองพลังงานจลน์ (14-10 แรงดัน-เข้าล้มเหลว)

#### **คำเตือน/สัญญาณเตือน 8, แรงดัน DC ต่ำ**

หากแรงดันไฟฟ้าวงจรขั้นกลาง (ดีซีลิงค์) ลดลงต่ำกว่าขีด-จำกัดแรงดันต่ำกว่าเกณฑ์ ตัวแปลงความถี่จะตรวจสอบว่ามีการ-เชื่อมต่อแหล่งจ่ายไฟสำรอง 24 V DC หรือไม่ ถ้าไม่มีแหล่ง-จ่ายไฟสำรอง 24 V DC ต่ออยู่ ตัวแปลงความถี่จะตัดการ-ทำงานหลังการหน่วงเวลาที่กำหนด การหน่วงเวลาจะแตกต่าง-กันไปตามขนาดของเครื่อง

#### **การแก้ไขปัญหาเบื้องต้น**

**8 8**

ตรวจสอบว่า แรงดันแหล่งจ่ายไฟ ตรงกับแรงดัน-ไฟฟ้าของตัวแปลงความถี่

ดำเนินการทดสอบแรงดันอินพุท

ดำเนินการทดสอบวงจรการชาร์จกระแสไฟต่ำ

#### **คำเตือน/สัญญาณเตือน 9, อินเวอร์เตอร์โหลดเกิน**

ตัวแปลงความถี่จะตัดการทำงานเนื่องจากจ่ายโหลดเกิน (กระแสสูงเป็นเวลานานเกินไป) ตัวนับสำหรับการป้องกันความ-ร้อนสะสมของอินเวอร์เตอร์ด้วยการคำนวณแบบอิเล็กทรอนิก-จะแจ้งคำเตือนที่ 98% และตัดการทำงานที่ 100% ในขณะที่- ู้แจ้งสัญญาณเตือน ตัวแปลงความถี*่ไม่สามารถ*ถูกรีเซ็ต จนกว่า-ตัวนับจะกลับมามีค่าต่ำกว่า 90%

ข้อผิดพลาดนี้เกิดจากตัวแปลงความถี่จ่ายโหลดเกิน 100 % เป็นระยะเวลานานเกินไป

#### **การแก้ไขปัญหาเบื้องต้น**

เปรียบเทียบกระแสเอาท์พุทที่แสดงใน LCP กับ-กระแสที่พิกัดของตัวแปลงความถี่

เปรียบเทียบกระแสเอาท์พุทที่แสดงบน LCP กับ-กระแสมอเตอร์ที่วัดได้

แสดงโหลดชุดขับเคลื่อนความร้อนบน LCP และตรวจสอบค่า ขณะรันสูงกว่าพิกัดกระแสต่อเนื่อง-ของตัวแปลงความถี่ ตัวนับควรจะเพิ่ม เมื่อรันต่ำกว่า-พิกัดกระแสต่อเนื่องของตัวแปลงความถี่ ตัวนับควร-ลดลง

#### **คำเตือน/สัญญาณเตือน 10, มอเตอร์มีอุณหภูมิสูงเกิน**

จากการทำงานของรีเลย์ความร้อนแบบอิเล็กทรอนิก (ETR) พบ-ว่ามอเตอร์มีความร้อนเกินไป เลือกว่าจะให้ตัวแปลงความถี่- เตือนหรือส่งสัญญาณเตือนเมื่อตัวนับไปถึง 100% ใน 1-90 ระบบป้องกันความร้อนมอเตอร หรือไม่ ข้อผิดพลาดนี้เกิด-ขึ้นเมื่อมอเตอร์รับภาระเกิน 100% เป็นเวลานานเกินไป

Danfoss

#### **การแก้ไขปัญหาเบื้องต้น**

ตรวจสอบว่ามอเตอร์ร้อนเกินไปหรือไม่

ตรวจสอบว่ามอเตอร์จ่ายโหลดเกินในเชิงกลหรือไม่

ตรวจสอบว่ากระแสมอเตอร์ที่ตั้งใน 1-24 กระแส-มอเตอร์ ( Amp) ถูกต้อง

ข้อมูลมอเตอร์ในพารามิเตอร์ 1-20 ถึง 1-25 ได้รับ-การตั้งค่าถูกต้อง

หากใช้พัดลมภายนอก ตรวจสอบใน *1-91 มีพัดลม-พิเศษภายนอกมอเตอร์* ว่าถูกเลือกไว้

การทำงาน AMA ใน 1-29 ปรับตามมอเตอร์ออโต้ (AMA) อาจปรับตัวควบคุมความถี่ไปยังมอเตอร์ได้- แม่นยำมากขึ้นและลดภาระความร้อนสะสม

#### **คำเตือน/สัญญาณเตือน 11, เทอร์มิสเตอร์ของมอเตอร์มี- ความร้อนเกิน**

เทอร์มิสเตอร์อาจถูกปลดการเชื่อมต่อ เลือกว่าจะให้ตัวแปลง-ความถี่เตือนหรือส่งสัญญาณเตือนใน 1-90 ระบบป้องกันความ-ร้อนมอเตอร

#### **การแก้ไขปัญหาเบื้องต้น**

ตรวจสอบว่ามอเตอร์ร้อนเกินไปหรือไม่

ตรวจสอบว่ามอเตอร์จ่ายโหลดเกินในเชิงกลหรือไม่

ตรวจสอบว่าเทอร์มิสเตอร์ต่ออยู่อย่างถูกต้องระหว่าง-ขั้วต่อ 53 หรือ 54 (อินพุทแรงดันแบบอนาล็อก) และขั้วต่อ 50 (แหล่งจ่าย +10 V) และสวิตช์ขั้วต่อ-สำหรับ 53 หรือ 54 ตั้งไว้สำหรับแรงดัน ตรวจสอบว่า 1-93 แหล่งรับสัญญาณเทอร์มิสเตอร์ เลือกขั้วต่อ 53 หรือ 54

เมื่อใช้อินพุทดิจิตัล 18 หรือ 19 ตรวจสอบว่าเทอร์- มิสเตอร์ต่ออยู่อย่างถูกต้องระหว่างขั้วต่อ 18 หรือ 19 (อินพุทดิจิตัล PNP เท่านั้น) และขั้วต่อ 50

ถ้ามีการใช้เซนเซอร์ KTY ให้ตรวจสอบความถูกต้อง-ในการต่อระหว่างขั้วต่อ 54 และ 55

หากใช้สวิตช์ความร้อนหรือเทอร์มิสเตอร์ ตรวจสอบ-การตั้งค่า 1-93 แหล่งสำหรับเทอร์มิสเตอร์ ว่าเหมาะ-สมกับสายต่อเซนเซอร์

หากใช้เซนเซอร์ KTY ตรวจสอบการตั้งค่าพารามิเตอร์ 1-95 ชนิดเซนเซอร์ KTY, 1-96 แหล่งเทอร์มิสเตอร์  $KTY$  และ  $1$ -97 ค่าเริ่มต้น  $KTY$  ว่าเหมาะสมกับสาย-ต่อเซนเซอร์

#### **คำเตือน/สัญญาณเตือน 12, ขีดทอร์ก**

แรงบิดมีค่าสงกว่าค่าใน *4-16 กำหนดค่าแรงบิดมอเตอร์* หรือ-ค่าใน 4-17 กำหนดค่าแรงบิดกรณีไฟย้อนกลับ. 14-25 หน่วง-การปิดที่ขีดจำกัดทอร์ก สามารถเปลี่ยนแปลงค่านี้จากเงื่อนไข-คำเตือนอย่างเดียวเท่านั้นเป็นคำเตือนที่ตามด้วยสัญญาณเตือน

#### **การแก้ไขปัญหาเบื้องต้น**

หากเกินขีดจำกัดแรงบิดมอเตอร์ระหว่างเปลี่ยน-ความเร็วขึ้น ให้ขยายเวลาเปลี่ยนความเร็วขึ้น

หากเกินขีดจำกัดแรงบิดเจเนอเรเตอร์ระหว่างเปลี่ยน-ความเร็วลง ให้ขยายเวลาเปลี่ยนความเร็วลง

หากขีดจำกัดแรงบิดเกิดขึ้นขณะทำงาน อาจเพิ่มขีด-จำกัดแรงบิดได้ โปรดแน่ใจว่าระบบสามารถทำงาน-อย่างปลอดภัยที่แรงบิดสูงขึ้น

ตรวจสอบการใช้งานสำหรับการดึงกระแสมากเกินไป-ในมอเตอร์

#### **คำเตือน/สัญญาณเตือน 13, กระแสเกิน**

อินเวอร์เตอร์เกินขีดจำกัดกระแสสูงสุด (ประมาณ 200% ของ-กระแสที่กำหนด) คำเตือนจะแสดงค้างไว้ประมาณ 1.5 วินาที หลังจากนั้นตัวแปลงความถี่จะตัดการทำงานและแสดงคำเตือน ข้อผิดพลาดนี้อาจเกิดจากการโหลดที่มีไฟฟ้าช็อคหรือการเร่ง-ความเร็วด้วยโหลดความเฉื่อยสูง และยังอาจปรากฏหลังจาก-การสำรองพลังงานจลน์หากมีการเร่งความเร็วในระหว่างเวลา-เปลี่ยนความเร็วขาขึ้น ถ้ามีการเลือกการควบคุมเบรคเชิงกลส่วน-ขยาย การตัดการทำงานจะสามารถรีเซ็ตจากภายนอกได้

#### **การแก้ไขปัญหาเบื้องต้น**

ตัดกระแสไฟและตรวจสอบว่าเพลามอเตอร์หมุนได้- หรือไม่

ตรวจสอบว่าขนาดมอเตอร์เหมาะสมกับตัวแปลง-ความถี่หรือไม่

ตรวจสอบพารามิเตอร์มอเตอร์ 1-20 ถึง 1-25 เพื่อ-แก้ไขข้อมูลมอเตอร์

#### **สัญญาณเตือน 14, ต่อลงดินผิด**

มีกระแสจากเฟสเอาท์พุทลงดิน ทั้งจากในเคเบิลระหว่างตัว-แปลงความถี่และมอเตอร์ หรือภายในตัวมอเตอร์เอง

#### **การแก้ไขปัญหาเบื้องต้น:**

ตัดไฟที่จ่ายไปยังตัวแปลงความถี่และแก้ไขฟอลต์ลง-ดิน

ตรวจสอบฟอลต์ลงดินในมอเตอร์โดยวัดความ-ต้านทานลงกราวด์ของสายไฟมอเตอร์ และมอเตอร์- ด้วยเครื่องมือวัดความเป็นฉนวน

ดำเนินการตรวจสอบตัวตรวจจับกระแสไฟฟ้า

#### **สัญญาณเตือน 15, ไม่สมบูรณ์ HW**

อุปกรณ์เสริมติดตั้งถาวรไม่ได้รับการจัดการจากฮาร์ดแวร์หรือ-ซอฟต์แวร์บอร์ดควบคุมปัจจุบัน

บันทึกค่าพารามิเตอร์ต่อไปนี้และติดต่อซัพพลายเออร์Danfoss ของคุณ:

15-40 ประเภท FC

15-41 ส่วนกำลัง

15-42 แรงดันไฟฟ้า

15-43 เวอร์ชันของซอฟต์แวร์

15-45 สตริงรหัสชนิดจริง

15-49 ไอดีซอฟต์แวร์การ์ดควบคุม

15-50 ไอดีซอฟต์แวร์การ์ดกำลัง

#### 15-60 ติดตั้งอุปกรณ์เสริม

15-61 เวอร์ชันซอฟต์แวร์ของอุปกรณ์เสริม (สำหรับ-อุปกรณ์เสริมในสล็อตแต่ละชิ้น)

#### **สัญญาณเตือน 16, ลัดวงจร**

มีการลัดวงจรในมอเตอร์หรือการเดินสายไฟของมอเตอร์

ตัดกระแสไฟที่จ่ายไปยังตัวแปลงความถี่และแก้ไขการลัดวงจร

**คำเตือน/สัญญาณเตือน 17, หมดเวลาคำสั่งควบคุม** ไม่มีการสื่อสารไปยังตัวแปลงความถี่

คำเตือนจะทำงานเมื่อ 8-04 ฟังก์ชันหมดเวลาคำสั่งควบคุม ไม่ได้ตั้งไว้ที่ [0] ปิด

หาก 8-04 ฟังก์ชันหมดเวลาคำสั่งควบคุม ถูกตั้งค่าเป็น หยุด และ ตัดการทำงาน คำเตือนจะแสดงขึ้น และตัวแปลงความถี่- เปลี่ยนความเร็วลงชะลอจนกว่าจะตัดการทำงาน แล้วจึงแสดง-สัญญาณเตือน

#### **การแก้ไขปัญหาเบื้องต้น:**

ตรวจสอบการเชื่อมต่อบนสายการสื่อสารแบบอนุกรม

เพิ่ม 8-03 เวลาหมดเวลาคำสั่งควบคุม

ตรวจสอบการทำงานของอุปกรณ์การสื่อสาร

ตรวจสอบการติดตั้งที่เหมาะสม โดยพิจารณาจากข้อ-กำหนด EMC

#### **คำเตือน/สัญญาณเตือน 22, การเบรคเชิงกลชักรอก**

ค่าที่รายงานจะแสดงประเภท 0 = ไม่ถึงค่าอ้างอิงแรงบิดก่อนหมดเวลา

1 = มีการป้อนกลับเบรกก่อนหมดเวลา

#### **คำเตือน 23, พัดลมภายใน**

ฟังก์ชันคำเตือนของพัดลมเป็นฟังก์ชันการป้องกันเพิ่มเติมที่- ตรวจสอบว่าพัดลมกำลังทำงาน/ถูกติดตั้งอยู่หรือไม่ สามารถ-ยกเลิกการใช้คำเตือนพัดลมได้ใน *14-53 การตรวจดพัดลม ([0]* ยกเลิกการใช้)

#### **การแก้ไขปัญหาเบื้องต้น**

ตรวจสอบความต้านทานของพัดลม

ตรวจสอบฟิวส์การชาร์จด้วยกระแสต่ำ

#### **คำเตือน 24, พัดลมภายนอก**

ฟังก์ชันคำเตือนของพัดลมเป็นฟังก์ชันการป้องกันเพิ่มเติมที่- ตรวจสอบว่าพัดลมกำลังทำงาน/ถูกติดตั้งอยู่หรือไม่ สามารถ-ยกเลิกการใช้คำเตือนพัดลมได้ใน *14-53 การตรวจดพัดลม* ([0] ยกเลิกการใช้)

#### **การแก้ไขปัญหาเบื้องต้น**

ตรวจสอบความต้านทานของพัดลม

ตรวจสอบฟิวส์การชาร์จด้วยกระแสต่ำ

#### **คำเตือน 25, ตัวต้านทานเบรคลัดวงจร**

ตัวต้านทานเบรคได้รับการตรวจระหว่างการทำงาน ถ้าเกิด-ลัดวงจรขึ้น ฟังก์ชันเบรคจะถูกยกเลิกใช้งาน และมีการแสดงคำ-เตือน ตัวแปลงความถี่จะยังคงทำงานอยู่ แต่ไม่มีฟังก์ชันเบรค ตัดการจ่ายไฟเข้าตัวแปลงความถี่และเปลี่ยนตัวต้านทานเบรค (ดู 2-15 การตรวจสอบเบรครีซีสเตอร์)

**คำเตือน/สัญญาณเตือน 26, เกินเบรค**

กำลังที่ส่งไปให้ตัวต้านทานเบรคภายนอกจะถูกคำนวณเป็นค่า-เฉลี่ยมาตรฐานสำหรับช่วง 120 วินาทีที่ผ่านมาของเวลาทำงาน การคำนวณพิจารณาจากแรงดันวงจรขั้นกลางและค่าความ-ต้านทานเบรคที่ตั้งใน *2-16 กระแส เอชีเบรกสงสด* คำเตือนจะ-

Danfoss

Danfoss

แสดงเมื่อการเบรคที่ต้องดูดซับเข้าไปสูงกว่า 90% ของกำลัง-ความต้านทานเบรค หากมีการเลือก [2] ตัดการทำงาน ใน 2-13 การป้องกันเมื่อเกินขีดจำกัด ตัวแปลงความถี่จะตัดการ-ทำงานเมื่อกำลังเบรคที่ตัวต้านทานต้องดูดซับเข้าไปมีค่าสูงกว่า 100%

# **คำเตือน**

**มีความเสี่ยงที่กำลังจำนวนมากจะถูกถ่ายโอนไปยังตัว-ต้านทานเบรกถ้าทรานซิสเตอร์เบรกเกิดการลัดวงจร**

#### **คำเตือน/สัญญาณเตือน 27, เบรค IGBT**

ตัวต้านทานเบรคถูกตรวจดูระหว่างการทำงาน และถ้ามีการ-ลัดวงจร ฟังก์ชันเบรคจะถูกตัดการทำงาน และคำเตือนจะแสดง-ขึ้น ตัวแปลงความถี่ยังสามารถทำงานได้แต่เนื่องจากตัว-ต้านทานเบรคได้เกิดการลัดวงจรไปแล้ว กำลังจำนวนมากจะยัง-คงถูกส่งไปยังตัวต้านทานเบรคถึงแม้ว่าตัวต้านทานจะไม่ทำงาน-แล้วก็ตาม

ตัดการจ่ายไฟไปยังตัวแปลงความถี่ และนำตัวต้านทานเบรค-ออก

สัญญาณเตือน/คำเตือนนี้อาจะเกิดขึ้นหากตัวต้านทานเบรกมี- ความร้อนเกิน เทอร์มินอล 104 และ 106 มีไว้เป็นอินพุท KliXon ของตัวต้านทานเบรค โปรดดหัวข้อ*สวิตข้อณหภมิของ-ตัวต้านทานเบรค*ในค่มือการออกแบบ

#### **คำเตือน/สัญญาณเตือน 28, ตรวจเบรค**

ตัวต้านทานเบรคไม่ได้ถูกต่อเอาไว้หรือไม่ทำงาน ตรวจสอบ2-15 การตรวจสอบเบรครีซีสเตอร์

#### **สัญญาณเตือน 29, อุณหภูมิระบาย**

อุณหภูมิสูงสุดของแผ่นระบายความร้อนสูงเกินไป ฟอลต์ของ-อุณหภูมิจะไม่สามารถตั้งค่าใหม่ได้จนกว่าอุณหภูมิจะลดลงต่ำ-กว่าอุณหภูมิของแผ่นระบายความร้อนที่กำหนดไว้ การตัดการ-ทำงานและจุดรีเซ็ตจะแตกต่างกันตามขนาดกำลังของตัวแปลง-ความถี่

#### **การแก้ไขปัญหาเบื้องต้น**

ตรวจสอบเงื่อนไขต่อไปนี้

อุณหภูมิแวดล้อมมีค่าสูงเกินไป

สายเคเบิลมอเตอร์ยาวเกินไป

การทำความสะอาดด้านบนและด้านล่างของตัวแปลง-ความถี่ ไม่ถูกต้อง

การระบายอากาศถูกปิดกั้นรอบตัวแปลงความถี่

พัดลมแผ่นระบายความร้อนชำรุด

แผ่นระบายความร้อนสกปรก

สำหรับขนาดเฟรม D, E และ F สัญญาณเตือนนี้ขึ้นอยู่กับ-อุณหภูมิที่วัดโดยตัวตรวจจับของแผ่นระบายความร้อนที่ติดตั้ง-ไว้ภายในโมดูล IGBT สำหรับขนาดเฟรม F สัญญาณเตือนนี้- อาจเกิดจากตัวตรวจจับอุณหภูมิในโมดูลวงจรเรียงกระแส

#### **การแก้ไขปัญหาเบื้องต้น**

ตรวจสอบความต้านทานของพัดลม

- ตรวจสอบฟิวส์การชาร์จด้วยกระแสต่ำ
- ตัวตรวจจับอุณหภูมิ IGBT

#### **สัญญาณเตือน 30, เฟส U สูญหาย**

เฟสมอเตอร์ U ระหว่างตัวแปลงความถี่และมอเตอร์หายไป

ตัดการจ่ายไฟจากตัวแปลงความถี่และตรวจสอบเฟส U ของ-มอเตอร์

#### **สัญญาณเตือน 31, เฟส V สูญหาย**

เฟส V ของมอเตอร์ระหว่างตัวแปลงความถี่และมอเตอร์หายไป

ตัดการจ่ายไฟจากตัวแปลงความถี่และตรวจสอบเฟส V ของ-มอเตอร์

#### **สัญญาณเตือน 32, เฟส W หาย**

เฟส W ของมอเตอร์ระหว่างตัวแปลงความถี่และมอเตอร์หายไป

ตัดกระแสไฟจากตัวแปลงความถี่และตรวจสอบเฟส W ของ-มอเตอร์

#### **สัญญาณเตือน 33, Inrush ผิด**

มีการเปิดเครื่องเกิดขึ้นหลายครั้งเกินไปภายในช่วงระยะเวลาสั้น ปล่อยให้เครื่องเย็นลงถึงระดับอุณหภูมิในการทำงาน

# **คำเตือน/สัญญาณเตือน 34, ฟิลด์บัสผิด**

ฟิลด์บัสบนการ์ดเสริมเพื่อการสื่อสารไม่ทำงาน

#### **คำเตือน/สัญญาณเตือน 36, หลักล้มเหลว**

คำเตือนและสัญญาณเตือนนี้จะทำงานเมื่อแรงดันแหล่งจ่ายไฟ-ที่จ่ายให้กับตัวแปลงความถี่หายไปและ *14-10 แหล่งจ่ายไฟ-*หลักล้มเหลว ไม่ได้ตั้งค่าไว้ที่ [0] ไม่มีการทำงาน ตรวจสอบ-ฟิวส์ที่ต่อกับตัวแปลงความถี่และแหล่งจ่ายไฟหลักที่ต่อกับเครื่อง

#### **สัญญาณเตือน 38, ฟอลต์ภายใน**

เมื่อเกิดฟอลต์ภายใน หมายเลขรหัสที่ระบุในตารางด้านล่างจะ-แสดงขึ้น

#### **การแก้ไขปัญหาเบื้องต้น**

จ่ายไฟ

ตรวจสอบว่าอุปกรณ์เสริมติดตั้งอย่างถูกต้อง

ตรวจหาการเดินสายไฟไม่ครบหรือหลวม

อาจจำเป็นต้องติดต่อตัวแทนจำหน่ายหรือแผนกบริการของ Danfoss จดหมายเลขรหัสเพื่อคำแนะนำในการแก้ปัญหาต่อไป

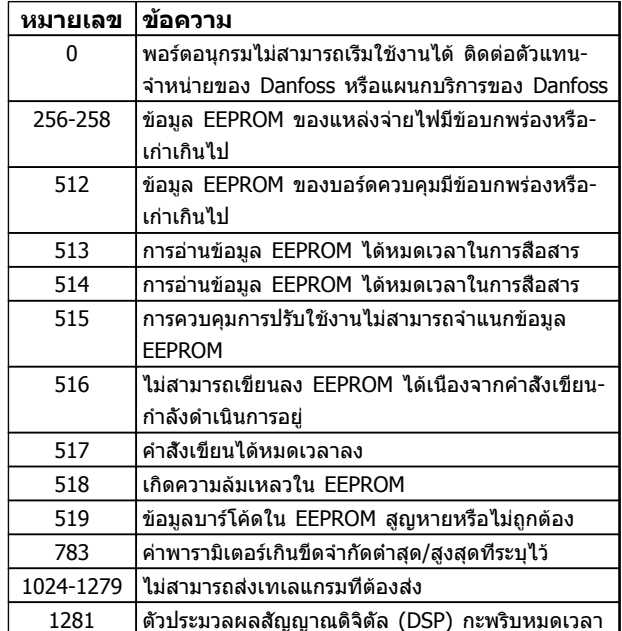

Danfoss

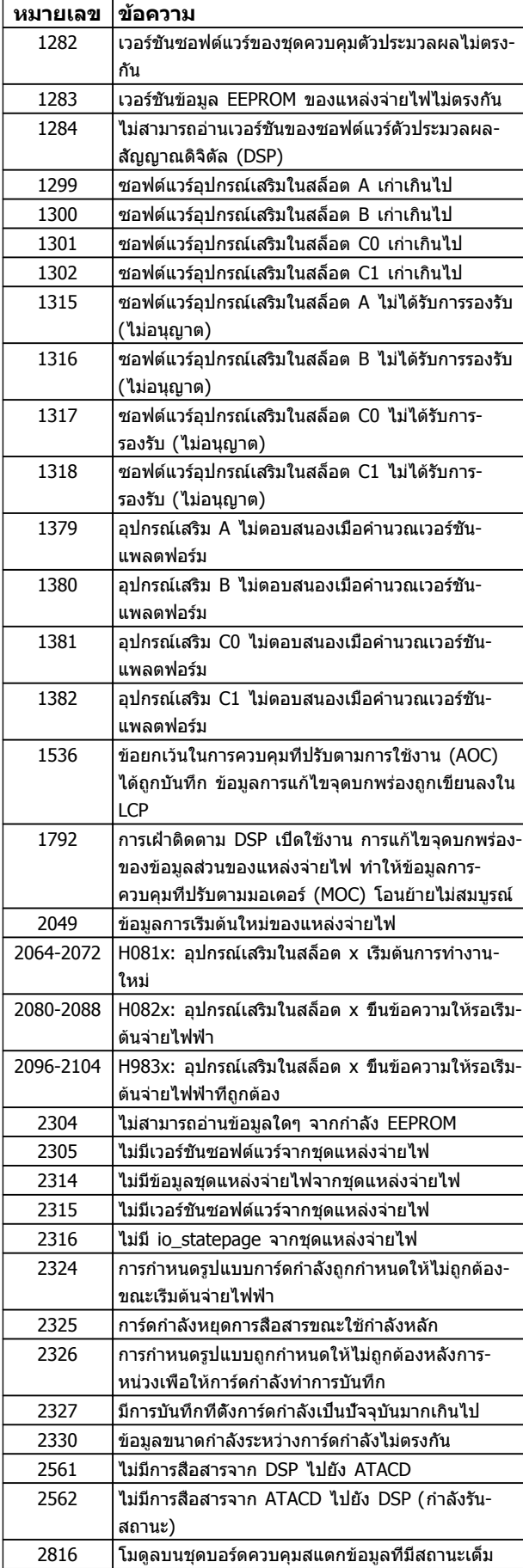

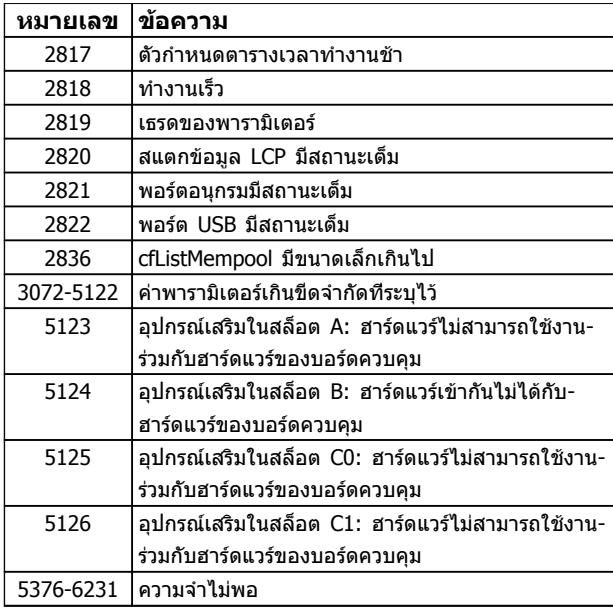

#### **ตาราง 8.3**

#### **สัญญาณเตือน 39, เซ็นเซอร์ระบาย**

ไม่มีค่าป้อนกลับจากเซนเซอร์แผ่นระบายความร้อน

สัญญาณจากตัวตรวจจับอุณหภูมิ IGBT ไม่ปรากฏในการ์ดกำลัง ปัญหาอาจเกิดจากการ์ดกำลัง จากการ์ดชุดขับเคลื่อนเกต หรือ-สายเคเบิลริบบิ้นระหว่างการ์ดกำลังกับการ์ดชุดขับเคลื่อนเกต

#### **คำเตือน 40, โหลดเกิน T27**

ตรวจสอบโหลดที่เชื่อมต่ออยู่กับขั้ว 27 หรือถอดสายที่ลัดวงจร-ออก ตรวจสอบ5-00 เลือกหมวดสัญฯดิจิตอลอิน-เอาท์ และ5-01 เลือกสัญญาณดิจิตอล เทอมินอล 27

#### **คำเตือน 41, ภาระเกิน T29**

ตรวจสอบโหลดที่เชื่อมต่ออยู่กับขั้ว 29 หรือถอดสายที่ลัดวงจร-ออก ตรวจสอบ5-00 เลือกหมวดสัญฯดิจิตอลอิน-เอาท์ และ5-02 เลือกสัญญาณดิจิตอล เทอมินอล 29

#### **คำเตือน 42, โหลดเกินของเอาท์พุทดิจิตัล บน X30/6 หรือโหลดเกินของเอาท์พุทดิจิตัลบน X30/7**

สำหรับ X30/6, ตรวจสอบโหลดที่เชื่อมต่ออยู่กับขั้ว X30/6 หรือถอดสายที่ลัดวงจรออก ตรวจสอบ 5-32 ขั*้ว X30/6 Digi* Out (MCB 101)

สำหรับ X30/7, ตรวจสอบโหลดที่เชื่อมต่ออยู่กับขั้ว X30/7 หรือถอดสายที่ลัดวงจรออก ตรวจสอบ5-33 ขั้ว X30/7 Digi Out (MCB 101)

#### **สัญญาณเตือน 46, แหล่งจ่ายไฟการ์ดกำลัง** แหล่งจ่ายไฟบนการ์ดกำลังอยู่นอกช่วง

มีแหล่งจ่ายไฟสามแหล่งที่มาจากแหล่งจ่ายไฟโหมดสวิตช์ (SMPS) บนการ์ดกำลัง ได้แก่ 24 V, 5 V,±18 V เมื่อจ่ายไฟ-ด้วย 24 V DC โดยใช้อุปกรณ์เสริม MCB 107 มีเพียงแหล่ง-จ่ายไฟ 24 V และ 5 V เท่านั้นที่ถูกตรวจสอบ เมื่อจ่ายไฟด้วย-แรงดันไฟฟ้าสายหลักสามเฟส ตรวจพบไฟทั้งสามเฟส

#### **คำเตือน 47, แหล่งจ่ายไฟ 24 V มีค่าต่ำ**

24 V DC ถูกตรวจวัดบนการ์ดควบคุม แหล่งจ่ายไฟตรงสำรอง 24 V DC ภายนอกอาจจ่ายโหลดเกิน ในกรณีอื่น ให้ติดต่อ-ตัวแทนจำหน่าย Danfossของคุณ

แหล่งจ่ายไฟ 1.8 V DC ที่ใช้บนการ์ดควบคุมอยู่นอกขีดจำกัด-ที่ได้รับอนุญาต แหล่งจ่ายไฟถูกตรวจวัดบนการ์ดควบคุม ตรวจ-สอบการ์ดควบคุมว่าบกพร่องหรือไม่ หากมีการ์ดอุปกรณ์เสริม ให้ตรวจสอบสภาวะแรงดันเกิน

#### **คำเตือน 49, ขีดความเร็ว**

เมื่อความเร็วไม่อยู่ในช่วงที่กำหนดใน 4-11 กำหนดความเร็วต่ำ-้*สุดมอเตอร์* และ *4-13 กำหนดความเร็วสูงสุดมอเตอร์* ตัวแปลง-ความถี่จะแสดงคำเตือน เมื่อความเร็วต่ำกว่าขีดจำกัดที่ระบุไว้ใน 1-86 ตัดการทำงานที่ความเร็วต่ำ [RPM] (ยกเว้นเมื่อสตาร์ท-หรือหยุด) ตัวแปลงความถี่จะตัดการทำงาน

#### **สัญญาณเตือน 50, ปรับเทียบ AMA ล้มเหลว**

ติดต่อตัวแทนจำหน่ายของ Danfoss หรือแผนกบริการของ Danfoss

#### **สัญญาณเตือน 51, AMA Unom,Inom**

การตั้งค่าสำหรับแรงดันมอเตอร์, กระแสมอเตอร์ และ กำลัง-มอเตอร์ ผิด ตรวจสอบการตั้งค่าในพารามิเตอร์ 1-20 ถึง 1-25

**ALARM 52, AMA ต่ำ Inom** กระแสมอเตอร์มีค่าต่ำเกินไป ตรวจสอบการตั้งค่า

**สัญญาณเตือน 53, AMA มอฯใหญ่** มอเตอร์ใหญ่เกินไปสำหรับ AMA จะทำงาน

**สัญญาณเตือน 54, AMA มอฯเล็ก** มอเตอร์มีขนาดเล็กเกินไปสำหรับ AMA จะทำงานได้

**สัญญาณเตือน 55, พารามิเตอร์ AMA อยู่นอกช่วง** ค่าพารามิเตอร์จากมอเตอร์อยู่นอกเหนือช่วงที่รับได้ AMA จะไม่ทำงาน

**สัญญาณเตือน 56, ขัดจังหวะ AMA** ผู้ใช้ขัดจังหวะการทำงานของ AMA

#### **สัญญาณเตือน 57, ภายใน AMA**

ให้ลองพยายามสตาร์ท AMA อีกหลายๆ ครั้ง จนกระทั่ง AMA ทำงาน โปรดระวังไว้ว่าการทำงานซ้ำๆ กันหลายครั้งอาจจะ-ทำให้มอเตอร์ร้อนถึงระดับที่ค่าความต้านทาน Rs และ Rr มีค่า-เพิ่มขึ้นได้ แต่โดยทั่วไปแล้ว จะไม่ทำให้เกิดความเสียหายร้าย-แรง

**สัญญาณเตือน 58, AMA ฟอลต์ภายใน**

ติดต่อตัวแทนจำหน่ายของคุณDanfoss

#### **คำเตือน 59, ขีดกระแส**

กระแสมีค่าสูงกว่าที่ระบุไว้ใน4-18 ขีดจำกัดกระแส ตรวจดูว่า-ข้อมูลมอเตอร์ในพารามิเตอร์ 1-20 ถึง 1-25 ได้รับการตั้งค่าถูก-ต้อง อาจเพิ่มขีดจำกัดกระแส ดูให้แน่ใจว่าระบบสามารถทำงาน-ได้อย่างปลอดภัยที่ขีดจำกัดสูงขึ้น

#### **คำเตือน 60, อินเตอร์ล็อกภายนอก**

มีการทำงานของอินเตอร์ล็อกภายนอก เพื่อให้กลับมาทำงาน-โดยปกติอีกครั้ง ให้จ่ายไฟ 24 V DC ที่ขั้วต่อที่โปรแกรมไว้- สำหรับอินเตอร์ล็อกภายนอก จากนั้นรีเซ็ตตัวแปลงความถี่ (ผ่านการสื่อสารแบบอนุกรม, I/O ดิจิตอล หรือโดยการกดปุ่ม [Reset])

**คำเตือน/สัญญาณเตือน 61, ข้อผิดพลาดการติดตาม** ความผิดพลาดระหว่างความเร็วของมอเตอร์ที่คำนวณได้กับ-เครื่องวัดความเร็วด้วยอุปกรณ์ตรวจสอบผลสะท้อนกลับ การ-ทำงานคำเตือน/สัญญาณเตือน/ปิดใช้งาน ตั้งค่าใน 4-30 ฟังก์ชันค่าป้อนกลับมอเตอร์สูญหาย การติดตั้งความผิด-พลาดที่รับได้ใน4-31 ความเร็วค่าป้อนกลับมอเตอร์ผิดพลาด

และการติดตั้งความผิดพลาดที่เกิดขึ้นภายในเวลาที่ยอมรับ-ได้ใน4-32 ครบเวลา ค่าป้อนกลับมอเตอร์สูญหาย ระหว่างที่- เครื่องมือสำหรับใช้งานเกิดบกพร่องอาจจะเกิดขึ้นได้

Danfoss

#### **คำเตือน 62, ความถี่เอาท์พุทที่ขีดจำกัดสูงสุด**

ความถี่ของเอาท์พุทมีค่าสูงกว่าค่าที่กำหนดไว้ใน 4-19 ตั้ง-ความถี่สูงสุดของมอเตอร์

#### **สัญญาณเตือน 64, จำกัดแรงดันไฟ:**

ที่ค่าโหลดและความเร็วนี้ต้องการแรงดันไฟฟ้าของมอเตอร์ที่มี- ค่าสูงกว่าแรงดันดีซีลิงค์ที่มีอยู่

**คำเตือน/สัญญาณเตือน 65, การ์ดควบคุมอุณหภูมิสูงเกิน** การตัดอุณหภูมิของการ์ดควบคุมอยู่ที่ 80 °C

#### **การแก้ไขปัญหาเบื้องต้น**

- **•** ตรวจสอบว่าอุณหภูมิแวดล้อมสูงสุดของการทำงาน-อยู่ภายในขีดจำกัด
- **•** ตรวจสอบการอุดตันของตัวกรอง
- **•** ตรวจสอบการทำงานของพัดลม
- **•** ตรวจสอบการ์ดควบคุม

**คำเตือน 66, อุณหภูมิของแผ่นระบายความร้อนมีค่าต่ำ** ตัวแปลงความถี่เย็นเกินไปที่จะทำงานได้ คำเตือนนี้ขึ้นกับตัว-ตรวจจับอุณหภูมิในโมดูล IGBT

เพิ่มอุณหภูมิแวดล้อมของเครื่อง นอกจากนี้ ปริมาณทริกเกิล-ของกระแสสามารถจ่ายให้กับตัวควบคุมความถี่เมื่อใดก็ตามที่- มอเตอร์ถูกหยุดโดยการตั้งค่า 2-00 กระแสไฟ DC ค้าง/อุ่นให้- มอเตอร์ ที่ 5% และ 1-80 การทำงานที่หยุด

#### **การแก้ไขปัญหาเบื้องต้น**

อุณหภูมิฮีทซิงค์วัดได้ที่ 0 °C ซึ่งบ่งชี้ได้ว่าตัวตรวจจับอุณหภูมิ- บกพร่อง ทำให้ความเร็วพัดลมเพิ่มขึ้นไปที่ค่าสูงสุด หากสาย-ต่อตัวตรวจจับระหว่าง IGBT และการ์ดชุดขับเคลื่อนเกตไม่ได้- เชื่อมต่อ จะมีการเตือนเกิดขึ้น ตรวจสอบตัวตรวจจับอุณหภูมิ IGBT ด้วย

**สัญญาณเตือน 67, การกำหนดโมดูลตัวเลือกถูกเปลี่ยน**

อุปกรณ์เสริมหนึ่งหรือสองชนิดได้ถูกติดตั้งเพิ่มเข้ามาหรือถอด-ออกไป ตั้งแต่การตัดการจ่ายไฟครั้งล่าสุด ตรวจสอบว่าตั้งใจ-เปลี่ยนแปลงการกำหนดรูปแบบนี้ และรีเซ็ตชุด

#### **สัญญาณเตือน 68, หยุดปลอดภัยทำงาน**

การหยุดแบบปลอดภัยถูกใช้งาน เมื่อต้องการกลับสู่การทำงาน-ปกติ ใช้ 24 V DC กับขั้วต่อ 37 จากนั้นส่งสัญญาณการรีเซ็ต (ผ่านบัส, I/O ดิจิตอล หรือโดยการกดปุ่มรีเซ็ต)

#### **สัญญาณเตือน 70, การกำหนดรูปแบบตัวแปลงความถี่ไม่- ถูกต้อง**

การ์ดควบคุมและการ์ดกำลังไม่สามารถใช้งานร่วมกันได้ ติดต่อ-ตัวแทนจำหน่ายพร้อมรหัสประเภทของเครื่องจากป้ายชื่อและ-หมายเลขชิ้นส่วนของการ์ดเพื่อตรวจสอบความสามารถใช้งาน-ร่วมกัน

#### **สัญญาณเตือน 71, PTC 1 หยุดแบบปลอดภัย**

การหยุดแบบปลอดภัยจะถูกใช้งานจากการ์ดเทอร์มิสเตอร์ PTC MCB 112 (มอเตอร์ร้อนเกินไป) สามารถกลับเข้าสู่การใช้งาน-ตามปกติเมื่อ MCB 112 ใช้แรงดันไฟ DC 24 V ไปที่ T-37 อีกครั้ง (เมื่ออุณหภูมิมอเตอร์อยู่ในระดับที่ยอมรับได้) และเมื่อ-สัญญาณดิจิตัลขาเข้าจาก MCB 112 ถูกปิดการทำงาน ในกรณีนี้ สัญญาณรีเซ็ตจะต้องถูกส่งออกไป (ผ่านบัส, I/O ดิจิตอล หรือโดยกดปุ่ม [RESET]) โปรดทราบว่าหากเปิดใช้-

การรีสตาร์ทอัตโนมัติ มอเตอร์อาจสตาร์ทเมื่อฟอลต์ถูกลบออก-แล้ว

#### **สัญญาณเตือน 72, ความล้มเหลวที่เป็นอันตราย**

ระบบหยุดแบบปลอดภัยพร้อมล็อครอบ ระดับสัญญาณแทรกใน-การหยุดแบบปลอดภัย และสัญญาณอินพุทดิจิตัล PTC MCB 112 ของการ์ดเทอร์มิสเตอร์

### **คำเตือน 73, เริ่มสตาร์ทการหยุดแบบปลอดภัยอัตโนมัติ**

หยุดแบบปลอดภัย ด้วยการเปิดใช้การรีสตาร์ทอัตโนมัติ มอเตอร์อาจสตาร์ทเมื่อฟอลต์ถูกลบออกแล้ว

#### **คำเตือน 76, การตั้งค่าหน่วยกำลัง**

จำนวนหน่วยกำลังที่ต้องการไม่ตรงกับจำนวนหน่วยกำลังที่ใช้- งานอยู่ที่ตรวจวัดได้

#### **การแก้ไขปัญหาเบื้องต้น:**

เมื่อแทนที่โมดูลเฟรม F ซึ่งจะเกิดขึ้นหากข้อมูลกำลังเฉพาะใน-การ์ดกำลังโมดูลไม่ตรงกับส่วนที่เหลือของตัวแปลงความถี่ ตรวจสอบว่าชิ้นส่วนอะไหล่และสายไฟของอะไหล่เป็น-หมายเลขชิ้นส่วนที่ถูกต้อง

#### **คำเตือน 77, โหมดกำลังที่ลด**

คำเตือนนี้บ่งชี้ว่าตัวแปลงความถี่กำลังทำงานในโหมดกำลังที่- ลดลง (คือต่ำกว่าจำนวนส่วนอินเวอร์เตอร์ที่ได้รับอนุญาต) คำเตือนนี้จะเกิดขึ้นบนรอบการจ่ายไฟเมื่อตัวแปลงความถี่ถูกตั้ง-ให้รันด้วยอินเวอร์เตอร์จำนวนน้อยลงและยังรันอยู่

#### **สัญญาณเตือน 79, การกำหนดค่าส่วนกำลังไม่ถูกต้อง**

การ์ดการสเกลเป็นหมายเลขชิ้นส่วนที่ไม่ถูกต้องหรือไม่ได้ติด-ตั้งไว้ นอกจากนี้ ยังไม่สามารถติดตั้งตัวเชื่อมต่อ MK102 บน-การ์ดกำลังได้

**สัญญาณเตือน 80, ชุดขับใช้ค่าเริ่มต้นตามค่ามาตรฐาน** การตั้งค่าพารามิเตอร์ใช้การตั้งค่าเริ่มต้นเป็นค่ามาตรฐานหลัง-จากการรีเซ็ตด้วยมือ รีเซ็ตเครื่องเพื่อลบสัญญาณเตือน

**สัญญาณเตือน 81, CSIV ผิดปกติ** ไฟล์ CSIV มีข้อผิดพลาดไวยากรณ์

#### **สัญญาณเตือน 82, พารามิเตอร์ CSIV ผิดพลาด** CSIV ล้มเหลวในการเริ่มพารามิเตอร์

**สัญญาณเตือน 85, PB ล้มเหลวหนัก:** ข้อผิดพลาดของ Profibus/Profisafe

#### **คำเตือน/สัญญาณเตือน 104, ฟอลต์พัดลม**

การตรวจสอบพัดลมจะตรวจสอบว่าพัดลมหมุนเมื่อเปิดเครื่อง-หรือเมื่อเปิดพัดลมหรือไม่ หากพัดลมไม่หมุน ฟอลต์นี้จะแจ้ง-ให้ทราบ ฟอลต์พัดลมอาจกำหนดค่าเป็นตัดการทำงานเมื่อมีคำ-เตือนหรือสัญญาณเตือนได้โดย 14-53 การตรวจดูพัดลม

**การแก้ไขปัญหา** จ่ายไฟเข้าตัวแปลงความถี่เพื่อพิจารณาว่ามี- คำเตือน/สัญญาณเตือนแสดงหรือไม่

#### **คำเตือน 250, ชิ้นส่วนใหม่**

มีการเปลี่ยนชิ้นส่วนในตัวแปลงความถี่ รีเซ็ตตัวแปลงความถี่- เพื่อให้ทำงานตามปกติ

#### **คำเตือน 251, รหัสประเภทใหม่**

มีการเปลี่ยนสายไฟหรือส่วนประกอบอื่นๆ และรหัสประเภท-เปลี่ยนไป รีเซ็ตเพื่อลบคำเตือนและกลับมาทำงานโดยปกติ

Danfoss

Danfoss

# 9 การแก้ไขปัญหาขั้นพื้นฐาน

# 9.1 การสตาร์ท และการทำงาน

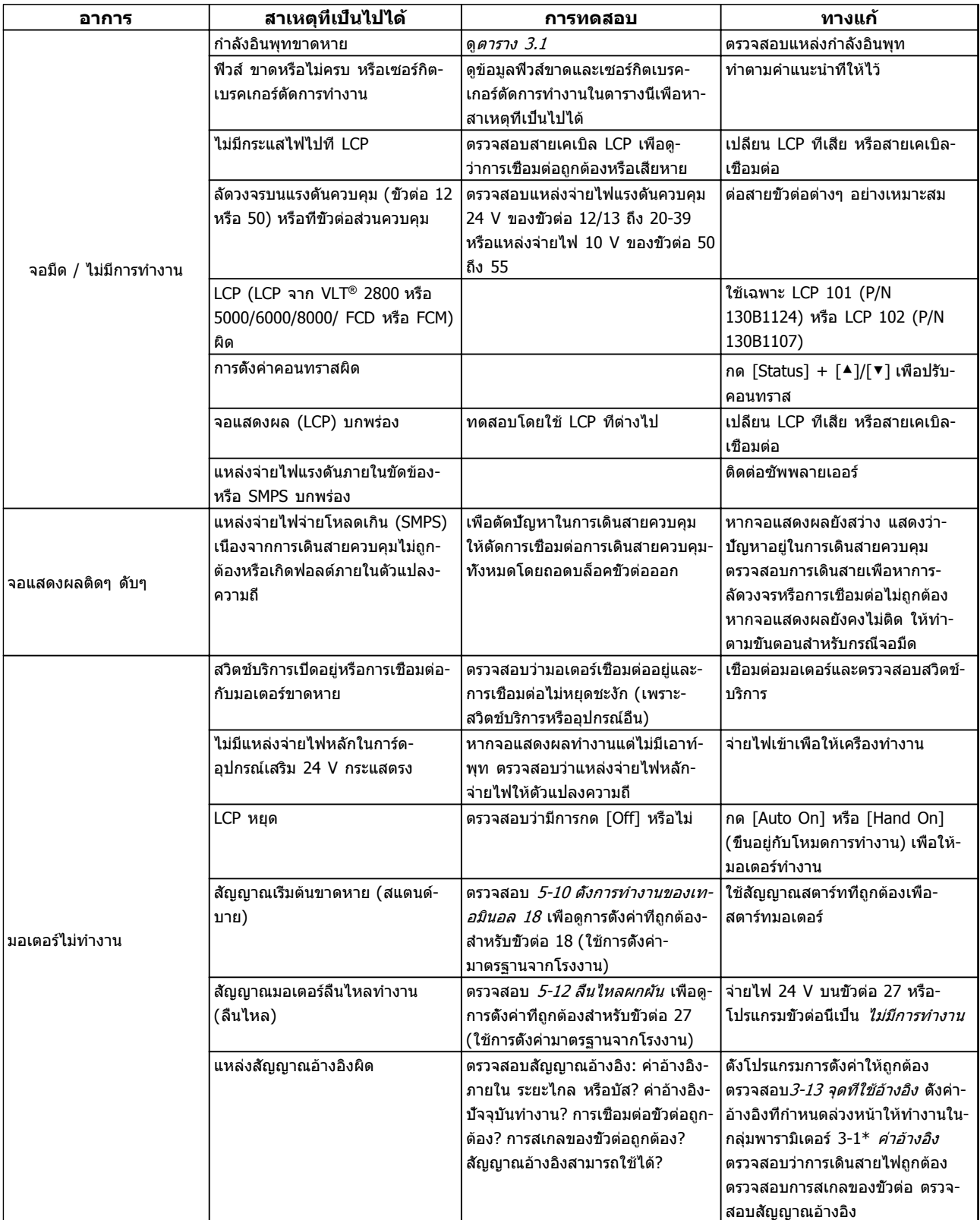
Danfoss

# **การแก้ไขปัญหาขั้นพื้นฐาน ชุดขับเคลื่อนอัตโนมัติ VLT**® **เฟรม D คู่มือการใช้งาน**

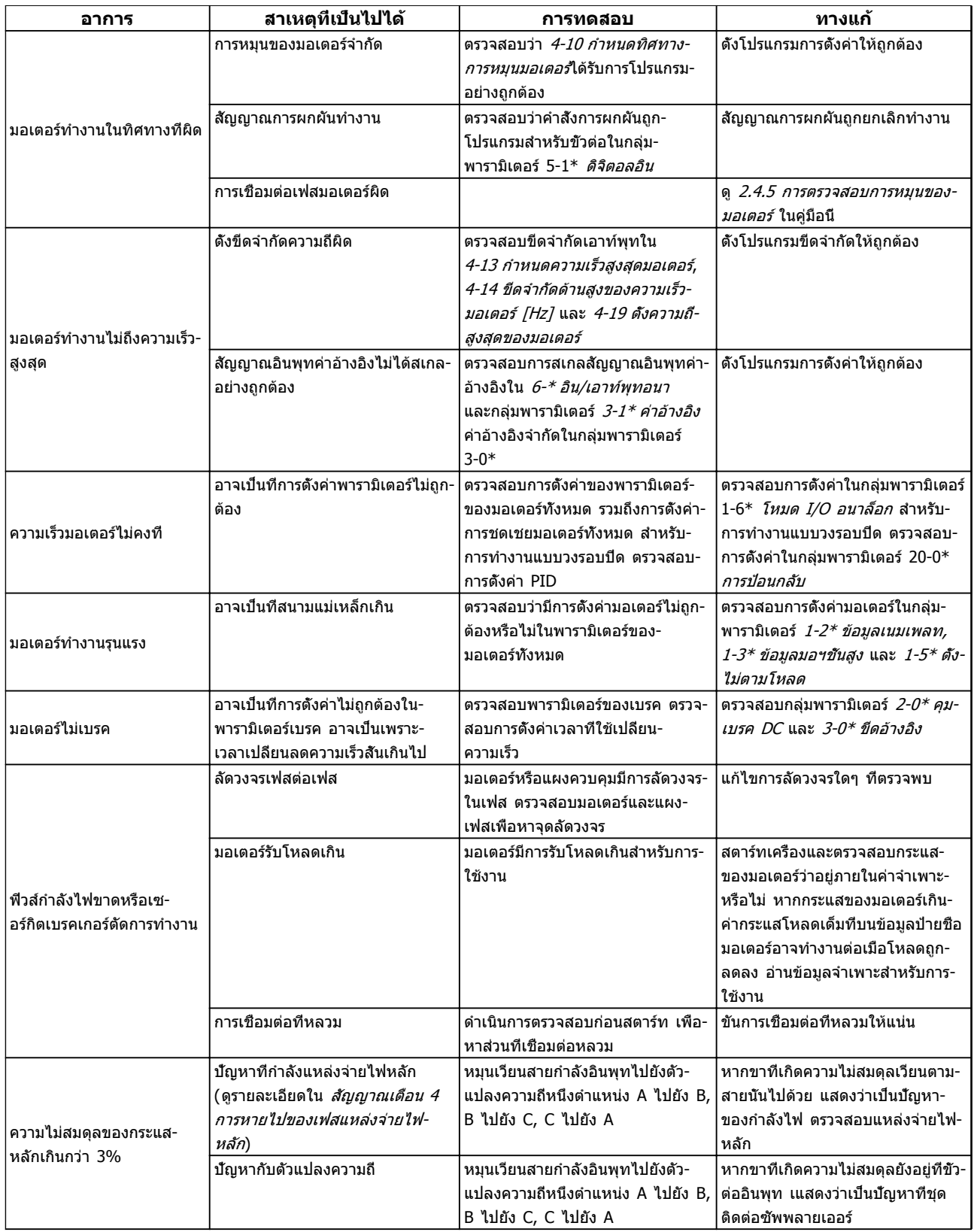

Danfoss

# **การแก้ไขปัญหาขั้นพื้นฐาน ชุดขับเคลื่อนอัตโนมัติ VLT**® **เฟรม D คู่มือการใช้งาน**

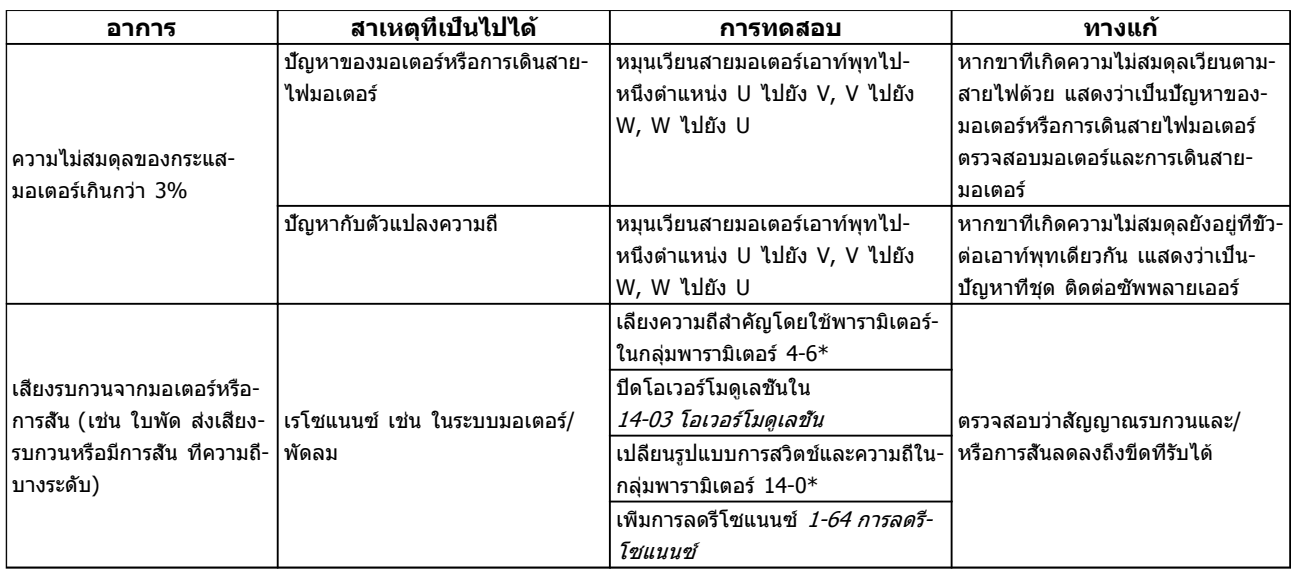

**ตาราง 9.1**

Danfoss

# 10 ข้อมูลจำเพาะ

# 10.1 ข้อมูลจำเพาะขึ้นกับขนาดกำลัง

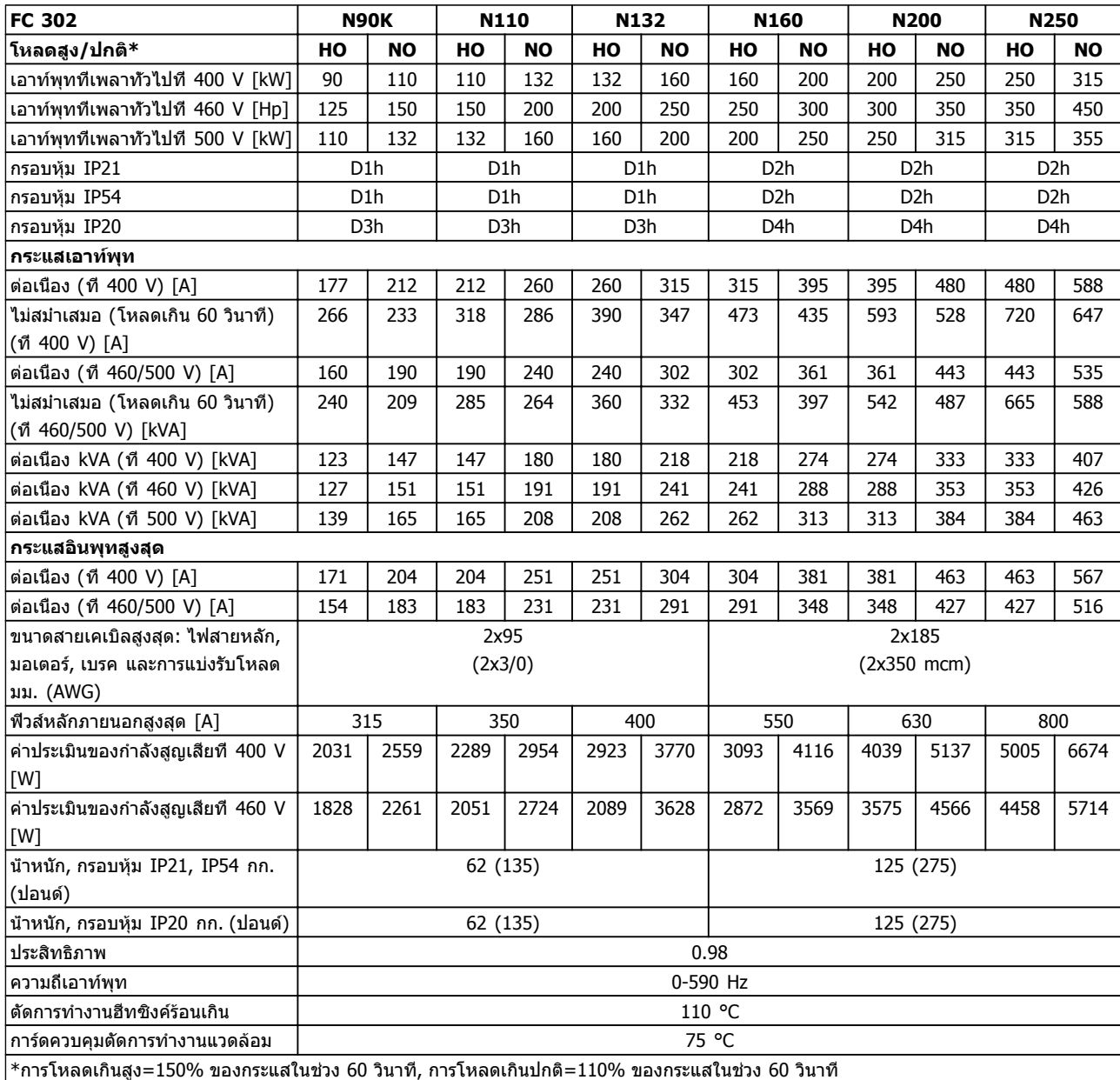

**ตาราง 10.1 แหล่งจ่ายไฟสายหลัก 3x380-500 V AC**

**1010**

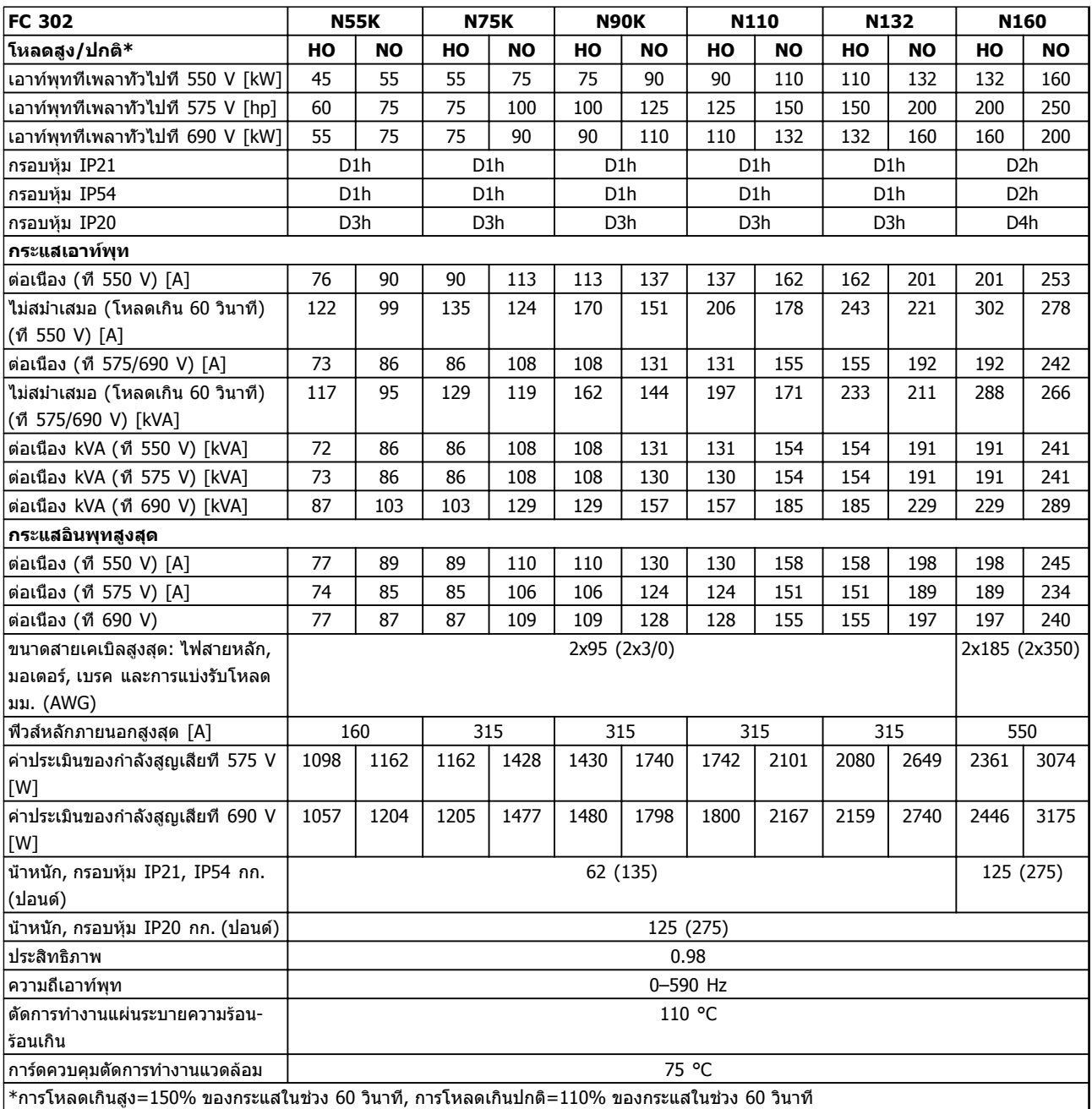

**ตาราง 10.2 แหล่งจ่ายไฟสายหลัก 3x525-690 V AC**

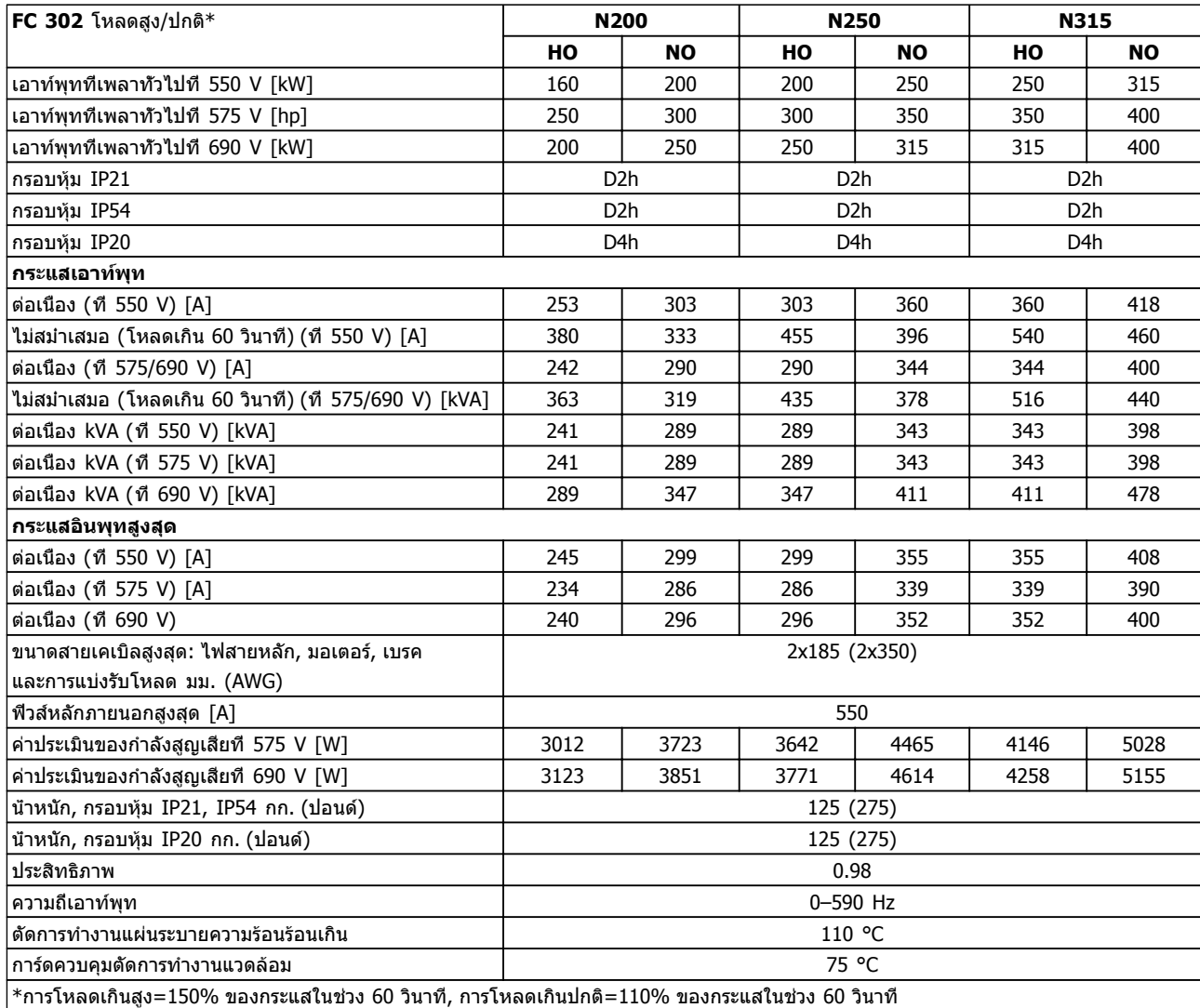

#### **ตาราง 10.3 แหล่งจ่ายไฟสายหลัก 3x525-690 V AC**

กำลังสูญเสียทั่วไปคือที่สภาวะโหลดพิกัด และคาดว่าจะอยู่ภายในช่วง ±15% (ความทนทานสัมพันธ์กับแรงดันและสภาพ-สายเคเบิลที่ต่างกัน)

การสูญเสียขึ้นกับความถี่การสวิตช์ที่เป็นค่าเริ่มต้น การสูญเสียจะเพิ่มขึ้นมากที่ความถี่การสวิตช์สูงขึ้น

ตู้อุปกรณ์เสริมจะเพิ่มน้ำหนักให้กับตัวแปลงความถี่ น้ำหนักสูงสุดของเฟรม D5h–D8h ปรากฏใน ตาราง 10.4

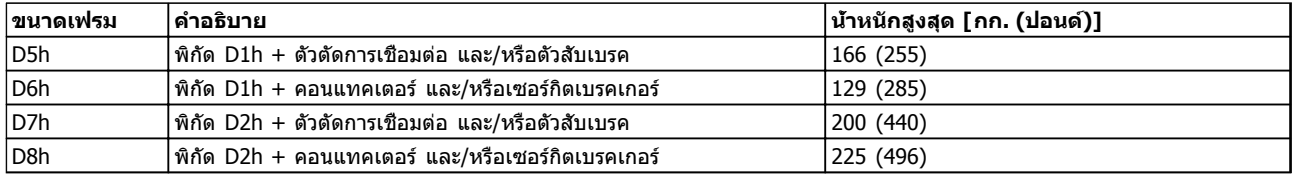

**ตาราง 10.4 น้ำหนัก D5h–D8h**

Danfoss

# <span id="page-77-0"></span>10.2 ข้อมูลทั่วไปทางเทคนิค

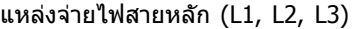

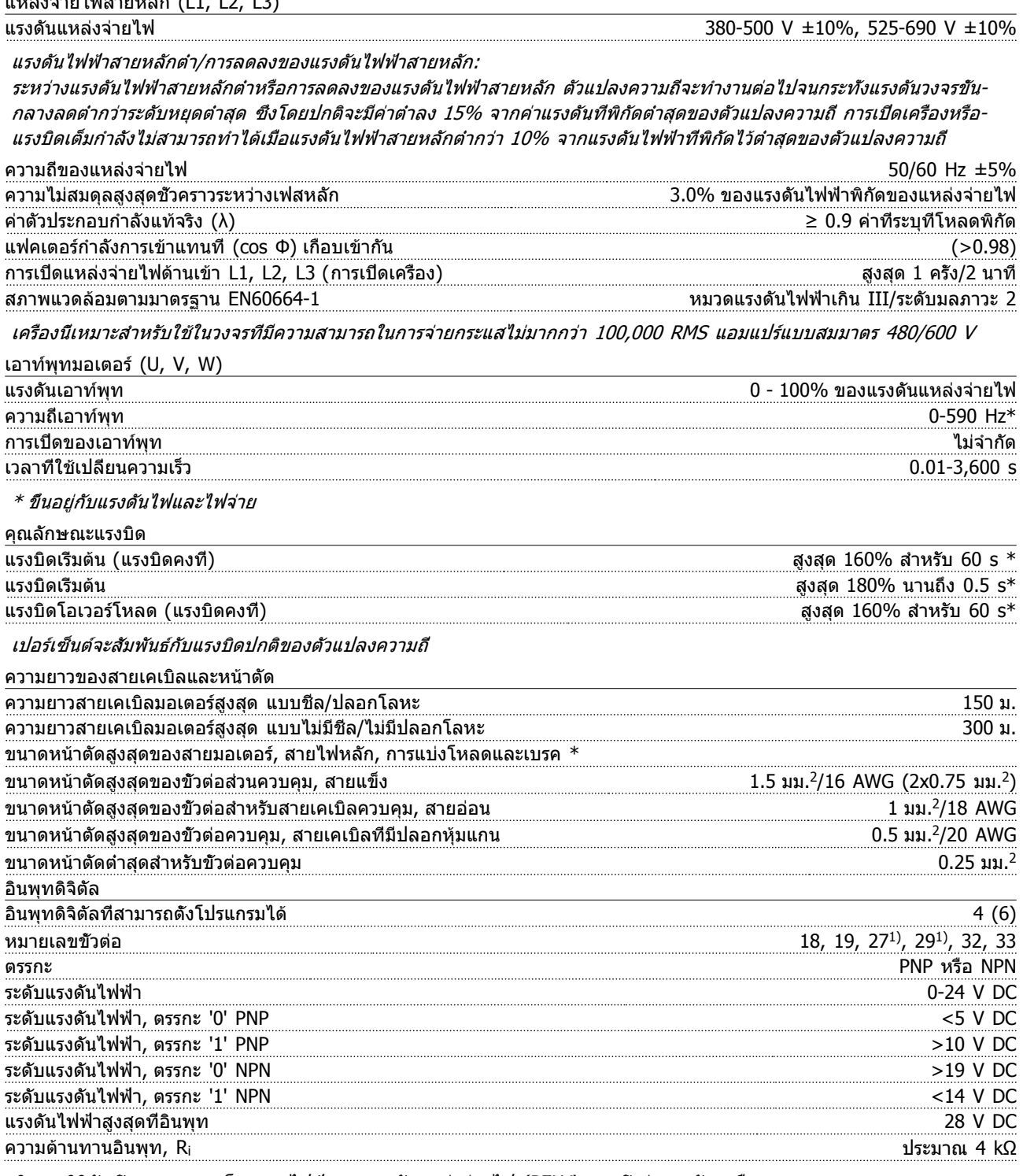

อินพุทดิจิตัลทั้งหมดถูกแยกโดดทางไฟฟ้าจากแรงดันแหล่งจ่ายไฟ (PELV) และขั้วต่อแรงดันสูงอื่นๆ 1) ขั้วต่อ 27 และ 29 ยังสามารถตั้งโปรแกรมเป็นเอาท์พุทได้

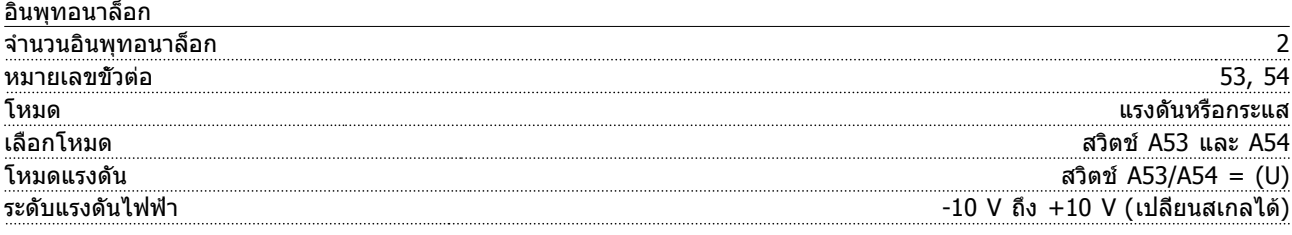

Danfoss

<span id="page-78-0"></span>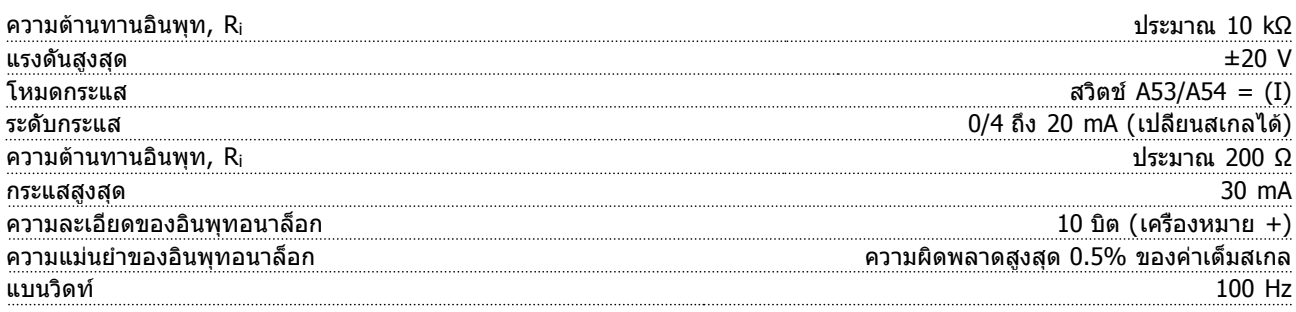

อินพุทอนาล็อกถูกแยกโดดทางไฟฟ้าจากแรงดันแหล่งจ่ายไฟ (PELV) และขั้วต่อแรงดันสูงอื่นๆ

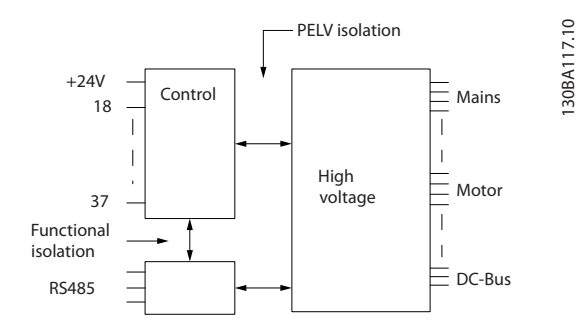

### **ภาพประกอบ 10.1**

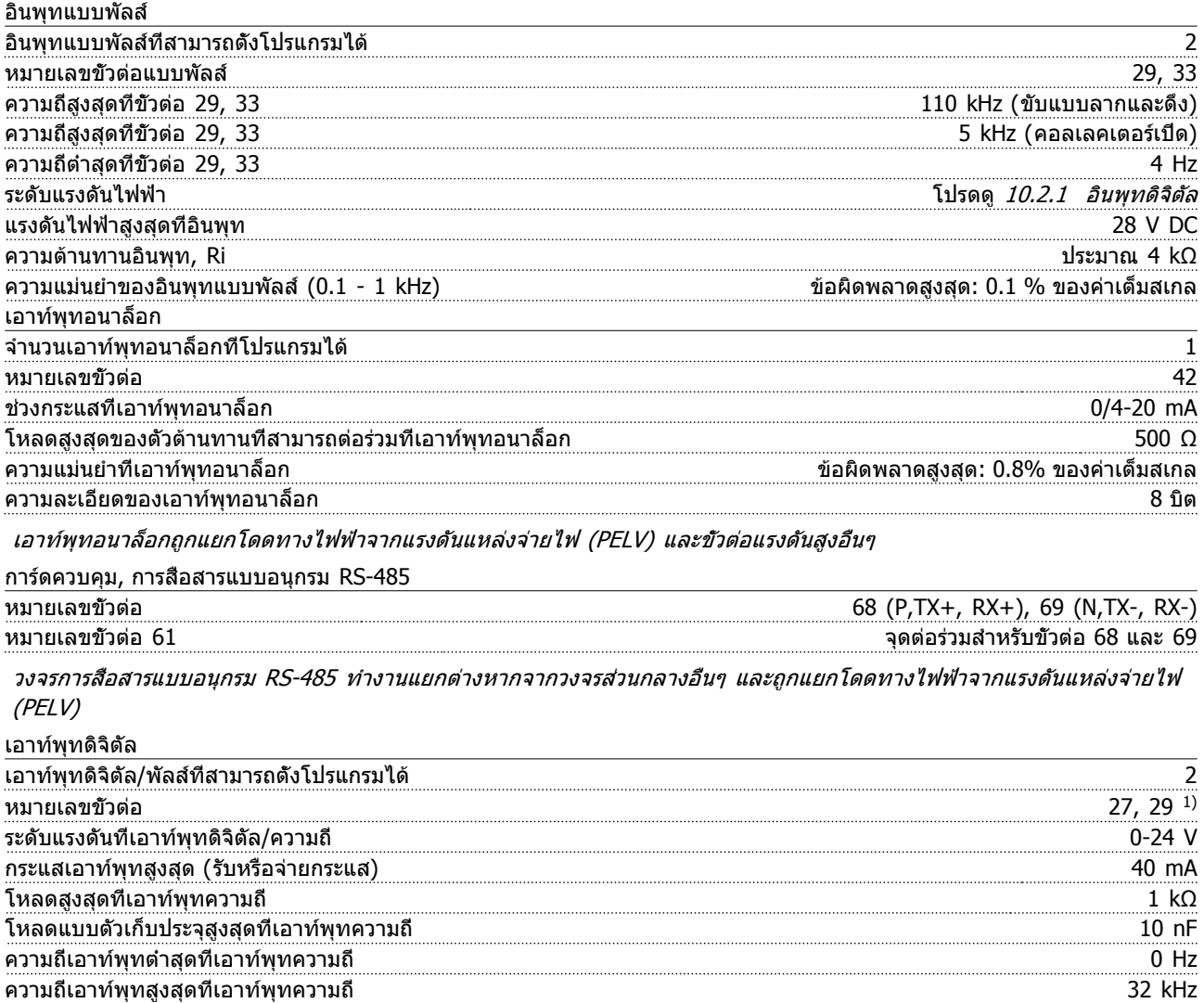

Danfoss

<span id="page-79-0"></span>

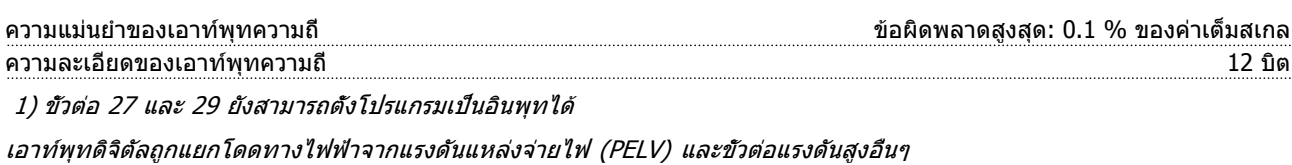

การ์ดควบคุม, เอาท์พุท 24 V DC

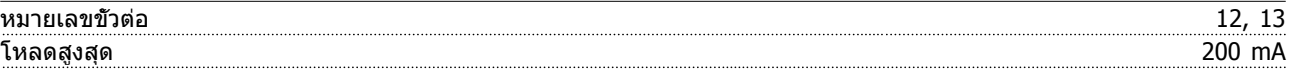

แหล่งจ่ายไฟ DC 24 V ถูกแยกโดดทางไฟฟ้าจากแรงดันแหล่งจ่ายไฟ (PELV) แต่มีความต่างศักย์เท่ากับอินพุทและเอาท์พุททั้ง-อนาล็อกและดิจิตัล

เอาท์พุทรีเลย์

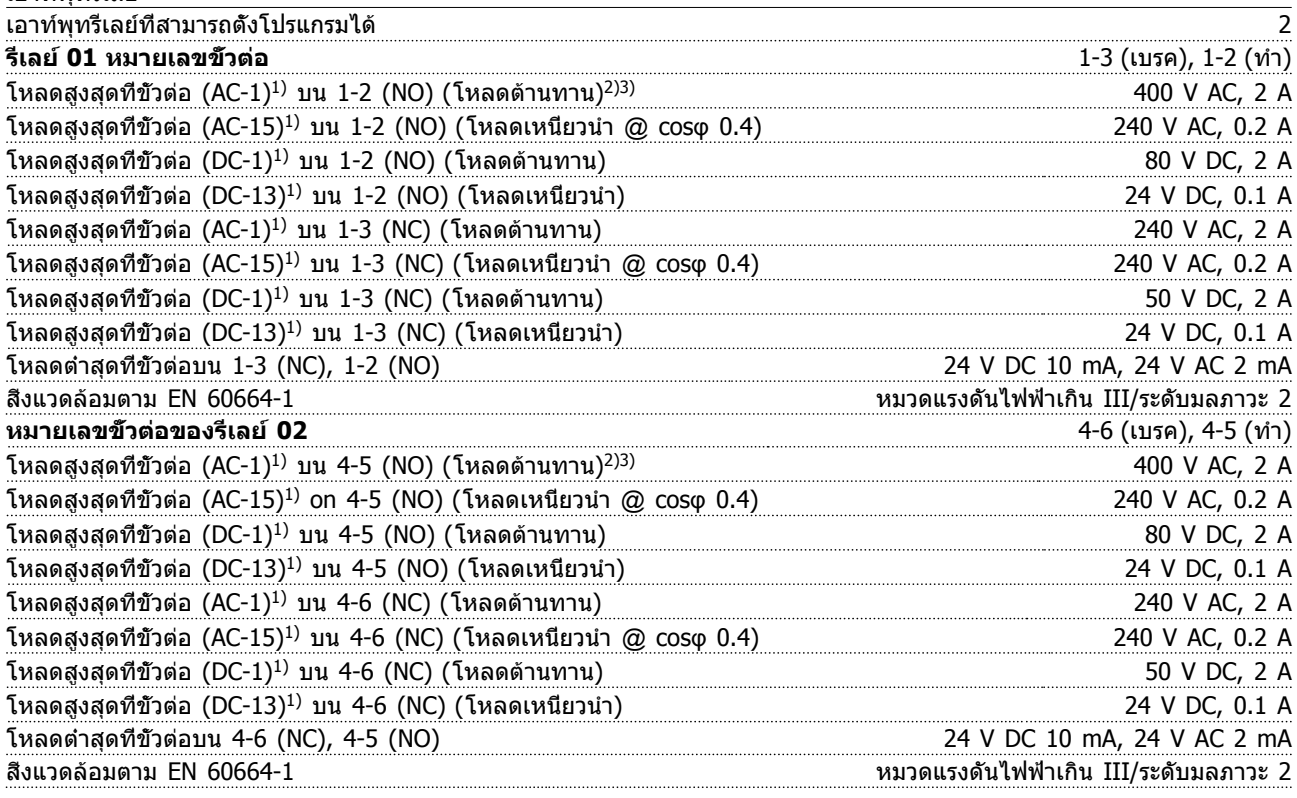

1) IEC 60947 t 4 และ 5

การต่อรีเลย์จะถูกแยกโดดทางไฟฟ้าจากจำนวนที่เหลือของวงจรโดยการเพิ่มไฟฟ้า (PELV) 2)ประเภทแรงดันเกิน II

3) การใช้งานแรงดันไฟ 300V AC 2 A ของ UL

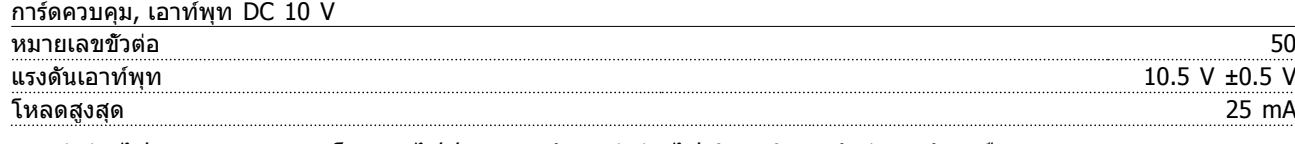

แหล่งจ่ายไฟ DC 10 V ถูกแยกโดดทางไฟฟ้าจากแรงดันแหล่งจ่ายไฟ (PELV) และขั้วต่อแรงดันสูงอื่นๆ

คุณลักษณะการควบคุม

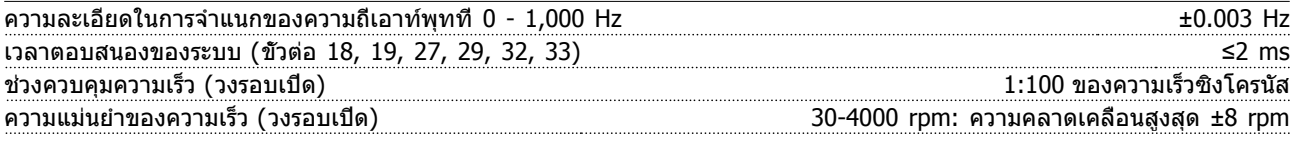

คุณลักษณะการควบคุมทั้งหมดอ้างอิงกับมอเตอร์อะซิงโครนัส 4 ขั้ว

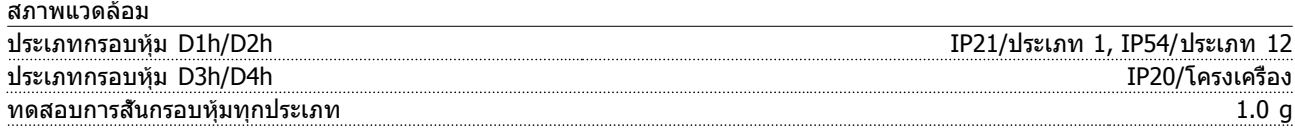

Danfoss

<span id="page-80-0"></span>

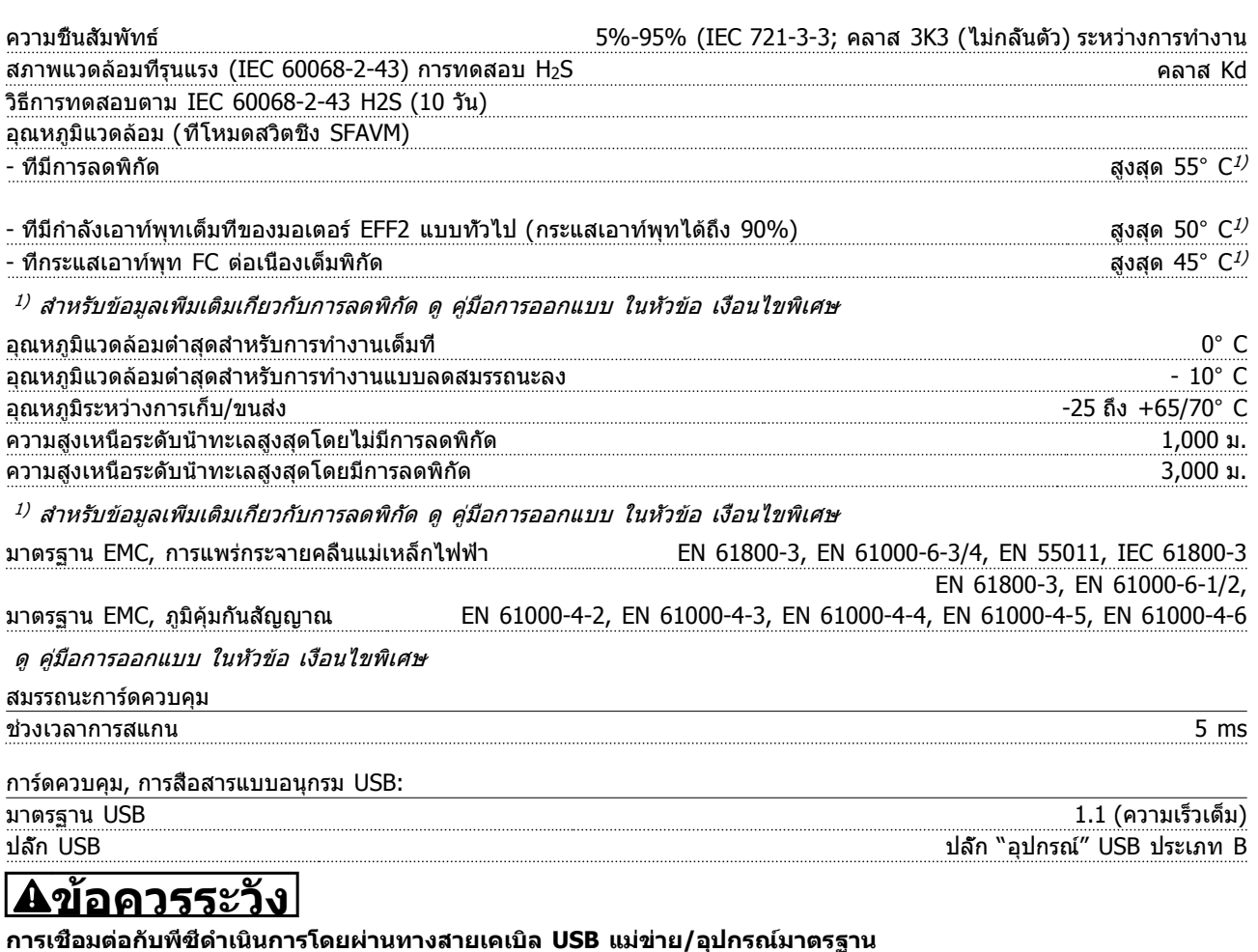

**การเชื่อมต่อ USB ถูกแยกโดดทางไฟฟ้าจากแรงดันแหล่งจ่ายไฟ (PELV) และขั้วต่อแรงดันไฟฟ้าแรงสูงอื่นๆ การเชื่อมต่อ USB ไม่ได้ถูกแยกโดดทางไฟฟ้าจากสายดินป้องกัน (กราวด์) ใช้แลปท็อป/พีซีที่แยกต่างหากเท่านั้นเพื่อ-เชื่อมต่อกับขั้วต่อ USB บนตัวแปลงความถี่ หรือสายเคเบิล/ตัวแปลงสัญญาณ USB ที่แยกโดดทางไฟฟ้า**

การป้องกันและคุณสมบัติ

- **•** การป้องกันมอเตอร์จากการสะสมความร้อนเกินแบบอิเล็กทรอนิกเมื่อมีโหลดเกิน
- **•** การตรวจดูอุณหภูมิของแผ่นระบายความร้อน (heatsink) ทำให้มั่นใจได้ว่าตัวแปลงความถี่จะตัดการทำงานเมื่ออุณหภูมิมีค่า-ถึง

95° C ±5° C อุณหภูมิที่โหลดเกินจะไม่สามารถถูกรีเซ็ตได้จนกว่าอุณหภูมิของแผ่นระบายความร้อนจะต่ำกว่า 70° C ±5° C (คำแนะนำ - อุณหภูมิเหล่านี้อาจแตกต่างไปตามแต่ขนาดกำลังไฟ, กรอบหุ้ม ฯลฯ) ตัวแปลงความถี่มีฟังก์ชันการลดพิกัด-อัตโนมัติเพื่อหลีกเลี่ยงอุณหภูมิของแผ่นระบายความร้อนถึง 95° C

- **•** ตัวแปลงความถี่มีการป้องกันจากการลัดวงจรบนขั้วต่อมอเตอร์ U, V, W
- **•** หากเฟสหลักขาดหายไป ตัวแปลงความถี่จะตัดการทำงานหรือส่งคำเตือน (ขึ้นอยู่กับโหลด)
- **•** การตรวจดูแรงดันไฟฟ้าของวงจรขั้นกลางทำให้มั่นใจว่าตัวแปลงความถี่นี้จะตัดการทำงาน ถ้าแรงดันของวงจรต่ำหรือสูง-เกินไป
- **•** ตัวแปลงความถี่นี้มีการป้องกันต่อการเกิดฟอลต์ลงดิน (กราวด์) ที่ขั้วต่อมอเตอร์ U, V, W

# <span id="page-81-0"></span>10.3 ตารางฟิวส์

# 10.3.1 การป้องกัน

### **การป้องกันวงจรย่อย:**

เพื่อป้องกันการติดตั้งจากอันตรายทางไฟฟ้าและเพลิงไหม้ ทุก-วงจรย่อยในการติดตั้ง สวิตช์เกียร์ เครื่องจักร ฯลฯ จะต้องมีการ-ป้องกันการเกิดไฟฟ้าลัดวงจรและกระแสไฟเกินตามกฎระเบียบ-ทั้งในและต่างประเทศ

### **การป้องกันการลัดวงจร:**

ตัวแปลงความถี่จะต้องได้รับการป้องกันการเกิดไฟฟ้าลัดวงจร-เพื่อหลีกเลี่ยงอันตรายจากไฟฟ้าหรือเพลิงไหม้ Danfoss แนะนำให้ใช้ฟิวส์ตามที่ระบุด้านล่าง เพื่อป้องกันบุคลากรบริการ-และอุปกรณ์ในกรณีที่เกิดความขัดข้องภายในของตัวแปลง-ความถี่ ตัวแปลงความถี่มีการป้องกันไฟฟ้าลัดวงจรได้อย่าง-สมบูรณ์ในกรณีที่เกิดการลัดวงจรที่เอาท์พุทของมอเตอร์

### **การป้องกันกระแสเกิน:**

มีการป้องกันโหลดเกินเพื่อหลีกเลี่ยงอันตรายจากเพลิงไหม้ อัน-เนื่องมาจากสายเคเบิลในการติดตั้งมีความร้อนสูงเกินไป ตัว-แปลงความถี่มีการป้องกันกระแสไฟเกินติดตั้งอยู่ภายใน ซึ่ง-

สามารถใช้ป้องกันการเกิดโหลดเกินที่ต้นทาง (ไม่รวมการ-ประยุกต์ใช้งานที่ตรงตาม UL) ดู*4-18 ขีดจำกัดกระแส* นอกจากนี้ ยังสามารถนำฟิวส์หรือเซอร์กิตเบรคเกอร์ มาใช้ใน-การป้องกันการเกิดกระแสเกินในการติดตั้ง การป้องกันกระแส-เกินจะต้องดำเนินการเสมอโดยยึดกฎข้อบังคับในประเทศ

# 10.3.2 การเลือกฟิวส์

Danfoss แนะนำให้ใช้ฟิวส์ดังต่อไปนี้ ซึ่งจะยังคงสอดคล้องกับ-มาตรฐาน EN50178 ในกรณีที่เกิดการทำงานผิดปกติ การไม่- ปฏิบัติตามคำแนะนำอาจทำให้เกิดความเสียหายต่อตัวแปลง-ความถี่โดยไม่จำเป็น

ฟิวส์ด้านล่างเหมาะสำหรับใช้ในวงจรที่มีความสามารถในการ-จ่ายกระแส 100,000 แอมแปร์ (แบบสมมาตร)

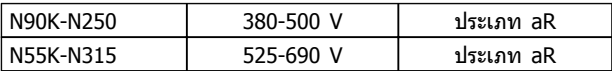

**ตาราง 10.5 ฟิวส์ที่แนะนำ**

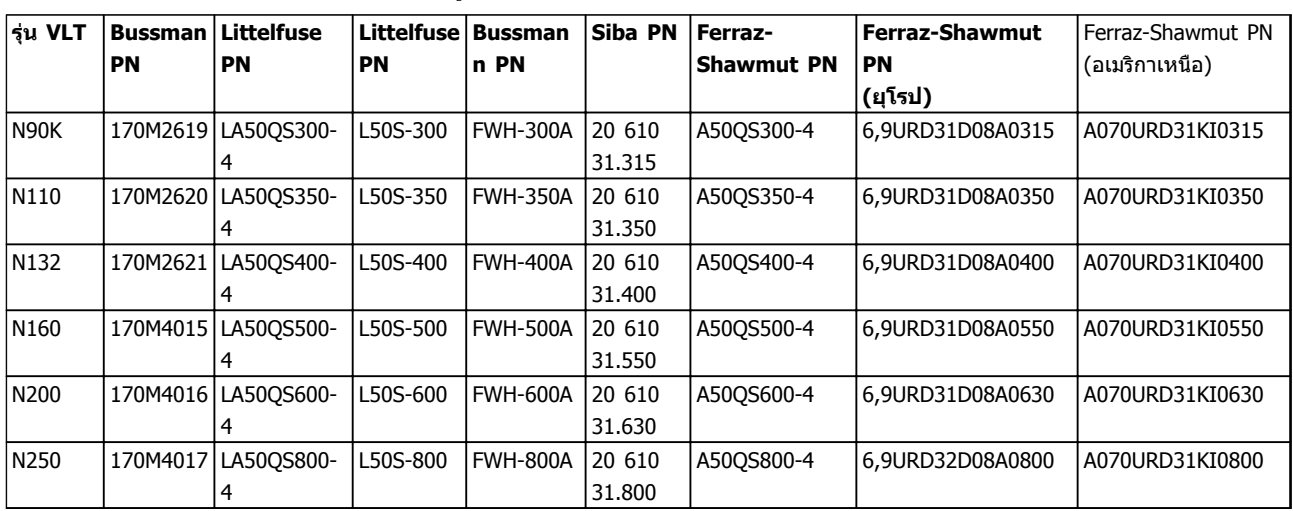

#### **ตาราง 10.6 ตัวเลือกฟิวส์สำหรับตัวแปลงความถี่ 380-500 V**

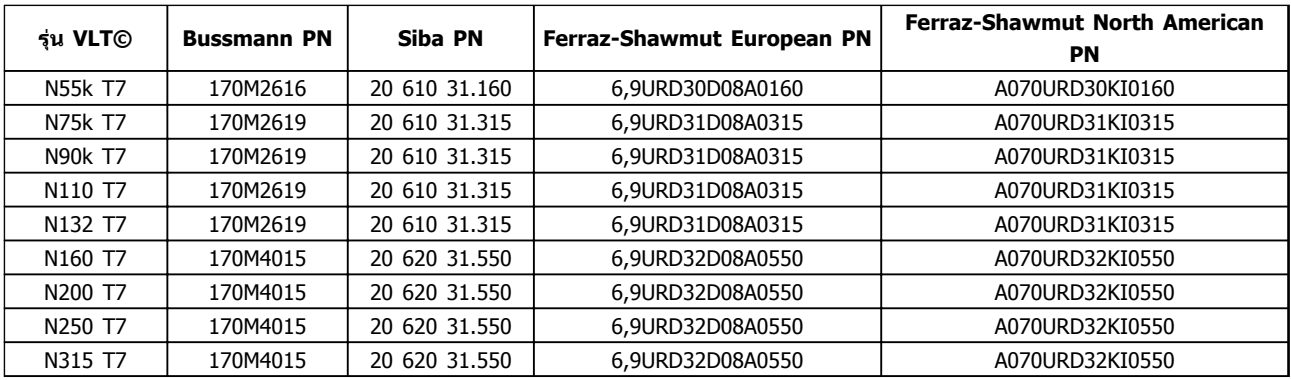

#### **ตาราง 10.7 ตัวเลือกฟิวส์สำหรับตัวแปลงความถี่ 525-690 V**

เพื่อความสอดคล้องกับ UL สำหรับเครื่องที่มีให้โดยไม่มี- อุปกรณ์เสริมเฉพาะคอนแทคเตอร์ ต้องใช้ฟิวส์รุ่น Bussmann 170M ดู [ตาราง 10.9](#page-82-0) สำหรับพิกัด SCCR และเงื่อนไขฟิวส์ UL หากอปกรณ์เสริมเฉพาะคอนแทคเตอร์มีให้พร้อมกับตัวแปลง-ความถี่

# <span id="page-82-0"></span>10.3.3 พิกัดกระแสลัดวงจร (SCCR)

หากตัวแปลงความถี่ไม่ได้มีตัวตัดการเชื่อมต่อแหล่งจ่ายไฟหลัก คอนแทคเตอร์ หรือเซอร์กิตเบรคเกอร์ให้มาด้วย พิกัดกระแส-ลัดวงจร (SCCR) ของตัวแปลงความถี่จะเป็น 100,000 แอมป์ที่- ทุกระดับแรงดันไฟฟ้า (380–690 V)

หากตัวแปลงความถี่มีตัวตัดการเชื่อมต่อแหล่งจ่ายไฟหลักให้มา-ด้วย SCCR ของตัวแปลงความถี่จะเป็น 100,000 แอมป์ที่ทุก-ระดับแรงดันไฟฟ้า (380–690 V)

หากตัวแปลงความถี่มีเซอร์กิตเบรคเกอร์ให้มาด้วย SCCR ขึ้น-กับแรงดันไฟฟ้า โปรดดู *ตาราง 10.8*:

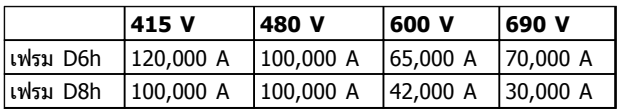

**ตาราง 10.8 ตัวแปลงความถี่ที่มีเซอร์กิตเบรคเกอร์ให้มาด้วย**

หากตัวแปลงความถี่มีอุปกรณ์เสริมเฉพาะคอนแทคเตอร์ให้มา-ด้วย และต่อฟิวส์ภายนอกตาม ตาราง 10.9 SCCR ของตัว-แปลงความถี่จะเป็นดังนี้

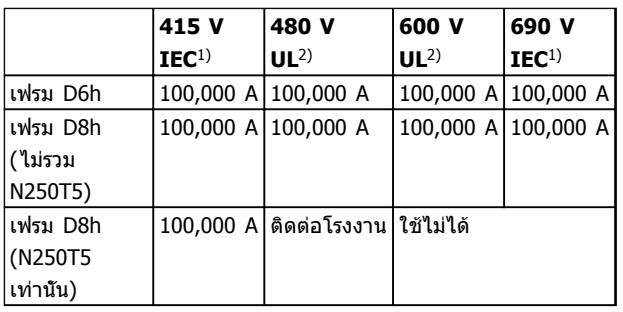

### **ตาราง 10.9 ตัวแปลงความถี่ที่มีคอนแทคเตอร์ให้มาด้วย**

1) ด้วยฟิวส์ Bussmann ประเภท LPJ-SP หรือฟิวส์ Gould Shawmut ประเภท AJT โดยขนาดฟิวส์สูงสุด 450 A สำหรับ D6h และขนาด-ฟิวส์สูงสุด 900 A สำหรับ D8h

<sup>2)</sup> ต้องใช้ฟิวส์ย่อย Class J หรือ L เพื่อการรับรองความสอดคล้องตาม UL ขนาดฟิวส์สูงสุด 450 A สำหรับ D6h และขนาดฟิวส์สูงสุด 600 A สำหรับ D8h

# 10.3.4 แรงบิดขันตึงเพื่อเชื่อมต่อ

เมื่อขันแน่นการเชื่อมต่อทางไฟฟ้าทั้งหมด สิ่งสำคัญคือต้องขัน-แน่นด้วยแรงบิดที่เหมาะสม การใช้แรงบิดต่ำเกินไปหรือสูง-เกินไป ทำให้การเชื่อมต่อทางไฟฟ้าไม่เหมาะสมได้ ใช้ประแจ-บิดเพื่อให้แน่ใจถึงแรงบิดที่ถูกต้อง และใช้ประแจบิดเสมอเมื่อ-ขันแน่นน็อต

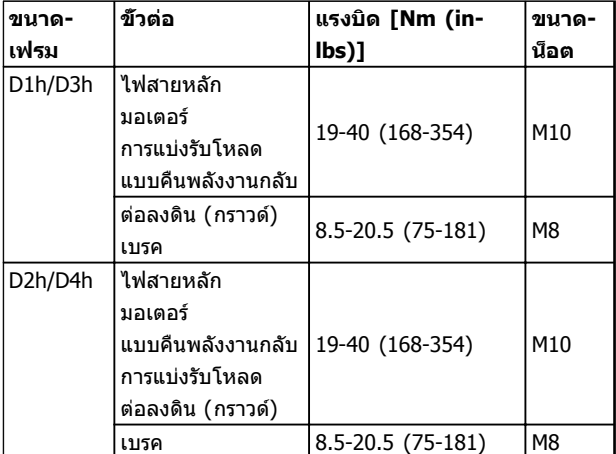

**ตาราง 10.10 แรงบิดสำหรับขั้วต่อ**

# Danfoss

#### ิชุดขับเคลือนอัตโนมัติ VLT<sup>®</sup> เฟรม D ค่มือการใช้งาน

# ดัชนี

## ดัชนี

# A ΔΜΔ  $\mathsf{D}$ F  $H$  $\mathbf{I}$ P R  $\mathbf{I}$

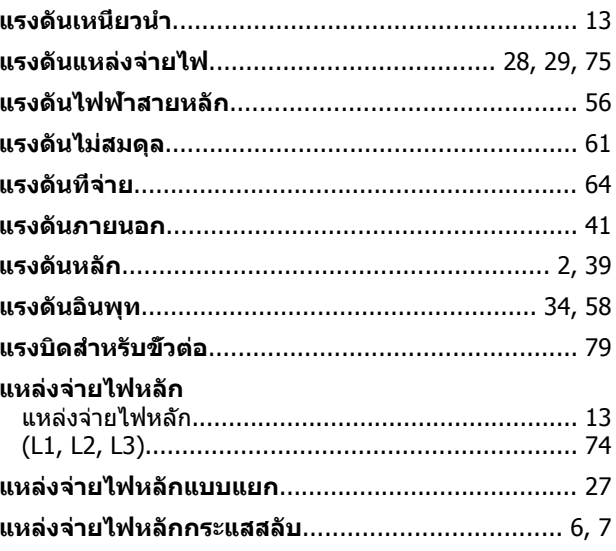

### โ

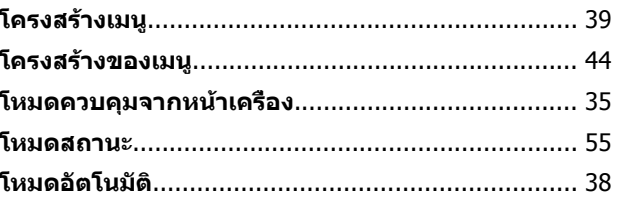

### ุก

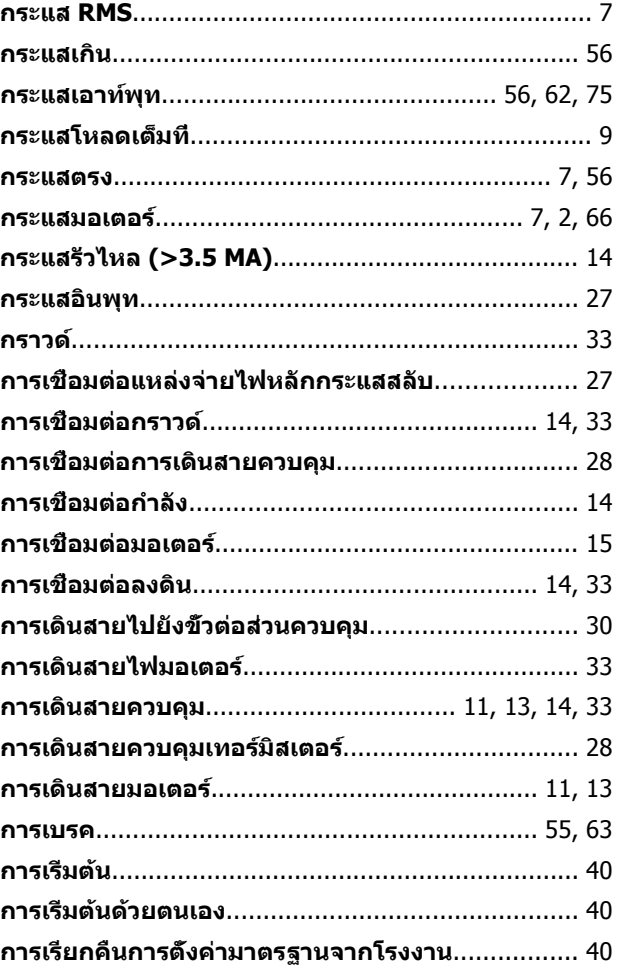

 $\mathbf{u}$ 

Danfoss

### ดัชนี

# ิชุดขับเคลือนอัตโนมัติ VLT® เฟรม D<br>คู่มือการใช้งาน

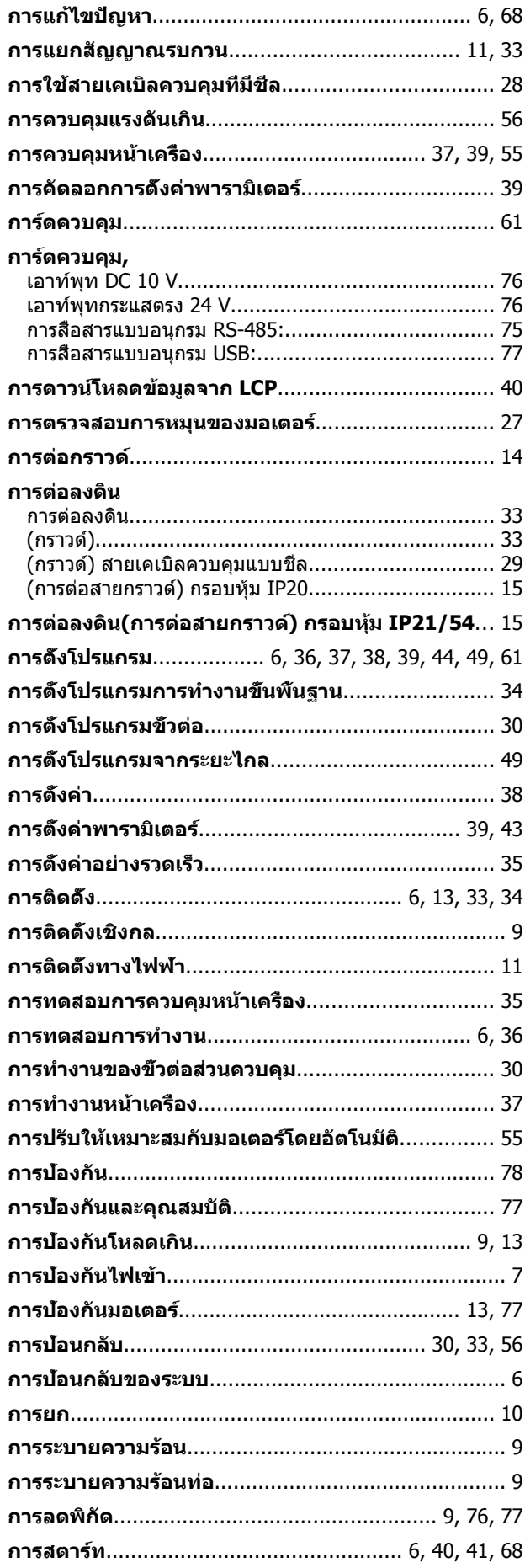

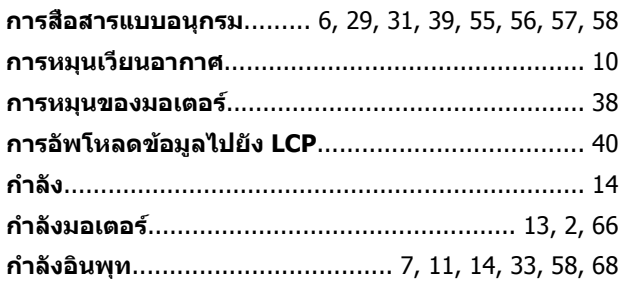

### ข

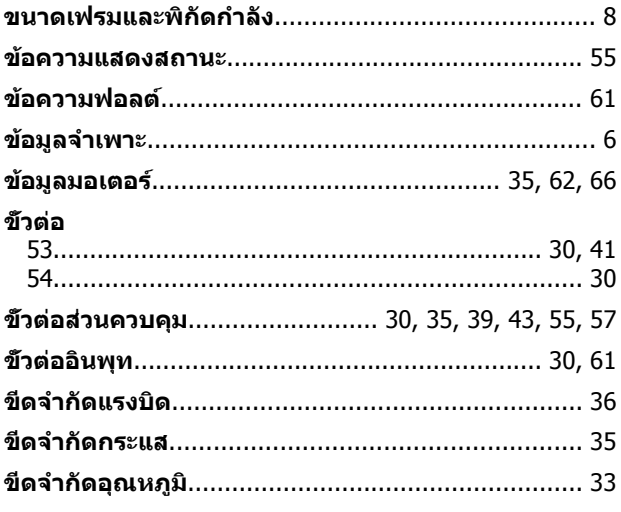

### ค

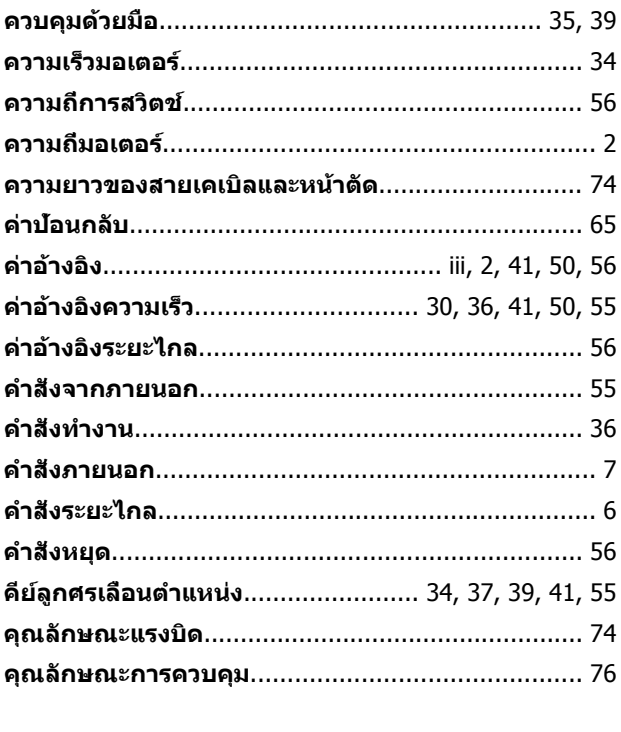

# ช

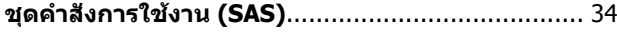

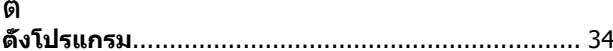

#### ี่ ชุดขับเคลือนอัตโนมัติ VLT® เฟรม D คู่มือการใช้งาน

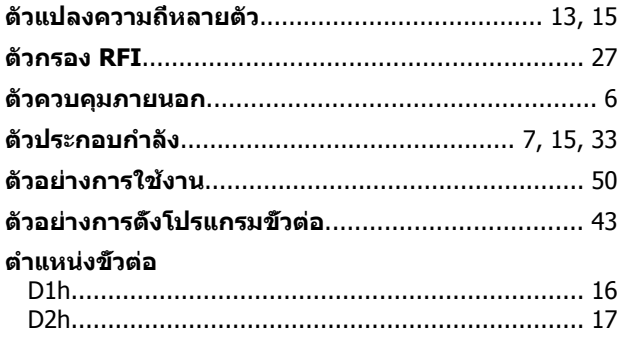

### ิท

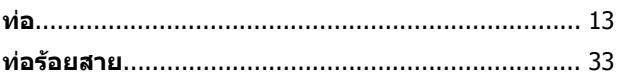

### $11$

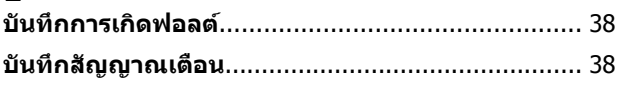

## ป

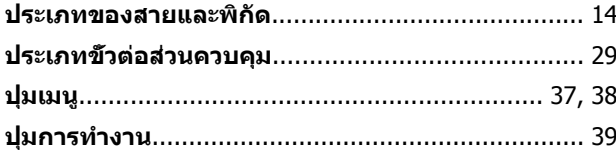

### $\boldsymbol{\gamma}$

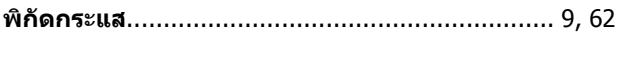

# ฟ

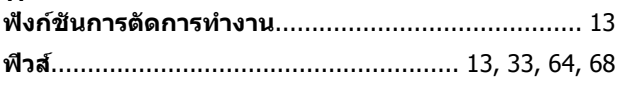

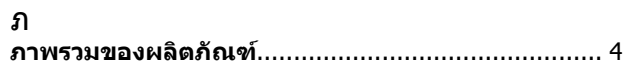

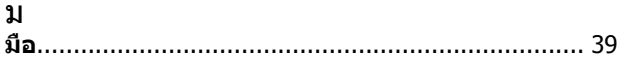

### $\mathbf 5$

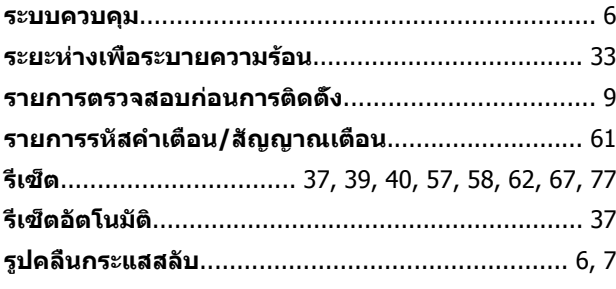

### $\mathfrak{I}$ วงรอบดิน

### ส

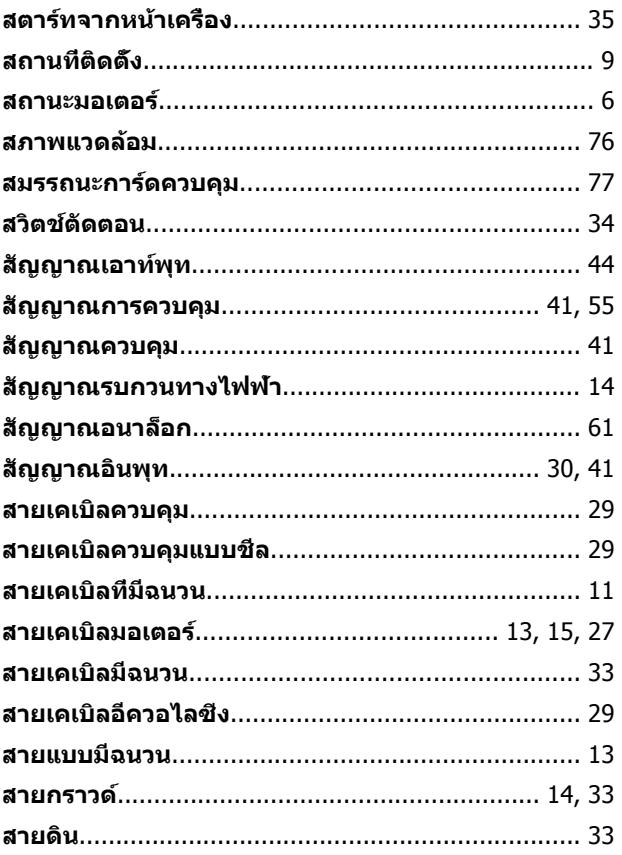

# อ

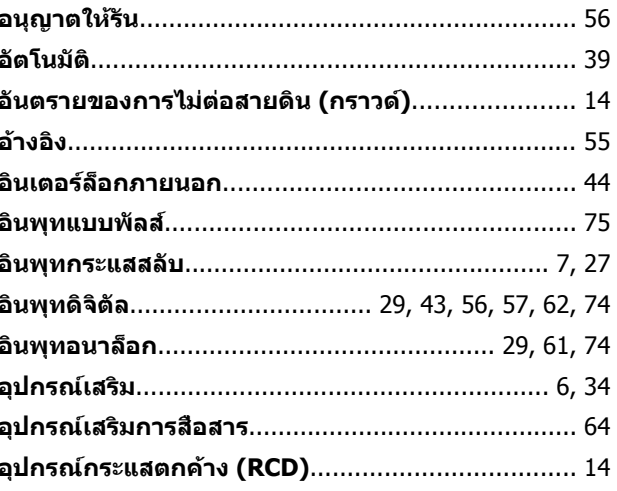

ิล

Danfoss

ฮ **ฮาร์โมนิค**................................................................... 7

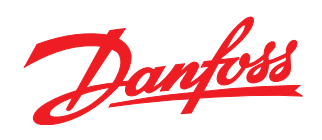

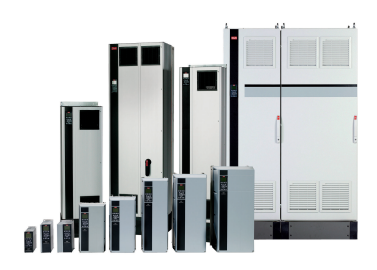

### www.danfoss.com/drives

้ รวมทั้งผลิตภัณฑ์ที่ได้ออเดอร์แล้ว ถ้าไม่ทำให้รายละเอียดเกี่ยวกับออเดอร์เปลี่ยนแปลงไปจากที่ได้ตกลงกันไว้แล้ว ้เครื่องหมายการค้าทั้งหมดในเอกสารนี้เป็นกรรมสิทธิ์ของแต่ละบริษัท Danfoss และโลโก้ของ Danfoss เป็นเครื่องหมายการค้าของ Danfoss A/S ซึ่งขอสงวนสิทธิ์ทุกประการ

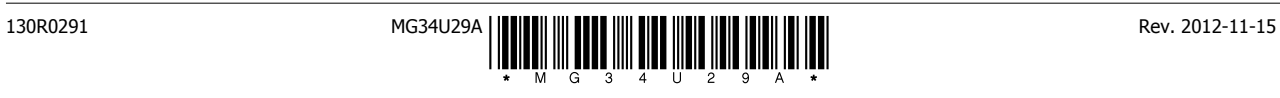